# Connect:Enterprise® for z/OS

**ISPF User's Guide** 

Version 1.4

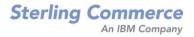

#### Connect: Enterprise for z/OS ISPF User's Guide

#### Version 1.4

#### **First Edition**

(c) Copyright 2000-2008 Sterling Commerce, Inc. All rights reserved. Additional copyright information is located at the end of the release notes.

#### STERLING COMMERCE SOFTWARE

#### \*\*\*TRADE SECRET NOTICE\*\*\*

THE CONNECT: ENTERPRISE SOFTWARE ("STERLING COMMERCE SOFTWARE") IS THE CONFIDENTIAL AND TRADE SECRET PROPERTY OF STERLING COMMERCE, INC., ITS AFFILIATED COMPANIES OR ITS OR THEIR LICENSORS, AND IS PROVIDED UNDER THE TERMS OF A LICENSE AGREEMENT. NO DUPLICATION OR DISCLOSURE WITHOUT PRIOR WRITTEN PERMISSION. RESTRICTED RIGHTS.

This documentation, the Sterling Commerce Software it describes, and the information and know-how they contain constitute the proprietary, confidential and valuable trade secret information of Sterling Commerce, Inc., its affiliated companies or its or their licensors, and may not be used for any unauthorized purpose, or disclosed to others without the prior written permission of the applicable Sterling Commerce entity. This documentation and the Sterling Commerce Software that it describes have been provided pursuant to a license agreement that contains prohibitions against and/or restrictions on their copying, modification and use. Duplication, in whole or in part, if and when permitted, shall bear this notice and the Sterling Commerce, Inc. copyright notice. As and when provided to any governmental entity, government contractor or subcontractor subject to the FARs, this documentation is provided with RESTRICTED RIGHTS under Title 48 52.227-19. Further, as and when provided to any governmental entity, government contractor or subcontractor subject to DFARs, this documentation and the Sterling Commerce Software it describes are provided pursuant to the customary Sterling Commerce license, as described in Title 48 CFR 227-7202 with respect to commercial software and commercial software documentation.

These terms of use shall be governed by the laws of the State of Ohio, USA, without regard to its conflict of laws provisions. If you are accessing the Sterling Commerce Software under an executed agreement, then nothing in these terms and conditions supersedes or modifies the executed agreement.

Where any of the Sterling Commerce Software or Third Party Software is used, duplicated or disclosed by or to the United States government or a government contractor or subcontractor, it is provided with RESTRICTED RIGHTS as defined in Title 48 CFR 52.227-19 and is subject to the following: Title 48 CFR 2.101, 52.227-19, 227.7201 through 227.7202-4, FAR 52.227-14, and FAR 52.227-19(c)(1-2) and (6/87), and where applicable, the customary Sterling Commerce license, as described in Title 48 CFR 227-7202 with respect to commercial software and commercial software documentation including DFAR 252.227-7013, DFAR 252,227-7014, DFAR 252.227-7015 and DFAR 252.227-7018, all as applicable.

The Sterling Commerce Software and the related documentation are licensed either "AS IS" or with a limited warranty, as described in the Sterling Commerce license agreement. Other than any limited warranties provided, NO OTHER WARRANTY IS EXPRESSED AND NONE SHALL BE IMPLIED, INCLUDING THE WARRANTIES OF MERCHANTABILITY AND FITNESS FOR USE OR FOR A PARTICULAR PURPOSE. The applicable Sterling Commerce entity reserves the right to revise this publication from time to time and to make changes in the content hereof without the obligation to notify any person or entity of such revisions or changes.

Connect:Direct is a registered trademark of Sterling Commerce. Connect:Enterprise is a registered trademark of Sterling Commerce, U.S. Patent Number 5,734,820. All Third Party Software names are trademarks or registered trademarks of their respective companies. All other brand or product names are trademarks or registered trademarks or their respective companies.

Sterling Commerce, Inc. 4600 Lakehurst Court Dublin, OH 43016-2000 \* 614/793-7000

# Contents

| Chapter 1 About the Connect:Enterprise ISPF Interface                                                                                                    | 7                                                                                     |
|----------------------------------------------------------------------------------------------------|---------------------------------------------------------------------------------------|
| Connect:Enterprise Interface Primary Menu<br>Screen Description<br>Using the ISPF Interface<br>Using Function Keys<br>Using Function Keys<br>Using Action Codes.<br>Scrolling in the ISPF Interface.<br>MORE Flags<br>Scroll Amount Field.<br>ISPF Help System<br>Accessing the Help System<br>Scrolling in the Help Dialog.<br>Using Generic or Wildcard Designations.<br>Using Fast Path to Access a Specific Function<br>Common Connect:Enterprise Tasks<br>Displaying Connect:Enterprise Messages<br>Logging on to a Connect:Enterprise System<br>Changing the Active Connect:Enterprise System<br>Exiting the Connect:Enterprise ISPF Interface | 9<br>10<br>11<br>12<br>12<br>12<br>13<br>13<br>13<br>13<br>14<br>14<br>14<br>16<br>17 |
| Chapter 2 Administration Tasks                                                                                                    | 19                                                                                    |
| Defining Global Defaults<br>Creating an Auto Logon to the ISPF Interface<br>Maintaining Connect:Enterprise Connection Definitions<br>Maintaining ISPF Interface Local Connections<br>Maintaining ISPF Display Definitions.<br>Reinitializing ISPF Administration Defaults<br>Starting and Stopping an ISPF Interface Trace.                                                                                                    | 22<br>23<br>26<br>27<br>28                                                            |
| Chapter 3 User Tasks                                                                                                    | 31                                                                                    |
| Auto Connect Functions                                                                                                    | 34                                                                                    |

| Viewing Failure Codes                                 | 47  |
|-------------------------------------------------------|-----|
| Viewing User Log Messages                             | 48  |
| Viewing Details of Queued Auto Connect Sessions       | 49  |
| Maintaining Auto Connect Models                       | 55  |
| Maintaining BSC and SNA Auto Connect Parameter Models | 58  |
| Maintaining FTP Auto Connect Parameter Models         | 60  |
| Remote Connect Functions                              | 62  |
| Viewing a Summary of Remote Connect Sessions.         | 62  |
| Viewing Details of Remote Connect Sessions            | 66  |
| Batch Queue Functions                                 | 75  |
| VSAM Batch Status Flags                               | 76  |
| Generating and Using the Batch Directory              | 77  |
| Displaying Utilization Statistics                     | 92  |
| Batch Utility Functions                               | 93  |
| Maintaining ADD Utility Models                        | 95  |
| Maintaining EXTRACT Utility Models                    | 101 |
| Adding VSAM Batches                                   | 109 |
| Extracting VSAM Batches                               | 115 |
| Listing VŠAM Batches                                  | 121 |
| Changing Status Flags for VSAM Batches                | 124 |
| Deleting VSAM Batches                                 | 127 |
| Erasing VSAM Batches                                  | 130 |
| Purging VSAM Batches.                                 | 133 |
| Printing an Auto Connect Summary Report               | 135 |
| Printing an Auto Connect Detail Report                |     |
| Printing a Remote Connect Summary Report.             | 141 |
| Printing a Remote Connect Detail Report.              | 143 |
| Printing a Queued Auto Connect Report.                | 147 |
| Printing an Offline Utility Log Report                |     |
| Moving Batches from One VSAM Queue to Another         |     |
| Printing an Auto Connect Detail FTP Report            |     |
| Verifying VSAM Batches                                |     |
| , .                                                   |     |

## Chapter 4 Operator Tasks

| Auto and Remote Connect Functions                            | 166 |
|--------------------------------------------------------------|-----|
| Initiating Auto Connect Sessions                             | 166 |
| Initiating an SNA Auto Connect Session                       | 168 |
| Initiating a BSC Auto Connect Session                        | 170 |
| Initiating an FTP Auto Connect Session                       | 173 |
| Starting a Closed BSC Line                                   | 175 |
| Stopping an Auto Connect List or Remote Connect Session      | 175 |
| Displaying Connect Session Information                       | 177 |
| Displaying an Active Auto and Remote Connect Session Summary | 177 |
| Displaying an Active or Queued Auto Connect Activity Summary | 183 |
| Shutting Down Connect:Enterprise                             | 188 |
| Application Agent Functions                                  | 189 |
| Starting an Application Agent                                | 189 |
| Refreshing an Application Agent                              | 190 |
| Invoking an Application Agent                                | 190 |
| Stopping an Application Agent                                | 193 |
|                                                              |     |

163

| List Functions                                                                                                    | 193 |
|----------------------------------------------------------------------------------------------------|-----|
| Displaying Traces                                                                                                    | 195 |
| Displaying BSC Lines Status                                                                                                    |     |
| Displaying SNA Session Status                                                                                                    |     |
| Displaying FTP Session Status                                                                                                    |     |
| Displaying All Sessions Status                                                                                                    | 199 |
| Displaying Auto Connect Queue Status                                                                                                    |     |
| Displaying Application Agent Rules Status                                                                                                    |     |
| Displaying Resource Utilization                                                                                                    |     |
| Displaying Storage Map                                                                                                    |     |
| Displaying Backup Status                                                                                                    |     |
| File Management Functions                                                                                                    |     |
| Displaying File Status                                                                                                    |     |
| Displaying File Space Allocation Information                                                                                                    |     |
| Allocating a Data File                                                                                                    |     |
| Deallocating a Data File                                                                                                    |     |
| Displaying Detailed Information on a File Pending Deallocation                                                                                                    |     |
| Refreshing VSAM Files                                                                                                    |     |
| Troubleshooting Functions                                                                                                    |     |
| Initiating an Online SNAP Dump                                                                                                    |     |
| Starting and Stopping Traces                                                                                                    |     |
| Recording an FTP Session Dialog                                                                                                    |     |
| ODF Maintenance Functions.                                                                                                    |     |
| Maintaining *OPTIONS Record Data                                                                                                    |     |
| Viewing *OPTIONS Record Read-Only Data                                                                                                    |     |
| Maintaining *SECURITY Record Data                                                                                                    |     |
| Maintaining Lists in the *CONNECT Record.                                                                                                    |     |
| Maintaining a *CONNECT Record for a BSC Connection                                                                                                    |     |
| Maintaining a *CONNECT Record for an SNA Connection                                                                                                    |     |
| Maintaining a *CONNECT Record for an FTP Connection                                                                                                    |     |
| Maintaining *REMOTES Record Data                                                                                                    |     |
| Maintaining a *REMOTES Record for an SNA Site                                                                                                    |     |
| Maintaining a *REMOTES Record for an FTP Client                                                                                                    |     |
| Maintaining a *REMOTES Record for an FTP Server                                                                                                    |     |
| Maintaining *SIGNON Record Data                                                                                                    |     |
| Maintaining *POOLS Record Data                                                                                                    |     |
| Maintaining *CALENDAR Record Data                                                                                                    | 305 |
| Appendix A Fast Path-Screen Name Cross-Reference                                                                                                    | 309 |
| The sector of the sector of th |     |
|                                                                                                    |     |
| Glossary                                                                                                    | 321 |
| •                                                                                                    |     |
|                                                                                                    |     |
| ndex                                                                                                    | 333 |

Index

Contents

## About the Connect: Enterprise ISPF Interface

The Connect:Enterprise ISPF interface enables you to administer and control one or more Connect:Enterprise systems on one or more machines connected by an SNA network using the LU6.2 protocol. The ISPF User Interface is a VTAM application that provides an independent control mechanism for Connect:Enterprise. This design enables the interface to communicate and control a Connect:Enterprise system using an SNA, BSC, or FTP connection.

## **Connect: Enterprise Interface Primary Menu**

The Connect:Enterprise Interface Primary Menu provides access to all functions you can perform in Connect:Enterprise. This is typically the first Connect:Enterprise screen you access from the ISPF Primary Option menu after logging on.

```
Connect: Enterprise Interface Primary Menu
Command ===>
                                                                05.215 - 17:02
Select one of the following. Then press Enter.
                                                                USER: SSCHR1
                                                                CM: CETF
  10. Administration (Global defaults, define netnames, etc.)
   20. User Functions:
      21. Batch File Reporting (A/C and R/C Reports - online)
      22. Batch Queue Functions (Directory, Browse, STATFLG)
      23. Auto Connect Model Profile ($$CONNECT model)
      24. Batch Utility Functions (Model profiles, submit jobs)
   30. Operator Tasks:
      31. Issue Commands (Connect, Dump, List, etc.)
      32. Monitor Activity (A/C and R/C Sessions)
      33. Online ODF Updates (*OPTIONS, *CONNECT, etc.)
   40. Message Library (Display Connect:Enterprise Messages)
   50. Security (Userid/Password for target Connect:Enterprise)
   60. C:E Userid List (Fastpath modify USER: and CM:)
   99. Exit
```

| Function Area   | Description                                                                                                    |  |
|-----------------|----------------------------------------------------------------------------------------------------|--|
| Administration  | Use the administration functions to define the environment, control the ISPF interface operation and display, and maintain LU6.2 Connect:Enterprise connections. See Chapter 2, <i>Administration Tasks</i> . for more information.                                                                                                    |  |
| User            | Use the User functions to review Connect:Enterprise execution, perform VSAM batch file functions, create model profiles for the Connect:Enterprise Add and Extract utilities, and submit Connect:Enterprise offline utilities. See Chapter 3, <i>User Tasks</i> for more information.                                                                                                    |  |
| Operator        | Use operator tasks to monitor or modify the execution of a specific<br>Connect:Enterprise system. Operator tasks include issuing console commands,<br>monitoring current activity, and overriding options definitions for the duration of the<br>Connect:Enterprise execution, or until you change the Options Definition File (ODF)<br>data again. See <i>Chapter 4, Operator Tasks</i> , for more information. |  |
| Message Library | This function displays an online explanation of Connect:Enterprise generated failure codes, console messages, and return codes. It is for all end-users of the Connect:Enterprise system—administrators, operators, and users. See <i>Displaying Connect:Enterprise Messages</i> on page 14.                                                                                                    |  |
| Security        | This function allows a user or operator to log onto a different Connect:Enterprise system. See <i>Logging on to a Connect:Enterprise System</i> on page 16.                                                                                                    |  |
| C:E Userid List | This function identifies each valid combination of the Connect:Enterprise symbolic name, user ID, and password, originally entered on the Security screen and is for all end-users of the Connect:Enterprise system – administrators, operators, and users. See <i>Changing the Active Connect:Enterprise System</i> on page 17.                                                                                 |  |

Refer to the following table for information on each functional area:

## **Screen Description**

All screens within the ISPF interface have a similar structure. The following diagram details the location, purpose, and use of each part of the screen.

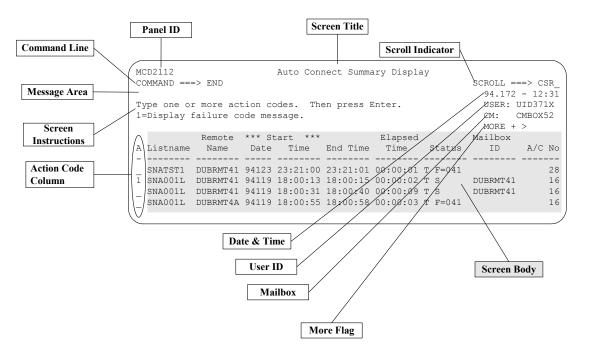

| Screen Item            | Description                                                                                                    |  |
|------------------------|----------------------------------------------------------------------------------------------------|--|
| Screen Title           | The title describes the nature or function of a screen.                                                                                                    |  |
| Panel ID               | Each screen has a panel ID associated with the screen, which can be used for reference when calling Sterling Commerce Support.                                                                                                    |  |
| Command Line           | Each screen has a command line. It is either at the top of the screen or the bottom, depending on your settings. Use the command line to issue fast path, scroll, and other system defined commands. For a list of system-defined commands, refer to <i>Using ISPF Commands</i> on page 10.                                                                                                    |  |
| Message Area           | The message area displays system messages. These include informational, warning, and action messages. See <i>Displaying Connect:Enterprise Messages</i> on page 14.                                                                                                    |  |
| Screen<br>Instructions | This portion of the screen shows options available and procedures required for this screen.                                                                                                    |  |
| Action Code<br>Column  | When available, this column enables you to designate an action for a specific item displayed in a list. Actions available are listed in the screen instructions portion of the screen. You can only specify one action item at a time for a list item. However, you can specify actions for more than one list item. Connect:Enterprise sequentially processes each action in the list. If an error is encountered, the original screen returns with a short description of the error condition. |  |

| Screen Item                        | Description                                                                                                    |  |
|------------------------------------|----------------------------------------------------------------------------------------------------|--|
| Scroll Indicator                   | When scrolling is possible, the scroll amount field is displayed on the screen. You can set the scroll amount as appropriate. See <i>Scrolling in the ISPF Interface</i> on page 12.                                                                                                    |  |
| Date and Time                      | The date is for reference purposes and is not always displayed. The format of the date display is <i>yyyy.ddd</i> , where <i>yyyy</i> is the year and <i>ddd</i> is the Julian date within the year. The time is for reference purposes only and is not always displayed. The format of the time display is <i>hh:mm</i> , where <i>hh:mm</i> is a 24-hour clock representation. |  |
| User and<br>Mailbox<br>Information | The USER and CM fields contain user ID and repository information. You can specify or change these field values using the Security screen (option 50 from the Primary Menu). Refer to <i>Logging on to a Connect:Enterprise System</i> on page 16. The USER and CM fields are defined as follows:                                                                                |  |
|                                    | USER Contains the user ID that is sent to Connect:Enterprise with every request.                                                                                                    |  |
|                                    | CM Contains the symbolic name of the VTAM Connect:Enterprise application to which requests are sent.                                                                                                    |  |
| MORE Flag                          | MORE is displayed when all the data cannot fit on one screen. Access additional data by scrolling in the specified directions. For more information, refer to <i>Scrolling in the ISPF Interface</i> on page 12.                                                                                                    |  |
| Screen Body                        | The screen body contains all data and entry fields unique to a screen. The screen body is different for each screen.                                                                                                    |  |

## Using the ISPF Interface

This section describes how to issue ISPF commands, use function keys, and navigate in the ISPF interface.

#### Using ISPF Commands

Issue ISPF commands at the command line and press **Enter** to execute the command. If an error is encountered, Connect:Enterprise returns the original screen with a short description of the error condition. System-defined commands include:

| Command   | Result                                                                                                    |  |
|-----------|----------------------------------------------------------------------------------------------------|--|
| =n.n      | Transfers control directly to the screen specified (for example, =20.1). See Using Fast Path to Access a Specific Function on page 14.                                       |  |
| =X or =99 | Terminates your access to the ISPF Interface.                                                                                                    |  |
| CANCEL    | Exits current screen, terminating current function. All data typed on the screen is ignored and the previous screen is redisplayed. CANCEL is only supported when indicated. |  |

| Command | Result                                                                                                    |
|---------|----------------------------------------------------------------------------------------------------|
| END     | END can have different results depending on the screen. For example, can cause an update. Follow the instructions as they appear on the screen. |
| HELP    | Invokes Help Tutorial.                                                                                                    |

#### **Using Function Keys**

You can use the following function keys in most Connect:Enterprise screens as shortcuts for some of the more frequently used ISPF commands.

| Function Key                                                                   | Result                                                                                                    |
|--------------------------------------------------------------------------------|----------------------------------------------------------------------------------------------------|
| F1                                                                             | Displays online field Help or long error message                                                                                                    |
| F3                                                                             | Returns to the previous screen                                                                                                    |
| F4                                                                             | Returns to the ISPF Primary Options Menu                                                                                                    |
| F7                                                                             | Scrolls up                                                                                                    |
| F8                                                                             | Scrolls down                                                                                                    |
| F10                                                                            | Scrolls right                                                                                                    |
| F11                                                                            | Scrolls left                                                                                                    |
| EraseEOF ( <b>End</b> on some keyboards or <b>Ctrl-End</b> for some emulators) | Erases from current cursor position to end of field.<br>The EraseEOF function is only supported when indicated on<br>certain screens to delete a specific item. Make sure the cursor is<br>on the first character of the field. |

#### **Using Action Codes**

Some screens have an action code column where you can select an action code for a specific item displayed in a list. Available action items are included in the Screen Instructions portion of the screen. You can only specify one action item at a time for a list item. However, you can specify actions for more than one list item. Type the action codes in the action code column on the appropriate lines and press **Enter**. Connect:Enterprise sequentially processes each action in the list. If an error is encountered, the original screen returns.

**Note:** If you want to type both a command at the command line and action codes in the action codes column, type both the command and all action codes before pressing **Enter**.

## Scrolling in the ISPF Interface

The ISPF interface only requests the amount of data that can fit on a single screen. For this reason, the ISPF interface has scrolling capabilities to allow navigation through a larger data set using scroll commands, function keys, and the Scroll Amount field.

#### **MORE Flags**

The MORE flags indicate if additional data exists, if scrolling is available, and what kind of scrolling is available. Types of MORE flags include:

| MORE<br>Flag | Meaning                                 | Scroll Command | Equivalent Function Key |
|--------------|-----------------------------------------|----------------|-------------------------|
| -            | Scroll backward to view additional data | UP             | F7                      |
| +            | Scroll forward to view additional data  | DOWN           | F8                      |
| <            | Scroll left to view additional data     | LEFT           | F10                     |
| >            | Scroll right to view additional data    | RIGHT          | F11                     |

#### **Scroll Amount Field**

The Scroll Amount Field next to the Scroll Indicator in the upper right corner of the screen indicates the amount of scrolling that occurs when you issue a scroll command. When scrolling is not available, no Scroll Amount Field is displayed on the screen.

Note: In split-screen mode, scroll amounts are adjusted to compensate for visible lines.

You can set the Scroll Amount Field to any of the following values by typing over the current setting and pressing **Enter**:

| Value       | Display Amount                                                                                                    |
|-------------|----------------------------------------------------------------------------------------------------|
| PAGE (or P) | Indicates that the entire page of data is replaced by a new page of data.<br><b>Note:</b> PAGE is the only scroll value available when scrolling left or right.                                                                                                    |
| DATA (or D) | Indicates that the entire page of data (minus one line) is replaced by a new page (minus one line).                                                                                                    |
| HALF (or H) | Indicates that half the page is scrolled.                                                                                                    |
| CSR (or C)  | Indicates that scrolling is based on the current position of the cursor. If the cursor is not in the body of the data, or if it is already positioned at the top, bottom, left margin, or right margin, full-page scrolling occurs.                                     |
| 1–9999      | Indicates that scrolling for the specified number of lines occurs. If the number is larger than the maximum number of lines displayed on the screen, full-page scrolling occurs. <b>Note:</b> You can specify a line command, such as DOWN 10, or type 10 and press F8. |

## **ISPF Help System**

The Help dialog provides general and specific function information about the interface.

## Accessing the Help System

To access Help, type HELP and press **Enter** at the command line (or press **F1**). The Help dialog provides information about the current screen. You can navigate up through higher levels of the Help dialog, until the main Help screen is reached. Type the END command, and press **Enter** to return to the original dialog screen from which you requested Help.

## Scrolling in the Help Dialog

You can select one of the following commands to scroll on any Help screen:

| Command | Function                                                                                                    |
|---------|----------------------------------------------------------------------------------------------------|
| Enter   | Displays the next sequential screen in a series of Help screens, if indicated. If you are viewing the last screen and press <b>Enter</b> , the first screen redisplays.                                                                |
| END     | Terminates the Help dialog and returns to the screen from which Help is requested.                                                                                                    |
| UP      | Displays higher level topics.                                                                                                    |
| DOWN    | Displays lower level topics.                                                                                                    |
| RIGHT   | Displays the next sequential screen in a series of Help screens, if indicated (instead of pressing <b>Enter</b> ). If you are viewing the last in a series of screens when you use the RIGHT command, the first screen is redisplayed. |
| LEFT    | Displays the previous Help screen in a series of Help screens. If you are viewing the first in a series of screens when you use the LEFT command, the last screen is displayed.                                                        |

## **Using Generic or Wildcard Designations**

The Connect:Enterprise ISPF interface supports two methods of retrieving information using a generic specification. The two methods are as follows:

- ✦ For the User Batch ID field, specify a generic by enclosing 1–63 characters in double quotation marks ("). For example, use "USERBATCHID" as a generic to list USERBATCHID1, USERBATCHID23.
- ✦ For other fields such as Auto Connect Listname, follow the generic portion of the name by an asterisk (\*). For example, use SNA\* as a generic to list SNA1, SNA25, SNA3X.

## **Using Fast Path to Access a Specific Function**

The ISPF interface enables you to quickly access individual Connect:Enterprise functions using a fast path method. Each main function has a primary path associated with it. For example, the primary path for User Functions - Batch File Reporting is 21. Each subfunction has a secondary number associated with it. For example, Auto Connect Summary Display is the first task available within User Functions–Batch File Reporting and therefore has a secondary path of 1. Following is an example:

```
User Functions - User Functions - Batch File Reporting

COMMAND ===>
00.063 - 16:31
Select one of the following. Then press Enter.
USER: USER01
CM: SPARE73
1. Auto Connect Summary Display
2. Auto Connect Detail Display
3. Remote Connect Summary Display
4. Remote Connect Detail Display
5. Queued Auto Connect Display
```

To use the fast path to access a functional screen, type the primary path and secondary path number in the command line of the ISPF interface and press **Enter**. For example, to access the Auto Connect Summary Request screen, type "=21.1", and press **Enter**. For more information on fast path, see Appendix A, *Fast Path-Screen Name Cross-Reference*.

## **Common Connect: Enterprise Tasks**

All end-users of the Connect:Enterprise system—administrators, operators, and users—perform the following tasks:

- ♦ Displaying Connect: Enterprise Messages on page 14
- ◆ Logging on to a Connect: Enterprise System on page 16
- ♦ Changing the Active Connect: Enterprise System on page 17
- *Exiting the Connect: Enterprise ISPF Interface* on page 18

#### **Displaying Connect: Enterprise Messages**

The ISPF message look up facility provides online descriptions and possible resolutions to Connect:Enterprise error messages. The message library is a self-contained feature of the ISPF interface. Therefore, you do not need to be connected to an online Connect:Enterprise system to use the message look up feature.

To see a comprehensive listing of the messages received during Connect:Enterprise processing, refer to *Connect:Enterprise for z/OS Messages and Codes Guide*.

To display a particular message, follow this procedure:

1. From the Connect:Enterprise Interface Primary Menu, select option 40, Message Library. The Message Library screen is displayed. The following screen is displayed:

```
Message Library

Command ===> 05.129 - 18:30

Type information. Then press Enter. USER: USER01

Connect:Enterprise Message Information:

Message type . . _ 1. Connect:Enterprise host message (CM)

2. Failure code

3. Connect:Enterprise ISPF Return code

Message ID . . . . _____
```

- 2. Type the number for the type of message you want to display:
  - 1 for Connect:Enterprise host messages
  - 2 for failure codes
  - 3 for ISPF return codes
- 3. Type the ID of the message you want to display:
  - For a Connect: Enterprise host message, use one of the the following message formats:
    - CMBnnnx for a Online System Console Message
    - CMUnnnx for an Offline Utility Message
    - CMBnnnn for a Reformat Utility Message
    - CMInnnx for an ISPF Interface Message
    - CMRnnn for an Application Agent Rules Message
  - For a failure code displayed during Auto Connect or remote connect processing, use the format, nnn, including all leading zeroes.
  - For an ISPF Interface Message, use the four-character hexadecimal (0-F) number.
- 4. Press Enter.

A screen for the type of message selected is displayed. The following example shows an offline utility error message:

| Command ===> | Connect:Enterprise Offline Utility Error Messages                                                                                                    |
|--------------|----------------------------------------------------------------------------------------------------|
| Message:     | CMU002T - No valid control cards found on SYSIN, utility terminated                                                                                                    |
| Description: | The offline utility could not find any valid input control cards.                                                                                                    |
| Action:      | Make sure the //SYSIN dd file is allocated in the JCL.<br>Make sure the control cards are correct and in the<br>proper older according to syntax rules. Then, resubmit<br>the offline utility. |

The following table describes the fields in an error message screen:

| Item        | Description                                       |  |
|-------------|---------------------------------------------------|--|
| Message     | The number and text of the message                |  |
| Description | A long, detailed description of the message.      |  |
| Action      | Any information on the action that you take next. |  |

5. Type END and press **Enter** on the command line to return to the Message Library screen. You can also press **F3** to return to the previous screen.

#### Logging on to a Connect: Enterprise System

You can log on to a Connect:Enterprise system by specifying a user ID and password to gain entrance into that system. No processing involving a user ID within that Connect:Enterprise is allowed until the user ID and password are accepted by Connect:Enterprise. The identification that you send to Connect:Enterprise can be a user ID and password other than the one you used to sign on to ISPF.

**Note:** You can be logged on to more than one system but only one Connect:Enterprise system can be active at a time. The Connect:Enterprise Userid List function lets you change which system is active. See *Changing the Active Connect:Enterprise System* on page 17.

Use the following procedure to log on to another Connect:Enterprise system:

1. From the Connect:Enterprise Interface Primary Menu, select option 50, Security. The Connect:Enterprise Security screen is displayed and the following example shows:

```
Security

Command ===>

Type information. Then press Enter.

Connect:Enterprise Security Information:

C:E Name . . . .

C:E User ID . . . USER01___

C:E Password . . (Your Old C:E password)

C:E New Password . (Your New C:E password)
```

2. Provide the information requested as follows:

| Field               | Description                                                                                                    |
|---------------------|----------------------------------------------------------------------------------------------------|
| C:E Name            | Specify the Connect:Enterprise system, by symbolic name, to which the User ID and password are routed for validation.                                             |
| C:E User ID         | Supply the user ID sent to the Connect:Enterprise system specified in the Name field. This user ID is validated by Connect:Enterprise or through a security exit. |
| C:E Password        | Supply the password sent to the Connect:Enterprise system specified, if required.                                                                                 |
| C:E New<br>Password | Supply a new password, if required. You are notified if the password change is successful.                                                                        |

3. Press Enter to process the information.

You are notified when the password change is successful. If the password change is not successful, a message is displayed indicating the cause of the problem.

#### Changing the Active Connect:Enterprise System

You can use this function to change the active Connect:Enterprise system. The current Connect:Enterprise system is designated in the upper right corner of each ISPF interface screen by the USER and CM fields.

If you have previously accessed another Connect:Enterprise system during the current ISPF session, that information is displayed here. The screen displays each user ID/Connect:Enterprise system combination that you have successfully accessed through the Security screen.

The screen also displays the version, release, and modification level for each Connect:Enterprise system accessed in the Version column as shown in the following sample screen.

To modify the user ID and Connect:Enterprise system to which you are connected, use the following procedure:

1. From the Connect:Enterprise Interface Primary Menu, select option 60, Connect:Enterprise Userid List. The following screen is displayed.

```
Userid List

Command ===> Userid List

Command ===> Scroll ===> PAGE

00.178 - 16:36

USER: USER01

1=Select.

A USERID C:E Name Version Product Name

- ------

USER01 MBXDEVA V01R00M03 Connect:Enterprise CURR CONN

UID371X CMB0X52 V01R02M00 Connect:Enterprise
```

2. To select a Connect:Enterprise system as your active system, type the number 1 in the A (Action code) column next to the Connect:Enterprise system name and press **Enter**.

Upon refresh, the USER and CM fields in the upper right corner change to reflect the change.

#### Exiting the Connect:Enterprise ISPF Interface

To exit the Connect:Enterprise ISPF interface, choose option 99, Exit, from the Connect:Enterprise Interface Primary Menu.

# **Administration Tasks**

This chapter describes the administration functions available in the ISPF interface. Use these functions to define the operating environment, the ISPF interface operation, and LU6.2 connections.

Administration functions involve two different types of data-static and dynamic:

- Static definitions provide the guidelines of the operating environment and set the rules for the ISPF interface operation. Static definitions can be modified, but rarely need modification.
- Dynamic definitions are system-generated and present a real-time view of the ISPF interface in operation. You can review this information regularly.

To view the Administration menu, select option 10 on the Connect:Enterprise Interface Primary Menu. The following screen is displayed:

Administration Command ===> Select one of the following. Then press Enter. 1. Global Default Definitions (Loadlib, print class, etc. ) 2. Connect:Enterprise Connection Definitions (remote netnames) 3. ISPF Interface Definitions (local netnames) 4. Display Definitions (Color/Highlight attributes) 5. Re-initialize Administration definitions 6. ISPF Interface System Traces (trace Interface activity)

Administration functions consist of the following:

| Function                    | Description                                                                                                    |
|-----------------------------|----------------------------------------------------------------------------------------------------|
| Defining global<br>defaults | Specify JCL parameters that are used during submission of batch jobs through the target Connect:Enterprise system. The Auto Logon feature allows you to bypass the logon screen completely and go directly to the Connect:Enterprise Interface Primary Menu whenever you start the ISPF interface. For more information, refer to <i>Defining Global Defaults</i> on page 21. |

| Function                                                       | Description                                                                                                    |
|----------------------------------------------------------------|----------------------------------------------------------------------------------------------------|
| Maintaining<br>Connect:Enterprise<br>connection<br>definitions | Define Connect:Enterprise systems to which users can connect. VTAM APPLID, a symbolic name, and the Connect:Enterprise operating environment identify the system. For more information, refer to <i>Maintaining Connect:Enterprise Connection Definitions</i> on page 23. |
| Maintaining ISPF<br>interface local<br>connections             | Define a pool of APPLID names that the LU6.2 communications handler in the ISPF interface used to establish conversations with the target Connect:Enterprise system. For more information, refer to <i>Maintaining ISPF Interface Local Connections</i> on page 26.       |
| Defining ISPF<br>display definitions                           | Define the colors and highlighting used for each component in Connect:Enterprise ISPF screens. For more information, refer to <i>Maintaining ISPF Display Definitions</i> on page 27.                                                                                     |
| Reinitializing ISPF<br>administration<br>defaults              | Return to all original installation values for global system defaults and ISPF display definitions. For more information, refer to <i>Reinitializing ISPF Administration Defaults</i> on page 28.                                                                         |
| Starting or<br>Stopping an ISPF<br>Interface Trace             | Start or stop system traces on information passed to or from control modules, different functions, or user exits. For more information, refer to <i>Starting and Stopping an ISPF Interface Trace</i> on page 29.                                                         |

## **Defining Global Defaults**

Use the following procedure to define global defaults:

1. From the Administration menu (10), select option 1, Global Default Definitions. You can also type =10.1 and press **Enter** at the Connect:Enterprise Interface Primary Menu command line. The Global Default Definitions screen is displayed.

| Command ===>                           |                | 01.247 | - 13:23           |
|----------------------------------------|----------------|--------|-------------------|
| Type information. Then press END or E  | nter.          |        | USER01<br>SPARE73 |
| Connect:Enterprise Global Defaults:    |                |        |                   |
| Load Library                           |                |        |                   |
| SYSPRINT Class *                       |                |        |                   |
| Number of copies 1_                    | (1-20)         |        |                   |
| Edit JCL 1                             | (1=Yes, 2=No)  |        |                   |
| Internal Reader Class A                |                |        |                   |
| Auto Logon 1                           | (1=Yes, 2=No)  |        |                   |
| Default Name MBXA                      |                |        |                   |
| Default user ID USERO1                 |                |        |                   |
| Default Password                       | Confirm Passwo | rd     |                   |
| Wildcard Characters * / $\%$           | (Multi / Singl | e)     |                   |
| Case Sensitivity 2                     | (1=Yes, 2=No)  |        |                   |
| Connect:Enterprise default Job Control | Statements:    |        |                   |
| ===>                                   |                |        |                   |
| ===>                                   |                |        |                   |
| ===>                                   |                |        |                   |
| ===>                                   |                |        |                   |

2. Specify defaults for the following:

| Field                    | Description                                                                                                    |
|--------------------------|----------------------------------------------------------------------------------------------------|
| Load Library             | Connect:Enterprise distribution load library for batch-oriented jobs. Specify this default only if the z/OS LNKLST does not specify the Connect:Enterprise distribution load library. |
| SYSPRINT Class           | SYSPRINT output class for all Connect:Enterprise ISPF batch-oriented jobs.                                                                                                    |
| Number of Copies         | Number of SYSPRINT copies for all Connect:Enterprise ISPF batch-oriented jobs.                                                                                                    |
| Edit JCL                 | Option that enables you to edit JCL for Connect:Enterprise ISPF interface batch-oriented jobs before job submission to the internal reader.                                           |
| Internal Reader<br>Class | JES2 internal reader class for Connect:Enterprise ISPF batch-oriented jobs.                                                                                                    |

| Field                     | Description                                                                                                    |
|---------------------------|----------------------------------------------------------------------------------------------------|
| Auto Logon                | This option enables you to automatically jump to the Connect:Enterprise<br>Interface Primary Menu whenever you start the ISPF interface. If default<br>Mailbox Name, User ID and Password values are defined, the logon is<br>automatically done. The logon screen is bypassed completely and the primary<br>menu is displayed. See <i>Creating an Auto Logon to the ISPF Interface</i> on page<br>22 for more information.                        |
| Auto Logon<br>(continued) | Default Name—This option enables you to specify the user-friendly<br>Connect:Enterprise Name that is logged onto as part of the Auto Logon<br>process. You must specify User ID and Password values. You must have Auto<br>Logon set to Yes.                                                                                                    |
|                           | Default User ID—This option enables you to specify the User ID that identifies<br>you to the Connect:Enterprise system during the Auto Logon process. You<br>must specify Connect:Enterprise Name and Password values. You must have<br>Auto Logon set to Yes.                                                                                                    |
|                           | Default Password—This option enables you to specify the password that identifies you to the Connect:Enterprise system during the Auto Logon process. You must specify Connect:Enterprise Name and User ID values. You must have Auto Logon set to Yes. You must reenter the default password whenever you use a new User ID.                                                                                                    |
|                           | Confirm Password—This option confirms the password typed.                                                                                                    |
| Wildcard<br>Characters    | This option enables you to specify wildcard characters used for input in the User Batch ID and Mailbox ID fields on the Batch Queue Directory List screen. The default is an asterisk (*) and percentage sign (%). You can specify up to 8 characters to use as multiple wildcard characters and 8 different characters to use as single wildcard characters.<br><b>Note:</b> Do not use specify the same character to use for both a multiple and |
| Case Sensitivity          | single wildcard character.<br>Indicate if the User Batch ID and Mailbox ID fields on the Batch Queue                                                                                                    |
|                           | Directory List screen are regarded as case sensitive. Type 1 if you want the values to be case sensitive. Type 2 if you do not want the fields to be case sensitive. The default is 2 (no case sensitivity).                                                                                                    |
| Job Control<br>Statements | Enter job control statements for all Connect:Enterprise ISPF batch-oriented jobs. Be sure to adhere to IBM JCL coding standards.                                                                                                    |

3. To update the global defaults, press Enter or type END on the command line and press Enter.

## Creating an Auto Logon to the ISPF Interface

You can use the Global Default Definitions screen to direct the ISPF interface to automatically log on to a single Mailbox when first invoked. After you have created an auto logon, all related default values are stored in each ISPF profile data set. The password information is stored as encrypted data.

When the interface is first invoked, the default logon values are retrieved and used (if present) and any logon screen is bypassed. The Connect:Enterprise Interface Primary Menu is displayed. The

User and CM fields reflect the active Connect:Enterprise system along with the user ID. If the first logon attempt fails, the Connect:Enterprise Interface Primary Menu is displayed with an error message indicating the reason for failure. The User field is set to the ISPF user ID, and the CM field is blank (as is normal when you start the interface).

To create an auto logon, use the following procedure when entering data on the Global Default Definitions screen:

- 1. Set Auto Logon to Yes.
- 2. Set the default Connect:Enterprise Name to the user-friendly name of the Connect:Enterprise system that you want to automatically log on to. You must define this name beforehand in the administration file (option 10.3). For more information on defining the Connect:Enterprise system name, refer to *Maintaining ISPF Interface Local Connections* on page 26.

If you do not specify the default Connect:Enterprise Name and Auto Logon is set to Yes, the Security screen is displayed. From the Security screen, you can type the correct logon information. See *Logging on to a Connect:Enterprise System* on page 16.

3. Set the default user ID that identifies you when logging onto the Connect:Enterprise system that is defined in the default Connect:Enterprise Name field.

If you update the default User ID field, you must reenter the default password.

4. Set the default password that identifies you when logging onto the Connect:Enterprise system that is defined in the default Connect:Enterprise Name field.

You must update the default Password value any time the password changes. This does not happen automatically. In the event the password value is incorrect, the logon attempt fails and an appropriate message is displayed.

5. Confirm the password specified in the default Password field to ensure that you typed it correctly.

If you update the default Password field, you must also update the Confirm Password field.

6. Press Enter to process the data.

## **Maintaining Connect: Enterprise Connection Definitions**

Use the Connect:Enterprise Connections Definitions screen to view, delete, or add LU6.2 Connect:Enterprise connections.

*Caution:* Changes made using this screen update the VSAM Administration file. Only one user can update the VSAM Administration file at a time. If two users attempt to update the VSAM file at the same time, VSAM errors may occur.

For additional information about connection definitions, refer to the chapter that deals with installing the ISPF interface in the *Connect:Enterprise for z/OS Installation Guide*.

Note: The software automatically invokes this screen if no connection definition values are defined.

To maintain an LU6.2 connection:

1. From the Administration menu (10), select option 2, Connect:Enterprise Connections. You can also type =10.2 and press **Enter** at the Connect:Enterprise Interface Primary Menu command line. The Connect:Enterprise Connection Definitions screen is displayed.

|     |              | Connect:E                      | nterprise ( | Connection Definitions |                                               |
|-----|--------------|--------------------------------|-------------|------------------------|-----------------------------------------------|
| Com | mand ===>    |                                |             |                        | Scroll ===> PAGE                              |
| Ent |              | re action cod<br>ANCEL command | -           |                        | 00.179 - 15:26<br>USER: USER01<br>CM: SPARE73 |
|     |              | VTAM                           | VTAM        |                        |                                               |
| A   | C:E Name     | Netname                        | ModeName    |                        |                                               |
| -   |              | MBXDEVA2                       | TESTLU62    |                        |                                               |
| -   | MBASUVB      | MBADEVAZ                       | IESILU02    |                        |                                               |
|     |              |                                |             |                        |                                               |
|     |              |                                |             |                        |                                               |
|     |              |                                |             |                        |                                               |
|     |              |                                |             |                        |                                               |
|     |              |                                |             |                        |                                               |
|     |              |                                |             |                        |                                               |
| New | Connect:En   | terprise def                   | inition (al | ll required):          |                                               |
|     |              |                                |             | (symbolic, user friend | ly name)                                      |
|     |              |                                |             | (C:E APPC APPLID)      |                                               |
| V   | TAM Mode Nar | me                             |             | (defines session chara | cteristics)                                   |

The following table describes the fields on this screen.

| Field         | Description                                                                                                    |
|---------------|----------------------------------------------------------------------------------------------------|
| A             | Specify the code for the action you want to take.<br>1 = Delete connection                                                                        |
| C:E Name      | Displays Symbolic Connect:Enterprise name.                                                                                                    |
| VTAM Netname  | Displays VTAM APPLID for APPC.                                                                                                    |
| VTAM ModeName | Displays Logmode table name.                                                                                                    |
| C:E Name      | Specifies the symbolic name to identify the Connect:Enterprise system.                                                                            |
| VTAM Netname  | Specifies the VTAM APPLID of the Connect:Enterprise APPC component. This is the value specified in the APPCAPPL= parameter of the ODF definition. |

| Field         | Description                                                                           |
|---------------|---------------------------------------------------------------------------------------|
| VTAM ModeName | Specifies the ModeName (Logmode) entry used by VTAM for the session setup parameters. |

- 2. Take one of the following actions:
  - To delete one or more connections, type 1 next to each connection you wish to delete.

Note: You cannot delete a connection that is currently active.

- To add a connection, position the cursor on the C:E Name field at the bottom of the screen and type a C:E Name, VTAM Netname, and VTAM Mode Name.
- 3. To update the connection definitions, press Enter.

## **Maintaining ISPF Interface Local Connections**

*Caution:* Changes made using this screen update the VSAM Administration file. Only one user can update the VSAM Administration file at a time. VSAM errors may occur if two users attempt to update the VSAM file at the same time.

To maintain the list of APPLID name prefixes used by the ISPF interface LU6.2 communications handler:

1. From the Administration menu, select option 3, ISPF Interface Definitions. You can also type =10.3 and press **Enter** at the Connect:Enterprise Interface Primary Menu command line. The following sample shows the ISPF Interface Definitions screen:

| COMMAND = |          |           |          |           |     |          |    | 00.033-12: | 18  |
|-----------|----------|-----------|----------|-----------|-----|----------|----|------------|-----|
| Type info | rmation. | . Then p  | ress END | ) or Ente | r.  |          |    | USER: USER | 01  |
| Press Era | seEOF to | remove    | informat | ion.      |     |          |    | CM: SPAR   | Έ73 |
|           |          |           |          |           |     |          |    |            |     |
| ISPF Inte | rface Ne | etnames:  | (APPLIC  | ) Groups) |     |          |    |            |     |
| APPLID    |          | APPLID    |          | APPLID    |     | APPLID   |    | APPLID     |     |
| Prefix    | # #      | Prefix    | # #      | Prefix    | # # | Prefix   | ## | Prefix     | ##  |
|           |          |           |          |           |     |          |    |            |     |
| MBXAPL    | 09       | MASTER    | 00       |           |     |          |    |            |     |
|           |          |           |          |           |     |          |    |            |     |
|           |          |           |          |           |     |          |    |            |     |
|           |          |           |          |           |     |          |    |            |     |
|           |          | <u> </u>  |          |           |     |          |    |            |     |
|           |          | <u> </u>  |          |           |     |          |    |            |     |
|           |          |           |          |           |     |          |    |            |     |
|           |          | <u> </u>  |          |           |     |          |    |            |     |
|           |          | . <u></u> |          | . <u></u> |     | <u> </u> |    |            |     |
|           |          |           |          | each APP  |     |          |    |            |     |

- 2. Take one of the following actions:
  - To add an APPLID definition, type 1–6 characters in the APPLID Prefix field. In the ## column, type two digits (00–99) for the highest APPL suffix in the APPLID group.
  - To delete an APPLID definition, press EraseEOF on the APPLID Prefix.
- 3. Press Enter to process the data.

**Note:** For additional information about identifying VTAM APPL prefixes to the ISPF Interface, refer to the chapter that deals with installing the ISPF interface in the *Connect:Enterprise for z/OS Installation Guide* 

## **Maintaining ISPF Display Definitions**

To define colors and highlights used by the ISPF interface, follow this procedure:

1. From the Administration menu, select option 4, Display Definitions. You can also type =10.4 and press **Enter** at the Connect:Enterprise Interface Primary Menu command line. Following is a sample ISPF Interface Definitions screen:

```
Display Definitions
Command ===>
                                       05.129 - 17:06
Type information. Then press END or Enter.
                                       USER: UID371X
                                       CM: CMBOX52
Colors:
      1=White, 2=Red,
                    3=Blue.
                          4=Green.
       5=Pink, 6=Yellow, 7=Turguoise
Highlights: 1=Uscore, 2=Reverse, 3=Blink
Panel Color and Highlight Attribute Defaults:
                                  Color Highlight
 3
                                         _
                                   7
 Directional Lines and Explanatory Text. . . . . .
                                         1
 1
 Option Numbers and Command Text . . . . . . . . . .
                                   1
                                         _
 Normal Status (e.g., Output Text) . . . . . . . . . .
                                   3
                                         _
 IMPORTANT Status (e.g., Output Data). . . . . . . .
                                   1
                                         _
                                   2
 _
 4
 2
                                         2
 2
```

- 2. For each screen component listed below, you can specify what color you want it displayed in and what highlighting method to use, if any.
  - a. To specify a color for a particular screen component, type the number (1–7) associated with the color in the Color column. Available colors include: White (1), Red (2), Blue (3), Green (4), Pink (5), Yellow (6), and Turquoise (7). You must specify a color for each component.
  - b. To specify a highlight for a particular screen component, type the number (1–3) associated with the highlight in the Highlight column. Available highlights include: Underscore (1), Reverse (2), and Blink (3). The Reverse color option displays black lettering against the chosen color as the background. If you do not use highlighting, you can leave this column blank.

You can specify the display definitions for the following screen components:

- Panel Titles and Data Items
- Directional Lines and Explanatory Text
- Header Text
- Option Numbers and Command Text

- Normal Status (e.g., Output Text)
- IMPORTANT Status (e.g., Output Data)
- Command Input
- Optional Input
- Required Input
- Error Flagged Input
- 3. Press Enter or type END on the command line to process the data.

## **Reinitializing ISPF Administration Defaults**

To reset all values that are set in the Global Default Definitions and Display Definitions screens back to their default values, follow this procedure:

1. From the Administration menu, select option 5, Re-initialize ISPF Administration Definitions. You can also type =10.5 and press **Enter** at the Connect:Enterprise Interface Primary Menu. Following is a sample Re-initialize Administration Defaults screen:

```
Re-initialize Administration Defaults
Command ===>
                                             00. 033-13:45
Read the IMPORTANT notice below
                                             USER: USER01
Press Enter to reset defaults.
                                             CM: SPARE73
END or CANCEL on the command line to bypass reset.
***********
*********
###
                                                     ###
            C O N N E C T : ENTERPRISE
###
                                                     ###
###
                   ISPF
                         Interface
                                                     ###
###
                                                     ###
       You have requested re-initialization of all ISPF Interface
                                                     ###
###
       default values. All default values will be initialized to
                                                     ###
###
                                                     ###
###
       the installation defaults.
###
                                                     ###
###
       If you are not absolutely sure this is what you want to do
                                                     ###
###
       Type END or CANCEL on the command line. Otherwise, press
                                                     ###
###
       Enter to continue with the re-initialization.
                                                     ###
###
                                                     ###
**********
**********
```

2. To eliminate any changes you have made to the Global Default Definitions screen and the Display Definitions screen and reset all options back to their installation values, press **Enter**.

*Caution:* If you are not absolutely sure you want to reset the default values, type END or CANCEL and press **Enter** on the command line. The Administration menu is displayed.

## Starting and Stopping an ISPF Interface Trace

Use the ISPF interface System Traces screen to start or stop an ISPF interface trace. The documentation captured by ISPF interface traces is written to the ddnames, SNAPOUT and BTSNAP. Before enabling ISPF interfaces traces, each ISPF user should have allocated unique SNAPOUT and BTSNAP ddnames. For additional information about updating the TSO logon procedure and writing REXX or CLIST scripts to call the ISPF interface, refer to the chapter that deals with installing the ISPF interface in the *Connect:Enterprise for z/OS Installation Guide*.

Before you start a trace, allocate a SNAPOUT data set. You can indicate only one //SNAPOUT DD and one // BTSNAP DD per user.

*Caution:* Several of these trace facilities are resource intensive and cause system performance degradation. Do not start traces or allow traces to remain active unless you have a specific reason to do so. ISPF interface system traces are required for some debugging purposes and Sterling Commerce Customer Support may request that you turn on some traces.

To start or stop an ISPF interface trace, follow this procedure:

1. From the Administration menu, select option 6, ISPF interface System Traces.You can also type =10.6 and press **Enter** at the Connect:Enterprise Interface Primary Menu. Following is a sample ISPF Interface System Traces screen:

2. For each type of trace, type 1 to start the trace or 2 to stop the trace. A list of available traces follows:

| Туре  | Description                                                      |
|-------|------------------------------------------------------------------|
| ENTRY | Information passed to or returned from a control module          |
| A2C   | Information passed to or returned from base technology functions |

| Туре  | Description                                                                                                    |
|-------|----------------------------------------------------------------------------------------------------|
| APO   | APPC activity                                                                                                    |
| APQ   | Activity between a control module and the APPC function<br><b>Note:</b> This trace provides a before and after view of all APPC traffic and can<br>generate massive volumes of output data. |
| EXITS | Activity between the ISPF interface and defined user exits                                                                                                    |

3. Press Enter or type END on the command line and press Enter to process the data.

# **User Tasks**

This chapter describes the functions typically performed by users who monitor the sending and receiving of data between remote sites and Connect:Enterprise functions. Users can perform the following functions:

- Display information showing the status of Auto Connect and remote-initiated connect sessions have executed
- Perform VSAM batch file functions and view statistics on all batches in the Connect:Enterprise system
- Create model profiles for the Connect:Enterprise Add and Extract utilities
- ✦ Submit Connect:Enterprise offline utilities
- ◆ Print batch reports on Auto Connect and remote-initiated connect sessions

To view the User Functions menu, select option 20 on the Connect:Enterprise Interface Primary Menu. The following screen is displayed:

| User Functions                                       |                                 |
|------------------------------------------------------|---------------------------------|
| COMMAND ===>                                         |                                 |
| Select one of the following. Then press Enter.       | 05.129 - 09:31<br>USER: UID371X |
| 1. Auto Connect Summary Display                      | CM: CMBOX52                     |
| 2. Auto Connect Detail Display                       |                                 |
| 3. Remote Connect Summary Display                    |                                 |
| 4. Remote Connect Detail Display                     |                                 |
| 5. Queued Auto Connect Display                       |                                 |
| 6. Batch Queue Directory List (Browse, Delete, etc.) |                                 |
| 7. Batch Utilization Statistics                      |                                 |
| 8. CONNECT Model Maintenance (initiate Auto Connect) |                                 |
| 9. Batch Utility Functions                           |                                 |
| 91. Batch Utility Model Maintenance                  |                                 |
| 92. Batch Utility Job Submission                     |                                 |

User tasks consist of the following:

| Function/Screen title                                                                            | Description                                                                                                    |
|--------------------------------------------------------------------------------------------------|----------------------------------------------------------------------------------------------------|
| Auto Connect Functions                                                                           |                                                                                                    |
| Viewing a summary of Auto<br>Connect sessions (Auto<br>Connect Summary Display)                  | Specify selection criteria to narrow the type of Auto Connect sessions you want<br>to see summary information on or accept default criteria to see information on<br>all sessions. A summary listing for successful and failed Auto Connect<br>sessions is displayed, and you can also see additional information for particular<br>fail codes. See <i>Viewing a Summary of Auto Connect Sessions</i> on page 34. |
| Viewing details of Auto<br>Connect sessions (Auto<br>Connect Detail Display)                     | Specify selection criteria to narrow the type of Auto Connect sessions you want<br>to see detail information on or accept default criteria to list all session. A<br>detailed list of retrieved Auto Connect sessions is displayed and you can also<br>see additional information for particular fail codes and user log messages. See<br><i>Viewing Details of Auto Connect Sessions</i> on page 37.             |
| Viewing details of Queued<br>Auto Connect sessions<br>(Queued Auto Connect<br>Display)           | Specify selection criteria to narrow the type and number of Auto Connect sessions awaiting execution or accept default criteria to list all sessions. A list of queued Auto Connect sessions is displayed and includes the reason why sessions were queued. See <i>Viewing Details of Queued Auto Connect Sessions</i> on page 49.                                                                                |
| Maintaining Auto Connect<br>models (CONNECT Model<br>Maintenance)                                | Add, delete, or modify Auto Connect models that allow you to create and store<br>\$CONNECT commands to trigger host-initiated Auto Connect sessions. See<br><i>Maintaining Auto Connect Models</i> on page 55.                                                                                                    |
|                                                                                                  | <b>Note:</b> For instructions on how to issue the \$\$CONNECT command using the models created in this function, see <i>Initiating Auto Connect Sessions</i> on page 166.                                                                                                    |
| Remote-initiated Connect                                                                         | Functions                                                                                                    |
| Viewing a summary of<br>remote-initiated connect<br>sessions (Remote Connect<br>Summary Display) | Specify selection criteria to narrow the type and number of remote-initiated connect sessions you want to see summary information on or accept default criteria to list all sessions. Failed and successful batch counts are displayed on separate screens. See <i>Viewing a Summary of Remote Connect Sessions</i> on page 62                                                                                    |
| Viewing details of<br>remote-initiated connect<br>sessions (Remote Connect<br>Detail Display)    | Specify selection criteria to narrow the type of remote-initiated connect you want to see detail information on or accept default criteria to list all sessions. A detailed list of retrieved remote-initiated connect sessions is displayed and you can also see additional information for particular fail codes. See <i>Viewing Details of Remote Connect Sessions</i> on page 66.                             |

| Function/Screen title                                                                                     | Description                                                                                                    |
|----------------------------------------------------------------------------------------------------|----------------------------------------------------------------------------------------------------|
| Batch Queue Functions                                                                                     |                                                                                                    |
| Selecting, viewing, and<br>performing other<br>batch-related functions<br>(Batch Queue Directory<br>List) | <ul> <li>Generate a directory listing using selected criteria, select a batch, and choose one of the following actions:</li> <li>Browse all or part of the data in a particular batch</li> <li>Mark the batch for deletion</li> <li>Extract the data</li> <li>Change the status flags of one or more batches</li> <li>Invoke the End of Batch application agent to process the batch using predefined rules</li> <li>Initiate an Auto Connect session</li> <li>See Generating and Using the Batch Directory on page 77.</li> </ul> |
| Viewing statistics on all<br>batches (Batch Utilization<br>Statistics)                                    | View statistical counts for batch data and Batch Number information for all batches in the Connect:Enterprise system. See <i>Displaying Utilization Statistics</i> on page 92.                                                                                                    |
| Batch Utility Functions                                                                                   |                                                                                                    |
| Maintaining ADD and<br>EXTRACT Utility Models<br>(Batch Utility Model<br>Maintenance)                     | Maintain frequently used parameters in models to facilitate running the ADD and EXTRACT utilities. See <i>Maintaining ADD Utility Models</i> on page 95 and <i>Maintaining EXTRACT Utility Models</i> on page 101 for information on these batch utility-related functions.                                                                                                    |
| Peforming other Batch<br>utility functions (Batch<br>Utility Job Submission)                              | Use batch utilities to submit job streams, which perform common functions, such as marking files for deletion or listing detailed information for specific batches in the VSAM batch files. Other batch utilities produce reports on Auto Connect and remote connect session activity and an offline utility log report to show how the offline utilities were processed. See <i>Batch Utility Functions</i> on page 93 for a complete listing of all batch utility functions.                                                     |

You can also access subsets of the User Functions menu directly from the Connect:Enterprise Interface Primary Menu. For example, to access the menu listing all online report screens showing information related to Auto Connect and remote-initiated connect sessions, select option 21 on the Connect:Enterprise Interface Primary Menu. The following screen is displayed:

| User Functions - Batch File Reporting          |                |
|------------------------------------------------|----------------|
| COMMAND ===>                                   |                |
|                                                | 05.132 - 08:52 |
| Select one of the following. Then press Enter. | USER: USER01   |
|                                                | CM: SPARE73    |
| 1. Auto Connect Summary Display                |                |
| 2. Auto Connect Detail Display                 |                |
| 3. Remote Connect Summary Display              |                |
| 4. Remote Connect Detail Display               |                |
| 5. Queued Auto Connect Display                 |                |
|                                                |                |

To access the Batch Queue Functions menu directly from the Connect:Enterprise Interface Primary Menu, see *Batch Queue Functions* on page 75. To access the Batch Utility Functions menu directly

from the Connect:Enterprise Interface Primary Menu, see *Batch Utility Functions* on page 93 for more information on functions related to submitting jobs.

## **Auto Connect Functions**

Use the following procedures to perform functions related to Auto Connect sessions:

- ♦ Viewing a Summary of Auto Connect Sessions on page 34
- ♦ Viewing Details of Auto Connect Sessions on page 37
- ♦ Viewing Details of Queued Auto Connect Sessions on page 49
- ♦ Maintaining Auto Connect Models on page 55

The data in these online reports is collected from the specified Connect:Enterprise log file.

**Note:** For more information on initiating an Auto Connect session, see *Initiating Auto Connect Sessions* on page 166. To initiate an Auto Connect session and include selected batches from the Batch Files Selection List, see *Generating and Using the Batch Directory* on page 77.

#### Viewing a Summary of Auto Connect Sessions

To view summary information for successful and failed Auto Connect sessions:

1. From the User Functions menu (20) or the User Functions - Batch File Reporting menu (21), select option 1, Auto Connect Summary Display. You can also fast path to this screen by typing =20.1 or =21.1 and pressing **Enter** at the Connect:Enterprise Interface Primary Menu command line. The following Auto Connect Summary Request Screen is displayed:

|                          | Auto Connect Summary Request           |                                               |
|--------------------------|----------------------------------------|-----------------------------------------------|
| COMMAND ===>             |                                        |                                               |
| Type Information. Then p | press Enter.                           | 03.328 - 10:43<br>USER: USER01<br>CM: SPARE73 |
| Display Options:         |                                        |                                               |
| Listname                 | (Blank for all Auto Connect lists)     |                                               |
| From Date                | (YYYYDDD, YYDDD, NNN, Blank for oldest | on file)                                      |
| From Time                | (HHMM; Blank for midnight)             |                                               |
| To Date                  | (YYYYDDD, YYDDD, NNN, Blank for newest | on file)                                      |
| To Time                  | (HHMM; Blank for current time)         |                                               |
| Date Type 1              | (1=Start Date, 2=Completion Date)      |                                               |
| Time Type 1              | (1=Begin/End each day, 2=Begin/End for | date range)                                   |
| Log File 9               | (1-8 for VLF #, 9=Current Collection 1 | Log File)                                     |
| -or- Dataset Name        |                                        |                                               |

2. Type the appropriate display options to refine the selection criteria and press **Enter**. Each option you specify minimizes the number of Auto Connect sessions displayed. If you leave all optional fields blank, all Auto Connect sessions are displayed. Provide the appropriate selection criteria as follows:

| Field                        | Description                                                                                                    |
|------------------------------|----------------------------------------------------------------------------------------------------|
| Listname                     | Recalls a specific Auto Connect list. Type a 1-8 character name. Use a wildcard designation (*) or leave this field blank to recall a list of all Auto Connect lists.                                                                                                    |
| From Date/To Date            | These two fields specify the date range of the records to select.<br>Both fields blank = Select all records<br>0 = Select records for current date<br>NNN = Select records for current date minus <i>NNN</i> days<br>YYYYDDD or YYDDD = Select records in the specified range of dates<br>You can also use YYYYDDD or YYDDD in either date field and leave the<br>other field blank. If you leave the From Date field blank, the oldest record is<br>selected. If you leave the To Date field blank, the newest record is selected. |
| From Time/To Time            | These two fields specify the time range of the records to select.<br>Both fields blank = Select all records<br>HHMM = Select records in the specified time range<br>You can also use HHMM in one time field and leave the other field blank. If<br>you leave the From Time field blank, records starting from midnight are<br>selected. If you leave the To Time field blank, records ending at or before the<br>current time are selected.                                                                                         |
| Date Type                    | Specifies whether the start or completion date and time is used for selection.<br>1 = Selects all items based on start date and time<br>2 = Selects all items based on completion date and time                                                                                                    |
| Time Type                    | Specifies how the time range is applied.<br>1 = Applies the time range to each day within the date range<br>2 = Applies the From Time to only the From Date and the To Time to only the<br>To Date                                                                                                    |
| Log File or Data Set<br>Name | Specifies the name of the log file or data set to access. You can specify an archived log file.                                                                                                    |

The Auto Connect Summary Display summarizes all host-initiated sessions that match your search criteria. Following is a sample Auto Connect Summary Display for which the Completion Date (End Date/Time) was selected:

| Auto Connect Summary Display                                  |            |         |          |          |        |        |        |        |       |
|---------------------------------------------------------------|------------|---------|----------|----------|--------|--------|--------|--------|-------|
| COMMAND ===> SCROLL                                           |            |         |          |          |        |        |        | L ===> | PAGE  |
| 03.328 - 11:02                                                |            |         |          |          |        |        |        |        | 11:02 |
| Type one or more action codes. Then press Enter. USER: USER01 |            |         |          |          |        |        |        |        |       |
| 1=Display f                                                   | ailure coo | de mes: | sage.    |          |        |        | CM:    |        | RE73  |
|                                                               |            |         |          |          |        |        | MOF    |        |       |
|                                                               | Start      |         |          | Elapsed  |        |        |        |        | Fail  |
| A Listname                                                    | Time       | Date    | Time     | Time     | Trnmit | Collct | Trnmit | Collct | Code  |
| <br>#PUT001                                                   | 10.48.36   | 01309   | 10:48:41 | 00.00.05 | 3      | 0      | 0      | 0      |       |
| _ #PUT001                                                     |            |         | 11:42:21 |          | 0      | -      | 0      | 0      | 011   |
| _ #PUT001                                                     |            |         | 11:43:35 |          | 0      | -      | 0      | 0      | 011   |
| #PUT401                                                       |            |         | 10:38:04 |          | 3      | 0      | 0      | 0      |       |
| #PUT410                                                       | 10:24:20   | 01309   | 10:24:21 | 00:00:01 | 0      | 0      | 0      | 0      | 168   |
| #PUT410                                                       | 10:26:56   | 01309   | 10:27:00 | 00:00:04 | 3      | 0      | 0      | 0      |       |
| _ GETLRNAM                                                    | 17:30:33   | 01321   | 17:30:35 | 00:00:02 | 0      | 0      | 0      | 0      | 162   |
| _ GETLRNAM                                                    | 17:31:25   | 01321   | 17:31:27 | 00:00:02 | 0      | 0      | 0      | 0      | 159   |
| _ GETLRNAM                                                    | 17:34:11   | 01321   | 17:34:14 | 00:00:03 | 0      | 1      | 0      | 0      |       |
| _ GETLRNAM                                                    | 18:37:29   | 01321   | 18:37:31 | 00:00:02 | 0      | 1      | 0      | 0      |       |
| _ GETLRNAM                                                    | 18:42:07   | 01321   | 18:42:09 | 00:00:02 | 0      | 1      | 0      | 0      |       |
| _ GETLRNAM                                                    | 18:48:34   | 01321   | 18:48:37 | 00:00:03 | 0      | 1      | 0      | 0      |       |
| _ GETLRNAM                                                    | 18:10:36   | 01322   | 18:10:39 | 00:00:03 | 0      | 1      | 0      | 0      |       |

The display shows failures and successes of completed Auto Connect sessions. The following table describes the Auto Connect Summary Display:

| Field               | Description                                                                                                   |
|---------------------|----------------------------------------------------------------------------------------------------|
| A                   | Action code. Allows you to see more detail on an Auto Connect session that failed.                            |
|                     | 1 = Display failure code message                                                                              |
| Listname            | Identifies the name that identifies the Auto Connect list.                                                    |
| Start Date and Time | Specifies the date and time the Auto Connect processing started (displays when Date Type = 1, Start Time).    |
| End Time            | Specifies the time the Auto Connect processing ended (displays when Date Type = 1, Start Time).               |
| Start Time          | Specifies the time the Auto Connect processing started (displays when Date Type = 2, Completion Time).        |
| End Date and Time   | Specifies the date and time the Auto Connect processing ended (displays when Date Type = 2, Completion Time). |
| Elapsed Time        | Specifies the amount of time the Auto Connect processing took to complete.                                    |

| Field        | Description                                                                                                    |
|--------------|----------------------------------------------------------------------------------------------------|
| No. Success  | Specifies the number of successful batch transmissions.                                                                        |
|              | Trnmit = The number of successful batch transmissions from<br>Connect:Enterprise to the remote sites in the Auto Connect list. |
|              | Collct = The number of successful batch transmissions from the remote sites in the Auto Connect list to Connect:Enterprise.    |
| No. Failures | Specifies the number of failed batch transmissions.                                                                            |
|              | Trnmit = The number of failed batch transmissions from Connect:Enterprise to the remote sites in the Auto Connect list.        |
|              | Collct = The number of failed batch transmissions from the remote sites in the Auto Connect list to Connect:Enterprise.        |
| Fail Code    | Specifies the failure code for the Auto Connect list.                                                                          |

3. To view a fail code, type 1 and press **Enter** in the action code column next to the session that has the fail code you want to view. Following is an example:

| COMMAND ===> | Connect:Enterprise Connect Failure Codes                                                                                                    |
|--------------|----------------------------------------------------------------------------------------------------|
| MESSAGE:     | FAILURE CODE 047                                                                                                    |
| Description: | The Auto Connect failed due to some action by the remote<br>site. The remote site sent Connect:Enterprise a negative<br>response, an SNA Signal or a SNA Cancel. |
| Action:      | Examine the Snapshot Data Set for more information, then contact Connect:Enterprise Customer Support if the problem is not resolved.                             |

4. After viewing the failure code message, type END at the command line and press **Enter** to return to the Auto Connect Summary Display.

## Viewing Details of Auto Connect Sessions

To request detailed information about Auto Connect sessions:

1. From User Functions menu (20) or the User Functions - Batch File Reporting menu (21), select option 2, Auto Connect Detail Display. You can also fast path to this screen by typing

=20.2 or =21.2 and pressing **Enter** at the Connect:Enterprise Interface Primary Menu command line. The following Auto Connect Detail Request Screen is displayed:

|                       | Auto Connect Detail Request               |                                            |
|-----------------------|-------------------------------------------|--------------------------------------------|
| COMMAND ===>          |                                           |                                            |
| Type Information. The | n press Enter.                            | 07.311 - 15:44<br>USER: EPETE1<br>CM: CETC |
| Display Options:      |                                           |                                            |
| Listname              | (Blank for all Auto Connect lists)        |                                            |
| From Date             | (YYYYDDD, YYDDD, NNN, Blank for oldest (  | on file)                                   |
| From Time             | (HHMM; Blank for midnight)                |                                            |
| To Date               | (YYYYDDD, YYDDD, NNN, Blank for newest of | on file)                                   |
| To Time               | (HHMM; Blank for current time)            |                                            |
| Date Type 1           | (1=Start Date, 2=Completion Date)         |                                            |
| Time Type 1           | (1=Begin/End each day, 2=Begin/End for (  | date range)                                |
| Batch Type 1          | (1=All, 2=Transmitted, 3=Collected)       |                                            |
| Completion 3          | (1=All, 2=Success, 3=Failure)             |                                            |
| Failure Code          | (Valid if Completion=3)                   |                                            |
| Remote Name           |                                           |                                            |
| Mailbox ID            |                                           |                                            |
| Lid / LUName          | (BSC Lineid -or- SNA LUName)              |                                            |
| User BID              |                                           |                                            |
| Batch Number          | (First/Only #) End range Batch #          | ·                                          |
| Log File 9            | (1-8 for VLF #, 9=Current Collection Log  | g File)                                    |
| -or- Dataset Name     |                                           |                                            |

2. Use display options to refine the selection criteria. Each display option you specify minimizes the number of Auto Connect sessions that are displayed. If you leave all optional fields blank, all the Auto Connect sessions are displayed. Type the information you wish to use as selection criteria and press **Enter**.

| Field             | Description                                                                                                    |
|-------------------|----------------------------------------------------------------------------------------------------|
| Listname          | Recalls a specific Auto Connect list. Type a 1-8 character name. Use a wildcard designation (*) or leave this field blank to recall a list of all Auto Connect lists.                                                                                                    |
| From Date/To Date | These two fields specify the date range of the records to select.<br>Both fields blank = Select all records<br>0 = Select records for current date<br>NNN = Select records for current date minus <i>NNN</i> days<br>YYYYDDD or YYDDD = Select records in the specified range of dates<br>You can also use YYYYDDD or YYDDD in either date field and leave the other<br>field blank. If you leave the From Date field blank, the oldest record is selected.<br>If you leave the To Date field blank, the newest record is selected. |

| Field             | Description                                                                                                    |
|-------------------|----------------------------------------------------------------------------------------------------|
| From Time/To Time | These two fields specify the time range of the records to select.                                                                                                    |
|                   | Both fields blank = Select all records                                                                                                    |
|                   | HHMM = Select records in the specified time range                                                                                                    |
|                   | You can also use HHMM in one time field and leave the other field blank. If you leave the From Time field blank, records starting from midnight are selected. If you leave the To Time field blank, records ending at or before the current time are selected. |
| Date Type         | Specifies whether the start date and time or the completion date and time is to be used for selection.                                                                                                    |
|                   | 1 = Selects all items based on start date and time                                                                                                    |
|                   | 2 = Selects all items based on completion date and time                                                                                                    |
| Time Type         | Specifies how the time range is used.                                                                                                    |
|                   | 1 = Applies the time range to each day of the date range                                                                                                    |
|                   | 2 = Applies the From Time to the From Date and the To Time to the To Date                                                                                                    |
| Batch Type        | Indicates what types of batches you want to view.                                                                                                    |
|                   | 1 = All batches                                                                                                    |
|                   | 2 = Transmitted batches                                                                                                    |
|                   | 3 = Collected batches.                                                                                                    |
| Completion        | Indicates what completion level of batches you want to view.                                                                                                    |
|                   | 1 = All batches                                                                                                    |
|                   | 2 = Batches that succeeded                                                                                                    |
|                   | 3 = Batches that failed                                                                                                    |
| Failure Code      | For Completion = 3, type the specific three-digit fail code to display all Auto Connect lists that failed with that fail code.                                                                                                    |
| Remote Name       | Indicates if you want to view a single remote name within an Auto Connect list.<br>Use a wildcard designation (*) or leave this field blank to recall a list of all Auto<br>Connect lists.                                                                     |
| Mailbox ID        | Specifies the mailbox ID of batches processed during an Auto Connect session. Use a wildcard designation (*) or leave this field blank to recall a list of all Auto Connect lists. The mailbox ID is case sensitive.                                           |
| Lid/LUName        | Specifies a line ID for (BSC) or LU name (SNA LU name).                                                                                                    |
| User BID          | Specifies the user batch ID of batches processed during an Auto Connect session. If you specify a generic ID using fewer than 64 characters, enclose the ID in double quotation marks. The User Batch ID is case sensitive.                                    |
| Batch Number      | Specifies a specific batch number or the beginning number for a batch number range.                                                                                                    |
| End Batch         | Specifies the ending number for a batch number range. If you use this selection field, you must also type beginning batch number.                                                                                                    |

| Field                        | Description                                                                                                    |
|------------------------------|----------------------------------------------------------------------------------------------------|
| Log File or Data Set<br>Name | Specifies the current system log file or the data set name of the log file you want to access. You can also specify an archived log file. |
|                              | 1–8 = VLF #                                                                                                    |
|                              | 9 = Current collection log file                                                                                                    |

After you enter the selection criteria, the Auto Connect Detail Display is displayed. The following sample shows the first screen of an Auto Connect Detail Display.

|                  |           |         | Auto Com   | nect Deta: | il Display | Y    |          |                |         |  |
|------------------|-----------|---------|------------|------------|------------|------|----------|----------------|---------|--|
| COMMAND ===> SCF |           |         |            |            |            |      | SCROLL = | ==> PAGE       |         |  |
|                  |           |         |            |            |            |      |          | 05.132 - 11:21 |         |  |
| Type one of      | r more ac | tion co | odes. The  | en press l | Enter.     |      |          | USER:          | USER01  |  |
| 1=Display        | failure c | ode mes | ssage. 2=1 | Display U: | ser Log Me | essa | uge.     | CM:            | SPARE73 |  |
|                  |           |         |            |            |            |      |          | MORE           | + >     |  |
|                  | Remote    | St      | cart       | End        | Elapsed    |      |          | Mailbox        |         |  |
| A Listname       | Name      | Date    | Time       | Time       | Time       | St   | atus     | ID             | A/C No  |  |
|                  |           |         |            |            |            |      |          |                |         |  |
| _ LFTP1          | FTPRMT1   | 04237   | 20:28:06   | 20:28:06   | 00:00:00   | Т    | F=011    | F33427X        | 2       |  |
| _ LFTP1          | FTPRMT1   | 04238   | 14:59:56   | 14:59:56   | 00:00:00   | Т    | F=011    | F33427X        | 129     |  |
| _ LFTP1          | FTPRMT1   | 04238   | 15:00:27   | 15:00:27   | 00:00:00   | Т    | F=011    | F33427X        | 130     |  |
| _ LFTP1          | FTPRMT1   | 04238   | 15:55:09   | 15:55:09   | 00:00:00   | Т    | F=011    | F33427X        | 145     |  |
| _ LFTP1          | FTPRMT1   | 04238   | 15:55:40   | 15:55:40   | 00:00:00   | Т    | F=011    | F33427X        | 146     |  |
| _ LFTP1          | FTPRMT1   | 04238   | 16:08:43   | 16:08:43   | 00:00:00   | Т    | F=011    | F33427         | 162     |  |
| _ LFTP1          | FTPRMT1   | 04289   | 14:26:18   | 14:26:18   | 00:00:00   | UL   | F=241    |                | 581     |  |
| _ LFTP1          | FTPRMT1   | 04289   | 14:26:18   | 14:26:18   | 00:00:00   | UL   | F=242    |                | 581     |  |
| _ LFTP1          | FTPRMT1   | 04289   | 14:26:48   | 14:26:48   | 00:00:00   | UL   | F=243    |                | 581     |  |
| _ LFTP1          | FTPRMT1   | 04289   | 14:26:49   | 14:26:49   | 00:00:00   | UL   | F=244    |                | 581     |  |
| _ LFTP1          | FTPRMT1   | 04289   | 14:26:49   | 14:26:49   | 00:00:00   | UL   | F=244    |                | 581     |  |
| _ LFTP1          | FTPRMT1   | 04289   | 14:38:31   | 14:38:31   | 00:00:00   | UL   | F=241    |                | 582     |  |
| _ LFTP1          | FTPRMT1   | 04289   | 14:38:31   | 14:38:31   | 00:00:00   | UL   | F=242    |                | 582     |  |
|                  |           |         |            |            |            |      |          |                |         |  |

The following table describes the first screen.

| Field               | Description                                                                                                    |
|---------------------|----------------------------------------------------------------------------------------------------|
| A                   | Action code.                                                                                                    |
|                     | 1 = Display failure code message (if there is a failure code in the Status column)                                                       |
|                     | 2 = Display User Log message (if there is a UL code in the Status column)                                                                |
| Listname            | Identifies a specific Auto Connect list.                                                                                                 |
| Remote Name         | Specifies the remote site contacted for the transmission or collection of the batch.                                                     |
| Start Date and Time | Specifies the date and time when Connect:Enterprise started processing the Auto Connect batch (displays when Date Type = 1, Start Time). |
| End Time            | Specifies the time when Connect:Enterprise completed processing the Auto Connect batch (displays when Date Type = 1, Start Time).        |

| Field             | Description                                                                                                    |
|-------------------|----------------------------------------------------------------------------------------------------|
| Start Time        | Specifies the time when Connect:Enterprise started processing the Auto Connect batch (displays when Date Type = 2, Completion Time).                                       |
| End Date and Time | Specifies the date and time when Connect:Enterprise completed processing the Auto Connect batch (displays when Date Type = 2, Completion Time).                            |
| Elapsed Time      | Indicates the time taken by Connect:Enterprise to complete processing the Auto Connect batch.                                                                              |
| Status            | Displays the session status in two columns.                                                                                                    |
|                   | The first column indicates one of the following statuses:                                                                                                    |
|                   | T = Transmission                                                                                                    |
|                   | C = Collection                                                                                                    |
|                   | SS = Session Start (FTP)                                                                                                    |
|                   | CC = Client Connect (FTP)                                                                                                    |
|                   | UL = User Log (FTP)                                                                                                    |
|                   | Note: To see a User Log message, see Viewing User Log Messages on page 48.                                                                                                 |
|                   | CD = Client Disconnect (FTP)                                                                                                    |
|                   | SE = Session End (FTP)                                                                                                    |
|                   | The second column indicates if the transmission was successful or not.                                                                                                    |
|                   | S = Success                                                                                                    |
|                   | F = Failure (Specific 3-digit failure code is also displayed)                                                                                                    |
|                   | <b>Note:</b> To see more information on a specific failure code, see <i>Viewing Failure</i><br><i>Codes</i> on page 47.                                                    |
|                   | The second column indicates if the transmission was successful (S), or if it failed (F). If F is displayed in the second column, a 3-digit failure code is also displayed. |
| Mailbox ID        | Specifies the Mailbox ID for the batch: the remote name, list name or other ID.                                                                                            |
| A/C No            | Specifies the Auto Connect number that is sequentially assigned online by Connect:Enterprise when the Auto Connect begins processing.                                      |

3. The rest of the information is displayed in columns to the right. To view the next screen, press **F11**. For more scrolling options, see *Scrolling in the ISPF Interface* on page 12.

Note: To scroll back to the first screen, press F10.

|                                                               |          |     | i      | Auto Conn | ect Deta | il Displa | У        |           |           |
|---------------------------------------------------------------|----------|-----|--------|-----------|----------|-----------|----------|-----------|-----------|
| COMMAND ===> SCROLL ===> PAGE                                 |          |     |        |           |          |           |          | ===> PAGE |           |
|                                                               |          |     |        |           |          |           |          |           | 2 - 11:20 |
| Type one or more action codes. Then press Enter. USER: USER01 |          |     |        |           |          |           |          |           |           |
| 1=Display f                                                   | ailure c | ode | messag | ge. 2=Dis | play Use | r Log Mes | sage.    | CM:       | SPARE73   |
|                                                               |          |     |        |           |          |           |          | MORE      | + < >     |
|                                                               | Remote   |     |        | Batch     | No of    | LID(BSC)  |          |           |           |
| A Listname                                                    | Name     | St  | tatus  | Number    | Blocks   | LU(SNA)   | User BID |           |           |
|                                                               |          |     |        |           |          |           |          |           |           |
| _ LFTP1                                                       | FTPRMT1  | т   | F=011  | 4         | 0        | FTPRMT1   | Batch X  |           |           |
| _ LFTP1                                                       | FTPRMT1  | т   | F=011  | 9         | 0        | FTPRMT1   | Batch X  |           |           |
| _ LFTP1                                                       | FTPRMT1  | т   | F=011  | 9         | 0        | FTPRMT1   | Batch X  |           |           |
| _ LFTP1                                                       | FTPRMT1  | т   | F=011  | 9         | 0        | FTPRMT1   | Batch X  |           |           |
| _ LFTP1                                                       | FTPRMT1  | т   | F=011  | 9         | 0        | FTPRMT1   | Batch X  |           |           |
| _ LFTP1                                                       | FTPRMT1  | т   | F=011  | 140       | 0        | FTPRMT1   | F33427-1 |           |           |
| _ LFTP1                                                       | FTPRMT1  | UL  | F=241  | 0         | 0        | FTPRMT1   |          |           |           |
| _ LFTP1                                                       | FTPRMT1  | UL  | F=242  | 0         | 0        | FTPRMT1   |          |           |           |
| _ LFTP1                                                       | FTPRMT1  | UL  | F=243  | 0         | 0        | FTPRMT1   |          |           |           |
| _ LFTP1                                                       | FTPRMT1  | UL  | F=244  | 0         | 0        | FTPRMT1   |          |           |           |
| _ LFTP1                                                       | FTPRMT1  | UL  | F=244  | 0         | 0        | FTPRMT1   |          |           |           |
| _ LFTP1                                                       | FTPRMT1  | UL  | F=241  | 0         | 0        | FTPRMT1   |          |           |           |
| _ LFTP1                                                       | FTPRMT1  | UL  | F=242  | 0         | 0        | FTPRMT1   |          |           |           |
|                                                               |          |     |        |           |          |           |          |           |           |

The following table describes the fields on this screen.

| Field       | Description                                                                          |
|-------------|--------------------------------------------------------------------------------------|
| А           | Action code.                                                                         |
|             | 1 = Display failure code message (if there is a failure code in the Status column)   |
|             | 2 = Display User Log message (if there is a UL code in the Status column)            |
| Listname    | Identifies a specific Auto Connect list.                                             |
| Remote Name | Specifies the remote site contacted for the transmission or collection of the batch. |

| Field                 | Description                                                                                                    |  |  |  |  |  |  |
|-----------------------|----------------------------------------------------------------------------------------------------|--|--|--|--|--|--|
| Status                | Displays the session status in two columns.                                                                                                    |  |  |  |  |  |  |
|                       | The first column indicates one of the following statuses:                                                                                                    |  |  |  |  |  |  |
|                       | T = Transmission                                                                                                    |  |  |  |  |  |  |
|                       | C = Collection                                                                                                    |  |  |  |  |  |  |
|                       | SS = Session Start (FTP)                                                                                                    |  |  |  |  |  |  |
|                       | CC = Client Connect (FTP)                                                                                                    |  |  |  |  |  |  |
|                       | UL = User Log (FTP)                                                                                                    |  |  |  |  |  |  |
|                       | <b>Note:</b> To see a User Log message, see <i>Viewing User Log Messages</i> on page 48.                                                                                               |  |  |  |  |  |  |
|                       | CD = Client Disconnect (FTP)                                                                                                    |  |  |  |  |  |  |
|                       | SE = Session End (FTP)                                                                                                    |  |  |  |  |  |  |
|                       | The second column indicates if the transmission was successful or not.                                                                                                    |  |  |  |  |  |  |
|                       | S = Success                                                                                                    |  |  |  |  |  |  |
|                       | F = Failure (Specific 3-digit failure code is also displayed)                                                                                                    |  |  |  |  |  |  |
|                       | <b>Note:</b> To see more information on a specific failure code, see <i>Viewing Failure</i><br><i>Codes</i> on page 47.                                                                |  |  |  |  |  |  |
|                       | The second column indicates if the transmission was successful (S), or if it failed (F). If F is displayed in the second column, a 3-digit failure code is also displayed.             |  |  |  |  |  |  |
| Batch Number          | Specifies the 7-digit number assigned to the batch by Connect:Enterprise.                                                                                                    |  |  |  |  |  |  |
| No of Blocks          | For transmissions, specifies the number of records sent to the remote site for the batch. For collections, specifies the number of blocks received from the remote site for the batch. |  |  |  |  |  |  |
| LID (BSC)<br>LU (SNA) | Specifies the Line ID for BSC remote sites or the LU name for SNA remote sites.                                                                                                    |  |  |  |  |  |  |
| User BID              | Specifies the user-assigned batch identifier.                                                                                                    |  |  |  |  |  |  |
|                       | <b>Note:</b> A "+" sign in position 24 indicates that there is at least one non-blank character in positions 25–64. Scroll right to view the entire 64-character User Batch ID.        |  |  |  |  |  |  |

4. To view the next screen, scroll right. The following sample shows this screen:

| COMMAND ==:<br>Type one o:<br>1=Display : | r more ac |       | n code: | s. Then | -      | cer.  | S       | 05.13 | ===> PAGE<br>2 - 11:18<br>USER01<br>SPARE73 |
|-------------------------------------------|-----------|-------|---------|---------|--------|-------|---------|-------|---------------------------------------------|
|                                           |           |       |         |         |        |       |         | MORE  | + < >                                       |
|                                           | Remote    |       |         |         | No of  |       |         |       |                                             |
| A Listname                                | Name      | St    | tatus   | Number  | Blocks | Bytes | ID      |       |                                             |
| <br>LFTP1                                 | FTPRMT1   | <br>Т | F=011   | 4       | 0      | 0     | F33427X | -     |                                             |
| LFTP1                                     | FTPRMT1   | т     | F=011   | 9       | 0      | 0     | F33427X |       |                                             |
| LFTP1                                     | FTPRMT1   | т     | F=011   | 9       | 0      | 0     | F33427X |       |                                             |
| _ LFTP1                                   | FTPRMT1   | т     | F=011   | 9       | 0      | 0     | F33427X |       |                                             |
| LFTP1                                     | FTPRMT1   | т     | F=011   | 9       | 0      | 0     | F33427X |       |                                             |
| LFTP1                                     | FTPRMT1   | Т     | F=011   | 140     | 0      | 0     | F33427  |       |                                             |
| LFTP1                                     | FTPRMT1   | UL    | F=241   | 0       | 0      | 0     |         |       |                                             |
| _ LFTP1                                   | FTPRMT1   | UL    | F=242   | 0       | 0      | 0     |         |       |                                             |
| _ LFTP1                                   | FTPRMT1   | UL    | F=243   | 0       | 0      | 0     |         |       |                                             |
| _ LFTP1                                   | FTPRMT1   | UL    | F = 244 | 0       | 0      | 0     |         |       |                                             |
| LFTP1                                     | FTPRMT1   | UL    | F=244   | 0       | 0      | 0     |         |       |                                             |
| _ LFTP1                                   | FTPRMT1   | UL    | F=241   | 0       | 0      | 0     |         |       |                                             |
| LFTP1                                     | FTPRMT1   | UL    | F=242   | 0       | 0      | 0     |         |       |                                             |

The following table describes this screen.

| Field       | Description                                                                                                    |
|-------------|----------------------------------------------------------------------------------------------------|
| A           | Action code.<br>1 = Display failure code message (if there is a failure code in the Status column)<br>2 = Display User Log message (if there is a UL code in the Status column) |
| Listname    | Identifies a specific Auto Connect list.                                                                                                    |
| Remote Name | Specifies the remote site contacted for the transmission or collection of the batch.                                                                                            |

| Field        | Description                                                                                                    |
|--------------|----------------------------------------------------------------------------------------------------|
| Status       | Displays the session status in two columns.                                                                                                    |
|              | The first column indicates one of the following statuses:                                                                                                    |
|              | T = Transmission                                                                                                    |
|              | C = Collection                                                                                                    |
|              | SS = Session Start (FTP)                                                                                                    |
|              | CC = Client Connect (FTP)                                                                                                    |
|              | UL = User Log (FTP)                                                                                                    |
|              | Note: To see a User Log message, see Viewing User Log Messages on page 48.                                                                                                    |
|              | CD = Client Disconnect (FTP)                                                                                                    |
|              | SE = Session End (FTP)                                                                                                    |
|              | The second column indicates if the transmission was successful or not.                                                                                                    |
|              | S = Success                                                                                                    |
|              | F = Failure (Specific 3-digit failure code is also displayed)                                                                                                    |
|              | <b>Note:</b> To see more information on a specific failure code, see <i>Viewing Failure</i><br><i>Codes</i> on page 47.                                                                   |
|              | The second column indicates if the transmission was successful (S), or if it failed (F).<br>If F is displayed in the second column, a 3-digit failure code is also displayed.             |
| Batch Number | Specifies the seven-digit number assigned to the batch by Connect:Enterprise.                                                                                                    |
| No of Blocks | For transmissions, specifies the number of records sent to the remote site for the batch. For collections, specifies the number of blocks received from the remote site for the batch.    |
| No of Bytes  | For transmissions, specifies the number of bytes sent to the remote site for the batch.<br>For collections, specifies the number of bytes received from the remote site for the<br>batch. |
| Mailbox ID   | Specifies the Mailbox ID for the batch: the remote name, list name or other ID.                                                                                                    |

5. To view the next screen, scroll right. The following sample shows this screen:

|             |           | Au         | to Connect | Detai  | l Display         |                  |
|-------------|-----------|------------|------------|--------|-------------------|------------------|
| COMMAND === | =>        |            |            |        |                   | SCROLL ===> PAGE |
|             |           |            |            |        |                   | 05.132 - 11:16   |
| Type one or | r more ac | tion codes | . Then pr  | ess En | ter.              | USER: USER01     |
|             |           |            | -          |        | r Log Message.    | CM: SPARE73      |
|             |           | -          | -          | -      | 5 5               | MORE + < >       |
|             | Remote    |            | IP         | or     | User Log Message  |                  |
| A Listname  | Name      | Status     | Address    |        | 1st 50 characters | S                |
|             |           |            |            |        |                   |                  |
| _ LFTP1     | FTPRMT1   | T F=011    |            |        |                   |                  |
| _ LFTP1     | FTPRMT1   | T F=011    |            |        |                   |                  |
| _ LFTP1     | FTPRMT1   | T F=011    |            |        |                   |                  |
| _ LFTP1     | FTPRMT1   | T F=011    |            |        |                   |                  |
| _ LFTP1     | FTPRMT1   | T F=011    |            |        |                   |                  |
| _ LFTP1     | FTPRMT1   | T F=011    |            |        |                   |                  |
| _ LFTP1     | FTPRMT1   | UL F=241   | 1 - Before | LOCCD  | - LISTNAME=LFTP1  | REMOTE=REMOTE    |
| _ LFTP1     | FTPRMT1   | UL F=242   | 2 - Before | PUT    | - LISTNAME=LFTP1  | REMOTE=REMOTE    |
| _ LFTP1     | FTPRMT1   | UL F=243   | 3 - Before | GET    | - LISTNAME=LFTP1  | REMOTE=REMOTE    |
| _ LFTP1     | FTPRMT1   | UL F=244   | 4 - After  | QUIT   | - LISTNAME=LFTP1  | REMOTE=REMOTE    |
| _ LFTP1     | FTPRMT1   | UL F=244   | 4 - After  | QUIT   | - LISTNAME=LFTP1  | REMOTE=REMOTE    |
| _ LFTP1     | FTPRMT1   | UL F=241   | 1 - Before | LOCCD  | - LISTNAME=LFTP1  | REMOTE=REMOTE    |
| LFTP1       | FTPRMT1   | UL F=242   | 2 - Before | PUT    | - LISTNAME=LFTP1  | REMOTE=REMOTE    |
|             |           |            |            |        |                   |                  |

The following table describes this screen.

| Field       | Description                                                                          |  |  |  |  |
|-------------|--------------------------------------------------------------------------------------|--|--|--|--|
| А           | Action code.                                                                         |  |  |  |  |
|             | 1 = Display failure code message (if there is a failure code in the Status column)   |  |  |  |  |
|             | 2 = Display User Log message (if there is a UL code in the Status column)            |  |  |  |  |
| Listname    | Identifies a specific Auto Connect list.                                             |  |  |  |  |
| Remote Name | Specifies the remote site contacted for the transmission or collection of the batch. |  |  |  |  |
| Status      | Displays the session status in two columns.                                          |  |  |  |  |
|             | The first column indicates one of the following statuses:                            |  |  |  |  |
|             | T = Transmission                                                                     |  |  |  |  |
|             | C = Collection                                                                       |  |  |  |  |
|             | SS = Session Start (FTP)                                                             |  |  |  |  |
|             | CC = Client Connect (FTP)                                                            |  |  |  |  |
|             | UL = User Log (FTP)                                                                  |  |  |  |  |
|             | CD = Client Disconnect (FTP)                                                         |  |  |  |  |
|             | SE = Session End (FTP)                                                               |  |  |  |  |
|             | The second column indicates if the transmission was successful or not.               |  |  |  |  |
|             | S = Success                                                                          |  |  |  |  |
|             | F = Failure (Specific 3-digit failure code is also displayed)                        |  |  |  |  |

| Field                                | Description                                                                                                    |
|--------------------------------------|----------------------------------------------------------------------------------------------------|
| IP Address or<br>User Log<br>Message | Specifies the IP address of the FTP Remote site connected to during this Auto<br>Connect session or a related User Log Message. If the user log message contains<br>more than 50 characters, you can display the entire message by using the 2 action<br>code. See <i>Viewing User Log Messages</i> on page 48. |

6. To view the next screen, scroll right. The following sample shows this screen:

|            | Auto Connect Detail Display                       |                |
|------------|---------------------------------------------------|----------------|
| COMMAND == | ==> SCRO                                          | LL ===> PAGE   |
|            |                                                   | 05.132 - 11:16 |
| Type one o | or more action codes. Then press Enter.           | USER: USER01   |
| 1=Display  | failure code message. 2=Display User Log Message. | CM: SPARE73    |
|            |                                                   | MORE + <       |
| A Listname | FC User BID                                       |                |
|            |                                                   | -5+6           |
| _ FTPSCUN  | 011                                               |                |
| _ FTPSCUN  | 168                                               |                |
| _ FTPSCUN  | 168                                               |                |
| _ FTPSCUN  | 168                                               |                |
| _ SNAD     | 047 Portland OR PRT01 PRODSERVER                  |                |
| _ SNAD     | 047 Portland OR PRT01 PRODSERVER                  |                |
| _ SNAD4    | 047 Portland OR PRT01 PRODSERVER                  |                |
| _ SNAD4    | 047 Portland OR PRT01 PRODSERVER                  |                |
| _ SNAD4    | 047 Portland OR PRT01 PRODSERVER                  |                |
| _ SNAD4    | 047 Portland OR PRT01 PRODSERVER                  |                |
| _ SNAD4    | 047 Portland OR PRT01 PRODSERVER                  |                |
| _ SNAD4    | 047 Portland OR PRT01 PRODSERVER                  |                |
| _ SNAD4    | 047 Portland OR PRT01 PRODSERVER                  |                |
|            |                                                   |                |

The following table describes this screen.

| Field    | Description                                                                                                    |
|----------|----------------------------------------------------------------------------------------------------|
| A        | Action code.<br>1 = Display failure code message (if there is a failure code in the FC column)<br>2 = Display User Log message |
| Listname | Identifies a specific Auto Connect list.                                                                                       |
| FC       | Specifies the remote site contacted for the transmission or collection of the batch.                                           |
| User BID | Displays the user-assigned batch identifier.                                                                                   |

# **Viewing Failure Codes**

To view a failure code:

1. Locate the Failure Code that you want to view in the Status column on one of the Auto Connect Detail Display screens.

2. Type 1 in the action code column on the line corresponding to the Failure Code that you want to view and press **Enter**. A Failure Code screen is displayed. Following is an example:

```
Connect:Enterprise Connect Failure Codes

COMMAND ===>

MESSAGE: FAILURE CODE 047

Description: The Auto Connect failed due to some action by the remote

site. The remote site sent Connect:Enterprise a negative

response, an SNA Signal or a SNA Cancel.

Action: Examine the Snapshot Data Set for more information, then

contact Connect:Enterprise Customer Support if the problem

is not resolved.
```

3. After viewing the failure code message, type END at the command line and press **Enter** to return to the Auto Connect Detail Display.

#### Viewing User Log Messages

To view a user log message:

- 1. Locate the User Log that you want to view in the Status column or the IP Address or User Log Message column on one of the Auto Connect Detail Display screens.
- 2. Type 2 in the action code column on the line corresponding to the User Log that you want to view and press **Enter**. A User Log screen is displayed.

| ammand                | _\             | Us      | er Log M | essage Te: | xt         |            |       |                               |
|-----------------------|----------------|---------|----------|------------|------------|------------|-------|-------------------------------|
| ommand ==<br>User Log | =><br>Text (48 | 0 Bytes | ):       |            |            |            | USER: | 2 - 10:0<br>USER01<br>SPARE73 |
| ++                    | 1+-            | 2       | -+3-     | +4         |            | 5+         | -6+   | 7+                            |
| 1 - Bef               | ore LOCCD      | - LIST  | NAME=LFT | P1 REM     | OTE=REMOTI | 2          |       |                               |
|                       |                |         |          |            |            |            |       |                               |
|                       |                |         |          |            |            |            |       |                               |
| I                     |                |         |          |            |            |            |       |                               |
| I                     |                |         |          |            |            |            |       |                               |
|                       |                |         |          |            |            |            |       |                               |
| 1                     |                |         |          |            |            |            |       |                               |
|                       |                | S       |          |            | -          |            |       |                               |
| Listname              | Name           | Date    | Time     | End Time   | Time       | Status     | ID    | A/C N                         |
|                       |                | 04289   | 14:26:18 | 14:26:18   | 00:00:00   | III. F=241 |       | 58                            |

3. After viewing the user log, type END at the command line and press **Enter** to return to the Auto Connect Detail Display.

## Viewing Details of Queued Auto Connect Sessions

To request a detailed report of Auto Connect sessions Connect:Enterprise has queued:

From the User Functions menu (20) or the User Functions - Batch File Reporting menu (21), select option 5, Queued Auto Connect Display. You can also fast path to this screen by typing =20.5 or =21.5 and pressing Enter at the Connect:Enterprise Interface Primary Menu command line.

The following Queued Auto Connect Request screen is displayed:

```
Queued Auto Connect Request
COMMAND ===>
                                                                                      07.317 - 11:43
Type Information. Then press Enter.
                                                                                      USER: MAX
                                                                                      CM: CETC
Display Options:
  Listname..... (Blank for all SNA remotes)
  From Date.....
                                     (YYYYDDD, YYDDD, NNN, Blank for oldest on file)
  From Time.....
                                     (HHMM; Blank for midnight)
  To Date..... (YYYYDDD, YYDDD, NNN, Blank for newest on file)
  To back......(IIIIbb), IIbb), IIbb), NNN, Blank for newest on IIIe)To Time.....(HHMM; Blank for current time)Time Type.... 1(1=Begin/End each day, 2=Begin/End for date range)Remote Type.... 1(1=All, 2=BSC, 3=SNA, 4=FTP)Queue Status... 1(1=All, 2=Queued, 3=Restarted, 4=Deleted)Queue Reason... 1(1=All, 2=Line unavailable, 3=A/C active,
                                      4=No SNA sessions, 5=No FTP threads)
  Log File..... 9
                                     (1-8 for VLF #, 9=Current Collection Log File)
    -or- Dataset Name.....
```

2. Use display options to refine the selection criteria. Each display option you specify minimizes the number of Queued Auto Connect lists displayed. If you leave all optional fields blank, all the Queued Auto Connect lists are displayed. Provide the appropriate selection criteria as follows:

| Field             | Description                                                                                                    |
|-------------------|----------------------------------------------------------------------------------------------------|
| Listname          | Recalls a specific Auto Connect list. Type 1–8 character name. Use a wildcard designation (*) or leave this field blank to recall a list of all Auto Connect lists.                                                                                                    |
| From Date/To Date | These two fields specify the date range of the records to select.<br>Both fields blank = Select all records<br>0 = Select records for current date<br>NNN = Select records for current date minus <i>NNN</i> days<br>YYYYDDD or YYDDD = Select records in the specified range of dates<br>You can also use YYYYDDD or YYDDD in either date field and leave the other<br>field blank. If you leave the From Date field blank, the oldest record is selected.<br>If you leave the To Date field blank, the newest record is selected. |

| Field                        | Description                                                                                                    |
|------------------------------|----------------------------------------------------------------------------------------------------|
| From Time/To Time            | These two fields specify the time range of the records to select.                                                                                                    |
|                              | Both fields blank = Select all records                                                                                                    |
|                              | HHMM = Select records in the specified time range                                                                                                    |
|                              | You can also use HHMM in one time field and leave the other field blank. If you leave the From Time field blank, records starting from midnight are selected. If you leave the To Time field blank, records ending at or before the current time are selected. |
| Time Type                    | Specifies how the time range is applied.                                                                                                    |
|                              | 1 = Applies the time range to each day within the date range                                                                                                    |
|                              | 2 = Applies the From Time to only the From Date and the To Time to only the To Date                                                                                                    |
| Remote Type                  | Specifies the remote type for the queued Auto Connect records you want to view.                                                                                                    |
|                              | 1 = All                                                                                                    |
|                              | 2 = BSC                                                                                                    |
|                              | 3 = SNA                                                                                                    |
|                              | 4 = FTP                                                                                                    |
| Queue Status                 | Specifies the last status for the queued Auto Connect records you want to view.                                                                                                    |
| Queue Reason                 | Specifies the reason for queueing the Auto Connect records you want to view.                                                                                                    |
| Log File or Data Set<br>Name | Specifies the current system log file or the data set name of the log file you want to access. You can indicate an archived log file.                                                                                                    |

3. After you specify the selection criteria, press **Enter** to generate the Queued Auto Connect Display. Following is a sample of the first screen of a Queued Auto Connect Display. This screen contains general information such as Queue Reason, date, and time.

| Queued Auto Connect Display                       |                            |  |  |  |  |  |
|---------------------------------------------------|----------------------------|--|--|--|--|--|
| COMMAND ===>                                      | SCROLL ===> PAGE           |  |  |  |  |  |
|                                                   | 07.317 - 11:43             |  |  |  |  |  |
| Press PF11 to view BSC/SNA/FTP parameters from \$ |                            |  |  |  |  |  |
|                                                   | CM: CETC                   |  |  |  |  |  |
|                                                   | MORE -/+ >                 |  |  |  |  |  |
| Last QueueStart/Dlte R                            | Rmt Queue                  |  |  |  |  |  |
| Listname Event Date Time Date Time T              | Typ Reason Init by Dlte by |  |  |  |  |  |
|                                                   |                            |  |  |  |  |  |
| SNDCTB START 01130 15:35:01 01130 15:45:01 S      | SNA NO SESSION CSUSER      |  |  |  |  |  |
| SNDCTB QUEUE 01130 15:46:06 S                     | SNA NO SESSION CSUSER      |  |  |  |  |  |
| FTPLIST8 DELET 01171 14:31:58 01171 14:33:23 F    | FTP NO THREAD CS CCCC      |  |  |  |  |  |
| SNDCTB START 01190 16:40:07 01190 16:50:07 S      | SNA NO SESSION CSUSER      |  |  |  |  |  |
| SNDCTB START 01190 16:50:22 01190 17:01:07 S      | SNA NO SESSION CSUSER      |  |  |  |  |  |
| FTPLIST8 START 01197 11:21:07 01197 12:50:33 F    | FTP NO THREAD SPLA         |  |  |  |  |  |
| FTPLIST8 QUEUE 01197 12:18:14 F                   | FTP A/C ACTIVE SPLA        |  |  |  |  |  |

The following table describes the screen:

| Field                    | Description                                                                                                    |
|--------------------------|----------------------------------------------------------------------------------------------------|
| Listname                 | Identifies the Auto Connect list name.                                                                                                    |
| Last Event               | Identifies the last activity that affected the queued Auto Connect. A successful restart attempt or deletion removes the Auto Connect from the queue. |
| Queue Date<br>and Time   | Identifies when the system originally added the Auto Connect to the queue.                                                                            |
| Start/Dlte Date and Time | Identifies when the system restarted or deleted the Auto Connect from the queue.                                                                      |
| Rmt Typ                  | Identifies the remote type (SNA, BSC, or FTP) for this Auto Connect.                                                                                  |
| Queue<br>Reason          | Identifies the reason the Auto Connect queued.                                                                                                    |
| Init by                  | Identifies who issued the \$\$CONNECT command that started this Auto Connect.                                                                         |
| Dite by                  | Identifies who deleted this Auto Connect from the queue.                                                                                              |

4. To view the next screen, scroll right by pressing **F11**. For additional scrolling options, see *Scrolling in the ISPF Interface* on page 12. This screen contains information about BSC queued Auto Connect sessions.

| Queued Auto Connect Display                                                    |                 |                   |                  |                       |  |  |  |
|--------------------------------------------------------------------------------|-----------------|-------------------|------------------|-----------------------|--|--|--|
| COMMAND ===>                                                                   |                 |                   | S                | SCROLL ===> PAGE      |  |  |  |
| PF10=1st Panel; PF11=SNA/FTP AC Queue Information. 07.317 - 11:43<br>USER: MAX |                 |                   |                  |                       |  |  |  |
| PFIU=ISt Panel;                                                                | PFII=SNA/FTP AC | . Queue informati | 011.             | USER: MAX<br>CM: CETC |  |  |  |
| BSC Info:                                                                      |                 | 1                 | ттс              | MORE $-/+ < >$        |  |  |  |
|                                                                                | Mailbox         | Bch               | NSMO             |                       |  |  |  |
| Listname Line                                                                  | e ID ID         | Sep Blk Mode      | C P P B User Bat | ch ID                 |  |  |  |
| SNDCTB                                                                         |                 |                   |                  |                       |  |  |  |
| SNDCTB                                                                         |                 |                   |                  |                       |  |  |  |
| FTPLIST8                                                                       |                 |                   |                  |                       |  |  |  |
| SNDCTB                                                                         |                 |                   |                  |                       |  |  |  |
| SNDCTB                                                                         |                 |                   |                  |                       |  |  |  |
| FTPLIST8<br>FTPLIST8                                                           |                 |                   |                  |                       |  |  |  |
| TTTTTTTTT                                                                      |                 |                   |                  |                       |  |  |  |

The following table describes the screen:

| Field    | Description                                     |
|----------|-------------------------------------------------|
| Listname | Identifies the Auto Connect list name.          |
| Line ID  | Identifies the line ID for the BSC remote site. |

| Field         | Description                                                                                                    |
|---------------|----------------------------------------------------------------------------------------------------|
| Mailbox ID    | Identifies the batches sent. This specification overrides mailbox IDs defined in the<br>*CONNECT records.                                                                                                |
| Bch Sep       | Identifies the method Connect:Enterprise uses to separate batches sent to remote sites on the line when multiple batches are sent in a single connection.                                                |
| Blk           | Specifies the number of records sent in a data block during the Auto Connect.                                                                                                    |
| Mode          | For SNA, identifies the outbound batches sent during an Auto Connect directed to a specific output media on all remote devices.                                                                          |
|               | For BSC, identifies the method used by Connect:Enterprise to communicate with the remote site.                                                                                                    |
| TNC           | Identifies whether Connect:Enterprise truncates all trailing blanks from records prior to data transmission.                                                                                             |
| TSP           | Identifies whether Connect:Enterprise used BSC transparency when sending to the remote site.                                                                                                    |
| CMP           | Identifies whether Connect:Enterprise used 3780 blank compression when sending to the remote site.                                                                                                    |
| OB            | Identifies whether Connect:Enterprise used the One Batch parameter when sending to the remote site.                                                                                                    |
| User Batch ID | Identifies the user batch ID or the batch number supplied as an input parameter to the<br>\$\$CONNECT command. These parameters uniquely identify the batch data to<br>transmit during the Auto Connect. |
|               | <b>Note:</b> A "+" sign in position 24 indicates that there is at least one non-blank character in positions 25–64. Scroll right to view the entire 64-character User Batch ID.                          |

5. To view the next screen, press **F11**. This screen contains information about SNA queued Auto Connect sessions as shown in the following example:

| Queued Auto Connect Display |                |       |         |       |   |       |        |    |                  |              |
|-----------------------------|----------------|-------|---------|-------|---|-------|--------|----|------------------|--------------|
| COMMAND ===                 | COMMAND ===>   |       |         |       |   |       |        |    | SCROLL ===> PAGE |              |
|                             | 07.317 - 11:43 |       |         |       |   |       |        |    |                  |              |
| PF10=1st Pa                 | nel; PF11=     | BSC/F | TP AC 🤇 | Queue | I | Infor | mation | •  |                  | USER: MAX    |
|                             |                |       |         |       |   |       |        |    |                  | CM: CETC     |
| SNA Info:                   |                |       |         | ΤС    |   |       |        |    |                  | MORE -/+ < > |
|                             | Mailbox        | Bch   |         | ΝΜ    | 0 |       |        |    |                  |              |
| Listname                    | ID             | Sep   | Media   | СР    | В | User  | Batch  | ID |                  |              |
|                             |                |       |         |       | - |       |        |    |                  | -            |
| SNDCTB                      | TESTBTCH       |       | 2       |       | Ν | #     | 1      |    |                  |              |
| SNDCTB                      | TESTBTCH       |       | 2       |       | Ν | #     | 1      |    |                  |              |
| FTPLIST8                    |                |       |         |       |   |       |        |    |                  |              |
| SNDCTB                      | TESTBTCH       |       | 2       |       | Ν | #     | 2      |    |                  |              |
| SNDCTB                      | TESTBTCH       |       | 2       |       | Ν | #     | 2      |    |                  |              |
| FTPLIST8                    |                |       |         |       |   |       |        |    |                  |              |
| FTPLIST8                    |                |       |         |       |   |       |        |    |                  |              |
|                             |                |       |         |       |   |       |        |    |                  |              |

The following table describes the screen:

| Field         | Description                                                                                                    |
|---------------|----------------------------------------------------------------------------------------------------|
| Listname      | Identifies the Auto Connect list name.                                                                                                    |
| Mailbox ID    | Identifies the batches sent. This specification overrides mailbox IDs defined in the *CONNECT records.                                                                                                    |
| Bch Sep       | Identifies the method Connect:Enterprise uses to separate batches sent to remote sites on the line when multiple batches are sent in a single connection.                                                                  |
| Media         | For SNA, identifies outbound batches sent during an Auto Connect directed to a specific output media on all remote devices. For BSC, identifies the method used by Connect:Enterprise to communicate with the remote site. |
| TNC           | Identifies whether Connect:Enterprise truncates all trailing blanks from records prior to data transmission.                                                                                                    |
| CMP           | Identifies whether Connect:Enterprise use 3780 blank compression when sending to the remote site.                                                                                                    |
| ОВ            | Identifies whether Connect:Enterprise used the One Batch parameter when sending to the remote site.                                                                                                    |
| User Batch ID | Identifies the user batch ID or the batch number supplied as an input parameter to the<br>\$\$CONNECT command. These parameters uniquely identify the batch data to<br>transmit during the Auto Connect.                   |
|               | Note: A "+" sign in position 24 indicates that there is at least one non-blank character in positions 25–64. Scroll right to view the entire 64-character User Batch ID.                                                   |

6. To view the next screen, press **F11**. This screen contains information about FTP queued Auto Connect sessions.

| Queued Auto Connect Display          |                                         |                                         |  |  |  |  |  |
|--------------------------------------|-----------------------------------------|-----------------------------------------|--|--|--|--|--|
| COMMAND ===>                         | 2                                       | CROLL ===> PAGE                         |  |  |  |  |  |
| PF10=SNA Info; PF11=1                | BID info                                | 07.317 - 11:43<br>USER: MAX<br>CM: CETC |  |  |  |  |  |
| FTP Info:<br>Mailbox                 | Bch One FFF                             | MORE -/+ < >                            |  |  |  |  |  |
|                                      |                                         |                                         |  |  |  |  |  |
| Listname ID                          | Sep BCH M T S AC Script User Batch ID   |                                         |  |  |  |  |  |
| SNDCTB<br>SNDCTB                     |                                         |                                         |  |  |  |  |  |
| FTPLIST8 FTPCLNT<br>SNDCTB<br>SNDCTB | COMPANYA                                |                                         |  |  |  |  |  |
| FTPLIST8 FTPCLNT<br>FTPLIST8 FTPCLNT | RMTBACS My Overridder<br>OPT3 Y RMTBACS | BID                                     |  |  |  |  |  |

| Field         | Description                                                                                                    |
|---------------|----------------------------------------------------------------------------------------------------|
| Listname      | Specifies the Auto Connect list name.                                                                                                    |
| Mailbox ID    | Identifies the batches sent. This specification overrides mailbox IDs defined in the *CONNECT records.                                                                                                   |
| Bch Sep       | Identifies the method Connect:Enterprise uses to separate batches sent to remote sites on the line when multiple batches are sent in a single connection.                                                |
| One BCH       | Identifies whether Connect:Enterprise used the One Batch parameter when sending to the remote site.                                                                                                    |
| FM            | Identifies The FTP transfer mode.<br>B = Blocked<br>C = Compressed<br>S = Streamed                                                                                                    |
| FT            | Identifies the FTP data type.<br>A = ACSII<br>E = EBCDIC<br>I = Image                                                                                                    |
| FS            | The FTP file structure.<br>F = File<br>R = Record                                                                                                    |
| AC Script     | The name of the Auto Connect script that runs when this queued Auto Connect is started.                                                                                                    |
| User Batch ID | Identifies the user batch ID or the batch number supplied as an input parameter to the<br>\$\$CONNECT command. These parameters uniquely identify the batch data to<br>transmit during the Auto Connect. |
|               | <b>Note:</b> A "+" sign in position 24 indicates that there is at least one non-blank character in positions 25–64. Scroll right to view the entire 64-character User Batch ID.                          |

The following table describes the screen:

7. To view the next screen, press F11. This screen contains the entire 64 byte User Batch ID.

| Queued Auto Con<br>COMMAND ===> | SCROLL ===> PAGE                        |
|---------------------------------|-----------------------------------------|
| PF10=FTP Info                   | 07.317 - 11:43<br>USER: MAX<br>CM: CETC |
| BID Info:                       | MORE <                                  |
| Listname User Batch ID<br>2122  | -36                                     |
|                                 |                                         |
|                                 |                                         |
|                                 |                                         |
|                                 |                                         |
|                                 |                                         |
|                                 |                                         |
|                                 |                                         |

The following table describes the screen:

| Field         | Description                                                                                                    |
|---------------|----------------------------------------------------------------------------------------------------|
| Listname      | Specifies the Auto Connect list name.                                                                                                    |
| User Batch ID | Identifies the user batch ID or the batch number supplied as an input parameter to the<br>\$\$CONNECT command. These parameters uniquely identify the batch data to<br>transmit during the Auto Connect. |

## Maintaining Auto Connect Models

The Auto Connect function lets you send data batches to remote sites and receive data batches from remote sites without any intervention by the remote site operator. Auto Connect models allow you to create and store \$\$CONNECT commands. System administrators and operators use \$\$CONNECT commands to trigger host-initiated Auto Connects. See *Initiating Auto Connect Sessions* on page 166 for instructions on how to issue the \$\$CONNECT command using the model you create here.

This section includes information on adding, updating, copying, and deleting SNA, BSC, and FTP Auto Connect models.

To maintain Auto Connect models:

1. From the Connect:Enterprise Connect:Enterprise Interface Primary Menu, choose option 23, Auto Connect Model Profile. The following Auto Connect Model Profile screen is displayed:

```
      Auto Connect Model Profile

      COMMAND ===>

      Type Information. Then press Enter.

      Model Name....

      (Blank for list)

      AC Type......
```

The table below describes the fields on this screen.

| Field      | Description                                                          |
|------------|----------------------------------------------------------------------|
| Model Name | Specifies the model name.                                            |
| АС Туре    | Specifies the type of Auto Connect.<br>1 = SNA<br>2 = BSC<br>3 = FTP |

- 2. Take one of the following actions:
  - To add an Auto Connect model, type a model name and select the type of Auto Connect by typing 1 for SNA, 2 for BSC, or 3 for FTP and pressing **Enter**.
  - To update, delete, or copy an existing Auto Connect model, type the model name and select the type of Auto Connect by typing 1 for SNA, 2 for BSC, or 3 for FTP and pressing **Enter**.

**Note:** For an SNA or BSC Auto Connect model, see *Maintaining BSC and SNA Auto Connect Parameter Models* on page 58. For an FTP Auto Connect model, see *Maintaining FTP Auto Connect Parameter Models* on page 60. • To select a model from a list, leave the Model Name field blank and press **Enter.** (You can also enter an Auto Connect Type to narrow the list.) The CONNECT Model Maintenance Selection List screen is displayed.

|            | C           | ONNECT N | Model M | ainter | ance Sele | ection List       |
|------------|-------------|----------|---------|--------|-----------|-------------------|
| COMMAND == | ==>         |          |         |        |           | SCROLL ===>       |
| PAGE       |             |          |         |        |           |                   |
|            |             |          |         |        |           | 01.191 - 14:27    |
| Type one o | r more act: | ion code | s. The  | n pres | s Enter.  | USER: USER01      |
| 1=Update,  | 2=Delete,   | 3=Copy.  |         |        |           | CM: SPARE73       |
| Mode       | el          | Create   | L       | ast Mo | dified    |                   |
| А Туре     | Name        | Date     | Date    | Time   | User ID   | Model Description |
|            |             |          |         |        |           |                   |
|            |             |          | -       |        |           |                   |
| _ CONN-SNA | ADD1        | 99119    | 99124   | 18:23  | UID102A   | ADD1 TEST BATCH   |
| _ CONN-FTP | FTPMDL      | 98092    | 00020   | 18:15  | UID102A   | GENERAL FTP MODEL |
|            |             |          |         |        |           |                   |
|            |             |          |         |        |           |                   |
|            |             |          |         |        |           |                   |

The following table describes the screen.

| Field             | Description                                               |  |  |  |  |  |
|-------------------|-----------------------------------------------------------|--|--|--|--|--|
| A                 | Action.                                                   |  |  |  |  |  |
|                   | 1 = Update model                                          |  |  |  |  |  |
|                   | 2 = Delete model                                          |  |  |  |  |  |
|                   | 3 = Copy model                                            |  |  |  |  |  |
| Model             |                                                           |  |  |  |  |  |
| Туре              | Identifies the model type.                                |  |  |  |  |  |
|                   | CONN-SNA = SNA Auto Connect models                        |  |  |  |  |  |
|                   | CONN-BSC = BSC Auto Connect models                        |  |  |  |  |  |
|                   | CONN-FTP = FTP.Auto Connect models                        |  |  |  |  |  |
| Name              | Identifies the model name.                                |  |  |  |  |  |
| Create Date       | Identifies the date the model was created.                |  |  |  |  |  |
| Last Modified     |                                                           |  |  |  |  |  |
| Date and Time     | Identifies the date and time the model was last modified. |  |  |  |  |  |
| User ID           | Identifies the user ID that last modified the model.      |  |  |  |  |  |
| Model Description | Describes the model.                                      |  |  |  |  |  |

- 3. Take an action:
  - To update an Auto Connect model, type 1 in the A column next to the model you want to modify, and press **Enter**

- To delete an Auto Connect model, type 2 in the A column next to the model you want to delete, and press **Enter**.
  - To confirm the delete action, press **Enter**. The CONNECT Model Maintenance Selection List is displayed and the model is no longer listed.
  - To cancel the delete action, type END and press Enter on the command line.
- To copy a model, type 3 in the A column next to the model you want to copy, and press **Enter**.

**Note:** For an SNA or BSC Auto Connect model, see *Maintaining BSC and SNA Auto Connect Parameter Models* on page 58. For an FTP Auto Connect model, see *Maintaining FTP Auto Connect Parameter Models* on page 60.

#### Maintaining BSC and SNA Auto Connect Parameter Models

To add a new model or update or copy an existing model for a BSC or SNA Auto Connect:

1. After you have entered preliminary information on the Auto Connect Model Profile or CONNECT Model Maintenance Selection List screen, the Auto Connect Parameter Model Maintenance screen is displayed as shown in the following example:

```
Auto Connect Parameter Model Maintenance
COMMAND ===>
                                                                      07.316 - 17:40
Type Information. Press Enter to update data.
                                                                     USER: EPETE1
                                                                     CM: CETC
Enter END command to update data and return.
Enter CANCEL command to cancel update.
CONN Parameter Info: Model Type CONN
                                             Model Name... BSC1
                     Description: BSC_
Listname....
A/C Type.... 2 (1=SNA, 2=BSC)
ACQueue.... (1=Yes, 2=No)
Mailbox ID.. _
User BID....
Mode (BSC).. _ (1=Send, 2=Recv, 3=Send/Recv, 4=Recv/Send)
Media (SNA). _ (1=CN, 2=PR, 3=PU, 4=EX, 5=BX)
LineId (BSC) ____
 Compress.... (1=Yes, 2=No)

      Truncate....
      (1=res, 1

      (DSC)
      (1=Yes, 2=No)

      2=No)
      2=No)

OneBatch.... (1=Yes, 2=No)
BchSep (BSC) _ (1=Opt1, 2=Opt2, 3=No, 4=Opt3) (Opt3 SNA or BSC)
Block (BSC). ____ (1-99)
```

The CONN Parameter Info shows the model type (always CONN), the model name, and a description of the purpose of the model.

If you are copying a model, type a name for the new model in the Model Name field and a description of the model. You can also modify the rest of the fields on this screen.

| Field        | Description                                                                                                    |
|--------------|----------------------------------------------------------------------------------------------------|
| Listname     | Specifies the Auto Connect list name.                                                                                                    |
| А/С Туре     | Specifies the remote type.<br>1 = SNA<br>2 = BSC                                                                                                    |
| ACQueue      | If the Auto Connect session cannot start, specifies if an Auto Connect session is<br>queued or started later<br>1 = Yes<br>2 = No                                                                                               |
| Mailbox ID   | Specifies the mailbox ID indicating that you can send batches other than those in the *CONNECT record. This field is case sensitive.                                                                                            |
| User BID     | Specifies the user batch ID, batch number, or generic user batch ID of the batch or batches to transmit from the mailbox ID specified. This field is case sensitive.                                                            |
| Mode (BSC)   | Specifies the method of communication with the remote site.<br>1 = Send only<br>2 = Receive only<br>3 = Send and then receive<br>4 = Receive and then send                                                                      |
| Media (SNA)  | Specifies the media to which outbound batches are sent.<br>1 = Console screen<br>2 = Printer<br>3 = Card punch<br>4 = Exchange disk using the transmission exchange format<br>5 = Exchange disk using the basic exchange format |
| Lineld (BSC) | Specifies the line ID indicating the line to use for the connection, overriding the LINES= parameter on the *CONNECT section of the ODF.                                                                                        |
| Compress     | Specifies to perform 3780 blank compression to the BSC remote site.<br>1 = Yes<br>2 = No                                                                                                    |
| Truncate     | Specifies that Connect:Enterprise truncates trailing blanks from records before<br>sending them to the remote site.<br>1 = Yes<br>2 = No                                                                                        |
| Transp (BSC) | Specifies that BSC transparency is used when sending to BSC remote sites.<br>1 = Yes<br>2 = No                                                                                                    |

If you are adding a new model or updating an existing model, type information in the following fields.

| Field       | Description                                                                                                    |  |  |  |  |  |
|-------------|----------------------------------------------------------------------------------------------------|--|--|--|--|--|
| OneBatch    | Specifies that only the first batch found is to be selected for transmission when used in combination with BID.                                                                                 |  |  |  |  |  |
|             | 1 = Yes                                                                                                    |  |  |  |  |  |
|             | 2 = No                                                                                                    |  |  |  |  |  |
| BchSep      | Specifies the method used to separate batches sent to the remote site when multiple batches are sent in a single connection.                                                                    |  |  |  |  |  |
|             | 1 = Opt1. Separates using RJE.                                                                                                    |  |  |  |  |  |
|             | 2 = Opt2. Separates using ETX (X'03).                                                                                                    |  |  |  |  |  |
|             | 3 = No batch separation is done. Concatenates all batches to be sent into a single file.<br>As the session progresses, each batch is flagged transmitted after its last record has<br>been set. |  |  |  |  |  |
|             | 4 = Opt3. Same as No except that the T flag is set on every batch sent in the session after the last batch has been delivered. Valid for SNA and BSC.                                           |  |  |  |  |  |
| Block (BSC) | Specifies number of records sent in a data block during an Auto Connect session to a BSC remote site. The valid range is 1–99.                                                                  |  |  |  |  |  |

#### **Maintaining FTP Auto Connect Parameter Models**

To add a new model or update or copy an existing model for an FTP Auto Connect:

1. After you have entered preliminary information on the Auto Connect Model Profile or CONNECT Model Maintenance Selection List screen, the Auto Connect FTP Parameter Model Maintenance screen is displayed.

```
Auto Connect FTP Parameter Model Maintenance
COMMAND ===>
                                                       08.120 - 16:12 .
Type Information. Press Enter to update data.
                                                       USER: SPLAT1
                                                                      .
                                                       CM: CETA
Enter END command to update data and return.
Enter CANCEL command to cancel update.
CONN Parameter Info: Model Type CONN
                                    Model Name... FTPMDL
                 Description: MY FTPMODEL____
  Listname... FTPLIST8
  ACQueue.... 1
                     (1=Yes, 2=No)
  Mailbox ID. MBOXID
                                                                       .
  User BID... This is the bid from the ftp connect model_
  AC Script.. SCRIPT___
  .
                                                                       .
  Batch Sep.. 3
                     (3=No, 4=Opt3, 5=Opt4)
```

The CONN Parameter Info shows the model type (always CONN), the model name, and a description of the purpose of the model.

If you are copying a model, type a name for the new model in the Model Name field and a description. You can also modify the rest of the fields on this screen.

If you are adding a new model or updating an existing model, type information in the following fields:

| Field      | Description                                                                                                    |
|------------|----------------------------------------------------------------------------------------------------|
| Listname   | Specifies the Auto Connect list name as defined in the *CONNECT section of the ODF.                                                                                 |
| ACQueue    | If the Auto Connect session cannot star, specifies if an Auto Connect session is to be queued or started later                                                      |
|            | 1 = Yes                                                                                                    |
|            | 2 = No                                                                                                    |
| Mailbox ID | Specifies the mailbox ID indicating that you can send batches other than those in the *CONNECT record. This field is case sensitive.                                |
| User BID   | Specifies the User Batch ID, batch number, or generic user batch ID of batch or batches to transmit from the Mailbox ID specified. This field is case sensitive.    |
| AC Script  | Specifies a member of a PDS that contains the Auto Connect Script for this Auto Connect session.                                                                    |
| Data Mode  | Optional. Specify the value to be set in the DATAMODE variable to be passed to the AC SCRIPT. Defaults to Stream if not specified.                                  |
| Data Stru  | Optional. Specify the value to be set in the DATASTRU variable to be passed to the AC SCRIPT. Defaults to File if not specified.                                    |
| DataType   | Optional. Specify the value to be set in the DATATYPE variable to be passed to the AC SCRIPT. Defaults to ASCII if not specified.                                   |
| OneBatch   | Specifies that only the first batch found is to be selected for transmission when used in combination with BID.                                                     |
|            | 1 = Yes                                                                                                    |
| _          | 2 = No                                                                                                    |
| Batch Sep  | Specifies the method used to separate batches sent to the remote site when multiple batches are sent in a single connection.                                        |
|            | 3 = No. Concatenates all batches to be sent into a single file. As the session<br>progresses, each batch is flagged transmitted after its last record has been set. |
|            | 4 = Opt3. Same as No except that the T flag is set on every batch sent in the session after the last batch has been delivered. Valid for SNA and BSC.               |
|            | 5 = Opt4. Each eligible batch will be sent as an individual file. The batches are marked T after each one is transmitted.                                           |

# **Remote Connect Functions**

Use the following procedures to perform functions related to remote-initiated connect essions:

- ♦ Viewing a Summary of Remote Connect Sessions on page 62
- ◆ Viewing Details of Remote Connect Sessions on page 66

The data in these online reports is collected from the specified Connect:Enterprise log file.

### Viewing a Summary of Remote Connect Sessions

To request a summary of all connections initiated by remote connection:

1. From the User Functions menu (20) or the User Functions - Batch File Reporting menu (21), select option 3, Remote Connect Summary Request. You can also fast path to this screen by typing =20.3 or =21.3 and pressing **Enter** at the Connect:Enterprise Interface Primary Menu command line. The following Remote Connect Summary Request Screen is displayed:

|                        | Remote Connect Summary Request         |                                               |
|------------------------|----------------------------------------|-----------------------------------------------|
| COMMAND ===>           |                                        |                                               |
| Type Information. Then | press Enter.                           | 03.328 - 15:22<br>USER: USER01<br>CM: SPARE73 |
| Display Options:       |                                        |                                               |
| Remote Name            | (Blank for all remotes; BSC with Signo | on)                                           |
| Line ID                | (Blank for all BSC Line Id's)          |                                               |
| Mailbox ID             | (Blank for all BSC Mailbox Id's; BSC w | vithout Signon)                               |
| From Date              | (YYYYDDD, YYDDD, NNN, Blank for oldest | : on file)                                    |
| From Time              | (HHMM; Blank for midnight)             |                                               |
| To Date                | (YYYYDDD, YYDDD, NNN, Blank for newest | : on file)                                    |
| To Time                | (HHMM; Blank for current time)         |                                               |
| Date Type 1            | (1=Start Date, 2=Completion Date)      |                                               |
| Time Type 1            | (1=Begin/End each day, 2=Begin/End for | r date range)                                 |
| Remote Type. 1         | (1=All 2=BSC 3=SNA 4=FTP)              |                                               |
| SSL Session            | (1=Yes,2=No)                           |                                               |
| Log File 9             | (1-8 for VLF #, 9=Current Collection   | Log File)                                     |
| -or- Dataset Name      |                                        |                                               |
|                        |                                        |                                               |

2. Use display options to refine the selection criteria. Each option you specify minimizes the number of completed remote connect sessions that are displayed. If you leave all optional fields blank, all remote connect sessions are displayed. Type the information you wish to use as selection criteria and press **Enter**.

| Field       | Description                                                                                                    |
|-------------|----------------------------------------------------------------------------------------------------|
| Remote Name | Specifies the remote name for a single remote site. Leave this field blank to recall all remote sites or use a wildcard (*) designation to limit the number of sites. |

| Field             | Description                                                                                                    |  |  |  |  |  |  |
|-------------------|----------------------------------------------------------------------------------------------------|--|--|--|--|--|--|
| Line ID           | Specifies to recall information on a single BSC line. Specify the line ID or leave blank to recall all BSC lines or use a wildcard (*) designation to limit the number of lines.                                                                                                    |  |  |  |  |  |  |
| Mailbox ID        | Specifies the remote name for a single Mailbox ID for a BSC site. When BSC Signon is not used, the Mailbox ID of the first processed batch is used to identify the remote site. Specify the Mailbox ID for a BSC site which does not use BSC Signon, leave blank to recall all the remotes, or use the wild card (*) to limite the sites. |  |  |  |  |  |  |
| From Date/To Date | These two fields specify the date range of the records to select.                                                                                                    |  |  |  |  |  |  |
|                   | Both fields blank = Select all records                                                                                                    |  |  |  |  |  |  |
|                   | 0 = Select records for current date                                                                                                    |  |  |  |  |  |  |
|                   | NNN = Select records for current date minus NNN days                                                                                                    |  |  |  |  |  |  |
|                   | YYYYDDD or YYDDD = Select records in the specified range of dates                                                                                                    |  |  |  |  |  |  |
|                   | You can also use YYYYDDD or YYDDD in either date field and leave the other field blank. If you leave the From Date field blank, the oldest record is selected. If you leave the To Date field blank, the newest record is selected.                                                                                                    |  |  |  |  |  |  |
| From Time/To Time | These two fields specify the time range of the records to select.                                                                                                    |  |  |  |  |  |  |
|                   | Both fields blank = Select all records                                                                                                    |  |  |  |  |  |  |
|                   | HHMM = Select records in the specified time range                                                                                                    |  |  |  |  |  |  |
|                   | You can also use HHMM in one time field and leave the other field blank. If you leave the From Time field blank, records starting from midnight are selected. If you leave the To Time field blank, records ending at or before the current time are selected.                                                                            |  |  |  |  |  |  |
| Date Type         | Specifies whether the start date and time or the completion date and time is to be used for selection.                                                                                                    |  |  |  |  |  |  |
|                   | 1 = All items based on start date and time.                                                                                                    |  |  |  |  |  |  |
|                   | 2 = All items based on completion date and time.                                                                                                    |  |  |  |  |  |  |
| Time Type         | Specifies how the time range is applied.                                                                                                    |  |  |  |  |  |  |
|                   | 1 = Applies the time range to each day of the date range.                                                                                                    |  |  |  |  |  |  |
|                   | 2 = Applies the From Time to the From Date and the To Time to the To Date.                                                                                                    |  |  |  |  |  |  |
| Remote Type       | Specifies the type of remote for the remote connect summary request.<br>1 = All<br>2 = BSC                                                                                                    |  |  |  |  |  |  |
|                   | 3 = SNA<br>4 = FTP                                                                                                    |  |  |  |  |  |  |
| SSL Session       | Specifies whether SSL or TLS is considered as a selection criterion.                                                                                                    |  |  |  |  |  |  |
|                   | 1 = Selects only sessions established with a secure SSL/TLS connection.                                                                                                    |  |  |  |  |  |  |
|                   | 2 = Selects only non-SSL secured sessions. Leave blank to not use SSL/TLS as a selection criterion.                                                                                                    |  |  |  |  |  |  |

| Field                        | Description                                                                                                    |
|------------------------------|----------------------------------------------------------------------------------------------------|
| Log File or Data Set<br>Name | Specifies the number of the log file or the data set name of the log file (up to 44 characters) to select. You can indicate an archived log file. |
|                              | 1–8 = Selects the specified VLF number.                                                                                                    |
|                              | 9 = Selects the current collection log file.                                                                                                    |

The Remote Connect Summary Display - Failure Batch Counts screen is displayed.

| Remote Connect Summary Display - Failed Batch Counts       |    |       |          |          |          |         |       |         |       |       |
|------------------------------------------------------------|----|-------|----------|----------|----------|---------|-------|---------|-------|-------|
| COMMAND ===> SCROLL ===> PAGE                              |    |       |          |          |          |         |       |         |       |       |
| 03.328 - 15:34                                             |    |       |          |          |          |         |       |         |       |       |
| Scroll right to view Successful Batch Counts. USER: USER01 |    |       |          |          |          |         |       |         |       |       |
| CM: SPARE73                                                |    |       |          |          |          |         |       |         |       | RE73  |
| MORE + >                                                   |    |       |          |          |          |         |       |         |       | >     |
| MailboxStartEnd Elapsed Batch Count;Trnsmit Fai            |    |       |          |          |          |         |       |         | ilure |       |
| Remote                                                     | ID | Date  | Time     | Time     | Time     | \$\$ADD | woADD | \$\$REQ | \$DIR | \$DEL |
| SVAJDA1                                                    |    | 01317 | 15:06:20 | 15:07:57 | 00:01:37 | 0       | 0     | 0       | 0     | 0     |
| SVAJDA1                                                    |    | 01317 | 15:08:25 | 15:10:05 | 00:01:40 | 0       | 0     | 0       | 0     | 0     |
| SVAJDA1                                                    |    | 01317 | 15:10:12 | 15:10:12 | 00:00:00 | 0       | 0     | 0       | 0     | 0     |
| SVAJDA1                                                    |    | 01317 | 15:10:41 | 15:12:09 | 00:01:28 | 1       | 0     | 0       | 0     | 0     |
| SVAJDA1                                                    |    | 01317 | 15:16:58 | 15:16:59 | 00:00:01 | 1       | 0     | 0       | 0     | 0     |
| SVAJDA1                                                    |    | 01317 | 15:18:11 | 15:18:13 | 00:00:02 | 1       | 0     | 0       | 0     | 0     |
| SVAJDA1                                                    |    | 01317 | 16:19:18 | 16:19:21 | 00:00:03 | 0       | 0     | 0       | 0     | 0     |
| SVAJD3                                                     |    | 02350 | 17:34:33 | 17:44:00 | 00:09:27 | 0       | 0     | 0       | 0     | 0     |
| SVAJD4                                                     |    | 02352 | 10:01:40 | 10:01:41 | 00:00:01 | 0       | 0     | 0       | 0     | 0     |
| SVAJD4                                                     |    | 02352 | 10:01:48 | 10:01:49 | 00:00:01 | 0       | 0     | 0       | 0     | 0     |
| UNKNOWN                                                    |    | 02354 | 14:10:06 | 14:10:07 | 00:00:01 | 0       | 0     | 0       | 0     | 0     |
| UNKNOWN                                                    |    | 02354 | 14:11:03 | 14:11:03 | 00:00:00 | 0       | 0     | 0       | 0     | 0     |
| UNKNOWN                                                    |    | 02354 | 14.13.27 | 14:13:28 | 00:00:01 | 0       | 0     | 0       | 0     | 0     |

The following table describes the screen:

| Field                  | Description                                                                                                    |  |  |  |  |  |
|------------------------|----------------------------------------------------------------------------------------------------|--|--|--|--|--|
| Remote                 | Indicates the name of the listed remote.                                                                                                    |  |  |  |  |  |
| Mailbox ID             | Indicates the mailbox ID for the listed remote.                                                                                                    |  |  |  |  |  |
| Start Date and<br>Time | Indicates the date and time the remote function started.<br>If Type = 1, the start date and time are both displayed.<br>If Type = 2, only the start time is displayed.                                                               |  |  |  |  |  |
| End Time               | Indicates the time the remote function ended. Displays when Date Type = 1 on the<br>Remote Connect Summary Request screen.<br>If Type = 1, only the end time is displayed.<br>If Type = 2, the end date and time are both displayed. |  |  |  |  |  |

| Field         | Description                                                                                                    |
|---------------|----------------------------------------------------------------------------------------------------|
| Start Time    | Indicates the time the remote function started. Displays when Date Type = 2 on the Remote Connect Summary Request screen.                                              |
| End Date/Time | Indicates the date and time when the remote function completed processing. Date and time both display when Date Type = 2 on the Remote Connect Summary Request screen. |
| Elapsed Time  | Indicates the amount of time the remote function operated.                                                                                                    |
| \$\$ADD       | Indicates the number of batches that contain \$\$ADD control cards that failed during the connection.                                                                  |
| woADD         | Indicates the number of batches that do not contain \$\$ADD control cards that failed during the connection.                                                           |
| \$\$REQ       | Indicates the number of \$\$REQUEST commands received from the remote that failed during the connection.                                                               |
| \$\$DIR       | Indicates the number of \$\$DIRECTORY commands received that failed during the remote connection.                                                                      |
| \$\$DEL       | Indicates the number of \$\$DELETE commands received that failed during the remote connection.                                                                         |

3. The information on the successful batches is displayed in columns to the right. To view the next screen, press **F11**. For more scrolling options, see *Scrolling in the ISPF Interface* on page 12. A sample of this screen follows:

| Remote Connect Summary Display - Successful Batch Counts<br>COMMAND ===> SCROLL ===> PAGE |                                                       |        |       |          |       |       |       |         |       |  |
|-------------------------------------------------------------------------------------------|-------------------------------------------------------|--------|-------|----------|-------|-------|-------|---------|-------|--|
| COLUMND                                                                                   | 03.328 - 16:03                                        |        |       |          |       |       |       |         |       |  |
| Scroll l                                                                                  | Scroll left to view Failed Batch Counts. USER: USER01 |        |       |          |       |       |       |         |       |  |
|                                                                                           |                                                       |        |       |          |       |       | C     | M: SP   | ARE73 |  |
|                                                                                           |                                                       |        |       | _        |       |       |       |         | <     |  |
|                                                                                           | Mailbox                                               | Lineid |       | Elapsed  |       |       |       |         |       |  |
| Remote                                                                                    | ID                                                    | (BSC)  | Date  | Time     | ŞŞADD | woADD | ŞŞREQ | \$\$DIR | ŞŞDEL |  |
| SVAJDA1                                                                                   |                                                       |        | 01317 | 00:01:37 | 1     | 0     | 0     |         | 0     |  |
| SVAJDA1                                                                                   |                                                       |        | 01317 | 00:01:40 | 1     | 0     | 0     | 1       | 0     |  |
| SVAJDA1                                                                                   |                                                       |        | 01317 | 00:00:00 | 0     | 0     | 0     | 1       | 0     |  |
| SVAJDA1                                                                                   |                                                       |        | 01317 | 00:01:28 | 0     | 0     | 0     | 0       | 0     |  |
| SVAJDA1                                                                                   |                                                       |        | 01317 | 00:00:01 | 0     | 0     | 0     | 0       | 0     |  |
| SVAJDA1                                                                                   |                                                       |        | 01317 | 00:00:02 | 0     | 0     | 0     | 0       | 0     |  |
| SVAJDA1                                                                                   |                                                       |        | 01317 | 00:00:03 | 1     | 0     | 0     | 1       | 0     |  |
| SVAJD3                                                                                    |                                                       |        | 02350 | 00:09:27 | 0     | 0     | 0     | 0       | 0     |  |
| SVAJD4                                                                                    |                                                       |        | 02352 | 00:00:01 | 0     | 0     | 0     | 1       | 0     |  |
| SVAJD4                                                                                    |                                                       |        | 02352 | 00:00:01 | 0     | 0     | 1     | 0       | 0     |  |
| UNKNOWN                                                                                   |                                                       |        | 02354 | 00:00:01 | 0     | 0     | 0     | 0       | 0     |  |
| UNKNOWN                                                                                   |                                                       |        | 02354 | 00:00:00 | 0     | 0     | 0     | 0       | 0     |  |
| UNKNOWN                                                                                   |                                                       |        | 02354 | 00:00:01 | 0     | 0     | 0     | 0       | 0     |  |

| Field        | Description                                                                                                    |
|--------------|----------------------------------------------------------------------------------------------------|
| Remote       | Indicates the name of the listed remote.                                                                        |
| Mailbox ID   | Indicates the mailbox ID for the listed remote.                                                                 |
| Lineid (BSC) | Indicates the line ID for BSC sites.                                                                            |
| Start Date   | Indicates the date the remote function started.                                                                 |
| Elapsed Time | Indicates the amount of time the remote function operated.                                                      |
| \$\$ADD      | Indicates the number of batches that contain \$\$ADD control cards that succeeded during the connection.        |
| woADD        | Indicates the number of batches that do not contain \$\$ADD control cards that succeeded during the connection. |
| \$\$REQ      | Indicates the number of \$\$REQUEST commands received from the remote that succeeded during the connection.     |
| \$\$DIR      | Indicates the number of \$\$DIRECTORY commands received that succeeded during the remote connection.            |
| \$\$DEL      | Indicates the number of \$\$DELETE commands received that succeeded during the remote connection.               |

The following table describes the screen:

# Viewing Details of Remote Connect Sessions

To request a detailed report of all batches handled by remote connection:

1. From User Functions menu (20) or the User Functions - Batch File Reporting menu (21), select option 4, Remote Connect Detail Display. You can also fast path to this screen by typing

=20.4 or =21.4 and pressing **Enter** at the Connect:Enterprise Interface Primary Menu command line. The Remote Connect Detail Request screen is displayed.

| COMMAND ===><br>Type Information. 7<br>Display Options: | 07.312 - 11:55Chen press Enter.USER: SARAH          |
|---------------------------------------------------------|-----------------------------------------------------|
| <b>.</b> .                                              |                                                     |
| Display Options:                                        | CM: CETC                                            |
|                                                         |                                                     |
| Remote Name                                             | (Blank for all remotes)                             |
| Line ID                                                 | (Blank for all BSC line Id's)                       |
| From Date                                               | _ (YYYYDDD, YYDDD, NNN, Blank for oldest on file)   |
| From Time                                               | (HHMM; Blank for midnight)                          |
| To Date                                                 | _ (YYYYDDD, YYDDD, NNN, Blank for newest on file)   |
| To Time                                                 | (HHMM; Blank for current time)                      |
| Date Type 1                                             | (1=Start Date, 2=Completion Date)                   |
| Time Type 1                                             | (1=Begin/End each day, 2=Begin/End for date range)  |
| Funct Type. 1                                           | (1=All 2=Con 3=Disc 4=Add 5=Req 6=Del 7=Dir 8=Sgon) |
| Remote Type 1                                           | (1=All 2=BSC 3=SNA 4=FTP)                           |
| SSL Session _                                           | (1=Yes, 2=No)                                       |
| Completion. 1                                           | (1=All 2=Succ 3=Fail) Failure Code                  |
| User BID                                                |                                                     |
| Batch Numb                                              | _ (First/Only #) End range Batch #                  |
| Option                                                  | (1=ALLFORCONN)                                      |
| Mailbox ID                                              |                                                     |
| Log File 9                                              | (1-8 for VLF #, 9=Current Collection Log File)      |

2. Use display options to refine the selection criteria. Each display option enables you to minimize the number of remote-initiated connect sessions that are displayed. If you leave all optional fields blank, all remote-initiated connect sessions are displayed. Type the information you wish to use as selection criteria and press **Enter**.

| Selection Criteria | Description                                                                                                    |
|--------------------|----------------------------------------------------------------------------------------------------|
| Remote Name        | Specifies the remote name to recall a specific remote site transmission. Leave this field blank to recall a list of all remote sites or use a wildcard (*) designation to limit the number of remote sites.                                                                                                    |
| Line ID            | Specifies the line ID to recall a specific remote site transmission for BSC sites.<br>Leave this field blank to recall a list of all BSC sites or use a wildcard (*)<br>designation to limit the number of lines.                                                                                                    |
| From Date/To Date  | These two fields specify the date range of the records to select.<br>Both fields blank = Select all records<br>0 = Select records for current date<br>NNN = Select records for current date minus <i>NNN</i> days<br>YYYYDDD or YYDDD = Select records in the specified range of dates<br>You can also use YYYYDDD or YYDDD in either date field and leave the other<br>field blank. If you leave the From Date field blank, the oldest record is selected. If<br>you leave the To Date field blank, the newest record is selected. |

| Selection Criteria | Description                                                                                                    |  |  |  |  |  |  |
|--------------------|----------------------------------------------------------------------------------------------------|--|--|--|--|--|--|
| From Time/To Time  | These two fields specify the time range of the records to select.                                                                                                    |  |  |  |  |  |  |
|                    | Both fields blank = Select all records                                                                                                    |  |  |  |  |  |  |
|                    | HHMM = Select records in the specified time range                                                                                                    |  |  |  |  |  |  |
|                    | You can also use HHMM in one time field and leave the other field blank. If you leave the From Time field blank, records starting from midnight are selected. If you leave the To Time field blank, records ending at or before the current time are selected. |  |  |  |  |  |  |
| Date Type          | Specifies whether the start date and time or the completion date and time is to be used for selection.                                                                                                    |  |  |  |  |  |  |
|                    | 1 = All items based on start date and time.                                                                                                    |  |  |  |  |  |  |
|                    | 2 = All items based on completion date and time.                                                                                                    |  |  |  |  |  |  |
| Time Type          | Specifies how the time range is used.                                                                                                    |  |  |  |  |  |  |
|                    | 1 = Apply the time range to each day of the date range.                                                                                                    |  |  |  |  |  |  |
|                    | 2 = Apply the From Time to the From Date and the To Time to the To Date.                                                                                                    |  |  |  |  |  |  |
| Function Type      | Specifies the function requested by the remote site.<br>1 = All                                                                                                    |  |  |  |  |  |  |
|                    | 2 = Connect                                                                                                    |  |  |  |  |  |  |
|                    | 3 = Disconnect                                                                                                    |  |  |  |  |  |  |
|                    | 4 = Batch containing a \$\$ADD control card                                                                                                    |  |  |  |  |  |  |
|                    | 5 = \$\$REQUEST from the BSC/SNA remote site, or RETR from the FTP remote site                                                                                                    |  |  |  |  |  |  |
|                    | 6 = \$\$DELETE from the BSC/SNA remote site, or DELETE from the FTP remote site                                                                                                    |  |  |  |  |  |  |
|                    | 7 = \$\$DIRECTORY from the BSC/SNA remote site, or LIST/NLST from the FTP remote site                                                                                                    |  |  |  |  |  |  |
|                    | 8 = BSC SIGNON or FTP logon (USER/PASS commands)                                                                                                    |  |  |  |  |  |  |
| Remote Type        | Specifies all remote connect records or a specific remote type.<br>1 = All                                                                                                    |  |  |  |  |  |  |
|                    | 2 = BSC                                                                                                    |  |  |  |  |  |  |
|                    | 3 = SNA                                                                                                    |  |  |  |  |  |  |
|                    | 4 = FTP                                                                                                    |  |  |  |  |  |  |
| SSL Session        | Specifies whether SSL or TLS is considered as a selection criterion.                                                                                                    |  |  |  |  |  |  |
|                    | 1 = Select only sessions established with a secure SSL/TLS connection.                                                                                                    |  |  |  |  |  |  |
|                    | 2 = Select only non-SSL secured sessions. Leave blank to not use SSL/TLS as a selection criterion.                                                                                                    |  |  |  |  |  |  |
| Completion         | Specifies if you want to view all batches or only those that succeeded or failed.<br>1 = All                                                                                                    |  |  |  |  |  |  |
|                    | 2 = Succeeded                                                                                                    |  |  |  |  |  |  |
|                    | 3 = Failed                                                                                                    |  |  |  |  |  |  |
| Failure Code       | Specifies a failure code to match with batches.                                                                                                    |  |  |  |  |  |  |
|                    |                                                                                                    |  |  |  |  |  |  |

| Selection Criteria           | Description                                                                                                    |
|------------------------------|----------------------------------------------------------------------------------------------------|
| User Batch ID                | Specifies the user batch ID of batches processed during a remote-initiated connect session. If you specify a generic ID by using fewer than 64 characters, enclose the ID in double quotation marks.                                                                                                  |
| Batch Number                 | Specifies a specific batch number or the beginning number for a batch number range you want to use for the selection process.                                                                                                    |
| End Range Batch #            | Specifies the ending number for a batch number range. If you use this selection field, you must also type beginning batch number.                                                                                                    |
| Option                       | Specifies to request all activity for a single connection if any ID used during the connection matches any ID specified in the fields listed. This enables you to use a variety of mailbox IDs during a single connection and to see all connection activity without knowing all IDs used.<br>1 = Yes |
| Mailbox IDs                  | For Option = 1, specifies up to six mailbox IDs. Mailbox IDs are case sensitive.                                                                                                    |
| Log File or Data Set<br>Name | Specifies the current system log file or the data set name of the log file you want<br>to access. You can indicate an archived log file.<br>1–8 = VLF number<br>9 = Current collection log file                                                                                                    |

The following example shows the first screen of a Remote Connect Detail Display.

| MFD2142 Remote Connect Detail Display                         |                   |       |          |          |          |        |      |      |      |  |  |  |
|---------------------------------------------------------------|-------------------|-------|----------|----------|----------|--------|------|------|------|--|--|--|
| COMMAND ==:                                                   | COMMAND ===> PAGE |       |          |          |          |        |      |      |      |  |  |  |
| 05.157 - 13:13                                                |                   |       |          |          |          |        |      |      |      |  |  |  |
| Type one or more action codes. Then press Enter. USER: SSCHR1 |                   |       |          |          |          |        |      |      |      |  |  |  |
| 1=Display failure code message. CM: CETF                      |                   |       |          |          |          |        |      |      |      |  |  |  |
| MORE + >                                                      |                   |       |          |          |          |        |      |      |      |  |  |  |
|                                                               |                   |       |          |          | Elapsed  |        |      |      | Num. |  |  |  |
| A Remote                                                      | Lineid            | Date  | Time     | Time     | Time     | Status | Туре | Blks | Recs |  |  |  |
|                                                               |                   |       |          |          |          |        |      |      |      |  |  |  |
| _ CEUNIX                                                      |                   |       |          |          | 00:00:00 |        | CONN |      | 0    |  |  |  |
| _ CEUNIX                                                      |                   | 05055 |          |          | 00:00:00 |        | SGON | 0    | 0    |  |  |  |
| _ CEUNIX                                                      |                   | 05055 | 12:12:44 | 12:12:44 | 00:00:00 | S      | ADD  | 1    | 1    |  |  |  |
| _ CEUNIX                                                      |                   | 05055 | 12:12:44 | 12:12:44 | 00:00:00 | S      | DISC | 0    | 0    |  |  |  |
| _ CEUNIX                                                      |                   | 05055 | 12:13:05 | 12:13:05 | 00:00:00 | S      | CONN | 0    | 0    |  |  |  |
| _ CEUNIX                                                      |                   | 05055 | 12:13:05 | 12:13:05 | 00:00:00 | S      | SGON | 0    | 0    |  |  |  |
| _ CEUNIX                                                      |                   | 05055 | 12:13:05 | 12:13:05 | 00:00:00 | S      | ADD  | 1    | 1    |  |  |  |
| _ CEUNIX                                                      |                   | 05055 | 12:13:05 | 12:13:05 | 00:00:00 | S      | CONN | 0    | 0    |  |  |  |
| _ CEUNIX                                                      |                   | 05055 | 12:13:05 | 12:13:05 | 00:00:00 | S      | SGON | 0    | 0    |  |  |  |
| _ CEUNIX                                                      |                   | 05055 | 12:13:05 | 12:13:05 | 00:00:00 | F=126  | ADD  | 0    | 0    |  |  |  |
| _ CEUNIX                                                      |                   | 05055 | 12:13:05 | 12:13:05 | 00:00:00 | S      | CONN | 0    | 0    |  |  |  |
| _ CEUNIX                                                      |                   | 05055 | 12:13:05 | 12:13:05 | 00:00:00 | S      | SGON | 0    | 0    |  |  |  |
| _ CEUNIX                                                      |                   | 05055 | 12:13:05 | 12:13:05 | 00:00:00 | F=145  | DISC | 0    | 0    |  |  |  |
|                                                               |                   |       |          |          |          |        |      |      |      |  |  |  |
|                                                               |                   |       |          |          |          |        |      |      |      |  |  |  |

| The following table describes the fields on this screen: | ng table describes the fields | on this screen: |
|----------------------------------------------------------|-------------------------------|-----------------|
|----------------------------------------------------------|-------------------------------|-----------------|

| Field        | Description                                                                        |
|--------------|------------------------------------------------------------------------------------|
| А            | Action code.                                                                       |
|              | 1 = Display failure code message (if there is a failure code in the Status column) |
| Remote       | Identifies the remote name.                                                        |
| Lineid (BSC) | Identifies the line ID for BSC sites.                                              |
| Start Date   | Indicates the date and time the remote function started.                           |
| and Time     | If Type = 1, the start date and time are both displayed.                           |
|              | If Type = 2, only the start time is displayed.                                     |
| End Date and | Indicates the time the remote function ended. Displays when Date Type = 1.         |
| Time         | If Type = 1, only the end time is displayed.                                       |
|              | If Type = 2, the end date and time are both displayed.                             |
| Elapsed Time | Indicates the amount of time the remote function operated.                         |
| Status       | Indicates successful or failed status. If failed, the failure code is displayed.   |
|              | S = Successful                                                                     |
|              | F = Failed                                                                         |
|              | See Step 6 on page 75.                                                             |
| Func Type    | Indicates the function requested by the remote site.                               |
|              | CONN = Connect                                                                     |
|              | DISC = Disconnect                                                                  |
|              | SGON = BSC Signon received by host site                                            |
|              | ADD = Add a batch containing a \$\$ADD record                                      |
|              | NOAD = Add a batch without a \$\$ADD record                                        |
|              | REQ = \$\$REQUEST a batch be sent to the remote                                    |
|              | DEL = \$\$DELETE a batch at the host site                                          |
|              | DIR = \$\$DIRECTORY to list batches                                                |
| Num. of Blks | Indicates the number of blocks sent or received from the remote site.              |
| Num. of Recs | Indicates the estimated record count sent or received from the remote site.        |
|              |                                                                                    |

3. To view the next screen, press **F11**. For more scrolling options, see *Scrolling in the ISPF Interface* on page 12. The following example shows this screen:

| COMMAND ===>SCROLL ===> PAGEType one or more action codes. Then press Enter.07.312 - 12:10Type one or more action codes. Then press Enter.USER: SARAH1=Display failure code message.CM: CETC(BSC)StartFunc Mailbox BatchA RemoteLineidDateStatusTypeIDNumberUser BID                                                                                                    |            |                 |               | Display | ct Detail | Conneo   | Remote ( | ]        |           | MGD2143             |  |  |
|----------------------------------------------------------------------------------------------------|------------|-----------------|---------------|---------|-----------|----------|----------|----------|-----------|---------------------|--|--|
| Type one or more action codes. Then press Enter.USER: SARAH1=Display failure code message.CM: CETC<br>MORE + < >(BSC)StartFunc Mailbox BatchA RemoteLineidDateStatusTypeIDNumber User BID                                                                                                    |            |                 | S             |         |           |          |          |          | ==>       | COMMAND ==          |  |  |
| 1=Display failure code message.       CM: CETC<br>MORE + < >         (BSC)       Start       Func       Mailbox       Batch         A Remote       Lineid       Date       Status       Type       ID       Number User BID         -       -       -       -       -       -       -       -       -         _       EPETE1       07248       S       CONN       0       VBQBLOCK FB 32760 BLOCK         _       EPETE1       07248       S       GGON       0         _       EPETE1       07248       F=127       REQ       EPETE1       0         _       EPETE1       07248       F=127       REQ       EPETE1       0         _       EPETE1       07248       S       DISC       0         _       EPETE1       07248       S       DISC       0         _       EPETE1       07248       S       DISC       0         _       EPETE1       07248       S       CONN       0 | )          |                 |               |         |           |          |          |          |           |                     |  |  |
| MORE       + < >         (BSC)       Start       Func       Mailbox       Batch         A Remote       Lineid       Date       Status       Type       ID       Number       User       BID         -                                                                                                    |            |                 |               |         |           |          |          |          |           |                     |  |  |
| (BSC)StartFuncMailboxBatchA RemoteLineidDateStatusTypeIDNumberUser BIDEPETE107248SCONN0VBQBLOCK FB 32760BLOCK_EPETE107248SSGON0_EPETE107248F=127REQEPETE10_EPETE107248F=127REQEPETE10_EPETE107248SDISC0_EPETE107248SCONN0                                                                                                    |            |                 |               |         |           |          | ssage.   | code me  | failure o | I=Display           |  |  |
| A RemoteLineidDateStatusTypeIDNumberUserBID <t< td=""><td></td><td>MORE + &lt; &gt;</td><td></td><td>Detel</td><td>Madlham</td><td><b>T</b></td><td></td><td>Ch a set</td><td>(DCC)</td><td></td></t<>                                                                                                    |            | MORE + < >      |               | Detel   | Madlham   | <b>T</b> |          | Ch a set | (DCC)     |                     |  |  |
| _ EPETE1       07248       S       CONN       0       VBQBLOCK FB 32760       BLOCK         _ EPETE1       07248       S       SGON       0         _ EPETE1       07248       F=127       REQ       EPETE1       0         _ EPETE1       07248       F=127       REQ       EPETE1       0         _ EPETE1       07248       F=127       REQ       EPETE1       0         _ EPETE1       07248       S       DISC       0         _ EPETE1       07248       S       CONN       0                                                                                                    |            |                 |               |         |           |          |          |          | (         |                     |  |  |
| EPETE1         07248         S         SGON         0            EPETE1         07248         F=127         REQ         EPETE1         0            EPETE1         07248         F=127         REQ         EPETE1         0            EPETE1         07248         S         DISC         0            EPETE1         07248         S         CONN         0                                                                                                    |            |                 | User BID      | Number  | ID        | Туре     | Status   | Date     | Lineid    | A Remote            |  |  |
| EPETE1         07248         S         SGON         0            EPETE1         07248         F=127         REQ         EPETE1         0            EPETE1         07248         F=127         REQ         EPETE1         0            EPETE1         07248         S         DISC         0            EPETE1         07248         S         CONN         0                                                                                                    |            |                 |               |         |           |          |          |          |           |                     |  |  |
| _ EPETE1         07248         F=127         REQ         EPETE1         0           _ EPETE1         07248         F=127         REQ         EPETE1         0           _ EPETE1         07248         S         DISC         0           _ EPETE1         07248         S         CONN         0                                                                                                    | <u>{</u> + | FB 32760 BLOCK+ | VBQBLOCK      |         |           |          |          |          |           | —                   |  |  |
| EPETE1         07248         F=127         REQ         EPETE1         0            EPETE1         07248         S         DISC         0            EPETE1         07248         S         CONN         0                                                                                                    |            |                 |               | 0       |           | SGON     | S        | 07248    |           | <pre>_ EPETE1</pre> |  |  |
| _ EPETE1 07248 S DISC 0<br>_ EPETE1 07248 S CONN 0                                                                                                    |            |                 |               | 0       | EPETE1    | REQ      | F=127    | 07248    |           | <pre>_ EPETE1</pre> |  |  |
| _ EPETE1 07248 S CONN 0                                                                                                    |            |                 |               | 0       | EPETE1    | REQ      | F=127    | 07248    |           | <pre>_ EPETE1</pre> |  |  |
|                                                                                                    |            |                 |               | 0       |           | DISC     | S        | 07248    |           | _ EPETE1            |  |  |
| _ EPETE1 07248 S SGON 0                                                                                                    |            |                 |               | 0       |           | CONN     | S        | 07248    |           | <pre>_ EPETE1</pre> |  |  |
|                                                                                                    |            |                 |               | 0       |           | SGON     | S        | 07248    |           | <pre>_ EPETE1</pre> |  |  |
| _ EPETE1 07248 F=127 REQ EPETE1 0                                                                                                    |            |                 |               | 0       | EPETE1    | REQ      | F=127    | 07248    |           | _ EPETE1            |  |  |
| EPETE1 07248 F=127 REO EPETE1 0                                                                                                    |            |                 |               | 0       | EPETE1    | REO      | F=127    | 07248    |           | EPETE1              |  |  |
| EPETE1 07248 S DISC 0                                                                                                    |            |                 |               | 0       |           | DISC     | S        | 07248    |           | _ EPETE1            |  |  |
| EPETE1 07248 S CONN 0                                                                                                    |            |                 |               | 0       |           | CONN     | S        | 07248    |           | <br>EPETE1          |  |  |
| EPETE1 07248 S SGON 0                                                                                                    |            |                 |               | 0       |           |          |          |          |           | EPETE1              |  |  |
| _ EPETE1 07248 S REQ UNSECURE 15 test.data                                                                                                    |            | 3               | test.data     | -       | UNSECURE  |          |          |          |           |                     |  |  |
|                                                                                                    |            | -               | - 55 C . au C | 10      |           |          | ~        | 0,210    |           |                     |  |  |

The following table describes the fields on this screen:

| Field        | Description                                                                                                    |
|--------------|----------------------------------------------------------------------------------------------------|
| A            | Action code.<br>1 = Display failure code message (if there is a failure code in the Status column)                                         |
| Remote       | Identifies the remote name.                                                                                                    |
| Lineid (BSC) | Identifies the line ID for BSC sites.                                                                                                    |
| Start Date   | Indicates the date the remote function started.                                                                                            |
| Status       | Indicates successful or failed status. If failed, the failure code is displayed.<br>S = Successful<br>F = Failed<br>See Step 6 on page 75. |

| Field        | Description                                                                                                    |  |  |  |  |  |  |
|--------------|----------------------------------------------------------------------------------------------------|--|--|--|--|--|--|
| Func Type    | Indicates the function requested by the remote site.                                                                                                    |  |  |  |  |  |  |
|              | CONN = Connect                                                                                                    |  |  |  |  |  |  |
|              | DISC = Disconnect                                                                                                    |  |  |  |  |  |  |
|              | SGON = BSC Signon received by host site                                                                                                    |  |  |  |  |  |  |
|              | ADD = Add a batch containing a \$\$ADD record                                                                                                    |  |  |  |  |  |  |
|              | NOAD = Add a batch without a \$\$ADD record                                                                                                    |  |  |  |  |  |  |
|              | REQ = \$\$REQUEST a batch be sent to the remote                                                                                                    |  |  |  |  |  |  |
|              | DEL = \$\$DELETE a batch at the host site                                                                                                    |  |  |  |  |  |  |
|              | DIR = \$\$DIRECTORY to list batches                                                                                                    |  |  |  |  |  |  |
| Mailbox ID   | Specifies the mailbox ID of the batches to send to the remote site.                                                                                                    |  |  |  |  |  |  |
| Batch Number | Indicates the unique seven-digit number assigned to the batch by Connect:Enterprise.                                                                                            |  |  |  |  |  |  |
| User BID     | Indicates the user-assigned batch identifier.                                                                                                    |  |  |  |  |  |  |
|              | <b>Note:</b> A "+" sign in position 24 indicates that there is at least one non-blank character in positions 25–64. Scroll right to view the entire 64-character User Batch ID. |  |  |  |  |  |  |

4. To view the next screen, press F11. The following example shows this screen:

| Remote Connect Detail Display                                |       |        |      |         |        |         |       |       |  |
|--------------------------------------------------------------|-------|--------|------|---------|--------|---------|-------|-------|--|
| COMMAND ===> SCROLL ===> PAGE                                |       |        |      |         |        |         |       |       |  |
| Type one or more action codes. Then press Enter. USER: SARAH |       |        |      |         |        |         |       |       |  |
|                                                              |       |        |      |         |        |         |       |       |  |
|                                                              |       |        |      |         |        |         |       | + < > |  |
| (BSC)                                                        | Start |        | Func | Mailbox | Batch  | Number  |       |       |  |
| A Remote Lineid                                              | Date  | Status | Type | ID      | Number | Records | Bytes |       |  |
|                                                              |       |        |      |         |        |         |       |       |  |
| _ CEUNIX                                                     | 05055 | S      | CONN |         | 0      |         | 0     | 0     |  |
| _ CEUNIX                                                     | 05055 | S      | SGON |         | 0      |         | 0     | 0     |  |
| _ CEUNIX                                                     | 05055 | S      | ADD  | CEUNIX  | 4480   |         | 0     | 0     |  |
| _ CEUNIX                                                     | 05055 | S      | DISC |         | 0      |         | 0     | 0     |  |
| _ CEUNIX                                                     | 05055 | S      | CONN |         | 0      |         | 0     | 0     |  |
| _ CEUNIX                                                     | 05055 | S      | SGON |         | 0      |         | 0     | 0     |  |
| _ CEUNIX                                                     | 05055 | S      | ADD  | CEUNIX  | 4482   |         | 0     | 0     |  |
| _ CEUNIX                                                     | 05055 | S      | CONN |         | 0      |         | 0     | 0     |  |
| _ CEUNIX                                                     | 05055 | S      | SGON |         | 0      |         | 0     | 0     |  |
| _ CEUNIX                                                     | 05055 | F=126  | ADD  | CEUNIX  | 4483   |         | 0     | 0     |  |
| _ CEUNIX                                                     | 05055 | S      | CONN |         | 0      |         | 0     | 0     |  |
| _ CEUNIX                                                     | 05055 | S      | SGON |         | 0      |         | 0     | 0     |  |
| _ CEUNIX                                                     | 05055 | F=145  | DISC |         | 0      |         | 0     | 0     |  |
|                                                              |       |        |      |         |        |         |       |       |  |
|                                                              |       |        |      |         |        |         |       |       |  |

| Field          | Description                                                                                                    |  |
|----------------|----------------------------------------------------------------------------------------------------|--|
| А              | Action code.                                                                                                    |  |
|                | 1 = Display failure code message (if there is a failure code in the Status column)                                                                                                    |  |
| Remote         | Identifies the remote name.                                                                                                    |  |
| Lineid (BSC)   | Identifies the line ID for BSC sites.                                                                                                    |  |
| Start Date     | Indicates the date the remote function started.                                                                                                    |  |
| Status         | Indicates successful or failed status. If failed, the failure code is displayed.<br>S = Successful<br>F = Failed                                                                                                    |  |
|                | See Step 6 on page 75.                                                                                                    |  |
| Func Type      | Indicates the function requested by the remote site.<br>CONN = Connect<br>DISC = Disconnect<br>SGON = BSC Signon received by host site<br>ADD = Add a batch containing a \$\$ADD record<br>NOAD = Add a batch without a \$\$ADD record<br>REQ = \$\$REQUEST a batch be sent to the remote<br>DEL = \$\$DELETE a batch at the host site |  |
|                | DIR = \$\$DIRECTORY to list batches                                                                                                    |  |
| Mailbox ID     | The Mailbox ID name associated with the batch processed by this function.                                                                                                    |  |
| Batch Number   | Indicates the unique seven-digit number assigned to the batch by Connect:Enterprise.                                                                                                    |  |
| Number Records | For batch data transmissions, the estimated record count sent or received from the remote.                                                                                                    |  |
| Number Bytes   | The number of bytes sent or received depending upon whether the batch was transmitted or collected.                                                                                                    |  |

5. To view the next screen, press F11. The following example shows this screen:

```
MGD2145
                      Remote Connect Detail Display
 COMMAND ===>
                                                      SCROLL ===> PAGE
                                                        07.312 - 10:26
 Type one or more action codes. Then press Enter.
                                                        USER: SARAH
 1=Display failure code message.
                                                        CM: CETC
                                                        MORE
                                                            + <
A Remote FC User BID
-oldbid241----+-1--2----
_ FTPCCUN
           -oldbid241----+-2--2----
_ FTPCCUN
           -oldbid241----+-3--2----
_ FTPCCUN
_ FTPCCUN
            -newbid641----+-1--2----+----3----+----4----+----5----+----6-----
            -newbid641----+-2--2------3----+-----4----+----5-----+----6-----
_ FTPCCUN
_ FTPCCUN
_ FTPCCUN
_ FTPCCUN
_ FTPCCUN
_ FTPCCUN
_ FTPCCUN
_ FTPCCUN
_ FTPCCUN
```

| Field    | Description                                                                                        |
|----------|----------------------------------------------------------------------------------------------------|
| A        | Action code.<br>1 = Display failure code message (if there is a failure code in the Status column) |
| Remote   | Identifies the remote name.                                                                        |
| FC       | Specifies the remote site contacted for the transmission or collection of the batch.               |
| User BID | Displays the user-assigned batch identifier up to 64 characters.                                   |

6. To view the full message of a failure code, type 1 in the action code column on the line corresponding to the Failure Code that you want to view and press **Enter**. A Failure Code screen is displayed.

Connect:Enterprise Connect Failure Codes COMMAND ===> MESSAGE: FAILURE CODE 047 Description: The Auto Connect failed due to some action by the remote site. The remote site sent Connect:Enterprise a negative response, an SNA Signal or a SNA Cancel. Action: Examine the Snapshot Data Set for more information, then contact Connect:Enterprise Customer Support if the problem is not resolved.

After viewing the failure code message, type END at the command line and press **Enter** to return to the Remote Connect Detail Display.

## **Batch Queue Functions**

To view the Batch Queue menu, select option 22 on the Connect:Enterprise Interface Primary Menu. The following screen is displayed.

```
User Functions - Batch Queue Functions

COMMAND ===>

Select one of the following. Then press Enter.

1. Batch Queue Directory List

2. Batch Utilization Statistics
```

Use the following procedures to perform functions related to batch queues and files:

- ◆ Generating and Using the Batch Directory on page 77
- ✤ Displaying Utilization Statistics on page 92

## VSAM Batch Status Flags

VSAM batch status flag information is displayed in several Connect:Enterprise screens. Refer to the listing below to look up a particular flag and its description.

| Flag | Description                                                                                                    |
|------|----------------------------------------------------------------------------------------------------|
| А    | The batch was added by the offline ADD utility.                                                                                                    |
| В    | The batch originated at a BSC remote site.                                                                                                    |
| С    | The batch was collected from a remote site through online Connect:Enterprise.                                                                                                    |
| D    | The batch is flagged for deletion due to an online \$\$DELETE request or an offline DELETE utility.                                                                                                    |
| е    | The batch was encrypted when added by the offline ADD utility.                                                                                                    |
| E    | The batch was extracted by the offline EXTRACT utility. This flag does not inhibit another EXTRACT from running and does not prevent online access to the batch.                                                                                                    |
| F    | The batch originated at an FTP remote site.                                                                                                    |
| I    | The batch is incomplete. Either there are no records in the batch, or an online data collection was interrupted due to an error condition. This batch is ignored by Connect:Enterprise, and only the EXTRACT utility can extract it.                                                                                                    |
| Μ    | The batch is available for multiple transmissions, can be transmitted to any remote site, and is not marked T when transmitted unless Mailbox ID=AC Listname.                                                                                                    |
| N    | The batch is non-transmittable and is locked for transmission. When displayed, this status replaces the T status. The status is set immediately after the batch is successfully collected, when the EO=Y option of an \$\$ADD command is specified. It is also set following successful transmission of a batch added with the TO=Y parameter. |
| R    | A remote site can request the batch or a host-initiated Auto Connect can transmit the batch.                                                                                                    |
| S    | The batch originated at an SNA remote site.                                                                                                    |
| Т    | The batch was transmitted online to a remote site.                                                                                                    |
| U    | Connect:Enterprise cannot extract the batch. When displayed, this status replaces the E status. This status is set immediately after the batch is added, when the TO=Y option adds the batch. It is also set following successful extraction of the batch when the EO=Y option adds the batch.                                                 |
| Х    | The batch contains transparent data.                                                                                                    |
| Z    | EBCDIC data is added through the APPC user API.                                                                                                    |
| 0    | The batch is stored on the VBQ as FILE_STRUCTURE (non record oriented). The batch was added offline or collected online as a contiguous byte string with no logical record delineation.                                                                                                    |
| 1    | FTP mode is blocked.                                                                                                    |
| 2    | FTP mode is compressed.                                                                                                    |
| 3    | FTP mode is stream.                                                                                                    |

| Flag | Description                  |
|------|------------------------------|
| 4    | FTP collected data with SSL. |
| 5    | FTP collected data with TLS. |
| 8    | FTP structure is file.       |
| 9    | FTP structure is record.     |

## Generating and Using the Batch Directory

The Batch Queue Directory List presents a directory of Mailbox batches based on your selection criteria. From the resultant Batch Files Selection List, you can select an action to perform on one or more batches.

To generate and use the batch directory:

1. From the User Functions menu (20) select option 6, or from the Batch Queue Functions menu (22), select option 1. You can also fast path to this screen by typing =20.6 or =22.1 and pressing **Enter** at the Connect:Enterprise Interface Primary Menu command line.

The following example shows a Batch Queue Directory List:

| Batch Queue Directory List                                     |                                                |  |  |  |
|----------------------------------------------------------------|------------------------------------------------|--|--|--|
| COMMAND ===>                                                   |                                                |  |  |  |
|                                                                | 07.312 - 13:30                                 |  |  |  |
| Type Information. Then press En                                | ter. USER: NICK                                |  |  |  |
|                                                                | CM: CETC                                       |  |  |  |
| Selection List Criteria:                                       |                                                |  |  |  |
| VBQ Scope (0=0                                                 | C VBQ, 01-20=VBQnn, Blank=All VBQs)            |  |  |  |
| Mailbox ID (Bla                                                | nk for all Batches)                            |  |  |  |
| From Date (YY)                                                 | YDDD, YYDDD, NNN, Blank for oldest on file)    |  |  |  |
| From Time (HH1                                                 | M; Blank for midnight)                         |  |  |  |
| To Date (YY)                                                   | YDDD, YYDDD, NNN, Blank for newest on file)    |  |  |  |
| To Time (HHMM; Blank for current time)                         |                                                |  |  |  |
| Time Type 1 (1=H                                               | egin/End each day, 2=Begin/End for date range) |  |  |  |
| User BID                                                       |                                                |  |  |  |
| Batch Number (Fin                                              | st/Only #) End range Batch #                   |  |  |  |
| Select if: 2 (1=2                                              | ll criteria match, 2=ANY criteria match)       |  |  |  |
| Batch Status Selection Criteria: (1=Must match, 2=Can't match) |                                                |  |  |  |
| Added offline BSC                                              | collected Collected Online                     |  |  |  |
| Flagged for delete EBCI                                        | IC (API) added Extracted Batch                 |  |  |  |
| Incomplete Batch Mult                                          | iple Transmit Online Requestable               |  |  |  |
| SNA collected Tran                                             | smitted Online Transparent Data                |  |  |  |
| Not-transmittable Un-e                                         | xtractable FTP Collected                       |  |  |  |
| File Structure SSL                                             | Collected                                      |  |  |  |

2. Type the criteria to identify the batches to retrieve. If you leave all optional fields blank, all batch queues are displayed. The following table identifies all available Selection List Criteria to reduce the number of batches returned on the Batch Files Selection List.

| Field             | Description                                                                                                    |
|-------------------|----------------------------------------------------------------------------------------------------|
| VBQ Scope         | Defines the batch queues to include in the selection process.<br>0 = Current collection VBQ file<br>01–20 = Specific VBQ file<br>Blank = All VBQs                                                                                                    |
| Mailbox ID        | Specifies a single mailbox ID. Leave blank to view all batches or type the wildcard (*) designation. This field is case sensitive.                                                                                                    |
| From Date/To Date | These two fields specify the date range of the records to select.<br>Both fields blank = Select all records<br>0 = Select records for current date<br>NNN = Select records for current date minus <i>NNN</i> days<br>YYYYDDD or YYDDD = Select records in the specified range of dates<br>You can also use YYYYDDD or YYDDD in either date field and leave the other<br>field blank. If you leave the From Date field blank, the oldest record is selected.<br>If you leave the To Date field blank, the newest record is selected. |
| From Time/To Time | These two fields specify the time range of the records to select.<br>Both fields blank = Select all records<br>HHMM = Select records in the specified time range<br>You can also use HHMM in one time field and leave the other field blank. If you<br>leave the From Time field blank, records starting from midnight are selected. If<br>you leave the To Time field blank, records ending at or before the current time<br>are selected.                                                                                         |
| Time Type         | Specifies how the time range is used.<br>1 = Applies the time range to all days specified in the date range<br>2 = Applies the From Time on the first day in the date range and the To Time on<br>the last day of the date range.                                                                                                    |
| User BID          | Specifies the user batch ID of batches you want to view. If you specify a generic ID by using fewer than 64 characters, enclose the ID in double quotation marks. This field is case sensitive. Leave this field blank to view all user batch IDs. You can use a wildcard character to look up Batch IDs using a partial name. A character or wildcard must occupy each space in the 64 character field, or the system interprets the field as a blank.                                                                             |
| Batch Number      | Specifies a batch number to select. If you want to select a range of batches, type the beginning batch number in this field.                                                                                                    |
| End Range Batch # | Specifies the ending number for a batch number range. If you use this selection field, you must also type a beginning batch number in the Batch Number field.                                                                                                    |

| Field              | Description                                                                             |
|--------------------|-----------------------------------------------------------------------------------------|
| Select if          | Indicates if all or any listed status codes must match batches selected for processing. |
|                    | 1 = Processes only those batches that match all selected status codes                   |
|                    | 2 = Processes all batches that match any selected status code                           |
| Batch Status       | Defines the batches that are displayed according to batch status.                       |
| Selection Criteria | 1 = Indicates a batch must match the batch status                                       |
|                    | 2 = Indicates the batch must not match the batch status                                 |

The following example shows a Batch Files Selection List.

| Batch Files Selection List (1 of 2) |                        |                    |                     |
|-------------------------------------|------------------------|--------------------|---------------------|
| COMMAND ===>                        |                        | . ,                | SCROLL ===> PAGE    |
|                                     |                        |                    | 07.312 - 13:30      |
| Type one or more actio              | ns or Mod codes. Then  | press Enter.       | USER: NICK          |
| Highlighted Batch# ind              | icates queue is not al | located            | CM: CETC            |
| 1=Browse, 2=Delete, 4=              | Extract, 5=Statflg, 6= | Invoke, 7=Detail   | MORE - + >          |
| 8=Peek at 1st 20                    | records,B=ConnBSC, F=C | connFTP, S=ConnSNA | <u>DDN</u> : CESEQ1 |
| A Mod MailboxID Batch#              | User BID               | Date Time          | VBQBlks StatCode    |
|                                     |                        |                    |                     |
| \$\$DAIRY 415                       |                        | 03191 10:26:41     |                     |
| \$\$DAIRY 8346                      | DAIRY\$\$              | 02235 15:27:43     | 1 R T F             |
| _ <u>aaaaaaa</u> 79                 | АААААА                 | 01305 20:32:58     | 5 R A               |
| _ <u></u> aaaaaaa 80                | АААААА                 | 01305 20:32:58     | 5 R A               |
| _ <u>aaaaaaaa</u> 82                | АААААААА               | 01305 20:32:58     | 5 R A               |
| _ <u>aaaaaaaa</u> 83                | ААААААААА              | 01305 20:32:59     | 5 R A               |
| _ <u>aaaaaaaa</u> 84                | АААААААААА             | 01305 20:32:59     | 5 R A               |
| aaaaaaa 85                          | ААААААААААА            | 01305 20:32:59     | 5 R A               |
| _ <u></u> aaaaaaa 86                | АААААААААААА           | 01305 20:32:59     | 5 R A               |
| _ <u></u> aaaaaaa 87                | АААААААААААА           | 01305 20:32:59     | 5 R A               |
| aaaaaaa          88                 | ААААААААААААА          | 01305 20:32:59     | 5 R A               |
| aaaaaaa                             | ААААААААААААА          | 01305 20:32:59     | 5 r a               |
| _ <u></u> aaaaaaa 90                | ААААААААААААААА        | 01305 20:33:00     | 5 R A               |
|                                     |                        |                    |                     |

The following table describes the Batch Files Selection List. Deallocated queues are indicated by highlighted batch numbers.

| Field                  | Description                                                                                             |
|------------------------|----------------------------------------------------------------------------------------------------|
| Peek at 1st<br>records | The number of records you want to view in the selected batch on the Browse screen. (The default is 20.) |

| Field         | Description                                                                                                    |  |  |
|---------------|----------------------------------------------------------------------------------------------------|--|--|
| DDN           | The DDN of the dataset used to browse a batch. To change the ddname to use for the browse data set, edit the existing DDN. The DDN must begin with 'CESEQ' or it will be replaced by the default of 'CESEQ' plus the ISPF Logical Screen character.                                                                   |  |  |
|               | If the ddname is not pre-allocated, or has invalid DCB information, it will be<br>dynamically allocated using the ddname and:                                                                                                    |  |  |
|               | DSORG(PS) RECFM(VB) LRECL(32568) BLKSIZE(32572) UNIT(SYSDA) SPACE<br>(1 5) CYL                                                                                                    |  |  |
| A             | Identifies the action to perform on the selected batch or batches. You can specify an action code for more than one batch. You can only specify one action code for a particular batch.                                                                                                    |  |  |
|               | 1 = Browse                                                                                                    |  |  |
|               | 2 = Delete                                                                                                    |  |  |
|               | 4 = Extract                                                                                                    |  |  |
|               | 5 = Statflg                                                                                                    |  |  |
|               | 6 = Invoke                                                                                                    |  |  |
|               | 7 = Detail                                                                                                    |  |  |
|               | 8 = Peek at 1st 20 records                                                                                                    |  |  |
|               | B = ConnBSC                                                                                                    |  |  |
|               | F = ConnFTP                                                                                                    |  |  |
|               | S = ConnSNA                                                                                                    |  |  |
|               | Note: If you attempt to use Options 1 or 8 to browse an entire batch or set of records of a batch that has been deallocated using the STOUTL=DISALLOW option, an APPC error is displayed. The STOUTL=D option deallocates and makes the batch unavailable to both the online system and the STOUTL offline utilities. |  |  |
| Mod           | Allows you to modify the status flags for multiple batches. Use the following status codes to modify a batch status: D, E, M, R, and T. See <i>VSAM Batch Status Flags</i> or page 76 for a list of all batch status flags.                                                                                           |  |  |
|               | Note: If you turn on the 'M' (MULTXMIT) flag, the 'R' (REQUESTABLE) flag is<br>automatically turned on. If you turn off the 'R' (REQUESTABLE) flag, the<br>'M' (MULTXMIT) flag is automatically turned off. Flags are processed in the<br>order specified in the Mod column.                                          |  |  |
| Mailbox ID    | Specifies the Mailbox ID for the batch.                                                                                                    |  |  |
| Batch #       | Specifies the batch number assigned to each batch. If this value is highlighted, the batch is currently on a VBQ that is not allocated to Connect:Enterprise.                                                                                                    |  |  |
| User BID      | Specifies the user-assigned batch identifier.                                                                                                    |  |  |
|               | <b>Note:</b> A "+" sign in position 24 indicates that there is at least one non-blank character in positions 25–64. Scroll right to view the entire 64-character User Batch ID.                                                                                                    |  |  |
| Date and Time | Specifies the date and time the system collected the batch file.                                                                                                    |  |  |
|               |                                                                                                    |  |  |

| Field      | Description                                                                                                    |
|------------|----------------------------------------------------------------------------------------------------|
| VBQ Blocks | Specifies the number of VSAM Batch Queue records for this batch. Use the Browse or STATFLG function to view the actual data record count. If the record count is greater than 6 digits, the value is expressed in kilobyte units, for example, if a batch has 1,234,567 bytes, it is displayed as 1234.5K. |
| StatCode   | Specifies the status flags for all batches. See VSAM Batch Status Flags on page 76 for a list of all batch status flags. If a batch does not have an A status flag, it was collected online.                                                                                                    |
|            | <b>Note:</b> Not all status flags are displayed in this column. To make sure that you see all status flags assigned to a batch, you may want to use the Statflg action code.                                                                                                    |

3. The following table describes all the functions you can perform from this screen in the order they are listed on the screen. N/A indicates that the current procedure contains instructions for that specific function and directs you to the appropriate step in the *Continue with* column.

Take one of the following actions:

| То                                                                                                    | In the Action Column          | Continue with                                                    |
|----------------------------------------------------------------------------------------------------|-------------------------------|------------------------------------------------------------------|
| Browse an entire batch                                                                                                    | N/A                           | Step 4 on page 82                                                |
| Browse a set of records in a batch starting with the first record                                                                                 | N/A                           | Step 4 on page 82                                                |
| Mark batches for deletion<br><b>Note:</b> This function only<br>changes the status<br>of the batch—it<br>does not physically<br>delete the batch. | Type 2 and press <b>Enter</b> | The status code, D, is<br>displayed in the StatCode<br>field.    |
| Initiate a BSC Auto Connect session                                                                                                    | Type B and press Enter        | <i>Initiating a BSC Auto<br/>Connect Session</i> on page<br>170  |
| Initiate an FTP Auto Connect session                                                                                                    | Type F and press <b>Enter</b> | <i>Initiating an FTP Auto<br/>Connect Session</i> on page<br>173 |
| Initiate an SNA Auto Connect session                                                                                                    | Type S and press Enter        | <i>Initiating an SNA Auto<br/>Connect Session</i> on page<br>168 |
| Extract a batch from a batch<br>file to fixed- or variable-length<br>sequential output file where<br>the Mailbox resides                          | Type 4 and press Enter        | <i>Extracting VSAM Batches</i> on page 115                       |

| То                                           | In the Action Column                                                                                                    | Continue with                                                                                                    |
|----------------------------------------------|----------------------------------------------------------------------------------------------------|----------------------------------------------------------------------------------------------------|
| Change the status flags for a single batch   | N/A                                                                                                    | Step 5 on page 84                                                                                                    |
| Change the status flags for multiple batches | In the Mod column next to the batch,<br>type one or more letters indicating the<br>status flags you want to assign to the<br>batch and press <b>Enter</b> . Select D for<br>Delete, R for Requestable, M to make<br>the batch transmittable multiple times, T<br>for Transmitted, or E for Extracted. | The status codes are<br>displayed in the StatCode<br>column. To delete a status<br>code, type its letter again in<br>the Mod column and press<br><b>Enter</b> . |
| Invoke the End of Batch<br>Application Agent | Type 6 and press Enter                                                                                                    | Invoking an Application<br>Agent on page 190                                                                                                    |
| Display the entire 64 byte User<br>Batch ID. | Press <b>F11</b> to scroll right                                                                                                    | The screen display<br>changes to show the batch<br>number and User Batch ID.                                                                                    |
| Display details of a specifc batch           | N/A                                                                                                    | Step 6 on page 85                                                                                                    |

- 4. To browse a batch, select one of the following methods:
  - To retrieve the whole batch, type 1 in the Action column and press **Enter**.
  - To look at a set of records in the batch starting with the first record, type the number of records in the blank space in the Peek at first \_\_\_\_\_ records field. Then type 8 in the Action column, and press **Enter**.

The Browse screen is displayed.

| BROWSE DDN: CESEQ1 Dynamic Allocation Line 00000000 Col 001 080<br>MailboxID: 12345678 Batch#: 1234567 CM: 12345678 USER: 1234567 |
|----------------------------------------------------------------------------------------------------|
| User BID : 1234567890123456789012345678901234567890123456789012345678901234                                                       |
| Command ===> CSR                                                                                                    |
| **************************************                                                                                            |
| RECORD 1 OF 18 00010000                                                                                                    |
| RECORD 2 OF 18 00002000                                                                                                    |
| RECORD 3 OF 18 00003000                                                                                                    |
| RECORD 4 OF 18 00004000                                                                                                    |
| RECORD 5 OF 18 00005000                                                                                                    |
| RECORD 6 OF 18 00006000                                                                                                    |
| RECORD 7 OF 18 00007000                                                                                                    |
| RECORD 8 OF 18 00008000                                                                                                    |
| RECORD 9 OF 18 00009000                                                                                                    |
| RECORD 10 OF 18 00010000                                                                                                    |
| RECORD 11 OF 18 00011000                                                                                                    |
| RECORD 12 OF 18 00012000                                                                                                    |
| RECORD 13 OF 18 00013000                                                                                                    |
| RECORD 14 OF 18 00014000                                                                                                    |
| RECORD 15 OF 18 00015000                                                                                                    |
| RECORD 16 OF 18 00016000                                                                                                    |
| RECORD 17 OF 18 00017000                                                                                                    |
| RECORD 18 OF 18 00018000                                                                                                    |
| **************************************                                                                                            |

**Note:** Connect:Enterprise displays data in the same form that it is stored in the VSAM batch files. It is compressed or blocked, depending on the method of transmission. Connect:Enterprise performs no manipulation of the data prior to displaying it. To see more information about browsing data, refer to the *Connect:Enterprise for z/OS User's Guide*.

The greater the number of records you choose to browse, the greater amount of time is required to retrieve the data from the Connect:Enterprise system.

The table displays the data in the batch file selected from the Batch Files Selection list. You can scroll through the data, but not modify it. When you are finished looking over the data, type END and press **Enter** on the command line or press **F3** to return to the previous screen.

**Note:** If the data is not displayed as distinct records but rather as one contiguous byte string, you may want to adjust some parameter settings in the Options Definition File (ODF). See the section on \$\$ADD processing, scanning, and recordizing in the chapter on configuring ODF records for FTP connections in the *Connect:Enterprise for z/OS Administration Guide*. Also check the settings for the File Structure and Recordized Batch indicators on the Batch Detail Information screen described on page 86.

Following is a description of each column:

| Field     | Description                                                           |
|-----------|-----------------------------------------------------------------------|
| DDN       | The ddname of the dataset used to browse the batch                    |
| Line      | The line number of the first line current displayed                   |
| Col       | The range of columns currently displayed                              |
| MailboxID | The Mailbox ID                                                        |
| Batch#    | The number of the batch selected on Batch Files Selection List screen |
| User BID  | The User Batch ID                                                     |

5. To change the status flags for a single batch, type 5 in the Action column and press **Enter**. The Batch Status Flags Update screen is displayed.

| Batch Status Flags Update                        |                                               |
|--------------------------------------------------|-----------------------------------------------|
| COMMAND ===>                                     |                                               |
| Type Information. Then press Enter.              | 05.131 - 12:47<br>USER: USER01<br>CM: SPARE73 |
| Status Flags Information:                        |                                               |
| Mailbox ID ADD36                                 |                                               |
| Batch Number 2759                                |                                               |
| User BID steverdx1.txt                           |                                               |
| Collect Date 05115                               |                                               |
| Collect Time 18:38:05                            |                                               |
| VBQ Block Count. 1                               |                                               |
| Data Record Count 1                              |                                               |
| Byte Count 463<br>Batch Statuses CD F 038        |                                               |
| battin Statuses CD r 050                         |                                               |
| !!!! OVER-TYPE TO MODIFY !!!!                    |                                               |
| Status Flags Indicators:                         |                                               |
| Deleted 1 (1=Deleted, 2=Not Deleted)             |                                               |
| Transmitted 2 (1=Transmitted, 2=Not Transmitted) |                                               |
| Requestable 2 (1=Requestable, 2=Not Requestable) |                                               |
| Extracted 2 (1=Extracted, 2=Not Extracted)       |                                               |
| Multixmit 2 (1=Multixmit, 2=Not Multixmit)       |                                               |
|                                                  |                                               |

To change a status flag indicator, move to the desired field and type 1 or 2 over the current setting. After you have set all desired indicators, press **Enter** to update all selected batch status flag indicators for the batch.

6. To display details of a specific batch, type 7 in the Action column and press **Enter.** The first Batch Detail Information screen is displayed. This one focuses on the physical attributes of the batch.

```
Batch Detail Information (Part 1 of 5)
COMMAND ===>
Press Enter to View Panel 2 of 5
                                                          05.164 - 09:16
                                                          USER: SSCHR1
Mailbox ID..... CCENTER
                                     Batch#.... 4766
                                                          CM: CETF
Physical Attributes:
User BID..... F30815Y
Creation D/T.. 2005116/153714
                                    Mailbox Name..... MAILBOX
Job Name..... RDXCETF
                                    System ID..... CSGA
VBQ#..... 1
                                    VBQ Status..... ALLOCATED
Largest Record..... 0
Total Bytes..... 81
                                     Total Records..... 1
Total Blocks..... 1
                                     Total VSAM Blocks.. 1
Input: RECFM.....
                            LRECL..... 0
                                                 BLKSIZE.... 0
       Primary..... 00000000 Secondary.. 00000000 Directory.. 00000000
       Space.....
```

| Field          | Description                                                                                                    |
|----------------|----------------------------------------------------------------------------------------------------|
| Mailbox ID     | Specifies the Mailbox ID for the batch.                                                                                               |
| Batch#         | Specifies the 7-digit number assigned to the batch by Connect:Enterprise.                                                             |
| User BID       | Specifies the user-assigned batch identifier.                                                                                         |
| Creation D/T   | Specifies the date and time, in YYYYDDD format, when the batch was created.                                                           |
| Mailbox Name   | Specifies the job name of the mailbox that collected the batch if the data is collected online. Otherwise, specifies the remote name. |
| Job Name       | Specifies the name of the job which created the batch.                                                                                |
| System ID      | Identifies the system where the creating job ran.                                                                                     |
| VBQ#           | Specifies the number of the VBQ file the batch is in.                                                                                 |
| VBQ Status     | Indicates the status of the VBQ.                                                                                                    |
| Largest Record | Indicates the length of the largest record in the batch.                                                                              |
| Total Bytes    | Indicates the number of total bytes in the batch.                                                                                     |
| Total Records  | Indicates the total number of records in the batch.                                                                                   |

| Field             | Description                                                                               |
|-------------------|-------------------------------------------------------------------------------------------|
| Total Blocks      | Indicates the number of total blocks in the batch.                                        |
| Total VSAM Blocks | Indicates the number of blocks used by the batch on the VBQ.                              |
| Input RECFM       | Indicates the record format of the input dataset.                                         |
| Input LRECL       | Specifies the logical record length of the input dataset.                                 |
| Input BLOCKSIZE   | Specifies the block size of the input dataset.                                            |
| Input Primary     | Specifies the size of primary space allocation as set by the SITE command.                |
| Input Secondary   | Specifies the size of secondary space allocation as set by the SITE command.              |
| Input Directory   | Specifies the number of directory blocks per allocation as set by the SITE command.       |
| Input Space       | Specifies the space allocation units (Cylinder, Tracks or Blocks) as set by SITE command. |

a. Press **Enter** to see the next Batch Detail Information screen, which focuses on the set of status flags maintained for the batch.

|                                                                                                    | etail Information (Part 2 of 5)                                                                                                    |                                           |
|----------------------------------------------------------------------------------------------------|----------------------------------------------------------------------------------------------------|-------------------------------------------|
| COMMAND ===><br>Press Enter to View Panel 3                                                                                                    | of 5                                                                                                    | 08.113 - 09:22                            |
| Mailbox ID F38027<br>Status Flags:                                                                                                    | Batch# 8368                                                                                                    | USER: SVAJD1<br>CM: CETE                  |
| <pre>A - Offline Added<br/>R - Requestable<br/>I - Incomplete<br/>D - Deleted<br/>Compressed<br/>X - Transparent<br/>E - Extracted<br/>Previously Transmitted.<br/>Transmit Once Set<br/>Extract Once Set<br/>Empty Batch<br/>Collected via A/C<br/>ICO ROUTE Issued<br/>SSL/TLS used<br/>Ignore Transparent</pre> | Y       T - Transmitted         N       P - Collection in progress.         EOB Exit Driven         N       Truncated         N       M - Multi-transmittable         N       M - Multi-transmittable         N       O - File Structure         N       O - File Structure         N       U - Extract Once Locked         N       e - Encrypted         N       Collected via R/C         N       V - VBQ Blocked         N       Recordized Batch | N<br>N<br>N<br>N<br>N<br>N<br>N<br>N<br>N |

| Field      | Description                             |
|------------|-----------------------------------------|
| Mailbox ID | Specifies the Mailbox ID for the batch. |

| Field        | Description                                                                                                    |
|--------------|----------------------------------------------------------------------------------------------------|
| Batch#       | Specifies the 7-digit number assigned to the batch by Connect:Enterprise.                                                                                                    |
| Status Flags | Lists status flag and other information related to the batch.<br><b>Note:</b> The Recordized Batch indicator shows whether or not<br>Connect:Enterprise broke the batch into records or left it as one<br>contiguous byte string retaining the original file structure. For more<br>information on how Connect:Enterprise processes batches while<br>supporting \$\$ADD processing, see the chapter in the<br><i>Connect:Enterprise for z/OS Administration Guide</i> on how to<br>configure ODF records for FTP connections. |

b. Press **Enter** to see the next Batch Detail Information screen, which focuses on how the batch was created and transmitted.

```
MFD2217
                   Batch Detail Information (Part 3 of 5)
COMMAND ===>
 Press Enter to View Panel 4 of 5
                                                        05.164 - 09:33
                                                         USER: SSCHR1
Mailbox ID..... CCENTER
                               Batch#..... 4766
                                                         CM: CETF
Origin and Protocol Information:
                                (Remote Name or Userid)
 Batch Creator.... FTPRMT1
 Protocol..... FTP
 Mailbox Remote..... FTPRMT1
                               (If created by C:E Product)
BSC Information:
                               FTP Information:
                                 Data Structure.... FILE
 Line ID..... N/A
                                 Transmission Mode.. STREAM
SNA Information:
                                 Data Type.... ASCII
 Media..... N/A
                                 Security Protocol.. N/A
 ERCL..... N/A
                                 Cipher Used..... N/A
```

| Field          | Description                                                                                                    |
|----------------|----------------------------------------------------------------------------------------------------|
| Mailbox ID     | Specifies the Mailbox ID for the batch.                                                                                                    |
| Batch#         | Specifies the 7-digit number assigned to the batch by Connect:Enterprise.                                                                            |
| Batch Creator  | Identifies the remote name, if the batch was created in an Auto Connect or remote connect session, or the User ID of the job that created the batch. |
| Protocol       | Identifies the protocol used to created the batch: BSC, API, FTP, or SNA.                                                                            |
| Mailbox Remote | Specifies the name of the remote site.                                                                                                    |
| Line ID        | For BSC, specifies the line ID used for the connection.                                                                                              |

| Field                | Description                                                                                                    |
|----------------------|----------------------------------------------------------------------------------------------------|
| Media                | For SNA, identifies the batch output.                                                                                                    |
|                      | 1 = Console screen                                                                                                    |
|                      | 2 = Printer                                                                                                    |
|                      | 3 = Card punch                                                                                                    |
|                      | 4 = Exchange disk using the transmission exchange format                                                                                                    |
|                      | 5 = Exchange disk using the basic exchange format                                                                                                    |
| ERCL                 | For SNA, identifies the exchange record length value when Media = 5.                                                                                                    |
| Data Structure       | For FTP, specifies the record or file structure.                                                                                                    |
| Transmission<br>Mode | For FTP, specifies how the data was transmitted: Stream, Block, or Compressed.                                                                                                    |
| Data Type            | For FTP, specifies the type of data transmitted: Character or Binary.                                                                                                    |
| Security Protocol    | Specifies the security protocol used when batch was stored.                                                                                                    |
|                      | SSL = Either SSLV2 or SSLV3 was used                                                                                                    |
|                      | TLS = TLSV1 was used                                                                                                    |
|                      | N/A = No security was used on the connection when the batch was stored                                                                                                    |
| Cipher Used          | Specifies which SSL/TLS Cipher was used when this batch was stored. User<br>format "nn-eee aaa kkk" where eee=Encryption Method, aaa=Message<br>Authentication Method, and kkk=Key Exchange Method. |
|                      | N/A = No security was used on the connection when the batch was stored                                                                                                    |
|                      | UNKNOWN = Unable to determine the description for the cipher used when the batch was stored                                                                                                    |
|                      | Encryption values (eee)                                                                                                    |
|                      | NULL: No encryption                                                                                                    |
|                      | DES: 56-bit DES                                                                                                    |
|                      | TDES: 168-bit Triple DES                                                                                                    |
|                      | RC4: 40 or 128-bit RC4                                                                                                    |
|                      | RC2: 40-bit RC2                                                                                                    |
|                      | AES: 128-bit AES                                                                                                    |
|                      | AES2: 256-bit AES                                                                                                    |
|                      | Message Authentication values (aaa)                                                                                                    |
|                      | SHA: SHA-1 authentication                                                                                                    |
|                      | MD5: MD5 authentication                                                                                                    |
|                      | Key Exchange values (kkk)                                                                                                    |
|                      | RSA: RSA key exchange                                                                                                    |
|                      | FDH+RSA: Fixed Diffie-Hellman with RSA certificate                                                                                                    |
|                      | EDH+RSA: Ephemeral Diffie-Hellman with RSA certificate                                                                                                    |
|                      | FDH+DSS: Fixed Diffie-Hellman with DSS certificate                                                                                                    |
|                      | EDH+DSS: Ephemeral Diffie-Hellman with DSS certificate                                                                                                    |

c. Press **Enter** to see the next Batch Detail Information screen, which highlights general batch statistics.

```
Batch Detail Information (Part 4 of 5)
COMMAND ===>
 Press Enter to View Panel 5 of 5
                                                         05.215 - 17:42
USER: USER01
                                Batch#..... 266
Mailbox ID..... BSC
                                                          CM:
                                                               SPARE73
Batch Statistics:
  Total Times Transmitted..... 0
  Total Times Extracted..... 2
  Total Statflag changes..... 1
  First Transmission Date/Time..... N/A
  First Transmission Remote..... N/A
  Most Recent Transmission Date/Time. N/A
  Most Recent Transmission Remote.... N/A
```

| Field                                 | Description                                                               |
|---------------------------------------|---------------------------------------------------------------------------|
| Mailbox ID                            | Specifies the Mailbox ID for the batch.                                   |
| Batch#                                | Specifies the 7-digit number assigned to the batch by Connect:Enterprise. |
| Total Times Transmitted               | Specifies the total number of times the batch was transmitted.            |
| Total Times Extracted                 | Specifies the total number of times the batch was extracted.              |
| Total Statflag changes                | Specifies the total number of times any status flag changed.              |
| First Transmission<br>Date/Time       | Specifies the date and time the batch was first transmitted.              |
| First Transmission<br>Remote          | Specifies the remote that the first transmission went through.            |
| Most Recent<br>Transmission Date/Time | Specifies the most recent date and time the batch was transmitted.        |
| Most Recent<br>Transmission Remote    | Specifies the remote that the most recent transmission went through.      |

d. Press **Enter** to see the last Batch Detail Information screen, which focuses on the values and source of the final values used for batch creation.

```
Batch Detail Information (Part 5 of 5)
COMMAND ===>
Press Enter to View Panel 1 of 5
                                                       05.160 - 14:38
                                                       USER: CCCC
Mailbox ID..... F32978
                              Batch#..... 112
                                                       CM: CETA
Final Values Used For Batch Creation:
User BID..... F32978-2 DATA.#0000022
MULTXMIT..... NO
                            VBQ#..... 1
EO..... NO
                            TO..... NO
XMIT.....
Input From $$ADD command: $$ADD Found
$$ADD Parameters...
 *ID : MBXID678
 *BATCHID : BATCHID
         : YES
 *EO
 *MULTXMIT :
             YES
 *SCAN
          :
              YES
 *TO
          :
             YES
 *VBQ#
             1
          :
 *XMIT
             YES
          :
 *$$END
```

| Field                                   | Description                                                                                                    |
|-----------------------------------------|----------------------------------------------------------------------------------------------------|
| Mailbox ID                              | Specifies the Mailbox ID for the batch.                                                                                                    |
| Batch#                                  | Specifies the 7-digit number assigned to the batch by Connect:Enterprise.                                                                                                    |
| Final Values Used For<br>Batch Creation | This section displays final values used when the batch was created. It takes into account overrides that may come for SITE commands, \$\$ADD cards, and/or Remote definition RECEIVE_OPTIONS. |
| User BID                                | Specifies the 1–64 character user-assigned batch identifier.                                                                                                    |
| MULTXMIT                                | Specifies that the multitransmittable setting was used during the creation of this batch.                                                                                                    |
| VBQ#                                    | Specifies that the VBQ setting was used during the creation of this batch.                                                                                                    |
| EO                                      | Specifies that the extract-once setting was used during the creation of this batch.                                                                                                    |
| ТО                                      | Specifies that the transmit-once setting was used during the creation of this batch.                                                                                                    |
| XMIT                                    | Specifies that the transmittable setting was used during the creation of this batch.                                                                                                    |

| Field                         | Description                                                                                                    |  |  |  |  |
|-------------------------------|----------------------------------------------------------------------------------------------------|--|--|--|--|
| Input From \$\$ADD<br>Command | This section displays any override values that were specified via<br>\$\$ADD parameters in the data.                                                                                                    |  |  |  |  |
| Status                        | Specifies if \$\$ADD was found in the data that was used to create this batch. Valid value are:                                                                                                    |  |  |  |  |
|                               | \$\$ADD Found                                                                                                    |  |  |  |  |
|                               | <ul> <li>\$\$ADD without parameters</li> </ul>                                                                                                    |  |  |  |  |
|                               | No \$\$ADD Found                                                                                                    |  |  |  |  |
| \$\$ADD Parameters            | If Status is "No \$\$ADD Found" or "\$\$ADD without parameters, None is displayed.                                                                                                    |  |  |  |  |
|                               | If Status is "\$\$ADD Found," all valid \$\$ADD parameters are listed, and those that were found in the data are flagged with *, and the value specified in the data is shown. Parameters listed without * were not found in the data. |  |  |  |  |

### **Displaying Utilization Statistics**

The Batch Utilization Statistics Display presents statistical counts for batch data and batch number information from the target Connect:Enterprise system. This screen is for review purposes only—you cannot modify any data.

*Caution:* The greater the maximum number of batches defined for your system, the greater the amount of time required to retrieve the data from the Connect:Enterprise.

Use the following procedure to view utilization statistics:

From User Functions menu (20) select option 7, or from the Batch Queue Functions menu (22), select option 2, Batch Utilization Statistics. You can also fast path to this screen by typing =20.7 or =22.2 and pressing Enter at the Connect:Enterprise Interface Primary Menu command line. The following Batch Utilization Statistics Display is displayed:

```
Batch Utilization Statistics Display
COMMAND ===>
                                                         05.130 - 13:16
                                                         USER: USER01
Batch Queue Statistics:
                                                         CM: SPARE73
                                  Online Requestable.... 391
 Collected online..... 533
   SNA transmitted..... 6
                                    Extracted batch..... 9
   BSC transmitted..... 0
                                    Flagged for deletion.. 60
   APPC (API added).... 41
                                    Transparent data..... 133
                                   Incomplete batch..... 6
   FTP Collected..... 486
   SSL/TLS Collected....1
                                   Not-transmittable..... 0
 Added offline..... 362
                                   Un-extractable.....0
 Online transmitted.... 4
                                    File Structure..... 582
 Multixmit allowed..... 162
Batch Number information summary:
 Maximum number of batches allowed..... 100000
 Current number of batches..... 909
 Last used Batch Number..... 2781
 Number of times batch number has rolled..... 0
```

The statistics generated include the following information:

- Number of batches in the various status groups, such as collected online, added offline, incomplete batches, and so forth.
- Summary of the number of batches allowed, the current number of batches, the last used batch number, and the number of times the batch number has rolled.

# **Batch Utility Functions**

Offline utilities allow you to submit job streams through Connect:Enterprise to the internal reader on the system where the data repository resides. You can:

- Submit jobs on any system where Connect:Enterprise is executing. Job streams are submitted through Connect:Enterprise, not directly through the internal reader.
- Recall model data from the model library and include it in the ADD or EXTRACT job streams you are preparing for submission.
- Edit the JCL prior to submission.

These offline utilities are not described in detail in this book but are described fully in the *Offline Utilities* chapter of your *Connect:Enterprise for z/OS User's Guide*. In addition, that chapter contains hardcopy samples of all reports produced by the Report Utility that are listed separately on the User Functions - Batch Utility Functions menu. The *Connect:Enterprise for z/OS User's Guide* also contains an appendix listing all parameters used in offline utilities, which describes how these parameters control the processing of the batch utilities.

Many of the functions that you can perform using the Offline Utilities can also be performed online using other options in the Connect:Enterprise ISPF Interface system. For example, to see summary information on Auto Connect sessions, you could take one of the following actions:

- Use the Auto Connect Summary Display option on the User Functions Batch File Reporting menu to view the information online
- Print the same information using the Batch Auto Connect Summary Report option on the User Functions - Batch Utility Functions menu

Each offline utility submission request generates utility command and parameters and performs the following validations:

- Verifies valid parameter values
- Validates related parameter values
- Confirms that you have not coded mutually exclusive parameters
- ♦ Confirms that you have defined all required values

Two values that are necessary for most utility executions are the four-character VSAM File Server ID and the VSAM Pointer File (VPF) data set name. The VSAM file server ID is the same as the one used by the Connect:Enterprise system to which the request is being sent. If you try to change the ID, you get an error from the Mailbox.

The VPF data set name is initially set to VPF=????. To edit the job stream, type over this value. Ensure the VSAM file server can use the VPF data set name you specify.

**Note:** The batch jobs execute on the system where Connect: Enterprise is running and not necessarily on the same system you are running. For this reason, you do not see the output of the jobs unless you have access to that system or you include appropriate routing cards in your JCL.

To view the User Functions - Batch Utility Functions menu, select option 24 on the Connect:Enterprise Interface Primary Menu (or Option 9 on the User Functions menu). You can

also fast past to this menu by typing =20.9 and pressing **Enter** at the Connect:Enterprise Interface Primary Menu command line. The following screen is displayed:

```
MFD240
                   User Functions - Batch Utility Functions
COMMAND ===>
                                                               05.132 - 09:00
Select one of the following. Then press Enter.
                                                               USER: USER01
                                                              CM: SPARE73
  1. ADD Model Maintenance (includes USERRCD & AUTOSEND images)
  2. EXTRACT Model Maintenance (includes USERRCD images)
                                17. Batch Auto Connect Detail FTP Report
  3. Batch ADD
  4. Batch EXTRACT
                                18. Batch VERIFY
  5. Batch LIST
  6. Batch STATFLG
  7. Batch DELETE
  8. Batch ERASE
  9. Batch PURGE
 10. Batch Auto Connect Summary Report
 11. Batch Auto Connect Detail Report
 12. Batch Remote Connect Summary Report
 13. Batch Remote Connect Detail Report
 14. Batch Queued Auto Connect Report
 15. Batch Offline Utility Log Report
  16. Batch MOVE
```

In addition to the utilities themselves, two additional functions related to offline utilities allow you to save frequently used parameters in models to facilitate running the ADD and EXTRACT utilities. The ADD utility allows you to add data batches to VSAM files for transmission to remote sites while the EXTRACT utility allows local users to extract data batches from VSAM batch files for use at their site.

Use the following procedures to submit an offline utility request function or maintain models used to run the ADD and EXTRACT utilities:

- ♦ Maintaining ADD Utility Models on page 95
- ♦ Maintaining EXTRACT Utility Models on page 101
- ♦ Adding VSAM Batches on page 109
- ◆ Extracting VSAM Batches on page 115
- ♦ Listing VSAM Batches on page 121
- ◆ Changing Status Flags for VSAM Batches on page 124
- ✦ Deleting VSAM Batches on page 127
- ♦ Erasing VSAM Batches on page 130
- ✤ Purging VSAM Batches on page 133
- ◆ *Printing an Auto Connect Summary Report* on page 135
- ◆ Printing an Auto Connect Detail Report on page 137
- ◆ *Printing a Remote Connect Summary Report* on page 141
- ◆ Printing a Remote Connect Detail Report on page 143

- ♦ Printing a Queued Auto Connect Report on page 147
- Printing an Offline Utility Log Report on page 149
- ◆ Moving Batches from One VSAM Queue to Another on page 152
- ◆ *Printing an Auto Connect Detail FTP Report* on page 156
- ♦ Verifying VSAM Batches on page 158

#### Maintaining ADD Utility Models

The ADD Utility model allows you to create, update, copy, and delete models of frequently used ADD utility control parameters. You can also include a user-supplied data record to be written to the VSAM Batch queue before the data is processed or an AUTOSEND record that lets you send JCL and system modify commands to JES.

To maintain ADD Utility Models:

 From the User Functions menu (20), select option 9 or from the User Functions - Batch Utility Functions menu (24), select option 1, Add Model Maintenance. You can also fast path to this screen by typing =24.1 and pressing Enter at the Connect:Enterprise Interface Primary Menu command line. The Batch Utility Model Maintenance screen is displayed.

| Batch Utility Model Maintenance                   |              |                   |
|---------------------------------------------------|--------------|-------------------|
| COMMAND ===>                                      | 00 179       | - 15:33           |
| Type Information. Then press Enter.               | USER:<br>CM: | USER01<br>SPARE73 |
| Model Name (Blank for list)                       |              |                   |
| Model Type 1 1. Add Utility<br>2. Extract Utility |              |                   |

The following table describes the fields on this screen.

| Field      | Description                                                                    |
|------------|--------------------------------------------------------------------------------|
| Model Name | Specifies.                                                                     |
| Model Type | Specifies the type of utility model.<br>1 = ADD utility<br>2 = EXTRACT utility |

### 2. Take an action:

• To add an ADD utility model, type a model name, type 1 as the model type, and press **Enter**. See Step 4 on page 97.

• To select a model from a list, leave the Model Name field blank, type 1 in the Model Type field, and press **Enter**. The Model Maintenance Selection List is displayed.

```
      Model Maintenance Selection List

      COMMAND ===>
      SCROLL ===> PAGE
00.179 - 15:37

      Type one or more action codes. Then press Enter.
1=Update, 2=Delete, 3=Copy.
      USER: USER01
CM: SPARE73

      ****Model**** Create ****Last Modified***

      A Type
      Name

      Date
      Date

      -----
      -----

      _ ADD
      TESTADD
```

| Parameter                          | Description                                                                                     |
|------------------------------------|-------------------------------------------------------------------------------------------------|
| A                                  | Action code.                                                                                    |
|                                    | 1 = Update model                                                                                |
|                                    | 2 = Delete model                                                                                |
|                                    | 3 = Copy model                                                                                  |
| Model                              |                                                                                                 |
| Туре                               | Indicates the type of model (ADD).                                                              |
| Name                               | Specifies the name assigned to the model when it was created.                                   |
| Create Date                        | Specifies the date the model was originally created and stored in the VSAM Administration File. |
| Last Modified<br>Date/Time/User ID | Specifies the date, time, and User ID from the last time the data of this model was modified.   |
| Model Description                  | Gives a description of the model (30 characters).                                               |

- 3. Take an action:
  - To update a model, type 1 in the Action Code column, and press Enter.
  - To delete a model, type 2 in the Action Code column and press Enter.
    - To confirm the delete action, press **Enter**. The Model Maintenance Selection List is displayed and the model is no longer listed.
    - To cancel the delete action, type END and press **Enter** on the command line.
  - To copy a model, type 3 in the Action Code column and press Enter.

The following example shows the first Add Utility Model Maintenance screen:

| Add Util                                                                                           | ity Model Maintenance (Part 1 of | 2)                          |
|----------------------------------------------------------------------------------------------------|----------------------------------|-----------------------------|
| COMMAND ===>                                                                                       |                                  | 99.123 - 20:03              |
| Type Information. Press Enter<br>Enter END command to update dat<br>Enter CANCEL to cancel update. | -                                | USER: USER01<br>CM: SPARE73 |
| ADD Utility Information:                                                                           |                                  |                             |
| Model Type ADD                                                                                     | Model Name ADD1_                 |                             |
| Model Description TEST MOD                                                                         | DEL FOR ADD1                     |                             |
| Mailbox ID steve1_                                                                                 | -                                |                             |
| User BID                                                                                           |                                  |                             |
| VBQ ID 0_                                                                                          | (0=CC VBQ, 01-20=VBQnn)          |                             |
| Multixmit 1                                                                                        | (1=Yes, 2=No)                    |                             |
| Xmit once                                                                                          | (1=Yes, 2=No)                    |                             |
| Splitcount                                                                                         | (1-9999 Records)                 |                             |
|                                                                                                    | (1-8 character encryption key)   |                             |
| Structure 1                                                                                        | (                                |                             |
| VBQRECSIZE                                                                                         | (1-32742 Bytes)                  |                             |
| PADCHAR                                                                                            | (Xnn)                            |                             |
| REMOVECOL                                                                                          | (1-32742 column position)        |                             |
| REMOVEVAL                                                                                          |                                  |                             |
| Ignore Trans                                                                                       | (1=Yes, 2=No)                    |                             |

4. Type information in the fields described in the following table and press Enter.

| Field             | Description                                                                                                    |
|-------------------|----------------------------------------------------------------------------------------------------|
| Model Type        | Specifies the type of model being maintained: ADD.                                                                                                  |
| Model Name        | Specifies the name of the model.                                                                                                    |
| Model Description | Gives a short description of the model.                                                                                                    |
| Mailbox ID        | Specifies the Mailbox ID assigned to the batch. This field is case sensitive.                                                                       |
| User BID          | Specifies the User batch ID assigned to the batch. Do not use single or double quotes. Do not use the format #nnnnnn. This field is case sensitive. |
| VBQ ID            | Indicates which batch queues are used for storing the batch data.<br>0 = Current collection VBQ file<br>01–20 = Specific VBQ file                   |
| Multixmit         | Indicates whether you can send the batch to multiple sites.<br>1 = Yes<br>2 = No                                                                    |
| Xmit once         | Indicates if you can only transmit processed batches once.<br>1 = Yes<br>2 = No                                                                     |
| Splitcount        | Specifies the number of records (1–9999) contained in an added batch.                                                                               |
| ENCR              | Specifies the encryption key used to encrypt batch data.                                                                                            |

| Field         | Description                                                                                                    |
|---------------|----------------------------------------------------------------------------------------------------|
| Structure     | <ul> <li>Indicates if the file is to be added with or without record delineation.</li> <li>1 = Adds the file to the batch queue with record structure.</li> <li>2 = Adds the file without record delineation. Data is added as one continuous stream of bytes with no record delineation.</li> </ul>                                                                                                    |
| VBQRECSIZE    | Specifies the logical record length (1–32742) of the output data on the VBQ. You can use this parameter to either combine small logical input records into larger records, or to split large logical input records into smaller records before adding them to the VBQ.                                                                                                    |
| PADCHAR       | Specifies the hex character used to pad the last VBQ output record if it does not contain data in all columns. This parameter is valid only if VBQRECSIZE is specified. The default value is X40 (blanks). Code X plus a 2-digit HEX value that represents the pad character desired in the output file. For example, XFF specifies that all records processed to the output file that are shorter than the LRECL specified in the DCB are padded to the LRECL length using a hexadecimal FF.                                                                                                    |
| REMOVECOL     | Removes records from a file based on the presence of data beginning in a specified column in the INFILE record. For example, if REMOVECOL=01 and REMOVEVAL=\$\$ADD, INFILE records with the characters \$\$ADD in column 1 are not written to the VBQ file. If REMOVECOL is set, REMOVEVAL is required. The maximum value of REMOVECOL is 32742.                                                                                                    |
| REMOVEVAL     | <ul> <li>Required if REMOVECOL is specified. Determines which records from the INFILE are not written to the VBQ file. For example, if REMOVECOL=01 and if REMOVEVAL='//', INFILE records with the characters // beginning in column 1 are not written to the VBQ file. Valid values are a 1 to 20-character alphanumeric string, or a 20-byte hexadecimal string beginning with 0X (0Xnnnnnn).</li> <li>Note: If blanks are needed, enclose the string in single or double quotes but do not mix them. For example, "//MYJOB JOB (111)," or '//MYJOB JOB (111)," is valid but REMOVEVAL="MYTEST2' is not.</li> </ul> |
| Ignore Trans. | Specifies that added batches should not be marked transparent even if the data<br>has transparent characters.<br>1 = Yes (will not mark batches transparent)<br>2 = No (will not ignore transparency, that is, will mark batches transparent)                                                                                                    |

The following example shows the next ADD Utility Model Maintenance screen:

```
ADD Utility Model Maintenance (Part 2 of 2)
COMMAND ===>
                                                          00.033 - 14:18
Type information. Press Enter for more parameters.
                                                          USER: USER01
Enter END command to update data and return.
                                                          CM: SPARE73
Enter CANCEL command to cancel update.
ADD Utility Information:
                              Model Type.... ADD
Model Name..... NEW1 Model Desc.... MODEL NEW1
 RDW..... 1 (1=Keep, 2=Remove) KEEPADD..... 2 (1=Yes, 2=No)
 Update USERRCD.... 1 (1=Yes, 2=No) Update AUTOSEND... 1 (1=Yes, 2=No)
Input File / Utility JCL:
                              INFILE.....
==> //INFILE DD DISP=SHR,DSN=MAILBOX.INFILE_____
==> _
==>
==>
==>
==>
==>
==>
```

5. Type information in the fields described below and press Enter.

| Field                  | Description                                                                                                    |
|------------------------|----------------------------------------------------------------------------------------------------|
| RDW                    | Indicates how record descriptor words of variable length input data are processed.<br>1 = Keeps RDWs<br>2 = Removes RDWs                                                                                                    |
| KEEPADD                | Indicates if a \$\$ADD card in the data file is kept as data for transmission to the remote site.<br>1 = Keeps a \$\$ADD card in the data file as input for the utility and as data to be transmitted to the remote site<br>2 = Does not keep a \$\$ADD card as data to be transmitted to the remote site |
| Update USERRCD         | Indicates if the USER Records screen is to be displayed or not<br>1 = Yes. See Step 6 on page 100 to continue.<br>2 = No                                                                                                    |
| Update AUTOSEND        | Indicates if the AUTOSEND Records screen is to be displayed or not<br>1 = Yes. See Step 8 on page 100 to continue.<br>2 = No                                                                                                    |
| Input File/Utility JCL | Specifies the JCL statements that define the input file for the utility (up to 8 lines of 72 characters per line). Use the DD name as the input file unless you override it the INFILE=parameter.                                                                                                    |
| INFILE                 | Specifies the DD name that allocates the batch input data file. The default is INFILE.                                                                                                    |

6. If you chose to update the User Record, the USER Records screen is displayed as shown in the following example:

```
EDIT
                     USER Records
                                             COLUMNS 001 072
                                            SCROLL ===> CSR
COMMAND ===>
Enter your USER records. (A maximum of 9 records will be processed)
Every Batch..... 1 (1=Yes, 2=No)
000001
000002
000003
000004
000005
000006
000007
800000
000009
```

- 7. To add a user data record, type its record name after the first line number (000001). You can add up to nine records. Type 1 in the Every Batch field to write a user record before every batch that is processed. Type END and press **Enter** to add the user records and return to the previous screen.
- 8. If you chose to update the AUTOSEND Record, the AUTOSEND Records screen is displayed.

| EDIT        |          | AU       | TOSE | ND Recor | ds |     |         |      | COLUMNS 001 072 |  |
|-------------|----------|----------|------|----------|----|-----|---------|------|-----------------|--|
| COMMAND === | =>       |          |      |          |    |     |         |      | SCROLL ===> CSR |  |
| Enter your  | AUTOSEND | records. | (A   | maximum  | of | 100 | records | will | be processed)   |  |
| 000001      |          |          |      |          |    |     |         |      |                 |  |
| 000002      |          |          |      |          |    |     |         |      |                 |  |
| 000003      |          |          |      |          |    |     |         |      |                 |  |
| 000004      |          |          |      |          |    |     |         |      |                 |  |
| 000005      |          |          |      |          |    |     |         |      |                 |  |
| 000006      |          |          |      |          |    |     |         |      |                 |  |
| 000007      |          |          |      |          |    |     |         |      |                 |  |
| 800000      |          |          |      |          |    |     |         |      |                 |  |
| 000009      |          |          |      |          |    |     |         |      |                 |  |
| 0000010     |          |          |      |          |    |     |         |      |                 |  |
| 0000011     |          |          |      |          |    |     |         |      |                 |  |
| 0000012     |          |          |      |          |    |     |         |      |                 |  |
| 0000013     |          |          |      |          |    |     |         |      |                 |  |
| 0000014     |          |          |      |          |    |     |         |      |                 |  |
| 0000015     |          |          |      |          |    |     |         |      |                 |  |
| 0000016     |          |          |      |          |    |     |         |      |                 |  |
|             |          |          |      |          |    |     |         |      |                 |  |

9. To add an autosend data record, type its record name after the first line number (000001). You can add up to 100 records. Type END and press **Enter** to add the autosend records and return to the previous screen.

### Maintaining EXTRACT Utility Models

The EXTRACT model allows you to create, update, and delete models of frequently used EXTRACT utility control parameters. You can also include JCL to define the output data from the utility.

To maintain EXTRACT Utility Models:

1. From the User Functions menu (20), select option 9 or from the User Functions–Batch Utility Functions menu (24), select option 2, EXTRACT Model Maintenance. You can also fast path to this screen by typing =24.2 and pressing **Enter** at the Connect:Enterprise Interface Primary Menu command line. The Batch Utility Model Maintenance screen is displayed.

```
Batch Utility Model Maintenance

COMMAND ===>
D5.196 - 13:42

USER: SSCHR1

CM: CETF

Model Name.... (Blank for list)

Model Type.... 2 1. Add Utility

2. Extract Utility
```

- 2. Take an action:
  - To add an EXTRACT utility model, type a model name, type 2 as the model type, and press **Enter**. See Step 4 on page 103.
  - To select a model from a list, leave the Model Name field blank, type 2 in the Model Type field, and press **Enter**. The Model Maintenance Selection List is displayed.

```
MCD24Z2
                     Model Maintenance Selection List
COMMAND ===>
                                                      SCROLL ===> PAGE
                                                       05.196 - 13:58
Type one or more action codes. Then press Enter.
                                                       USER: SSCHR1
1=Update, 2=Delete, 3=Copy.
                                                       CM:
                                                            CETF
  ****Model**** Create ****Last Modified***
A Type Name Date Date Time User ID Model Description
      ----- ---- ----- -----
- ----
_ EXTR EXTRACT 03266 05136 12:55 SSCHR1
_ EXTR TESTE 03337 03337 12:12 SVAJD1
_ EXTR TESTEXT 03337 05136 13:11 SSCHR1 CAN CHANGE LATER
```

| Parameter                          | Description                                                                                     |
|------------------------------------|-------------------------------------------------------------------------------------------------|
| A                                  | Action code.                                                                                    |
|                                    | 1 = Update model                                                                                |
|                                    | 2 = Delete model                                                                                |
|                                    | 3 = Copy model                                                                                  |
| Model                              |                                                                                                 |
| Туре                               | Indicates the type of model (EXTR).                                                             |
| Name                               | Specifies the name assigned to the model when it was created.                                   |
| Create Date                        | Specifies the date the model was originally created and stored in the VSAM Administration File. |
| Last Modified<br>Date/Time/User ID | Specifies the date, time, and User ID from the last time the data of this model was modified.   |
| Model Description                  | Gives a description of the model (30 characters).                                               |

- 3. Take an action:
  - To update a model, type 1 in the Action Code column and press Enter.
  - To delete a model, type 2 in the Action Code column and press Enter.
    - To confirm the delete action, press **Enter**. The Model Maintenance Selection List is displayed and the model is no longer listed.
    - To cancel the delete action, type END and press Enter on the command line.
  - To copy a model, type 3 in the Action Code column.

The following example shows the first EXTRACT Utility Model Maintenance screen:

```
EXTRACT Utility Model Maintenance (Part 1 of 3)
COMMAND ===>
                                                          00.033 - 14:18
Type information. Press Enter to for more parameters.
                                                          USER: USER01
Enter END command to update data and return.
                                                          CM:
                                                               SPARE73
Enter CANCEL command to cancel update.
EXTRACT Utility Information:
 Model Type..... EXTR
                                  Model Name..... EXTRACT_
 Model Description... MODEL NEW2_
 Mailbox ID..... RMTNEW22
 User BID....
                           (VBQ 01-20=VBQnn, Blank=All VBQs)
 VBQ ID..... 20
 Delete..... 2
                             (1=Yes, 2=No)
 OneBatch..... 2
                             (1=Yes, 2=No)
 PadChar..... _____
GPlus..... 2
                             (Xnn)
                             (1=Yes, 2=No)
 DECR....
                             (1-8 character decryption key)
 REMOVECOL.....
                              (1-32742 column position)
 REMOVEVAL.....
```

4. Type information in the fields described below and press Enter.

| Field             | Description                                                                                                    |
|-------------------|----------------------------------------------------------------------------------------------------|
| Model Description | Gives a short description of the model.                                                                                                    |
| Mailbox ID        | Specifies the Mailbox ID assigned to the batch being added to the VSAM batch files. This field is case sensitive. Because there could be more than one batch with a matching Mailbox ID, limit the data to be extracted by entering values for either UserBatch ID or OneBatch. |
| User BID          | Specifies the User batch ID assigned to the batch. Do not use single or double quotes. Do not use the format #nnnnnn. This field is case sensitive.                                                                                                    |
| VBQ ID            | Indicates which VSAM batch queue file number is to be used for storing the batch data.<br>01–20 = Specific VBQ file<br>Blank = All VBQs                                                                                                    |
| Delete            | Indicates if the batch is to be deleted.<br>1 = Deletes batch<br>2 = Does not delete batch                                                                                                    |
| OneBatch          | Indicates if only the first complete non-deleted batch selected is to be processed.<br>1 = Processes only the first complete nondeleted batch selected.<br>2 = Processes all selected batches.                                                                                  |

| Field     | Description                                                                                                    |
|-----------|----------------------------------------------------------------------------------------------------|
| PadChar   | Specifies the pad character used when the SCB OUTFILE LRECL is greater<br>than the record extracted. The default value is X40 (blanks). Code X plus a<br>2-digit HEX value that represents the pad character desired in the output file.<br>For example, XFF specifies that all records processed to the output file that<br>are shorter than the LRECL specified in the DCB are padded to the LRECL<br>length using a hexadecimal FF. |
| GPlus     | Specifies whether a ####PLUS batch number header record is inserted at the beginning of the batch output file during utility processing.<br>1= Inserts a ####PLUS batch number header recorded<br>2 = Does not insert a ####PLUS batch number                                                                                                    |
| DECR      | Specifies the 1–8 alphanumeric character decryption key used to decrypt the batch data. The key data supplied is left justified and padded on the right with blanks. To extract encrypted batch data, you must specify the same key data used when the data was originally encrypted.                                                                                                    |
| REMOVECOL | Removes records from a file based on the presence of data beginning in a specified column in the INFILE record. For example, if REMOVECOL=01 and REMOVEVAL=\$\$ADD, INFILE records with the characters \$\$ADD in column 1 are not written to the VBQ file. If REMOVECOL is set, REMOVEVAL is required. The maximum value of REMOVECOL is 32742.                                                                                       |
| REMOVEVAL | Required if REMOVECOL is specified. Determines which records from the INFILE are not written to the VBQ file. For example, if REMOVECOL=01 and if REMOVEVAL='//', INFILE records with the characters // beginning in column 1 are not written to the VBQ file. Valid values are a 1 to 20-character alphanumeric string, or a 20-byte hexadecimal string beginning with 0X (0Xnnnnnn).                                                 |
|           | Note: If blanks are needed, enclose the string in single or double quotes<br>but do not mix them. For example, "//MYJOB JOB (111)," or<br>'//MYJOB JOB (111),' is valid but REMOVEVAL="MYTEST2' is not.                                                                                                    |

The following example shows the next EXTRACT Utility Model Maintenance screen.

```
EXTRACT Utility Model Maintenance (Part 2 of 3)
COMMAND ===>
                                                             00.033 - 15:21
                                                             USER: USER01
Type information. Press Enter for more parameters.
Enter END command to update data and return.
                                                             CM:
                                                                  SPARE73
Enter CANCEL command to cancel update.
EXTRACT Utility Information:
                              Model Type.... EXTR
  Model Name..... NEW2
                               Model Desc.... MODEL NEW2
  (1=Keep, 2=Remove, 3=Convert)
  RDW..... 2
                                 (1=Build, 2=Nobuild)
  Transparent..... 2
                                 (1=Yes, 2=No, 3=Both)
Output File / Utility JCL:
                                OUTFILE.....
 ==>> //STEPLIB DD DISP=SHR,DSN=MAILBOX.LOADLIB
 ==>> //BTSNAP DD SYSOUT=*, DCB=(RECFM=FBA, LRECL=133, BLKSIZE=1330)
==>> //SYSPRINT DD SYSOUT=*, DCB=(RECFM=FBA, LRECL=133, BLKSIZE=1330)
==>> //REPORTS DD SYSOUT=*, DCB=(RECFM=FBA, LRECL=133, BLKSIZE=1330)
==>> //PRINT DD SYSOUT=*, DCB=(RECFM=FBA, LRECL=133, BLKSIZE=1330)
==>> //SYSTERM DD SYSOUT=*, DCB=(RECFM=FBA, LRECL=133, BLKSIZE=1330)
==>> //OUTFILE DD DISP=SHR,DSN=MAILBOX.EXTBATCH.OUTPUT.FILE
```

5. Type information in the fields below and press Enter.

| Field                      | Description                                                                                                    |
|----------------------------|----------------------------------------------------------------------------------------------------|
| PCC                        | Indicates how to handle the BSC print carriage control ESC sequences that can be in batches from remote sites when they are processed.                                                      |
|                            | 1 = Keeps the BSC print carriage control ESC sequences                                                                                                    |
|                            | 2 = Removes the BSC print carriage control ESC sequences                                                                                                    |
|                            | 3 = Converts the BSC print carriage control ESC sequences to their associated<br>ASA Print control codes                                                                                    |
| RDW                        | Indicates how record descriptor words of variable length input data are to be processed.<br>1 = Builds RDWs<br>2 = Does not build RDWs                                                      |
| Transparent                | Specifies if Connect:Enterprise sends MEDIA=PU batches in transparent mode.                                                                                                    |
|                            | 1 = Sends the batch nontransparently using normal x'1E' record separators<br>regardless of the data content                                                                                 |
|                            | 2 = Sends the data transparently to the remote if any characters are found less than x'40' (the default). Only select Transpar=N if the data is always sent nontransparently to the remote. |
|                            | 3 = Sends batches both transparently and nontransparently depending on the data content                                                                                                    |
| Output File/Utility<br>JCL | Specifies the JCL statements that define the output file (up to 8 lines of 72 characters per line).                                                                                         |

| Field   | Description                                                                         |
|---------|-------------------------------------------------------------------------------------|
| OUTFILE | Specifies the DD name that allocates the batch output data. The default is OUTFILE. |

The following example shows the next EXTRACT Utility Model Maintenance screen.

| MFD2423 EXTRACT Utility Model Maintenance (Part 3 of 3)<br>COMMAND ===>                                                                                                    |                                            |
|----------------------------------------------------------------------------------------------------|--------------------------------------------|
| Type Information. Press Enter for more parameters.<br>Enter END command to update data and return.<br>Enter CANCEL to cancel update.                                                                                                    | 05.196 - 14:06<br>USER: SSCHR1<br>CM: CETF |
| EXTRACT Utility Information:Model Type EXTRModel NameTESTEModel Desc*Recsep                                                                                                    | )                                          |
| Batch Status Codes:       (1=Must Match, 2=Can't Match)         Added offline       BSC collected       Collected         Flagged for delete       EBCDIC (API) added       Extracted         Incomplete Batch       Multiple Transmit       Not-Transmit         Online Requestable       SNA collected       Online Tr         Transparent Data       FTP collected       File Stru         SSL Collected       SSL Collected       SSL Collected | <br>Batch<br>mittable<br>ansmitted         |

| Field             | Description                                                                                                    |
|-------------------|----------------------------------------------------------------------------------------------------|
| *Recsep           | Specifies the format that Connect:Enterprise used to separate batches.<br>Xnn = Indicates that Code X, plus up to 24 2-digit and 4-digit HEX values, represents<br>the required record separators.                                                                                                    |
|                   | For SNA, this parameter overrides standard 3770 deblocking. Only this HEX character separates records.                                                                                                    |
|                   | For example, if RECSEP=X0A0D,1E specifies that either the <carriage return=""><line feed=""> characters (x'0A0D') or the standard SNA Punch/Print/Exchange character (x'1E') is used by EXTRACT to delimit logical records.</line></carriage>                                                                                                    |
|                   | Cnnnnn = Indicates that the numeric value is used as the number of characters that<br>is counted to determine record separation. The maximum value is 32,742. If the<br>RECSEP value is less than the DCB OUTFILE LRECL specified, the LRECL is<br>padded with the value specified in PADCHAR. If the RECSEP value is greater than<br>the DCB OUTFILE LRECL specified, the output record is truncated. All BSC and<br>SNA communication control characters are removed. For example, RECSEP=C80<br>specifies that the utility counts 80 characters as one logical record and writes the<br>record to the outfile. The data written to the OUTFILE contains no communication<br>control characters. |
|                   | Trinnin = Indicates that the numeric value is used as the number of characters counted to determine record separation. You can specify a maximum value of 32,742. If the RECSEP value is less than the DCB OUTFILE LRECL specified, the LRECL value is padded with the value specified in PADCHAR. If the RECSEP value is greater than the DCB OUTFILE LRECL specified, the output file is truncated. No communication control characters are removed. For example, RECSEP=T120 specifies that the utility counts 120 characters as one logical record and writes the record to the OUTFILE.                                                                                                    |
|                   | Cnnnnn,Xnn = Combines the numeric format and the hexadecimal formats.                                                                                                    |
| Recsepin          | Indicates if the Xnn value specified is retained in the record when the record is writter to the output file.                                                                                                    |
|                   | 1 = The Xnn value is retained in the record                                                                                                    |
|                   | 2 = The Xnn value is not retained in the record                                                                                                    |
| Batch Number      | Specifies the batch number or beginning batch number for a range selected for processing.                                                                                                    |
| End Batch         | Specifies the ending number for a batch number range. If you use this selection field you must also type a beginning batch number.                                                                                                    |
| Update<br>USERRCD | Indicates if the USER Records screen is to be displayed so that you can supply data records written to the VSAM batch queue file for extract before the data is processed 1 = Yes. See Step 7 on page 108.<br>2 = No                                                                                                    |
| Select if         | Indicates if all or any listed status codes must match batches selected for processing<br>1 = Processes only those batches that match all selected status codes<br>2 = Processes all batches that match any selected status code                                                                                                    |

6. Type information in the following fields and press **Enter**.

| Field        | Description                                                       |
|--------------|-------------------------------------------------------------------|
| Batch Status | Defines the batches that are processed according to batch status. |
| Codes        | 1 = Indicates a batch must match the batch status                 |
|              | 2 = Indicates the batch must not match the batch status           |

7. If you chose to update the User Record, the USER Records screen is displayed. Following is an example of this screen:

8. To add a user data record, type its record name after the first line number (000001). You can add up to nine records. To write a user record before every batch that is processed, type 1 in the Every Batch field.

# Adding VSAM Batches

Use the Batch ADD submission request to add fixed-length or variable-length sequential files to the VSAM batch files. You can assign a mailbox ID and a Batch ID to batches to designate the intended use of the batch. Input data must be available on the system where the utility is executed. You can include AUTOSEND and USERRCD images, and JCL to add batches to the VSAM batch files for access by remote sites.

To add batches to the VSAM batch files:

1. From the User Functions - Batch Utility Functions menu (24), select option 3, Batch ADD. You can also fast path to this screen by typing =20.9.3, =24.3, or =20.92.1 and pressing **Enter** at the Connect:Enterprise Interface Primary Menu command line.

| Batch ADD Submission Request (Part 1 of 3)                                                    |                                               |
|-----------------------------------------------------------------------------------------------|-----------------------------------------------|
| COMMAND ===>                                                                                  |                                               |
| Type Information. Press Enter for more parameters.<br>Enter END or CANCEL commands to cancel. | 04.005 - 10:07<br>USER: USER01<br>CM: SPARE73 |
| Batch ADD Options:                                                                            |                                               |
| ADD Model Name (1=selection list)                                                             |                                               |
| Model Description                                                                             |                                               |
| Input File / Utility JCL: INFILE INFILE                                                       |                                               |
| ==>                                                                                           |                                               |
| ==>                                                                                           |                                               |
| ==>                                                                                           |                                               |
| ==>                                                                                           |                                               |
| ····+···.1····+···.2····+···.3····+···.4····+··5····+·                                        | 6 +7                                          |
| ==>                                                                                           |                                               |
| ==>                                                                                           |                                               |
| ==>                                                                                           |                                               |
| ==>                                                                                           |                                               |
|                                                                                               |                                               |
|                                                                                               |                                               |
|                                                                                               |                                               |

- 2. Take an action:
  - To skip this screen and continue to the next screen, press Enter.
  - To use an existing ADD utility model, take one of the following actions:
    - Type its name and press Enter. Go to the next step.

• To display the Model Selection List, type 1 in the ADD Model Name field and press **Enter**. Following is an example:

- Type 1 in the A (Action code) field next to the model you want to use and press **Enter**. The Batch ADD Submission Request screen is redisplayed.
- 3. Type information in the following fields and press Enter.

| Field                  | Description                                                                                        |
|------------------------|----------------------------------------------------------------------------------------------------|
| Input File/Utility JCL | Specifies the JCL statements that define the input file (up to 8 lines of 72 characters per line). |
| INFILE                 | Specifies the DD name that allocates the batch input data file. The default is INFILE.             |

The following example shows the next Batch ADD Submission Request screen:

```
Batch ADD Submission Request (Part 2 of 3)
COMMAND ===>
                                                      04.005 - 10:07
                                                      USER: USER01
Type Info. Press Enter for more parameters.
Enter END command to back up one screen.
                                                      CM:
                                                          SPARE7
Enter CANCEL command to cancel.
Batch ADD Options continuation:
 ADD Model Name.....
                            Model Desc....
 Mailbox ID.... .....
 User BID....
                        (0=CC VBQ, 01-20=VBQnn)
 VBQ ID..... 0_
 Multixmit..... _
                            (1=Yes, 2=No)
 Xmit once..... _
                             (1=Yes, 2=No)
 Splitcount.....
                             (1-9999 Records)
 RDW.....
                             (1=Keep, 2=Remove)
 KEEPADD..... _
                            (1=Yes, 2=No)
 ENCR
                            (1-8 character encryption key)
 Structure..... 1
                             (1=Record 2=File)
 Ignore Trans.
                             (1=Yes, 2=No)
                 _
```

4. Type information in the following fields and press Enter.

| Field      | Description                                                                                                    |
|------------|----------------------------------------------------------------------------------------------------|
| Mailbox ID | Specifies the Mailbox ID assigned to the batch. This field is case sensitive.                                                                                                    |
| User BID   | Specifies the User batch ID assigned to the batch. Do not use single or double quotes. Do not use the format #nnnnnn. This field is case sensitive.                                                                                                    |
| VBQ ID     | Indicates which batch queues are used for storing the batch data.<br>0 = Current collection VBQ file<br>01–20 = Specific VBQ file                                                                                                    |
| Multixmit  | Indicates whether you can send the batch to multiple sites.<br>1 = Yes<br>2 = No                                                                                                    |
| Xmit once  | Indicates if you can only transmit processed batches once.<br>1 = Yes<br>2 = No                                                                                                    |
| Splitcount | Specifies the number of records (1–9999) contained in an added batch.                                                                                                    |
| RDW        | Indicates how record descriptor words of variable length input data are processed.<br>1 = Keeps RDWs<br>2 = Removes RDWs                                                                                                    |
| KEEPADD    | Indicates if a \$\$ADD card in the data file is kept as data for transmission to the remote site.<br>1 = Keeps a \$\$ADD card in the data file as input for the utility and as data to be transmitted to the remote site<br>2 = Does not keep a \$\$ADD card as data to be transmitted to the remote site |

| Field         | Description                                                                                                    |
|---------------|----------------------------------------------------------------------------------------------------|
| ENCR          | Specifies the encryption key used to encrypt batch data.                                                                                                    |
| Structure     | <ul> <li>Indicates if the file is to be added with or without record delineation.</li> <li>1 = Adds the file to the batch queue with record structure.</li> <li>2 = Adds the file without record delineation. Data is added as one continuous stream of bytes with no record delineation.</li> </ul> |
| Ignore Trans. | Specifies that BSC transparency is to be used when sending to BSC remote sites.<br>1 = Yes<br>2 = No                                                                                                    |

The following example shows the next Batch ADD Submission Request screen:

| Batch ADD Submission Request (Part 3 of 3)                                |                               |                             |  |
|---------------------------------------------------------------------------|-------------------------------|-----------------------------|--|
| COMMAND ===>                                                              |                               | 04.005 - 10:07              |  |
| Type Info. Press Enter for more pa<br>Enter END command to back up one so | 5                             | USER: USER01<br>CM: SPARE73 |  |
| Enter CANCEL command to cancel.                                           |                               |                             |  |
| Batch ADD Options continuation:                                           |                               |                             |  |
| ADD Model Name ADD M                                                      | Model Desc                    |                             |  |
| VBQRECSIZE                                                                | (1-32742 Bytes)               |                             |  |
| PADCHAR                                                                   | (Xnn)                         |                             |  |
| REMOVECOL                                                                 | (1-32742)                     |                             |  |
| REMOVEVAL                                                                 |                               |                             |  |
| Update USERRCD 2                                                          | (1=Yes, 2=No)  If both USERRC | D and AUTOSEND ¦            |  |
| Update AUTOSEND 2                                                         | (1=Yes, 2=No) ¦are No, Enter  | will submit job¦            |  |
|                                                                           |                               |                             |  |
| Tab Cubminging Option                                                     |                               |                             |  |
| Job Submission Option:<br>Edit JCL                                        | (1 32-7 ) 37-)                |                             |  |
| Ealt JCL 2                                                                | (1=Yes, 2=No)                 |                             |  |
|                                                                           |                               |                             |  |

5. Type information in the following fields and press Enter.

| Field      | Description                                                                                                    |
|------------|----------------------------------------------------------------------------------------------------|
| VBQRECSIZE | Specifies the logical record length of the output data on the VBQ. Used to either combine small logical input records into larger records or to split large logical input records into smaller records before adding them to the VBQ. |

| Field              | Description                                                                                                    |
|--------------------|----------------------------------------------------------------------------------------------------|
| PADCHAR            | Specifies the hex character used to pad the last VBQ output record if it does not contain data in all columns. This parameter is valid only if VBQRECSIZE is specified. The default value is X40 (blanks). Code X plus a 2-digit HEX value that represents the pad character desired in the output file. For example, XFF specifies that all records processed to the output file, that are shorter than the LRECL specified in the DCB, are padded to the LRECL length using a hexadecimal FF. |
| REMOVECOL          | Removes records from a file based on the presence of data beginning in a specified column in the INFILE. For example, if REMOVECOL=01 and REMOVEVAL=\$\$ADD, INFILE records with the characters \$\$ADD in column 1 are not written to the VBQ file. If REMOVECOL is set, REMOVEVAL is required. Maximum value of REMOVECOL is 32742.                                                                                                    |
| REMOVEVAL          | Required if REMOVECOL is specified. If REMOVECOL is specified, this value determines which INFILE records are not written to the VBQ file. For example, if REMOVECOL=01 and if REMOVEVAL='//', INFILE records with the characters // beginning in column 1 are not written to the VBQ file. Valid values are a 1– 20 character alphanumeric string, or a 20-byte hexadecimal string beginning with 0X (0Xnnnnn).                                                                                |
|                    | Note: If blanks are needed, enclose the string in single or double quotes, but do not mix them. For example, "//MYJOB JOB (111)," or '//MYJOB JOB (111),' is valid, but REMOVEVAL="MYTEST2' is not.                                                                                                    |
| Update USERRCD     | Indicates if the USER Records screen is displayed.<br>1 = Yes<br>2 = No                                                                                                    |
| Update<br>AUTOSEND | Indicates if the AUTOSEND Records screen is to be displayed or not<br>1 = Yes<br>2 = No                                                                                                    |
| Edit JCL           | Enables you to choose whether to edit the JCL before submitting the job.<br>1 = Yes. Screen is displayed to let you edit the Offline Utility JCL before submitting job.<br>2 = No. Job is submitted directly.                                                                                                    |

- 6. Take an action:
  - To submit the ADD job with the present parameters, press Enter.

• If you chose to update the User Record, the USER Records screen is displayed as shown in the following example:

| EDIT<br>COMMAND ===>     | USER Records             | COLUMNS 001 072<br>SCROLL ===> CSR      |
|--------------------------|--------------------------|-----------------------------------------|
| Enter your USER records. | (A maximum of 9 records  | will be processed)                      |
| -                        |                          | will be processed,                      |
| Every Batch 1            | (1=Yes, 2=No)            |                                         |
| ******                   | ********** TOP OF DATA * | * * * * * * * * * * * * * * * * * * * * |
| 000001                   |                          |                                         |
| 000002                   |                          |                                         |
| 000003                   |                          |                                         |
| 000004                   |                          |                                         |
| 000005                   |                          |                                         |
| 000006                   |                          |                                         |
| 000007                   |                          |                                         |
| 000008                   |                          |                                         |
| 000009                   |                          |                                         |
|                          |                          |                                         |

To add a user data record, type its record name after the first line number (000001). You can add up to nine records. Type 1 in the Every Batch field to write a user record before every batch that is processed. Type END and press **Enter** to add the user records and return to the previous screen.

If you chose to update the AUTOSEND Record, the AUTOSEND Records screen is displayed.

| EDIT                             | AUTO         | SEND Records    | COLUMNS 001 072                                    |
|----------------------------------|--------------|-----------------|----------------------------------------------------|
| COMMAND ===><br>Enter your AUTOS | END records. | (A maximum of 1 | SCROLL ===> CSR_<br>100 records will be processed) |
| 000001                           |              | (               |                                                    |
| 000002                           |              |                 |                                                    |
| 000003                           |              |                 |                                                    |
| 000004                           |              |                 |                                                    |
| 000005                           |              |                 |                                                    |
| 000006                           |              |                 |                                                    |
| 000007                           |              |                 |                                                    |
| 000008                           |              |                 |                                                    |
| 000009                           |              |                 |                                                    |
| 0000010                          |              |                 |                                                    |
| 0000011                          |              |                 |                                                    |
| 0000012                          |              |                 |                                                    |
| 0000013                          |              |                 |                                                    |
| 0000014                          |              |                 |                                                    |
| 0000015                          |              |                 |                                                    |
| 0000016                          |              |                 |                                                    |

To add an autosend data record, type its record name after the first line number (000001). You can add up to 100 records. Type END and press **Enter** to add the autosend records and return to the previous screen.

• If you chose to edit the JCL, another screen is displayed to allow you to make changes before submitting the job. Type END and press **Enter** when you are finished and to return to the previous screen.

### **Extracting VSAM Batches**

Use the Batch EXTRACT submission request to extract batches from the VSAM batch files to a fixed-length or variable-length sequential output file. You can include USERRCD images and edit JCL to extract batches.

The EXTRACT utility provides extensive reformatting of the data so that you can use it at the host as input data to other batch jobs. The reformatting process includes deblocking, decompression, padding of records, and removal of the VSAM record key. Output data is stored on the system where the utility is executed.

To extract batches:

1. From the User Functions - Batch Utility Functions menu (24), select option 4, Batch EXTRACT. You can also fast path to this screen by typing =20.9.4, =24.4, or =20.92.2 and pressing **Enter** at the Connect:Enterprise Interface Primary Menu command line.

| Batch EXTRACT Submission Request (Part 1 of COMMAND ===>                                      | 3)                                            |
|-----------------------------------------------------------------------------------------------|-----------------------------------------------|
| Type Information. Press Enter for more parameters.<br>Enter END or CANCEL commands to cancel. | 05.136 - 15:33<br>USER: USER01<br>CM: SPARE73 |
| Batch EXTRACT Options:<br>EXTRACT Model Name (1=selection list)<br>Model Description          |                                               |
| Output File / Utility JCL: OUTFILE                                                            | -                                             |
| ==>                                                                                           |                                               |
| ==>+1+2+3+4+5+                                                                                |                                               |
| ==>                                                                                           |                                               |
|                                                                                               |                                               |

- 2. Take an action:
  - To skip this screen and continue to the next screen, press Enter.
  - To use an existing EXTRACT utility model, take one of the following actions:
    - Type its name and press **Enter**. Go to the next step.
    - To display the Model Selection List, type 2 in the EXTRACT Model Name field and press **Enter**. (See Step 2 on page 109 for a sample screen.)
    - Type 2 in the A (Action code) field next to the model you want to use and press **Enter**. The Batch EXTRACT Submission Request screen is redisplayed.

3. Type information in the following fields and press Enter.

| Field                       | Description                                                                                         |
|-----------------------------|----------------------------------------------------------------------------------------------------|
| Output File/<br>Utility JCL | Specifies the JCL statements that define the output file (up to 8 lines of 72 characters per line). |
| OUTFILE                     | Specifies the DD name that allocates the batch output file. The default is OUTFILE.                 |

Following is an example of the next Batch EXTRACT Submission Request screen:

| Batch EXTRACT Submission Request (Part 2 of 3)     |                |  |  |
|----------------------------------------------------|----------------|--|--|
| COMMAND ===>                                       | 00.033 - 14:16 |  |  |
| Type Information. Press Enter for more parameters. | USER: USER01   |  |  |
| Enter END command to backup one screen.            | CM: SPARE73    |  |  |
| Enter CANCEL command to cancel.                    |                |  |  |
|                                                    |                |  |  |
| Batch EXTRACT Options continuation:                |                |  |  |
| EXTRACT Model Name Model Desc                      |                |  |  |
| Mailbox ID                                         |                |  |  |
| User BID                                           |                |  |  |
| VBQ ID (0=CC VBQ 01-20 = VBQnn, Bla                | ank=All VBQs)  |  |  |
| PCC Batch (1=Keep, 2=Remove, 3=Convert             | .)             |  |  |
| Transparent (1=Yes, 2=No, 3=Both)                  |                |  |  |
| RDW (1=Build, 2=Nobuild)                           |                |  |  |
| GPLus (1=Yes, 2=No)                                |                |  |  |
| DECR (1-8 character encryption ke                  | еУ)            |  |  |
| PadChar (Xnn)                                      |                |  |  |
| *Recsep (Xnn, Xnnnn, Cnnnnn, Tnnnnn,               | Cnnnn,Xnn)     |  |  |
| Recsepin *(if Xnn 1=Yes, 2=No)                     |                |  |  |
| REMOVECOL (1-32742 column position)                |                |  |  |
| REMOVEVAL                                          |                |  |  |
| Delete OneBatch GPlus (1=Yes,                      | 2=No)          |  |  |

4. Type the information in the following fields and press **Enter**.

| Field      | Description                                                                                                    |
|------------|----------------------------------------------------------------------------------------------------|
| Mailbox ID | Specifies the Mailbox ID assigned to the batch. This field is case sensitive.                                                                         |
| User BID   | Specifies the User batch ID assigned to the batch. Do not use single or double quotes. Do not use the format #nnnnnn. This field is case sensitive.   |
| VBQ ID     | Indicates which batch queues are used for storing the batch data.<br>0 = Current collection VBQ file<br>01–20 = Specific VBQ file<br>Blank = All VBQs |

| Field       | Description                                                                                                    |
|-------------|----------------------------------------------------------------------------------------------------|
| PCC Batch   | Indicates how to handle the BSC print carriage control ESC sequences that can be in batches from remote sites when processed.                                                                                                    |
|             | 1 = Keeps the BSC print carriage control ESC sequences                                                                                                    |
|             | 2 = Removes the BSC print carriage control ESC sequences                                                                                                    |
|             | 3 = Converts the BSC print carriage control ESC sequences to their associated ASA<br>Print control codes                                                                                                    |
| Transparent | Specifies if Connect:Enterprise will extract transparent and nontransparent batches into the same output file.                                                                                                    |
|             | 1 = Sends the batch nontransparently using normal x'1E' record separators regardless of the data content                                                                                                    |
|             | 2 = Sends the data transparently to the remote if any characters are found less than x'40' (the default). Only select Transpar=N if the data is always sent nontransparently to the remote.                                                                                                    |
|             | 3 = Sends batches both transparently and nontransparently depending on the data content                                                                                                    |
| RDW         | Indicates how record descriptor words of variable length input data are to be processed.<br>1 = Builds RDWs<br>2 = Does not build RDWs                                                                                                    |
| DECR        | Specifies the 1–8 alphanumeric character decryption key used to decrypt the batch data. The key data supplied is left justified and padded on the right with blanks. To extract encrypted batch data, you must specify the same key data used when the data was originally encrypted.                                                                                                    |
| PadChar     | Specifies the Pad character used when the SCB OUTFILE LRECL is greater than the record extracted. The default value is X40 (blanks). Code X plus a 2-digit HEX value that represents the pad character desired in the output file. For example, XFF specifies that all records processed to the output file, that are shorter than the LRECL specified in the DCB, are padded to the LRECL length using a hexadecimal FF. |

| Field     | Description                                                                                                    |
|-----------|----------------------------------------------------------------------------------------------------|
| *Recsep   | Specifies the record separator form Connect:Enterprise searches for when extracting batches.                                                                                                    |
|           | Xnn = Indicates that Code X, plus up to 24 2-digit and 4-digit HEX values, represents the required record separators. For SNA, this parameter overrides standard 3770 deblocking. Only this HEX character separates records. For example, if RECSEP=X0A0D,1E specifies that either the <carriage return=""><line feed=""> characters (x'0A0D') or the standard SNA Punch/Print/Exchange character (x'1E') is used by EXTRACT to delimit logical records.</line></carriage>                                                                                                    |
|           | Cnnnnn = Indicates that the numeric value is used as the number of characters that is counted to determine record separation. The maximum value is 32,742. If the RECSEP value is less than the DCB OUTFILE LRECL specified, the LRECL is padded with the value specified in PADCHAR. If the RECSEP value is greater than the DCB OUTFILE LRECL specified, the output record is truncated. All BSC and SNA communication control characters are removed. For example, RECSEP=C80 specifies that the utility counts 80 characters as one logical record and writes the record to the outfile. The data written to the OUTFILE contains no communication control characters. |
|           | Trinnin = Indicates that the numeric value is used as the number of characters counted to determine record separation. You can specify a maximum value of 32,742. If the RECSEP value is less than the DCB OUTFILE LRECL specified, the LRECL value is padded with the value specified in PADCHAR. If the RECSEP value is greater than the DCB OUTFILE LRECL specified, the output file is truncated. No communication control characters are removed. For example, RECSEP=T120 specifies that the utility counts 120 characters as one logical record and writes the record to the OUTFILE.                                                                               |
|           | Cnnnnn,Xnn = Combines the numeric format and the hexadecimal formats.                                                                                                    |
| Recsepin  | Only valid if RECSEP parameter is also specified. Indicates if the Xnn value specified is retained in the record when the record is written to the output file.<br>1 = The Xnn value is retained in the record.                                                                                                    |
|           | 2 = The Xnn value is not retained in the record.                                                                                                    |
| REMOVECOL | Removes records from a file based on the presence of data beginning in a specified column in the INFILE record. For example, if REMOVECOL=01 and REMOVEVAL=\$\$ADD, INFILE records with the characters \$\$ADD in column 1 are not written to the VBQ file. If REMOVECOL is set, REMOVEVAL is required. Maximum value of REMOVECOL is 32742.                                                                                                    |
| REMOVEVAL | Required if REMOVECOL is specified. Determines which records from the INFILE are<br>not written to the VBQ file. For example, if REMOVECOL=01 and if REMOVEVAL='//',<br>INFILE records with the characters // beginning in column 1 are not written to the VBQ<br>file. Valid values are a 1 to 20-character alphanumeric string, or a 20-byte<br>hexadecimal string beginning with 0X (0Xnnnnnn).<br><b>Note:</b> If blanks are needed, enclose the string in single or double quotes but do<br>not mix them. For example, "//MYJOB JOB (111)," or '//MYJOB JOB (111),'                                                                                                   |
| Delete    | is valid but REMOVEVAL="MYTEST2' is not.<br>Instructs Connect:Enterprise to flag the batch as deleted after extracting it.                                                                                                    |

| Field    | Description                                                                                                    |
|----------|----------------------------------------------------------------------------------------------------|
| OneBatch | If more than one batch exists for the specified ID, instructs Connect:Enterprise to extract only the first complete non-deleted batch. |
|          | 1 = Extracts only the first complete nondeleted batch                                                                                  |
|          | 2 = Does not extract only the first complete nondeleted batch                                                                          |
| GPlus    | Specifies whether a ####PLUS#### batch number header record is to be inserted at the beginning of the batch output file.               |
|          | 1 = Inserts a ####PLUS#### batch number header record                                                                                  |
|          | 2 = Does not insert a ####PLUS#### batch number header record                                                                          |

Following is a sample of the next Batch EXTRACT Submission Request screen:

| Batch EXTRA<br>COMMAND ===>                                                                                         | CT Submission Request (Part                                                                                          | 3 of 3)                                                                                                    |
|----------------------------------------------------------------------------------------------------|----------------------------------------------------------------------------------------------------|----------------------------------------------------------------------------------------------------|
| Type Info. Press Enter for<br>Enter END command to backup<br>Enter CANCEL command to canc                           |                                                                                                    | 00.033 - 14:16<br>.ssion. USER: USER01<br>CM: SPARE73                                                      |
| Batch EXTRACT Options contin<br>EXTRACT Model Name<br>Batch Number<br>End Batch<br>Update USERRCD 2<br>Select if: 2 | Model Desc<br>(First or only Batch I<br>(Last # in Batch Numb<br>(1=Yes, 2=No) (If No,                               |                                                                                                    |
| Incomplete Batch<br>Online Requestable                                                                              | (1=Must Match, 2=Can't<br>BSC collected<br>EBCDIC (API) added<br>Multiple Transmit<br>SNA collected<br>FTP collected | Match)<br>Collected online<br>Extracted Batch<br>Not-Transmittable<br>Online Transmitted<br>File Structure |
| Job Submission Option:<br>Edit JCL 1                                                                                | (1=Yes, 2=No)                                                                                                    |                                                                                                    |

5. Type information in the following fields described below and press Enter.

| Field        | Description                                                                                                    |
|--------------|----------------------------------------------------------------------------------------------------|
| Batch Number | Identifies a specific Batch Number to be extracted or the beginning number for a batch number range to be used by the extraction process. |
| End Batch    | Identifies the ending number for a batch number range. If you use this selection field, you must also type a beginning batch number.      |

| Field             | Description                                                                                 |
|-------------------|---------------------------------------------------------------------------------------------|
| Update<br>USERRCD | Indicates if the USER Records screen is to be displayed or not.<br>1 = Yes                  |
|                   | 2 = No                                                                                      |
| Select if         | Indicates if all or any listed status codes must match batches selected for processing.     |
|                   | 1 = Processes only those batches that match all selected status codes                       |
|                   | 2 = Processes all batches that match any selected status code                               |
| Batch Status      | Defines the batches that are displayed according to batch status.                           |
| Codes             | 1 = Indicates a batch must match the batch status                                           |
|                   | 2 = Indicates the batch must not match the batch status                                     |
| Edit JCL          | Enables you to choose whether to edit the JCL before submitting the job.                    |
|                   | 1 = Yes. Screen is displayed to let you edit the Offline Utility JCL before submitting job. |
|                   | 2 = No. Job is submitted directly.                                                          |

- 6. Take an action:
  - To submit the EXTRACT job with the present parameters, press Enter.
  - To change parameters, type the information and press Enter.
  - If you chose to update the User Record, the USER Records screen is displayed. Following is an example of this screen:

| EDIT<br>COMMAND ===>                    | USER Records                           | COLUMNS 001 072<br>SCROLL ===> CSR      |
|-----------------------------------------|----------------------------------------|-----------------------------------------|
| Enter your USER recor                   | rds. (A maximum of 9 records wi        | ill be processed)                       |
| Every Batch                             | . 1 (1=Yes, 2=No)                      |                                         |
| * * * * * * * * * * * * * * * * * * * * | ************************************** | * * * * * * * * * * * * * * * * * * * * |
| 000001                                  |                                        |                                         |
| 000002                                  |                                        |                                         |
| 000003                                  |                                        |                                         |
| 000004                                  |                                        |                                         |
| 000005                                  |                                        |                                         |
| 000006                                  |                                        |                                         |
| 000007                                  |                                        |                                         |
| 000008                                  |                                        |                                         |
| 000009                                  |                                        |                                         |

To add a user data record, type its record name after the first line number (000001). You can add up to nine records. Type 1 in the Every Batch field to write a user record before every batch that is processed. Type END and press **Enter** to add the user records and return to the previous screen.

• If you chose to edit the JCL, another screen is displayed to allow you to make changes before submitting the job. Type END and press **Enter** when you are finished. You are returned to the previous screen.

# Listing VSAM Batches

Use the Batch LIST submission request to produce a formatted directory listing of selected batches in the VSAM batch files. The information provided for each batch includes mailbox ID, batch number, count of blocks/records/bytes in the batch, user batch ID, time and date of creation, and batch status flags.

To list VSAM batches:

1. From the User Functions - Batch Utility Functions menu (24), select option 5, Batch LIST. You can also fast path to this screen by typing =20.9.5, =24.5, or =20.92.3 and pressing **Enter** at the Connect:Enterprise Interface Primary Menu command line. A sample of the first Batch LIST Submission Request screen follows:

| Batch LIST Submission Request (Part 1 of 2)                                                   |                                               |
|-----------------------------------------------------------------------------------------------|-----------------------------------------------|
| Type Information. Press Enter for more parameters.<br>Enter END or CANCEL commands to cancel. | 00.033 - 14:17<br>USER: USER01<br>CM: SPARE73 |
| Batch LIST Options:                                                                           |                                               |
| VBQ ID (0=CC VBQ 01-20 = VBQnn, Blank=Al                                                      | 1 VBQs)                                       |
| Mailbox ID (Blank for all Batches)                                                            |                                               |
| From Date (YYYYDDD, YYDDD, NNN, Blank for c                                                   | ldest on file)                                |
| From Time (HHMM: Blank for midnight)                                                          |                                               |
| To Date (YYYYDDD, YYDDD, NNN, Blank for n                                                     | ewest on file)                                |
| To Time (HHMM: Blank for current time)                                                        |                                               |
| Time Type 1 (1=Begin/End each day, 2=Begin/En                                                 | d for date range)                             |
| User BID                                                                                      |                                               |
| Batch Number (First or only Batch Number)                                                     |                                               |
| End Batch (Last # in Batch Number range)                                                      |                                               |
| Detail 2 (1=Yes, 2=No)                                                                        |                                               |
|                                                                                               |                                               |

2. Type information in the following fields or press **Enter** to use all the defaults and continue to the next screen of parameters:

| Field      | Description                                                                                                    |
|------------|----------------------------------------------------------------------------------------------------|
| VBQ ID     | Indicates which batch queues are included in the selection process.<br>0 = Current collection VBQ file<br>01–20 = Specific VBQ file<br>Blank = All VBQs           |
| Mailbox ID | Specifies a single mailbox ID. Leave blank to view all batches or type the wildcard (*) designation to limit the number of batches. This field is case sensitive. |

| Field             | Description                                                                                                    |
|-------------------|----------------------------------------------------------------------------------------------------|
| From Date/To Date | These two fields specify the date range of the records to select.                                                                                                    |
|                   | Both fields blank = Select all records                                                                                                    |
|                   | 0 = Select records for current date                                                                                                    |
|                   | NNN = Select records for current date minus NNN days                                                                                                    |
|                   | YYYYDDD or YYDDD = Select records in the specified range of dates                                                                                                    |
|                   | You can also use YYYYDDD or YYDDD in either date field and leave the other field blank. If you leave the From Date field blank, the oldest record is selected. If you leave the To Date field blank, the newest record is selected                                                                                                    |
| From Time/To Time | These two fields specify the time range of the records to select.                                                                                                    |
|                   | Both fields blank = Select all records                                                                                                    |
|                   | HHMM = Select records in the specified time range                                                                                                    |
|                   | You can also use HHMM in one time field and leave the other field blank. If you leave the From Time field blank, records starting from midnight are selected. If you leave the To Time field blank, records ending at or before the current time are selected.                                                                                                    |
| Time Type         | Specifies how the time range is used.                                                                                                    |
|                   | 1 = Applies the time range to each day of the date range                                                                                                    |
|                   | 2 = Applies the From Time to the From Date and the To Time to the To Date                                                                                                    |
| User BID          | Specifies the user batch ID of batches you want to view. If you specify a generic ID by using fewer than 64 characters, enclose the ID in double quotation marks. This field is case sensitive. Leave this field blank to view all user batch IDs. You can use a wildcard character to look up Batch IDs using a partial name. A character or wildcard must occupy each space in the 64 character field, or the system interprets the field as a blank. |
| Batch Number      | Identifies a specific batch number to select or the beginning number for a batch number range to be selected.                                                                                                    |
| End Batch         | Specifies the ending number for a batch number range. If you use this selection field, you must also type a beginning batch number.                                                                                                    |
| Detail            | Specifies a detailed listing.                                                                                                    |
|                   | 1 = Yes                                                                                                    |
|                   | 2 = No                                                                                                    |

The following example shows the next Batch LIST Submission Request screen:

```
Batch LIST Submission Request (Part 2 of 2)
COMMAND ===>
                                                                  00.033 - 14:17
                                                                  USER: USER01
Type Information. Press Enter for job submission.
Enter END command to back up one screen.
                                                                  CM:
                                                                       SPARE73
Enter CANCEL command to cancel.
Batch LIST Options continued:
 Select if:..... 2
                           (1=All criteria match, 2=ANY criteria match)
Batch Status Codes:
                            (1=Must Match, 2=Can't Match)
 Added offline...... _ BSC collected..... _ Collected online..... _

      Flagged for delete....
      EBCDIC (API) added....
      Extracted Batch.....

      Incomplete Batch.....
      Multiple Transmit....
      Not-Transmittable.....

 Job Submission Option:
  Edit JCL..... 1 (1=Yes, 2=No)
```

The following table describes the fields on this screen.

| Field                 | Description                                                                                                    |
|-----------------------|----------------------------------------------------------------------------------------------------|
| Select If             | <ul> <li>Indicates if all or any listed status codes must match batches selected for processing.</li> <li>1 = Processes only those batches that match all selected status codes</li> <li>2 = Processes all batches that match any selected status code</li> </ul> |
| Batch Status<br>Codes | Defines the batches that are displayed according to batch status.<br>1 = Indicates a batch must match the batch status<br>2 = Indicates the batch must not match the batch status                                                                                 |
| Edit JCL              | Enables you to choose whether to edit the JCL before submitting the job.<br>1 = Yes. Screen is displayed to let you edit the Offline Utility JCL before submitting<br>job.<br>2 = No. Job is submitted directly.                                                  |

- 3. Take an action:
  - To submit the LIST job with the present parameters, press Enter.
  - To change parameters, type the information and press Enter.
  - If you chose to edit the JCL, another screen is displayed to allow you to make changes before submitting the job. Type END and press **Enter** when you are finished. You are returned to the previous screen.

# Changing Status Flags for VSAM Batches

Use the Batch STATFLG submission request function to change status flags for selected batches in the Connect:Enterprise VSAM batch files.

To change the status flags of selected batches:

1. From the User Functions - Batch Utility Functions menu (24), select option 6, Batch STATFLG. You can also fast path to this screen by typing =20.9.6, =24.6, or =20.92.4 and pressing **Enter** at the Connect:Enterprise Interface Primary Menu command line. A sample of the first Batch STATFLG Submission Request screen follows:

```
Batch STATFLG Submission Request (Part 1 of 2)
COMMAND ===>
                                                           00.033 - 14:18
Type Information.
                Press Enter for more parameters.
                                                           USER: USER01
Enter END or CANCEL commands to cancel.
                                                           CM: SPARE73
Batch STATFLG Options:
 VBQ ID..... (0=CC VBQ 01-20 = VBQnn, Blank=All VBQs)
 Mailbox ID..... (Blank for all Batches)
 From Date..... (YYYYDDD, YYDDD, NNN, Blank for oldest on file)
 From Time..... (HHMM: Blank for midnight)
 To Date..... (YYYYDDD, YYDDD, NNN, Blank for newest on file)
 To Time...... (HHMM: Blank for current time)
Time Type...... 1 (1=Begin/End each day, 2=Begin/End for date range)
 User BID....
 Batch Number..... (First or only Batch Number)
 End Batch.....
                           (Last # in Batch Number range)
```

2. Type information in the following fields or press **Enter** to use all the defaults and continue to the next screen of parameters:

| Field      | Description                                                                                                    |
|------------|----------------------------------------------------------------------------------------------------|
| VBQ ID     | Indicates which batch queues are included in the selection process.<br>0 = Current collection VBQ file<br>01–20 = Specific VBQ file<br>Blank = All VBQs           |
| Mailbox ID | Specifies a single mailbox ID. Leave blank to view all batches or type the wildcard (*) designation to limit the number of batches. This field is case sensitive. |

| Field             | Description                                                                                                    |
|-------------------|----------------------------------------------------------------------------------------------------|
| From Date/To Date | These two fields specify the date range of the records to select.                                                                                                    |
|                   | Both fields blank = Select all records                                                                                                    |
|                   | 0 = Select records for current date                                                                                                    |
|                   | NNN = Select records for current date minus <i>NNN</i> days                                                                                                    |
|                   | YYYYDDD or YYDDD = Select records in the specified range of dates                                                                                                    |
|                   | You can also use YYYYDDD or YYDDD in either date field and leave the other field blank. If you leave the From Date field blank, the oldest record is selected. If you leave the To Date field blank, the newest record is selected.                                                                                                    |
| From Time/To Time | These two fields specify the time range of the records to select.                                                                                                    |
|                   | Both fields blank = Select all records                                                                                                    |
|                   | HHMM = Select records in the specified time range                                                                                                    |
|                   | You can also use HHMM in one time field and leave the other field blank. If you leave the From Time field blank, records starting from midnight are selected. If you leave the To Time field blank, records ending at or before the current time are selected.                                                                                                    |
| Time Type         | Specifies how the time range is applied.                                                                                                    |
|                   | 1 = Applies the time range to each day of the date range                                                                                                    |
|                   | 2 = Applies the From Time to the From Date and the To Time to the To Date                                                                                                    |
| User BID          | Specifies the user batch ID of batches you want to view. If you specify a generic ID by using fewer than 64 characters, enclose the ID in double quotation marks. This field is case sensitive. Leave this field blank to view all user batch IDs. You can use a wildcard character to look up Batch IDs using a partial name. A character or wildcard must occupy each space in the 64 character field, or the system interprets the field as a blank. |
| Batch Number      | Identifies a specific batch number to select or the beginning number for a batch number range to be selected.                                                                                                    |
| End Batch         | Specifies the ending number for a batch number range. If you use this selection field, you must also type a beginning batch number.                                                                                                    |

The following example shows the next Batch STATFLG Submission Request screen:

```
Batch STATFLG Submission Request (Part 2 of 2)
COMMAND ===>
                                                                           00.033 - 14:18
                                                                           USER: USER01
Type Information. Press Enter for job submission.
Enter END command to back up one screen.
                                                                           CM:
                                                                                  SPARE73
Enter CANCEL command to cancel.
Batch STATFLG Options continued:
  Select if:..... 2
                                (1=All criteria match, 2=ANY criteria match)
Batch Status Codes:
                                (1=Must Match, 2=Can't Match)
  Added offline..... _ BSC collected..... _ Collected online..... _

      Flagged for delete....
      EBCDIC (API) added....
      Extracted Batch.....

      Incomplete Batch.....
      Multiple Transmit....
      Not-Transmittable.....

  Online Requestable.... _ SNA collected..... _ Online Transmitted.... _
Transparent Data..... _ Un-extractable..... _ FTP Collected...... _
  File Structure..... _ SSL Collected..... _
Batch STATFLG Codes:
                                (1=Set flag on, 2=Set flag off
  Flagged for delete.... _ Extracted Batch..... _ Multiple Transmit..... _
  Online Requestable.... _ Online Transmitted.... _
Job Submission Option:
  Edit JCL..... 1 (1=Yes, 2=No)
```

The following table describes the fields on this screen.

| Field                  | Description                                                                                                    |
|------------------------|----------------------------------------------------------------------------------------------------|
| Select If              | Indicates if all or any listed status codes must match batches selected for processing.                                                                                                    |
|                        | 1 = Processes only those batches that match all selected status codes                                                                                                    |
|                        | 2 = Processes all batches that match any selected status code                                                                                                    |
| Batch Status           | Defines the batches that are displayed according to batch status.                                                                                                    |
| Codes                  | 1 = Indicates a batch must match the batch status                                                                                                    |
|                        | 2 = Indicates the batch must not match the batch status                                                                                                    |
| Batch STATFLG<br>Codes | Changes the batch status flags for selected batches in the VSAM batch files. If multiple batches exist for the specified control parameters, all batches that meet all the criteria are changed. Blank or 2 indicates a status flag is not set whereas the presence of a code indicates that the status flag is set. |
|                        | Note: Exercise caution when changing flags becasuse changed status allows<br>Connect:Enterprise to perform specific functions on these batches.                                                                                                    |
|                        | 1 = Sets status flag on                                                                                                    |
|                        | 2 = Sets status flag off                                                                                                    |

| Field    | Description                                                                                      |
|----------|--------------------------------------------------------------------------------------------------|
| Edit JCL | Enables you to choose whether to edit the JCL before submitting the job.                         |
|          | 1 = Yes. A screen is displayed to let you edit the Offline Utility JCL before<br>submitting job. |
|          | 2 = No. The job is submitted directly.                                                           |

- 3. Take an action:
  - To submit the STATFLG job with the present parameters, press Enter.
  - To change parameters, type the information and press Enter.
  - If you chose to edit the JCL, another screen is displayed to allow you to make changes before submitting the job. Type END and press **Enter** when you are finished. You are returned to the previous screen.

# **Deleting VSAM Batches**

Use the Batch DELETE submission request function to flag selected batches for deletion from the Connect:Enterprise VSAM batch files.

To mark selected batches for deletion:

1. From the User Functions - Batch Utility Functions menu (24), select option 7, Batch DELETE. You can also fast path to this screen by typing =20.9.7, =24.7, or =20.92.5 and pressing **Enter** at the Connect:Enterprise Interface Primary Menu command line. The following example shows the first Batch DELETE Submission Request screen:

| Batch DELETE Submission Request (Part 1 of 2)                                                 |                                |  |
|-----------------------------------------------------------------------------------------------|--------------------------------|--|
|                                                                                               | 00.033 - 14:21<br>USER: USER01 |  |
| Type Information. Press Enter for more parameters.<br>Enter END or CANCEL commands to cancel. | CM: SPARE73                    |  |
| Batch DELETE Options:                                                                         |                                |  |
| VBQ ID (0=CC VBQ 01-20 = VBQnn, Blank=A1                                                      | 1 VBQs)                        |  |
| Mailbox ID (Blank for all Batches)                                                            |                                |  |
| From Date (YYYYDDD, YYDDD, NNN, Blank for o                                                   | ldest on file)                 |  |
| From Time (HHMM: Blank for midnight)                                                          |                                |  |
| To Date (YYYYDDD, YYDDD, NNN, Blank for n                                                     | ewest on file)                 |  |
| To Time (HHMM: Blank for current time)                                                        |                                |  |
| Time Type 1 (1=Begin/End each day, 2=Begin/En                                                 | d for date range)              |  |
| User BID                                                                                      |                                |  |
| Batch Number (First or only Batch Number)                                                     |                                |  |
| End Batch (Last # in Batch Number range)                                                      |                                |  |

2. Type information in the following fields or press **Enter** to use all the defaults and continue to the next screen of parameters:

| Field             | Description                                                                                                    |
|-------------------|----------------------------------------------------------------------------------------------------|
| VBQ ID            | Indicates which batch queues are included in the selection process.<br>0 = Current collection VBQ file<br>01–20 = Specific VBQ file<br>Blank = All VBQs                                                                                                    |
| Mailbox ID        | Specifies a single mailbox ID. Leave blank to view all batches or type the wildcard (*) designation to limit the number of batches. This field is case sensitive.                                                                                                    |
| From Date/To Date | These two fields specify the date range of the records to select.<br>Both fields blank = Select all records<br>0 = Select records for current date<br>NNN = Select records for current date minus <i>NNN</i> days<br>YYYYDDD or YYDDD = Select records in the specified range of dates<br>You can also use YYYYDDD or YYDDD in either date field and leave the other<br>field blank. If you leave the From Date field blank, the oldest record is selected. If<br>you leave the To Date field blank, the newest record is selected. |
| From Time/To Time | These two fields specify the time range of the records to select.<br>Both fields blank = Select all records<br>HHMM = Select records in the specified time range<br>You can also use HHMM in one time field and leave the other field blank. If you<br>leave the From Time field blank, records starting from midnight are selected. If<br>you leave the To Time field blank, records ending at or before the current time<br>are selected.                                                                                         |
| Time Type         | Specifies how the time range is applied.<br>1 = Applies the time range to each day of the date range<br>2 = Applies the From Time to the From Date and the To Time to the To Date                                                                                                    |
| User BID          | Specifies the user batch ID of batches you want to view. If you specify a generic ID by using fewer than 64 characters, enclose the ID in double quotation marks. This field is case sensitive. Leave this field blank to view all user batch IDs. You can use a wildcard character to look up Batch IDs using a partial name. A character or wildcard must occupy each space in the 64 character field, or the system interprets the field as a blank.                                                                             |
| Batch Number      | Identifies a specific batch number to select or the beginning number for a batch number range to be selected.                                                                                                    |
| End Batch         | Specifies the ending number for a batch number range. If you use this selection field, you must also type a beginning batch number.                                                                                                    |

The following example shows the next Batch DELETE Submission Request screen:

```
Batch DELETE Submission Request (Part 2 of 2)
COMMAND ===>
                                                                  00.033 - 14:21
                                                                  USER: USER01
Type Information. Press Enter for job submission.
Enter END command to back up one screen.
                                                                  CM:
                                                                       SPARE73
Enter CANCEL command to cancel.
Batch DELETE Options continued:
 Select if:..... 2
                           (1=All criteria match, 2=ANY criteria match)
Batch Status Codes:
                            (1=Must Match, 2=Can't Match)
 Added offline...... _ BSC collected..... _ Collected online..... _

      Flagged for delete....
      EBCDIC (API) added....
      Extracted Batch.....

      Incomplete Batch.....
      Multiple Transmit....
      Not-Transmittable.....

 Job Submission Option:
  Edit JCL..... 1 (1=Yes, 2=No)
```

The following table describes the fields on this screen:

| Field        | Description                                                                                   |
|--------------|-----------------------------------------------------------------------------------------------|
| Select If    | Indicates if all or any listed status codes must match batches selected for processing.       |
|              | 1 = Processes only those batches that match all selected status codes                         |
|              | 2 = Processes all batches that match any selected status code                                 |
| Batch Status | Defines the batches that are displayed according to batch status.                             |
| Codes        | 1 = Indicates a batch must match the batch status                                             |
|              | 2 = Indicates the batch must not match the batch status                                       |
| Edit JCL     | Enables you to choose whether to edit the JCL before submitting the job.                      |
|              | 1 = Yes. A screen is displayed to let you edit the Offline Utility JCL before submitting job. |
|              | 2 = No. the job is submitted directly.                                                        |

#### 3. Take an action:

- To submit the DELETE job with the present parameters, press Enter.
- To change parameters, type the information and press Enter.
- If you chose to edit the JCL, another screen is displayed to allow you to make changes before submitting the job. Type END and press **Enter** when you are finished. You are returned to the previous screen.

# **Erasing VSAM Batches**

Use the Batch ERASE submission request function to physically erase batches from the Connect:Enterprise VSAM batch files.

To erase batches:

1. From the User Functions - Batch Utility Functions menu (24), select option 8, Batch ERASE. You can also fast path to this screen by typing =20.9.8, =24.8, or =20.92.6 and pressing **Enter** at the Connect:Enterprise Interface Primary Menu command line. A sample of the first Batch ERASE Submission Request screen follows:

```
Batch ERASE Submission Request (Part 1 of 2)
COMMAND ===>
                                                          00.033 - 14:22
Type Information. Press Enter for more parameters.
                                                          USER: USER01
                                                          CM: SPARE73
Enter END or CANCEL commands to cancel.
Batch ERASE Options:
 VBQ ID..... (0=CC VBQ 01-20 = VBQnn, Blank=All VBQs)
 Mailbox ID..... (Blank for all Batches)
 From Date..... (YYYYDDD, YYDDD, NNN, Blank for oldest on file)
 From Time..... (HHMM: Blank for midnight)
 To Date..... (YYYYDDD, YYDDD, NNN, Blank for newest on file)
 To Time.....(HHMM: Blank for current time)Time Type......1(1=Begin/End each day, 2=Begin/End for date range)
 User BID....
 Batch Number..... (First or only Batch Number)
 End Batch..... (Last # in Batch Number range)
 CRONLY.....
                          (1=Yes) (process Control Record ONLY)
```

2. Type information in the following fields or press **Enter** to use all the defaults and continue to the next screen of parameters:

| Field      | Description                                                                                                    |
|------------|----------------------------------------------------------------------------------------------------|
| VBQ ID     | Indicates which batch queues are included in the selection process.<br>0 = Current collection VBQ file<br>01–20 = Specific VBQ file<br>Blank = All VBQs           |
| Mailbox ID | Specifies a single mailbox ID. Leave blank to view all batches or type the wildcard (*) designation to limit the number of batches. This field is case sensitive. |

| Field             | Description                                                                                                    |
|-------------------|----------------------------------------------------------------------------------------------------|
| From Date/To Date | These two fields specify the date range of the records to select.                                                                                                    |
|                   | Both fields blank = Select all records                                                                                                    |
|                   | 0 = Select records for current date                                                                                                    |
|                   | NNN = Select records for current date minus NNN days                                                                                                    |
|                   | YYYYDDD or YYDDD = Select records in the specified range of dates                                                                                                    |
|                   | You can also use YYYYDDD or YYDDD in either date field and leave the other field blank. If you leave the From Date field blank, the oldest record is selected. If you leave the To Date field blank, the newest record is selected.                                                                                                    |
| From Time/To Time | These two fields specify the time range of the records to select.                                                                                                    |
|                   | Both fields blank = Select all records                                                                                                    |
|                   | HHMM = Select records in the specified time range                                                                                                    |
|                   | You can also use HHMM in one time field and leave the other field blank. If you leave the From Time field blank, records starting from midnight are selected. If you leave the To Time field blank, records ending at or before the current time are selected.                                                                                                    |
| Time Type         | Specifies how the time range is applied.                                                                                                    |
|                   | 1 = Applies the time range to each day of the date range                                                                                                    |
|                   | 2 = Applies the From Time to the From Date and the To Time to the To Date                                                                                                    |
| User BID          | Specifies the user batch ID of batches you want to view. If you specify a generic ID by using fewer than 64 characters, enclose the ID in double quotation marks. This field is case sensitive. Leave this field blank to view all user batch IDs. You can use a wildcard character to look up Batch IDs using a partial name. A character or wildcard must occupy each space in the 64 character field, or the system interprets the field as a blank. |
| Batch Number      | Identifies a specific batch number to select or the beginning number for a batch number range to be selected.                                                                                                    |
| End Batch         | Specifies the ending number for a batch number range. If you use this selection field, you must also type a beginning batch number.                                                                                                    |
| CRONLY            | Specifies whether to erase only batch control information. Actual batch data<br>is not erased. If you do not specify this parameter, both the control<br>information and the data are erased.<br>1 = Erases actual batch data stored in the VBQ files<br>2 = Erases control records only                                                                                                    |

The following example shows the next Batch ERASE Submission Request screen:

```
Batch ERASE Submission Request (Part 2 of 2)
COMMAND ===>
                                                                  00.033 - 14:23
                                                                  USER: USER01
Type Information. Press Enter for job submission.
Enter END command to back up one screen.
                                                                  CM:
                                                                       SPARE73
Enter CANCEL command to cancel.
Batch ERASE Options continued:
  Select if:..... 2 (1=All criteria match, 2=ANY criteria match)
Batch Status Codes:
                            (1=Must Match, 2=Can't Match)
  Added offline...... _ BSC collected..... _ Collected online..... _

      Flagged for delete....
      EBCDIC (API) added....
      Extracted Batch.....

      Incomplete Batch.....
      Multiple Transmit....
      Not-Transmittable.....

 Job Submission Option:
  Edit JCL..... 1 (1=Yes, 2=No)
```

The following table describes these fields on this screen:

| Field                 | Description                                                                                                    |
|-----------------------|----------------------------------------------------------------------------------------------------|
| Select If             | <ul> <li>Indicates if all or any listed status codes must match batches selected for processing.</li> <li>1 = Processes only those batches that match all selected status codes</li> <li>2 = Processes all batches that match any selected status code</li> </ul> |
| Batch Status<br>Codes | Defines the batches that are displayed according to batch status.<br>1 = Indicates a batch must match the batch status<br>2 = Indicates the batch must not match the batch status                                                                                 |
| Edit JCL              | Enables you to choose whether to edit the JCL before submitting the job.<br>1 = Yes. A screen is displayed to let you edit the Offline Utility JCL before submitting<br>job.<br>2 = No. The job is submitted directly.                                            |

- 3. Take an action:
  - To submit the ERASE job with the present parameters, press Enter.
  - To change parameters, type the information and press Enter.
  - If you chose to edit the JCL, another screen is displayed to allow you to make changes before submitting the job. Type END and press **Enter** when you are finished. You are returned to the previous screen.

### **Purging VSAM Batches**

Use the Batch PURGE submission request function to initialize VSAM batch files for use by Connect:Enterprise. You can also use this function to add additional data files you want to use for Connect:Enterprise.

To purge VSAM batch file:

1. From the User Functions - Batch Utility Functions menu (24), select option 9, Batch PURGE. You can also fast path to this screen by typing =20.9.9, =24.9, or =20.92.7 and pressing **Enter** at the Connect:Enterprise Interface Primary Menu command line. The following example shows the first Batch PURGE Submission Request screen follows:

```
Batch PURGE Submission Request (Part 1 of 4)
COMMAND ===>
                                                    00.033 - 14:23
Type Information. Press Enter for more parameters.
                                                    USER: USER01
Enter END or CANCEL commands to cancel.
                                                    CM: SPARE73
Batch PURGE Options:
 INIT= parm..... _
                       (1=All, 2=Data) (use All for 1st time initialize)
 Max Batch #..... (1-9999999) (use only if INIT=All)
 MBXNAME.....
                      _ (CE:Connect:Enterprise name, only if INIT=ALL)
VSAM Batch Queue data set specifications:
 Pointer File.. _
 Control File..
```

2. Type information in the following fields or press **Enter** to use all the defaults and continue to the next screen of parameters:

| Field       | Description                                                                                                    |
|-------------|----------------------------------------------------------------------------------------------------|
| INIT= parm  | Specifies the type of purge.                                                                                                    |
|             | 1 = Initializes all VSAM files to Connect:Enterprise. Use this option when you are installing Connect:Enterprise.                                                                                                    |
|             | 2 = Initializes additional data files. You can only use VBQ and VLF files not<br>currently defined in Connect:Enterprise. You must then use a \$\$REFRESH<br>command for Connect:Enterprise to recognize the new files.                                                                                                    |
| Max Batch # | Specifies the maximum number of batches (up to 9,999,999) that<br>Connect:Enterprise may create for the system when INIT = 1 (ALL).                                                                                                    |
| VBQALLOC    | Specifies how many VSAM Batch Queue Files (VBQs) to allocate when the online Connect:Enterprise is initially brought up. This parameter is used only when INIT = 1 (ALL). Connect:Enterprise allocates the VBQ files, starting from VBQ1, up to the number specified. The maximum number allowed is 20. The number specified cannot exceed the number of VBQs defined. |

| Field        | Description                                                                                                    |
|--------------|----------------------------------------------------------------------------------------------------|
| VLFALLOC     | Specifies how many VLFs (up to 8) to allocate when the online<br>Connect:Enterprise system is initially brought up. This parameter is used only<br>when INIT = 1 (ALL). The number specified cannot exceed the number of VLFs<br>defined. |
| MBXNAME      | Identifies the Connect:Enterprise name specified in the ODF *OPTIONS parameter MBXNAME when INIT = 1 (ALL). Used for security checking. If this parameter is not specified, MAILBOX is used.                                              |
| Pointer File | Specifies the name of the Connect:Enterprise data set that contains control information for every file defined in the system and locator information for every batch.                                                                     |
| Control File | Specifies the name of the Connect:Enterprise data set that contains control information for batches stored on the VSAM Batch Queue.                                                                                                    |

The following example shows the next Batch PURGE Submission Request screen:

| Batch PURGE Submission Request (Part 2 of 4)                                                   |                             |
|------------------------------------------------------------------------------------------------|-----------------------------|
|                                                                                                | 00.054 - 17:19              |
| Type Information. Press Enter for more parameters.<br>Enter END command to back up one screen. | USER: USER01<br>CM: SPARE73 |
| Enter CANCEL command to cancel.                                                                |                             |
| Batch PURGE VBQ data set specifications:                                                       |                             |
| Batch File 1                                                                                   | _                           |
| Batch File 2                                                                                   | _                           |
| Batch File 3                                                                                   | _                           |
| Batch File 4                                                                                   | _                           |
| Batch File 5                                                                                   | _                           |
| Batch File 6                                                                                   | _                           |
| Batch File 7                                                                                   | _                           |
| Batch File 8                                                                                   | _                           |
| Batch File 9                                                                                   | _                           |
| Batch File 10                                                                                  | _                           |
|                                                                                                |                             |

- 3. Type the full data set name for each VSAM batch queue file specified making sure you that you enter the VBQ data set name on the corresponding line. For example, you must enter the data set name for VBQ9 on the line that reads Batch File 9. \_\_\_\_\_. When you are finished entering information for the first 10 VSAM batch files, press Enter to continue.
- 4. The next 10 VSAM batch files are displayed (Batch Files 11–20). Type the full data set name for all files you need and press **Enter** to continue. To return to the screen displaying the first 10 batch files, type End and press **Enter** on the command line.

The following example shows the last Batch PURGE Submission Request screen:

```
Batch PURGE Submission Request (Part 4 of 4)
COMMAND ===>
                                                              00.054 - 17:19
Type Information. Press Enter for job submission.
                                                              USER: USER01
Enter END command to back up one screen.
                                                              CM: SPARE73
Enter CANCEL command to cancel.
Batch PURGE VLF data set specifications:
 Log File 1. _____
 Log File 2.
 Log File 3.
 Log File 4.
 Log File 5.
 Log File 6.
 Log File 7.
 Log File 8. _
Job Submission Option:
Edit JCL..... 1 (1=Yes, 2=No)
```

- 5. Type the full data set name for each VSAM log file specified making sure you that you enter the VLF data set name on the corresponding line. For example, you must enter the data set name for VLF4 on the line that reads Log File 4.
- 6. Take an action:
  - To submit the PURGE job as is, press Enter.
  - To edit the JCL, type 1 and press **Enter**. Another screen is displayed to allow you to make changes before submitting the job. Type END and press **Enter** when you are finished. You are returned to the previous screen.

#### Printing an Auto Connect Summary Report

Use this function to print a report that contains summary information about host-initiated session activity.

To print an Auto Connect Summary report:

 From the User Functions–Batch Utility Functions menu (24), select option 7, Batch Auto Connect Summary Report. You can also fast path to this screen by typing =20.9.10, =24.10, or =20.92.8 and pressing Enter at the Connect:Enterprise Interface Primary Menu command line. The following sample shows the Batch Auto Connect Summary Report Submission Request screen:

| Batch Auto Connect Summary Report Submission Req                                             | uest                                          |
|----------------------------------------------------------------------------------------------|-----------------------------------------------|
| Type Information. Press Enter for job submission.<br>Enter END or CANCEL commands to cancel. | 03.330 - 14:56<br>USER: USER01<br>CM: SPARE73 |
| Batch ACSUMMARY Report Options:                                                              |                                               |
| Listname (Blank for all Auto Connect lists                                                   | )                                             |
| From Date (YYYYDDD, YYDDD, NNN, Blank for o                                                  | ldest on file)                                |
| From Time (HHMM: Blank for midnight)                                                         | ,                                             |
| To Date (YYYYDDD, YYDDD, NNN, Blank for n                                                    | ewest on file)                                |
| To Time (HHMM: Blank for current time)                                                       |                                               |
| Date Type 1 (1=Start Date, 2=Completion Date)                                                |                                               |
| Time Type 1 (1=Begin/End each day, 2=Begin/End                                               | for date range)                               |
| Log File(s)1                                                                                 |                                               |
| (minimum of 1) 2                                                                             |                                               |
| 3                                                                                            |                                               |
| 4                                                                                            |                                               |
| 5                                                                                            |                                               |
| б                                                                                            |                                               |
|                                                                                              |                                               |
| Job Submission Option:                                                                       |                                               |
| Edit JCL 1 (1=Yes, 2=No)                                                                     |                                               |

The following table describes the fields on this screen:

| Field             | Description                                                                                                    |
|-------------------|----------------------------------------------------------------------------------------------------|
| Listname          | Recalls one or more Auto Connect lists. Type a 1-8 character name for a specific list, use a wildcard designation (*) for multiple lists matching the wildcard criterion, or leave this field blank to recall a list of all Auto Connect lists.                                                                                                    |
| From Date/To Date | These two fields specify the date range of the records to select.<br>Both fields blank = Select all records<br>0 = Select records for current date<br>NNN = Select records for current date minus <i>NNN</i> days<br>YYYYDDD or YYDDD = Select records in the specified range of dates<br>You can also use YYYYDDD or YYDDD in either date field and leave the other<br>field blank. If you leave the From Date field blank, the oldest record is selected. If<br>you leave the To Date field blank, the newest record is selected. |
| From Time/To Time | These two fields specify the time range of the records to select.<br>Both fields blank = Select all records<br>HHMM = Select records in the specified time range<br>You can also use HHMM in one time field and leave the other field blank. If you<br>leave the From Time field blank, records starting from midnight are selected. If<br>you leave the To Time field blank, records ending at or before the current time are<br>selected.                                                                                         |

| Field       | Description                                                                                                    |
|-------------|----------------------------------------------------------------------------------------------------|
| Date Type   | Specifies whether the start or completion date and time is used for selection.<br>1 = Selects all items based on start date and time<br>2 = Selects all items based on completion date and time                                                |
| Time Type   | Specifies how the time range is applied.<br>1 = Applies the time range to each day within the date range<br>2 = Applies the From Time to only the From Date and the To Time to only the To<br>Date                                             |
| Log File(s) | Specifies the name of the current system log file or data set name (up to 44 characters) of another log file. You must specify at least one log file. You can specify an archived log file not being used by other Connect:Enterprise systems. |
| Edit JCL    | Enables you to choose whether to edit the JCL before submitting the job.<br>1 = Yes. A screen is displayed to let you edit the Offline Utility JCL before<br>submitting job.<br>2 = No. The job is submitted directly.                         |

### 2. Take an action:

- To submit the batch Auto Connect Summary Report job with the present parameters, type the name of at least one log file, and include any other information you wish, and press **Enter**.
- If you chose to edit the JCL, another screen is displayed to allow you to make changes before submitting the job. Type END and press **Enter** when you are finished. You are returned to the previous screen.

#### Printing an Auto Connect Detail Report

Use this function to print a report that contains detail information about host-initiated session activity.

To print an Auto Connect Detail report:

 From the User Functions - Batch Utility Functions menu (24), select option 11, Batch Auto Connect Detail Report. You can also fast path to this screen by typing =20.9.11, =24.11, or =20.92.9 and pressing Enter at the Connect:Enterprise Interface Primary Menu command line. The following example shows the first Batch Auto Connect Detail Report Submission Request screen:

| Batch Auto Connect D        | etail Report Submission Request (Part 1 of 2)      |
|-----------------------------|----------------------------------------------------|
| COMMAND ===>                |                                                    |
|                             | 03.330 - 15:01                                     |
| Type Information. Press En  | ter for more parameters. USER: SVAJD4              |
| Enter END or Cancel command | s to cancel. CM: SANDY                             |
|                             |                                                    |
| Batch ACDETAIL Report Optio | ns:                                                |
| Listname                    | (Blank for all Auto Connect lists)                 |
| From Date                   | (YYYYDDD, YYDDD, NNN, Blank for oldest on file)    |
| From Time                   | (HHMM: Blank for midnight)                         |
| To Date                     | (YYYYDDD, YYDDD, NNN, Blank for newest on file)    |
| To Time                     | (HHMM: Blank for current time)                     |
| Date Type 1                 | (1=Start Date, 2=Completion Date)                  |
| Time Type 1                 | (1=Begin/End each day, 2=Begin/End for date range) |
| Batch Type 1                | (1=All, 2=Transmitted, 3=Collected)                |
| Completion 1                | (1=All, 2=Success, 3=Failure)                      |
| Remote Name                 | Line ID LUname                                     |
| Mailbox ID                  |                                                    |
| User BID                    |                                                    |
| Batch Number                | (First or only Batch Number)                       |
| End Batch                   | (Last # in Batch Number range)                     |
| Count Type 1                | (1=Display Blk/Rec Count, 2=Display Byte Count)    |

The following table describes the fields on this screen:

| Field             | Description                                                                                                    |
|-------------------|----------------------------------------------------------------------------------------------------|
| Listname          | Recalls one or more Auto Connect lists. Type a 1-8 character name for a specific list, use a wildcard designation (*) for multiple lists matching the wildcard criterion, or leave this field blank to recall a list of all Auto Connect lists.                                                                                                    |
| From Date/To Date | These two fields specify the date range of the records to select.<br>Both fields blank = Select all records<br>0 = Select records for current date<br>NNN = Select records for current date minus <i>NNN</i> days<br>YYYYDDD or YYDDD = Select records in the specified range of dates<br>You can also use YYYYDDD or YYDDD in either date field and leave the other<br>field blank. If you leave the From Date field blank, the oldest record is selected. If<br>you leave the To Date field blank, the newest record is selected. |
| From Time/To Time | These two fields specify the time range of the records to select.<br>Both fields blank = Select all records<br>HHMM = Select records in the specified time range<br>You can also use HHMM in one time field and leave the other field blank. If you<br>leave the From Time field blank, records starting from midnight are selected. If<br>you leave the To Time field blank, records ending at or before the current time<br>are selected.                                                                                         |

| Field        | Description                                                                                                    |
|--------------|----------------------------------------------------------------------------------------------------|
| Date Type    | Specifies whether the start or completion date and time is used for selection.<br>1 = Selects all items based on start date and time<br>2 = Selects all items based on completion date and time                             |
| Time Type    | Specifies how the time range is applied.<br>1 = Applies the time range to each day within the date range<br>2 = Applies the From Time to only the From Date and the To Time to only the To<br>Date                          |
| Batch Type   | Indicates what type of batches you want to view.<br>1 = All batches<br>2 = Transmitted batches<br>3 = Collected batches.                                                                                                    |
| Completion   | Indicates whether you want to view all connections or only those that failed or<br>succeeded.<br>1 = All batches<br>2 = Batches that succeeded<br>3 = Batches that failed                                                   |
| Remote Name  | Indicates if you want to view a single remote name within an Auto Connect list.<br>Use a wildcard designation (*) or leave this field blank to recall a list of all Auto<br>Connect lists.                                  |
| Line ID      | Specifies a line ID for (BSC).                                                                                                    |
| LUname       | Specifies a LU name (SNA LU name).                                                                                                    |
| Mailbox ID   | Specifies the mailbox ID of batches processed during an Auto Connect session.<br>Use a wildcard designation (*) or leave this field blank to recall a list of all Auto<br>Connect lists. The mailbox ID is case sensitive.  |
| User BID     | Specifies the user batch ID of batches processed during an Auto Connect session. If you specify a generic ID using fewer than 64 characters, enclose the ID in double quotation marks. The User Batch ID is case sensitive. |
| Batch Number | Specifies a specific batch number or the beginning number for a batch number range.                                                                                                    |
| End Batch    | Specifies the ending number for a batch number range. If you use this selection field, you must also type beginning batch number.                                                                                           |
| Count Type   | Specifies what count value is to be printed.<br>1 = Prints the block and record count of the batches<br>2 = Prints the byte count of the batches                                                                            |

- 2. Take an action:
  - To use the current report options, press **Enter** to continue.
  - To change options, type the information and press **Enter** to continue.

The following example shows the second Batch Auto Connect Detail Report Submission Request screen follows:

| Batch Auto Connect Detail Report Submission Reques   |                |
|------------------------------------------------------|----------------|
| market and the second process from the second second | 00.033 - 14:26 |
| Type Information. Press Enter for job submission.    | USER: USER01   |
| Enter END command to back up one screen.             | CM: SPARE73    |
| Enter CANCEL command to cancel.                      |                |
|                                                      |                |
| Batch ACDETAIL Report Options continued:             |                |
| Log File(s)1                                         |                |
| (minimum of 1) 2                                     |                |
| 3                                                    |                |
| 4                                                    |                |
| 5                                                    |                |
|                                                      |                |
| 6                                                    |                |
| Tab. Charles backing                                 |                |
| Job Submission Option:                               |                |
| Edit JCL 1 (1=Yes, 2=No)                             |                |

3. Select options according to the following table:

| Field       | Description                                                                                                    |
|-------------|----------------------------------------------------------------------------------------------------|
| Log File(s) | Specifies the name of the current system log file or data set name (up to 44 characters) of another log file. You must specify at least one log file. You can specify an archived log file not being used by other Connect:Enterprise systems. |
| Edit JCL    | Enables you to choose whether to edit the JCL before submitting the job.                                                                                                    |
|             | 1 = Yes. A screen is displayed to let you edit the Offline Utility JCL before<br>submitting job.                                                                                                    |
|             | 2 = No. The job is submitted directly.                                                                                                    |

- 4. Take an action:
  - To submit the batch Auto Connect Detail Report job with the present parameters, type the name of at least one log file and any other information you want to specify, and press **Enter**.
  - If you chose to edit the JCL, another screen is displayed to allow you to make changes before submitting the job. Type END and press **Enter** when you are finished. You are returned to the previous screen.

# Printing a Remote Connect Summary Report

Use this function to print a report that contains summary information about remote-initiated session activity.

To print a Remote Connect Summary report:

 From the User Functions - Batch Utility Functions menu (24), select option 12, Batch Remote Connect Summary Report. You can also fast path to this screen by typing =20.9.12, =24.12, or =20.92.10 and pressing Enter at the Connect:Enterprise Interface Primary Menu command line.

The following example shows the Batch Remote Connect Summary Report Submission Request screen:

| Batch Remote Co              | nnect Summary Report Submission | Request              |
|------------------------------|---------------------------------|----------------------|
| COMMAND ===>                 | incee building hepote building  | nequebe              |
|                              |                                 | 03.335 - 10:25       |
| Type Information. Press Ent  | er for job submission.          | USER: USER01         |
| Enter END or CANCEL commands | to cancel.                      | CM: SPARE73          |
| Batch RCSUMMARY Report Optio | ms:                             |                      |
| Remote Name                  | (Blank for all SNA remotes)     |                      |
| Mailbox ID                   | (Blank for all BSC Mailbox Id's | 3)                   |
| From Date                    | (YYYYDDD, YYDDD, NNN, Blank for | oldest on file)      |
| From Time                    | (HHMM: Blank for midnight)      |                      |
| To Date                      | (YYYYDDD, YYDDD, NNN, Blank for | newest on file)      |
| To Time                      | (HHMM: Blank for current time)  |                      |
| Date Type 1                  | (1=Start Date, 2=Completion Dat | e)                   |
| Time Type 1                  | (1=Begin/End each day, 2=Begin/ | 'End for date range) |
| Remote Type 1                | (1=All, 2=BSC, 3=SNA, 4=FTP)    |                      |
| SSL                          | (1=Yes, 2=No)                   |                      |
|                              |                                 |                      |
|                              |                                 |                      |
|                              |                                 |                      |
|                              |                                 |                      |
|                              |                                 |                      |
| 6                            |                                 |                      |
| Job Submission Option:       | Edit JCL 2 (l=Yes               | s, 2=No)             |

The following table describes the fields on this screen:

| Field       | Description                                                                                                    |
|-------------|----------------------------------------------------------------------------------------------------|
| Remote Name | Recalls one or more Remote Names. Type a 1–8 character name for a specific remote, use a wildcard designation (*) for multiple remotes matching the wildcard criterion, or leave this field blank to recall a list of all remotes. |
| Mailbox ID  | Specifies the mailbox ID for a particular site. Leave blank to recall all mailbox IDs or use a wildcard (*) designation to limit the number of mailbox IDs. The mailbox ID is case sensitive.                                      |

| Field             | Description                                                                                                    |
|-------------------|----------------------------------------------------------------------------------------------------|
| From Date/To Date | These two fields specify the date range of the records to select.                                                                                                    |
|                   | Both fields blank = Select all records                                                                                                    |
|                   | 0 = Select records for current date                                                                                                    |
|                   | NNN = Select records for current date minus NNN days                                                                                                    |
|                   | YYYYDDD or YYDDD = Select records in the specified range of dates                                                                                                    |
|                   | You can also use YYYYDDD or YYDDD in either date field and leave the other field blank. If you leave the From Date field blank, the oldest record is selected. If you leave the To Date field blank, the newest record is selected.                            |
| From Time/To Time | These two fields specify the time range of the records to select.                                                                                                    |
|                   | Both fields blank = Select all records                                                                                                    |
|                   | HHMM = Select records in the specified time range                                                                                                    |
|                   | You can also use HHMM in one time field and leave the other field blank. If you leave the From Time field blank, records starting from midnight are selected. If you leave the To Time field blank, records ending at or before the current time are selected. |
| Date Type         | Specifies whether the start or completion date and time is used for selection.                                                                                                    |
|                   | 1 = Selects all items based on start date and time                                                                                                    |
|                   | 2 = Selects all items based on completion date and time                                                                                                    |
| Time Type         | Specifies how the time range is applied.                                                                                                    |
|                   | 1 = Applies the time range to each day within the date range                                                                                                    |
|                   | 2 = Applies the From Time to only the From Date and the To Time to only the To Date                                                                                                    |
| Remote Type       | Specifies all remote connect records or limits the report to a specific remote type.<br>1 = All                                                                                                    |
|                   | 2 = BSC                                                                                                    |
|                   | 3 = SNA                                                                                                    |
|                   | 4 = FTP                                                                                                    |
| SSL               | Specifies if SSL (Secured Sockets Layer) or TLS (Transport Layer Security ) protocol was used for connection.                                                                                                    |
| Log File(s)       | Specifies the name of the current system log file or data set name (up to 44 characters) of another log file. You must specify at least one log file. You can specify an archived log file not being used by other Connect:Enterprise systems.                 |
| Edit JCL          | Enables you to choose whether to edit the JCL before submitting the job.<br>1 = Yes. A screen is displayed to let you edit the Offline Utility JCL before<br>submitting job.<br>2 = No. The job is submitted directly.                                         |

- 2. Take an action:
  - To submit the batch Remote Connect Summary Report job with the present parameters, type the name of at least one log file, and include any other information you wish, and press **Enter**.
  - If you chose to edit the JCL, another screen is displayed to allow you to make changes before submitting the job. Type END and press **Enter** when you are finished. You are returned to the previous screen. If the Edit JCL field contains a value of 2 (No), the job is submitted.

### Printing a Remote Connect Detail Report

Use this function to print a report that contains detailed information about remote-initiated session activity.

To print a Remote Connect Detail report:

 From the User Functions - Batch Utility Functions menu (24), select option 13, Batch Remote Connect Detail Report. You can also fast path to this screen by typing =20.9.13, =24.13, or =20.92.11 and pressing Enter at the Connect:Enterprise Interface Primary Menu command line.

The following example shows the first Batch Remote Connect Detail Report Submission Request screen follows:

| Batch Remote Connect Detail Report Submission Request (Part 1 of 2) |                                     |                                |
|---------------------------------------------------------------------|-------------------------------------|--------------------------------|
| COMMAND ===>                                                        |                                     | 02 225 10 20                   |
| Type Information. Press Enter for more parameters.                  |                                     | 03.335 - 10:30<br>USER: USER01 |
| Enter END or CANCEL command                                         | -                                   | CM: SPARE73                    |
| Batch RCDETAIL Report Optio                                         | ns.                                 |                                |
| 1 1                                                                 | (Blank for all SNA remotes)         |                                |
| Line ID                                                             | (Blank for all BSC line Id's)       |                                |
| From Date                                                           | (YYYYDDD, YYDDD, NNN, Blank for old | lest on file)                  |
| From Time                                                           | (HHMM: Blank for midnight)          |                                |
| To Date                                                             | (YYYYDDD, YYDDD, NNN, Blank for new | rest on file)                  |
| To Time                                                             | (HHMM: Blank for current time)      |                                |
| Date Type 1                                                         | (1=Start Date, 2=Completion Date)   |                                |
| Time Type 1                                                         | (1=Begin/End each day, 2=Begin/End  | for date range)                |
| Func Type 1                                                         | (1=All, 2=Conn, 3=Disc, 4=Add, 5=No | ad, 6=Req)                     |
| Remote Type 1                                                       | (1=A11, 2=BSC, 3=SNA, 4=FTP)        |                                |
| SSL                                                                 | (1=Yes, 2=No)                       |                                |
| Completion 1                                                        | (1=All, 2=Succ, 3=Fail)             |                                |
| User BID                                                            |                                     |                                |
| Batch Number                                                        | (First or only Batch Number)        |                                |
| End Batch                                                           | (Last # in Batch Number range)      |                                |
| Count Type 1                                                        | (1=Display Blk/Rec Count, 2=Display | <sup>,</sup> Byte Count)       |

The following table describes the fields on this screen:

| Field             | Description                                                                                                    |  |
|-------------------|----------------------------------------------------------------------------------------------------|--|
| Remote Name       | Recalls one or more Remote Names. Type a 1–8 character name for a specific remote, use a wildcard designation (*) for multiple remotes matching the wildcard criterion, or leave this field blank to recall a list of all remotes.                             |  |
| Line ID           | Specifies the line ID to recall a specific remote site transmission for BSC sites.<br>Leave blank to recall a list of all BSC sites or use a wildcard (*) designation to<br>limit the number of sites.                                                         |  |
| From Date/To Date | These two fields specify the date range of the records to select.                                                                                                    |  |
|                   | Both fields blank = Select all records                                                                                                    |  |
|                   | 0 = Select records for current date                                                                                                    |  |
|                   | NNN = Select records for current date minus <i>NNN</i> days                                                                                                    |  |
|                   | YYYYDDD or YYDDD = Select records in the specified range of dates                                                                                                    |  |
|                   | You can also use YYYYDDD or YYDDD in either date field and leave the other field blank. If you leave the From Date field blank, the oldest record is selected. If you leave the To Date field blank, the newest record is selected.                            |  |
| From Time/To Time | These two fields specify the time range of the records to select.                                                                                                    |  |
|                   | Both fields blank = Select all records                                                                                                    |  |
|                   | HHMM = Select records in the specified time range                                                                                                    |  |
|                   | You can also use HHMM in one time field and leave the other field blank. If you leave the From Time field blank, records starting from midnight are selected. If you leave the To Time field blank, records ending at or before the current time are selected. |  |
| Date Type         | Specifies whether the start or completion date and time is used for selection.                                                                                                    |  |
|                   | 1 = Selects all items based on start date and time                                                                                                    |  |
|                   | 2 = Selects all items based on completion date and time                                                                                                    |  |
| Time Type         | Specifies how the time range is applied.                                                                                                    |  |
|                   | 1 = Applies the time range to each day within the date range                                                                                                    |  |
|                   | 2 = Applies the From Time to only the From Date and the To Time to only the To Date                                                                                                    |  |
| Func Type         | Specifies all remote connect records or limits the report to one of the following function types:                                                                                                    |  |
|                   | 1 = All                                                                                                    |  |
|                   | 2 = Connect                                                                                                    |  |
|                   | 3 = Disconnect                                                                                                    |  |
|                   | 4 = Batch containing a \$\$ADD control card                                                                                                    |  |
|                   | 5 = Batch without a \$\$ADD control card from the BSC/SNA remote site, or STOR from the FTP remote site                                                                                                    |  |
|                   | 6 = \$\$REQUEST from the BSC/SNA remote site, or RETR from the FTP remote site                                                                                                    |  |

| Field        | Description                                                                                                    |  |
|--------------|----------------------------------------------------------------------------------------------------|--|
| Remote Type  | Specifies all remote connect records or limits the report to a specific remote type<br>1 = All<br>2 = BSC<br>3 = SNA<br>4 = FTP                                                                                                    |  |
| SSL          | Specifies that SSL (Secure Sockets Layer) or TLS (Transport Layer Security) protocol was used for the connection.                                                                                                    |  |
| Completion   | Indicates what completion level of batches you want to view.<br>1 = All batches<br>2 = Batches that succeeded<br>3 = Batches that failed                                                                                               |  |
| User BID     | Specifies the user batch ID of batches processed during a remote-initiated connect session. If you specify a generic ID using fewer than 64 characters, enclose the ID in double quotation marks. The User Batch ID is case sensitive. |  |
| Batch Number | Specifies a specific batch number or the beginning number for a batch number range.                                                                                                    |  |
| End Batch    | Specifies the ending number for a batch number range. If you use this selection field, you must also type a beginning batch number.                                                                                                    |  |
| Count Type   | Specifies what count value is to be printed.<br>1 = Prints the block and record count of the batches<br>2 = Prints the byte count of the batches                                                                                       |  |

- 2. Take an action:
  - To use the current report options, press **Enter** to continue.
  - To change options, type the information and press **Enter** to continue.

The following example shows the second Batch Remote Connect Detail Report Submission Request screen:

| Type Information. Press Enter for job submission. USER: USER01<br>Enter END command to back up one screen. CM: SPARE73<br>Enter CANCEL command to cancel.<br>Batch RCDETAIL Report Options continued:<br>Option | COMMAND ===>                                      | 00.033 - 14:29 |
|----------------------------------------------------------------------------------------------------|---------------------------------------------------|----------------|
| Enter CANCEL command to cancel. Batch RCDETAIL Report Options continued: Option(1=ALLFORCONN) Mailbox ID Log File(s)1 (minimum of 1) 2 3 45                                                                     | Type Information. Press Enter for job submission. | USER: USER01   |
| Batch RCDETAIL Report Options continued:         Option                                                                                                    | Enter END command to back up one screen.          | CM: SPARE73    |
| Option (1=ALLFORCONN)<br>Mailbox ID<br>Log File(s)1<br>(minimum of 1) 2<br>3<br>4<br>5                                                                                                    | Enter CANCEL command to cancel.                   |                |
| Option (1=ALLFORCONN)<br>Mailbox ID<br>Log File(s)1<br>(minimum of 1) 2<br>3<br>4<br>5                                                                                                    |                                                   |                |
| Mailbox ID<br>Log File(s)1<br>(minimum of 1) 2<br>3<br>4<br>5                                                                                                    | Batch RCDETAIL Report Options continued:          |                |
| Log File(s)1                                                                                                    | Option (1=ALLFORCONN)                             |                |
| (minimum of 1) 2                                                                                                    | Mailbox ID                                        |                |
| (minimum of 1) 2                                                                                                    | Log File(s)1                                      |                |
| 4<br>5                                                                                                    |                                                   |                |
| 5                                                                                                    | 3                                                 |                |
| 5                                                                                                    | 4                                                 |                |
| 6                                                                                                    |                                                   |                |
|                                                                                                    | 6                                                 |                |
|                                                                                                    |                                                   |                |

| Field       | Description                                                                                                    |  |
|-------------|----------------------------------------------------------------------------------------------------|--|
| Option      | 1=ALLFORCONN specifies that all activity for a single remote connection is displayed<br>if any mailbox ID used during the connection matches the mailbox ID specified in the<br>mailbox ID parameter. The mailbox ID parameter is required if this parameter is<br>specified. All other parameters are ignored. |  |
| Mailbox ID  | Specifies the mailbox ID for a particular site. Leave blank to recall all mailbox IDs or use a wildcard (*) designation. The mailbox ID is case sensitive.                                                                                                    |  |
| Log File(s) | Specifies the name of the current system log file or data set name (up to 44 characters) of another log file. You must specify at least one log file. You can specify an archived log file not being used by other Connect:Enterprise systems.                                                                  |  |
| Edit JCL    | Enables you to choose whether to edit the JCL before submitting the job.<br>1 = Yes. Screen is displayed to let you edit the Offline Utility JCL before submitting<br>job.<br>2 = No. Job is submitted directly.                                                                                                |  |

- 3. Take an action:
  - To submit the batch Remote Connect Detail Report job with the present parameters, type the name of at least one log file, and include any other information you wish, and press **Enter**.
  - If you chose to edit the JCL, another screen is displayed to allow you to make changes before submitting the job. Type END and press **Enter** when you are finished. You are returned to the previous screen.. If the Edit JCL field contains a value of 2 (No), the job is submitted.

# Printing a Queued Auto Connect Report

Use this function to print a report that contains detailed information about Auto Connect sessions that are queued and reactivated at a later time.

To print a Queued Auto Connect report:

 From the User Functions - Batch Utility Functions menu (24), select option 14, Batch Queued Auto Connect Report. You can also fast path to this screen by typing =20.9.14, =24.14, or =20.92.12 and pressing Enter at the Connect:Enterprise Interface Primary Menu command line.

The following example shows the first Batch Queued Auto Connect Report Submission Request screen:

| Batch Queued Auto Connect Report Submission Request (Part 1 of 2) |                                    |                    |  |  |
|-------------------------------------------------------------------|------------------------------------|--------------------|--|--|
|                                                                   |                                    | 00.033 - 14:31     |  |  |
| Type Information. Press E                                         | nter for more parameters.          | USER: USER01       |  |  |
| Enter END or CANCEL command                                       | s to cancel.                       | CM: SPARE73        |  |  |
|                                                                   |                                    |                    |  |  |
| Batch ACQUEUE Report Option                                       | s:                                 |                    |  |  |
| Listname                                                          | (Blank for all SNA remotes)        |                    |  |  |
| From Date                                                         | (YYYYDDD, YYDDD, NNN, Blank for    | oldest on file)    |  |  |
| From Time                                                         | (HHMM: Blank for midnight)         |                    |  |  |
| To Date                                                           | (YYYYDDD, YYDDD, NNN, Blank for :  | newest on file)    |  |  |
| To Time                                                           | (HHMM: Blank for current time)     |                    |  |  |
| Time Type 1                                                       | (1=Begin/End each day, 2=Begin/End | nd for date range) |  |  |
| Remote Type 1                                                     | (1=All, 2=BSC, 3=SNA, 4=FTP)       |                    |  |  |
| Queue Status 1                                                    | (1=All, 2=Queued, 3=Restarted, 4   | =Deleted)          |  |  |
| Queue Reason 1                                                    | (1=All, 2=Line, 3=A/C active, 4    | =No SNA session,   |  |  |
|                                                                   | 5=No FTP thread)                   |                    |  |  |

| Field             | Description                                                                                                    |  |
|-------------------|----------------------------------------------------------------------------------------------------|--|
| Listname          | Recalls one or more Auto Connect lists. Type a 1-8 character name for a specific list, use a wildcard designation (*) for multiple lists matching the wildcard criterion, or leave this field blank to recall a list of all Auto Connect lists. |  |
| From Date/To Date | These two fields specify the date range of the records to select.                                                                                                    |  |
|                   | Both fields blank = Select all records                                                                                                    |  |
|                   | 0 = Select records for current date                                                                                                    |  |
|                   | NNN = Select records for current date minus NNN days                                                                                                    |  |
|                   | YYYYDDD or YYDDD = Select records in the specified range of dates                                                                                                    |  |
|                   | You can also use YYYYDDD or YYDDD in either date field and leave the other field blank. If you leave the From Date field blank, the oldest record is selected. If you leave the To Date field blank, the newest record is selected.             |  |

| Field             | Description                                                                                                    |  |
|-------------------|----------------------------------------------------------------------------------------------------|--|
| From Time/To Time | These two fields specify the time range of the records to select.                                                                                                    |  |
|                   | Both fields blank = Select all records                                                                                                    |  |
|                   | HHMM = Select records in the specified time range                                                                                                    |  |
|                   | You can also use HHMM in one time field and leave the other field blank. If you leave the From Time field blank, records starting from midnight are selected. If you leave the To Time field blank, records ending at or before the current time are selected. |  |
| Time Type         | Specifies how the time range is applied.                                                                                                    |  |
|                   | 1 = Applies the time range to each day within the date range                                                                                                    |  |
|                   | 2 = Applies the From Time to only the From Date and the To Time to only the To Date                                                                                                    |  |
| Remote Type       | Specifies all Auto connect records or limits the report to one of the following function types:                                                                                                    |  |
|                   | 1 = All                                                                                                    |  |
|                   | 2 = Connect                                                                                                    |  |
|                   | 3 = Disconnect                                                                                                    |  |
|                   | 4 = Batch containing a \$\$ADD control card                                                                                                    |  |
|                   | 5 = Batch without a \$\$ADD control card from the BSC/SNA remote site, or STOR from the FTP remote site                                                                                                    |  |
|                   | 6 = \$\$REQUEST from the BSC/SNA remote site, or RETR from the FTP remote site                                                                                                    |  |
| Queue Status      | Specifies the last status for the queued Auto Connect records displayed.<br>1 = All                                                                                                    |  |
|                   | 2 = Queued                                                                                                    |  |
|                   | 3 = Restarted                                                                                                    |  |
|                   | 4 = Deleted                                                                                                    |  |
| Queue Reason      | Specifies the reason for queueing the Auto Connect records displayed.                                                                                                    |  |
|                   | 1 = All                                                                                                    |  |
|                   | 2 = Line                                                                                                    |  |
|                   | 3 = Auto Connect active                                                                                                    |  |
|                   | 4 = No SNA session                                                                                                    |  |
|                   | 5 = No FTP thread                                                                                                    |  |

- 2. Take an action:
  - To use the current report options, press **Enter** to continue.
  - To change options, type the information and press **Enter** to continue.

The following example shows the next Batch Queued Auto Connect Report Submission Request screen:

| COMMAND ===>                                      | 00.033 - 14:31 |
|---------------------------------------------------|----------------|
| Type Information. Press Enter for job submission. | USER: USER01   |
| Enter END command to back up one screen.          | CM: SPARE73    |
| Enter CANCEL command to cancel.                   |                |
| Patch & COULTILE Depart Options continued.        |                |
| Batch ACQUEUE Report Options continued:           |                |
| Log File(s)1                                      |                |
| (minimum of 1) 2                                  |                |
| 3                                                 |                |
| 4                                                 |                |
| 5                                                 |                |
| б                                                 |                |
|                                                   |                |
|                                                   |                |

- 3. Take an action:
  - To submit the batch Queued Auto Connect Summary Report job with the present parameters, type the name of at least one log file and any other information you want to specify, and press **Enter**.
  - If you chose to edit the JCL, another screen is displayed to allow you to make changes before submitting the job. Type END and press **Enter** when you are finished. You are returned to the previous screen.. If the Edit JCL field contains a value of 2 (No), the job is submitted.

#### Printing an Offline Utility Log Report

Use this function to print a detailed report on the processing of offline utilities.

To print an Offline Utility Log report:

 From the User Functions–Batch Utility Functions menu (24), select option 15, Batch Offline Utility Log Report. You can also fast path to this screen by typing =20.9.15, =24.15, or =20.92.13 and pressing Enter at the Connect:Enterprise Interface Primary Menu command line. The following example shows the first Batch Offline Utility Log Report Submission Request screen:

| Batch Offline                                                                                 | Utility I | Log Report Submission Request (Part                                                                                                    | 1 of 2)                                       |
|-----------------------------------------------------------------------------------------------|-----------|----------------------------------------------------------------------------------------------------|-----------------------------------------------|
|                                                                                               |           | er for more parameters.<br>to cancel.                                                                                                    | 00.033 - 14:32<br>USER: USER01<br>CM: SPARE73 |
| Batch OFFLOG Report<br>Mailbox ID<br>From Date<br>To Date<br>To Time<br>Time Type<br>User BID | -<br>     | <pre>(Blank for all Batches)<br/>(YYYYDDD, YYDDD, NNN, Blank for ol<br/>(HHMM: Blank for midnight)<br/>(YYYYDDD, YYDDD, NNN, Blank for net<br/>(HHMM: Blank for current time)<br/>(1=Begin/End each day, 2=Begin/End</pre> | west on file)                                 |
| Batch Number<br>End Batch<br>Utility Type<br>Count Type                                       | 1 (1=A11  | (First or only Batch Number)<br>(Last # in Batch Number range)<br>2=Add 3=Extract 4=Statflg 5=Erase<br>play Blk/Rec Count, 2=Display Byte                                                                                  |                                               |

| Field             | Description                                                                                                    |  |
|-------------------|----------------------------------------------------------------------------------------------------|--|
| Mailbox ID        | Specifies the mailbox ID for a particular site. Leave blank to recall all mailbox IDs or use a wildcard (*) designation to limit the number of mailbox IDs. The mailbox ID is case sensitive.                                                                                                    |  |
| From Date/To Date | These two fields specify the date range of the records to select.<br>Both fields blank = Select all records<br>0 = Select records for current date<br>NNN = Select records for current date minus <i>NNN</i> days<br>YYYYDDD or YYDDD = Select records in the specified range of dates<br>You can also use YYYYDDD or YYDDD in either date field and leave the other<br>field blank. If you leave the From Date field blank, the oldest record is selected. If<br>you leave the To Date field blank, the newest record is selected. |  |
| From Time/To Time | These two fields specify the time range of the records to select.<br>Both fields blank = Select all records<br>HHMM = Select records in the specified time range<br>You can also use HHMM in one time field and leave the other field blank. If you<br>leave the From Time field blank, records starting from midnight are selected. If<br>you leave the To Time field blank, records ending at or before the current time are<br>selected.                                                                                         |  |

| Field        | Description                                                                                                    |  |
|--------------|----------------------------------------------------------------------------------------------------|--|
| Time Type    | Specifies how the time range is applied.                                                                                                    |  |
|              | 1 = Applies the time range to each day within the date range                                                                                                    |  |
|              | 2 = Applies the From Time to only the From Date and the To Time to only the To Date                                                                                                    |  |
| User BID     | Specifies the user batch ID of batches processed during an Auto Connect session. If you specify a generic ID using fewer than 64 characters, enclose the ID in double quotation marks. The User Batch ID is case sensitive. |  |
| Batch Number | Specifies a specific batch number or the beginning number for a batch number range.                                                                                                    |  |
| End Batch    | Specifies the ending number for a batch number range. If you use this selection field, you must also type a beginning batch number.                                                                                         |  |
| Utility Type | Specifies the utility log data to be selected for processing.                                                                                                    |  |
|              | 1 = Data for all offline utilities is selected                                                                                                    |  |
|              | 2 = Data for only the Add utility is selected                                                                                                    |  |
|              | 3 = Data for only the Extract utility is selected                                                                                                    |  |
|              | 4 = Data for only the Statflg utility is selected                                                                                                    |  |
|              | 5 = Data for only the Erase utility is selected                                                                                                    |  |
|              | 6 = Data for only the Delete utility is selected                                                                                                    |  |
|              | 7 = Data for only the Move utility is selected                                                                                                    |  |
| Count Type   | Specifies what count value is to be printed.                                                                                                    |  |
|              | 1 = Prints the block and record count of the batches                                                                                                    |  |
|              | 2 = Prints the byte count of the batches                                                                                                    |  |

- 2. Take an action:
  - To use the current report options, press **Enter** to continue.
  - To change options, type the information and press **Enter** to continue.

The following example shows the next Batch Offline Utility Log Report Submission Request screen:

| Batch Offline Utility Log Report Submission Request (Pa COMMAND ===>                                                             | art 2 of 2)                                   |
|----------------------------------------------------------------------------------------------------|-----------------------------------------------|
| Type Information. Press Enter for job submission.<br>Enter END command to back up one screen.<br>Enter CANCEL command to cancel. | 00.033 - 14:33<br>USER: USER01<br>CM: SPARE73 |
| Batch OFFLOG Report Options continued:<br>Log File(s)1<br>(minimum of 1) 2<br>3<br>4<br>5<br>6                                   |                                               |
| Job Submission Option:<br>Edit JCL 1 (1=Yes, 2=No)                                                                               |                                               |

- 3. Take an action:
  - To submit the Batch Offline Utility Log Report job with the present parameters, type the name of at least one log file and any other log files you want to specify, and press Enter.
  - If you chose to edit the JCL, another screen is displayed to allow you to make changes before submitting the job. Type END and press **Enter** when you are finished. You are returned to the previous screen.. If the Edit JCL field contains a value of 2 (No), the job is submitted.

#### Moving Batches from One VSAM Queue to Another

Use this utility to move a batch from one VSAM batch queue (VBQ) to another VSAM Batch Queue allocated to the same Connect:Enterprise system. Moving batches allows you to group certain related batches together or to empty a VSAM batch for later file maintenance.

To move a VSAM batch queue:

1. From the User Functions - Batch Utility Functions menu (24), select option 16, Batch MOVE. You can also fast path to this screen by typing =20.9.16, =24.16, or =20.92.14 and pressing Enter at the Connect:Enterprise Interface Primary Menu command line. The following example shows the first Batch MOVE Submission Request screen:

| Batch MOVE Submission Request (Part 1 of 2)                                                                     |                                      |                |  |  |
|----------------------------------------------------------------------------------------------------|--------------------------------------|----------------|--|--|
| COMMAND ===> 00.033 - 14:33                                                                                     |                                      |                |  |  |
| Type Information.Press Enter for more parameters.USER: USER01Enter END or CANCEL commands to cancel.CM: SPARE73 |                                      |                |  |  |
| Batch MOVE Options:                                                                                             |                                      |                |  |  |
| Input VBQ ID                                                                                                    | (0=CC VBQ 01-20 = VBQnn, Blank=All V | 'BQs)          |  |  |
| Output VBQ ID                                                                                                   | (0=CC VBQ 01-20 = VBQnn)             |                |  |  |
| Mailbox ID                                                                                                    | (Blank for all Batches)              |                |  |  |
| From Date                                                                                                    |                                      |                |  |  |
| From Time                                                                                                    | (HHMM: Blank for midnight)           |                |  |  |
| To Date                                                                                                    | (YYYYDDD, YYDDD, NNN, Blank for newe | est on file)   |  |  |
| To Time (HHMM: Blank for current time)                                                                          |                                      |                |  |  |
| Time Type 1                                                                                                    | (1=Begin/End each day, 2=Begin/End f | or date range) |  |  |
| User BID                                                                                                    |                                      |                |  |  |
| Batch Number                                                                                                    | (First or only Batch Number)         |                |  |  |
| End Batch                                                                                                    | (Last # in Batch Number range)       |                |  |  |
| From Block                                                                                                    | (First # in range of specified bate  | h block count) |  |  |
| To Block                                                                                                    | (Last # in range of specified batch  | block count)   |  |  |
| NOERASE                                                                                                    | (1=Yes, Do NOT erase batch data from | input VBQ)     |  |  |
| Retry                                                                                                    | (1=Yes, Retry if errors during batch | data copy)     |  |  |

| Field             | Description                                                                                                    |
|-------------------|----------------------------------------------------------------------------------------------------|
| Input VBQ ID      | Specifies the VSAM Batch Queue from which to retrieve the batch data.<br>Blank = All VBQs                                                                                                    |
|                   | 0 = Current collection VBQ file                                                                                                    |
|                   | 01–20 = Specific VBQ file                                                                                                    |
| Output VBQ ID     | Specifies which VSAM Batch Queue to use as the destination for all data being moved.                                                                                                    |
|                   | Blank = All VBQs                                                                                                    |
|                   | 0 = Current collection VBQ file                                                                                                    |
|                   | 01–20 = Specific VBQ file                                                                                                    |
| Mailbox ID        | Specifies the mailbox ID for a particular site. Leave blank to recall all mailbox IDs or use a wildcard (*) designation to limit the number of mailbox IDs. The mailbox ID is case sensitive.                                       |
| From Date/To Date | These two fields specify the date range of the records to select.                                                                                                    |
|                   | Both fields blank = Select all records                                                                                                    |
|                   | 0 = Select records for current date                                                                                                    |
|                   | NNN = Select records for current date minus NNN days                                                                                                    |
|                   | YYYYDDD or YYDDD = Select records in the specified range of dates                                                                                                    |
|                   | You can also use YYYYDDD or YYDDD in either date field and leave the other field blank. If you leave the From Date field blank, the oldest record is selected. If you leave the To Date field blank, the newest record is selected. |

| Field             | Description                                                                                                    |
|-------------------|----------------------------------------------------------------------------------------------------|
| From Time/To Time | These two fields specify the time range of the records to select.                                                                                                    |
|                   | Both fields blank = Select all records                                                                                                    |
|                   | HHMM = Select records in the specified time range                                                                                                    |
|                   | You can also use HHMM in one time field and leave the other field blank. If you leave the From Time field blank, records starting from midnight are selected. If you leave the To Time field blank, records ending at or before the current time are selected.                                                                                             |
| Time Type         | Specifies how the time range is applied.                                                                                                    |
|                   | 1 = Applies the time range to each day within the date range                                                                                                    |
|                   | 2 = Applies the From Time to only the From Date and the To Time to only the To Date                                                                                                    |
| User BID          | Specifies the User Batch ID of batches to be moved. If you specify a generic ID using fewer than 64 characters, enclose the ID in double quotation marks. To specify a specific User Batch ID (64 characters in length), enter the ID without quotation marks. Leave this field blank to process all batches. The User Batch ID is case sensitive.         |
| Batch Number      | Identifies a specific batch number to select or the beginning number for a batch number range to be selected.                                                                                                    |
| End Batch         | Specifies the ending number for a batch number range. If you use this selection field, you must also type a beginning batch number.                                                                                                    |
| From Block        | Specifies the minimum size in blocks of all batches to be moved. If not specified, the minimum size is zero blocks.                                                                                                    |
| To Block          | Required if From Block is specified. Specifies the maximum size in blocks of all batches to be moved. If not specified, the maximum size is 999999999 blocks.                                                                                                    |
| NOERASE           | Specifies whether the original batch data should be erased from the input VBQ after the batch data has been moved. When the original data is not erased, the performance of the utility is improved. This option is not necessary if the input VBQ will be undergoing file maintenance. If NOERASE is specified, the original data will not be accessible. |
|                   | Blank = Erases batch data and control information from the input VBQ<br>1 = Does not erase actual batch data from the input VBQ                                                                                                    |
| Retry             | Specifies whether the utility should retry the move if an I/O error occurs during<br>the copy of batch data.<br>Blank = Does not retry move<br>1 = Retries move                                                                                                    |

# 2. Take an action:

- To use the current MOVE options, press **Enter** to continue.
- To change options, type the information and press **Enter** to continue.

The following example shows the next Batch MOVE Submission Request screen:

```
Batch MOVE Submission Request (Part 2 of 2)
COMMAND ===>
                                                                  00.033 - 14:34
                                                                  USER: USER01
Type Information. Press Enter for job submission.
Enter END command to back up one screen.
                                                                  CM:
                                                                       SPARE73
Enter CANCEL command to cancel.
Batch MOVE Options continued:
  Select if:..... 2
                           (1=All criteria match, 2=ANY criteria match)
Batch Status Codes:
                          (1=Must Match, 2=Can't Match)
  Added offline..... _ BSC collected..... _ Collected online..... _
  Flagged for delete.... _ EBCDIC (API) added.... _ Extracted Batch..... _ Incomplete Batch..... _ Multiple Transmit.... _ Not-Transmittable..... _
  Online Requestable.... _ SNA collected..... _ Online Transmitted.... _
  Transparent Data..... Un-extractable..... FTP Collected......
  File Structure..... _ SSL Collected..... _
Job Submission Option:
  Edit JCL..... 1 (1=Yes, 2=No)
```

| Field                 | Description                                                                                                    |  |
|-----------------------|----------------------------------------------------------------------------------------------------|--|
| Select if             | Indicates if all or any listed status codes must match batches selected for processing.<br>1 = Processes only those batches that match all selected status codes<br>2 = Processes all batches that match any selected status code |  |
| Batch Status<br>Codes | Defines the batches that are displayed according to batch status.<br>1 = Indicates a batch must match the batch status<br>2 = Indicates the batch must not match the batch status                                                 |  |
| Edit JCL              | Enables you to choose whether to edit the JCL before submitting the job.<br>1 = Yes. A screen is displayed to let you edit the Offline Utility JCL before submitting job.<br>2 = No. The job is submitted directly.               |  |

- 3. Take an action:
  - To submit the MOVE job with the present parameters, press Enter.
  - To change parameters, type the information and press Enter.
  - If you chose to edit the JCL, another screen is displayed to allow you to make changes before submitting the job. Type END and press **Enter** when you are finished. You are returned to the previous screen.. If the Edit JCL field contains a value of 2 (No), the job is submitted.

# Printing an Auto Connect Detail FTP Report

Use this function to print a detailed report on data batches handled by FTP Auto Connect sessions. To print an Auto Connect Detail FTP report:

1. From the User Functions - Batch Utility Functions menu (24), select option 17, Batch Auto Connect Detail FTP Report. You can also fast path to this screen by typing =20.9.17 or =24.17 and pressing **Enter** at the Connect:Enterprise Interface Primary Menu command line.

The following example shows the first Batch AC Detail FTP Report Submission Request screen:

```
Batch AC Detail FTP Report Submission Request
                                                    (Part 1 of 2)
COMMAND ===>
                                                  03.330 - 15:3
                                                  USER: USER01
Type Information. Press Enter for more parameters.
Enter END or Cancel commands to cancel.
                                                  CM: SPARE73
Batch ACDFTP Report Options:
 Listname..... (Blank for all Auto Connect lists)
 From Date..... (YYYYDDD, YYDDD, NNN, Blank for oldest on file)
 From Time.....
                    (HHMM: Blank for midnight)
                  ____ (YYYYDDD, YYDDD, NNN, Blank for newest on file)
 To Date.....
 Mailbox ID....
 User BID....
 Batch Number... (First or only Batch Number)
 End Batch..... (Last # in Batch Number range)
```

| Field             | Description                                                                                                    |
|-------------------|----------------------------------------------------------------------------------------------------|
| Listname          | Recalls one or more Auto Connect lists. Type a 1–8 character name for a specific list, use a wildcard designation (*) for multiple lists matching the wildcard criterion, or leave this field blank to recall a list of all Auto Connect lists. |
| From Date/To Date | These two fields specify the date range of the records to select.                                                                                                    |
|                   | Both fields blank = Select all records                                                                                                    |
|                   | 0 = Select records for current date                                                                                                    |
|                   | NNN = Select records for current date minus NNN days                                                                                                    |
|                   | YYYYDDD or YYDDD = Select records in the specified range of dates                                                                                                    |
|                   | You can also use YYYYDDD or YYDDD in either date field and leave the other field blank. If you leave the From Date field blank, the oldest record is selected. If you leave the To Date field blank, the newest record is selected.             |

| Field             | Description                                                                                                    |
|-------------------|----------------------------------------------------------------------------------------------------|
| From Time/To Time | These two fields specify the time range of the records to select.<br>Both fields blank = Select all records<br>HHMM = Select records in the specified time range<br>You can also use HHMM in one time field and leave the other field blank. If you<br>leave the From Time field blank, records starting from midnight are selected. If<br>you leave the To Time field blank, records ending at or before the current time<br>are selected. |
| Time Type         | Specifies how the time range is applied.<br>1 = Applies the time range to each day within the date range<br>2 = Applies the From Time to only the From Date and the To Time to only the To<br>Date                                                                                                    |
| Batch Type        | Indicates what status type of batches you want to view.<br>1 = All batches<br>2 = Batches whose session started<br>3 = Batches whose session connected<br>4 = Batches whose session disconnected<br>5 = Batches whose session ended<br>6 = Batches with associated user log records.                                                                                                    |
| Completion        | Indicates what completion level of batches you want to view.<br>1 = All batches<br>2 = Batches that succeeded<br>3 = Batches that failed                                                                                                    |
| Remote Name       | Recalls one or more Remote Names in an Auto Connect list. Type a 1–8 character name for a specific remote, use a wildcard designation (*) for multiple remotes matching the wildcard criterion, or leave this field blank to recall a list of all remotes.                                                                                                    |
| Line ID           | For BSC, specifies the Line ID within an Auto Connect list to be printed.                                                                                                    |
| Mailbox ID        | Specifies the mailbox ID of batches processed during a remote Auto Connect session. Use a wildcard designation (*) or leave this field blank to recall a list of all Auto Connect lists. The mailbox ID is case sensitive.                                                                                                    |
| User BID          | Specifies the user batch ID of batches processed during an Auto Connect session. If you specify a generic ID using fewer than 64 characters, enclose the ID in double quotation marks. The User Batch ID is case sensitive.                                                                                                    |
| Batch Number      | Specifies the batch number or beginning batch number for a range selected for processing.                                                                                                    |
| End Batch         | Specifies the ending number for a batch number range. If you use this selection field, you must also type a beginning batch number.                                                                                                    |

### 3. Take an action:

- To use the current Batch ACDFTP Report Options options, press Enter to continue.
- To change options, type the information and press **Enter** to continue.

The following example shows the next Batch AC Detail Report Submission Request screen:

| Batch AC Detail FTP Report Submission Request<br>COMMAND ===>                                                                    | (Part 2 of 2)                                |
|----------------------------------------------------------------------------------------------------|----------------------------------------------|
| Type Information. Press Enter for job submission.<br>Enter END command to back up one screen.<br>Enter CANCEL command to cancel. | 03.330 - 15:5<br>USER: USER01<br>CM: SPARE73 |
| Batch ACDFTP Report Options continued:<br>Log File(s)1<br>(minimum of 1) 2<br>4<br>5<br>6                                        |                                              |
| Job Submission Option:<br>Edit JCL 2 (1=Yes, 2=No)                                                                               |                                              |

- 4. Take an action:
  - To submit the Batch ACDFTP Report job with the present parameters, type the name of at least one log file, and include any other log files you wish, and press **Enter**.
  - If you chose to edit the JCL, another screen is displayed to allow you to make changes before submitting the job. Type END and press **Enter** when you are finished. You are returned to the previous screen.. If the Edit JCL field contains a value of 2 (No), the job is submitted.

# Verifying VSAM Batches

Use the Batch VERIFY submission request function to validate, and if necessary, repair VSAM VPF, VCF, and VBQ files. This utility produces a report listing inconsistencies between VCF, VPF, and VBQ files. For more information about the VERIFY utility, see the *Connect:Enterprise for z/OS User's Guide*.

To move a VSAM batch queue:

1. From the User Functions - Batch Utility Functions menu (24), select option 18, Batch VERIFY. You can also fast path to this screen by typing =20.9.18, =24.18, or =20.92.16 and pressing **Enter** at the Connect:Enterprise Interface Primary Menu command line.

The following example shows the Batch VERIFY Submission Request screen:

```
Batch VERIFY Submission Request
COMMAND ===>
                                                         03.330 - 15:37
Type Information. Press Enter for more parameters.
                                                         USER: USER01
Enter END or Cancel commands to cancel.
                                                         CM: SPARE73
Batch VERIFY Report Options:
 Туре.... 1
                       (1=REPORT, 2=REPAIR)
 Mailbox ID....
 Batch Number.. _____ (First or only Batch Number)
 End Batch..... (Last # in Batch Number range)
 VBQ ID.....
                       (01-20 = VBQnn, Blank=All VBQ's)
 Jobname.....
 From Date..... (YYYYDDD, YYDDD, NNN) From Time.
                                                          (HHMM)
 To Date.....
                  _____ (YYYYDDD, YYDDD, NNN) To Time... _
                                                          (HHMM)
 Time Type.... 1
                       (1=Begin/End each day, 2=Begin/End for date range)
Category Selection: (1=Yes, 2=No)
 ALLERRORS.... 1
                   CRONLY.... 2
                                   ORPHAN.... 2
                                                  MISMATCH.... 2
Job Submission Option:
 Edit JCL..... 2 (1=Yes, 2=No)
```

| Field        | Description                                                                                                    |
|--------------|----------------------------------------------------------------------------------------------------|
| Туре         | Specifies if you want to run the VERIFY utility in REPORT or REPAIR mode.<br>1 = Produces error report only<br>2 = Repairs errors                           |
| Mailbox ID   | Specifies the Mailbox ID of all batches to be verified. Leave blank to verify all batches in the VSAM files.                                                |
| Batch Number | Specifies the batch number or beginning batch number for a range selected for processing.                                                                   |
| End Batch    | Specifies the ending number for a batch number range. If you use this selection field, you must also type a beginning batch number.                         |
| VBQ ID       | Specifies which VSAM Batch Queue to verify.<br>Blank = All VBQs<br>0 = Current collection VBQ file<br>01–20 = Specific VBQ file                             |
| Jobname      | Specifies the name of the STOUTL ERASE job that deleted the batch control information for CRONLY erased batches. Valid only if CRONLY=1 is specified below. |

| Field             | Description                                                                                                    |
|-------------------|----------------------------------------------------------------------------------------------------|
| From Date/To Date | These two fields specify the date range of the records to select.                                                                                                    |
|                   | Both fields blank = Select all records                                                                                                    |
|                   | 0 = Select records for current date                                                                                                    |
|                   | NNN = Select records for current date minus NNN days                                                                                                    |
|                   | YYYYDDD or YYDDD = Select records in the specified range of dates                                                                                                    |
|                   | You can also use YYYYDDD or YYDDD in either date field and leave the other field blank. If you leave the From Date field blank, the oldest record is selected. If you leave the To Date field blank, the newest record is selected.                                                |
| From Time/To Time | These two fields specify the time range of the records to select.                                                                                                    |
|                   | Both fields blank = Select all records                                                                                                    |
|                   | HHMM = Select records in the specified time range                                                                                                    |
|                   | You can also use HHMM in one time field and leave the other field blank. If you leave the From Time field blank, records starting from midnight are selected. If you leave the To Time field blank, records ending at or before the current time are selected.                     |
| Time Type         | Specifies how the time range is applied.                                                                                                    |
|                   | 1 = Applies the time range to each day within the date range                                                                                                    |
|                   | 2 = Applies the From Time to only the From Date and the To Time to only the To Date                                                                                                    |
| ALLERRORS         | Specifies if all errors should be included in the Verify report or repaired including mismatched and orphaned files and CRONLY files.                                                                                                    |
|                   | Note: The CRONLY, ORPHAN, and MISMATCH DDs must be included in the<br>JCL for the ALLERRORS option to work.                                                                                                    |
|                   | 1 = YES                                                                                                    |
|                   | 2 = NO                                                                                                    |
| CRONLY            | Specifies that only those files whose batch control information has been erased previously are included in the Verify report or are actually repaired.                                                                                                    |
|                   | 1 = YES                                                                                                    |
|                   | 2 = NO                                                                                                    |
|                   | <b>Note:</b> If ALLERRORS = 1, CRONLY is not needed.                                                                                                    |
| ORPHAN            | Specifies that only ORPHAN errors be included in the Verify report or be repaired.<br>Orphan errors involve those files, which still retain storage but that no longer<br>appear in the directory of a file system, and where one or more related files are<br>missing.<br>1 = YES |
|                   |                                                                                                    |
|                   | 2 = NO                                                                                                    |

| Field                                                                                                    | Description                                                                                      |  |
|----------------------------------------------------------------------------------------------------|--------------------------------------------------------------------------------------------------|--|
| MISMATCH Specifies that only MISMATCH errors be included in the Verify report or repaired. Mismatch errors involve those files where one or more related missing or have different batch numbers. |                                                                                                  |  |
|                                                                                                    | 1 = YES                                                                                          |  |
|                                                                                                    | 2 = NO                                                                                           |  |
|                                                                                                    | <b>Note:</b> If ALLERRORS = 1, MISMATCH is not needed.                                           |  |
| Edit JCL                                                                                                    | Enables you to choose whether to edit the JCL before submitting the job.                         |  |
|                                                                                                    | 1 = Yes. A screen is displayed to let you edit the Offline Utility JCL before<br>submitting job. |  |
|                                                                                                    | 2 = No. The job is submitted directly.                                                           |  |

- 2. Take an action:
  - To use the current Batch VERIFY Report Options options, press Enter to continue.
  - To change options, type the information and press **Enter** to continue.
  - If you chose to edit the JCL, another screen is displayed to allow you to make changes before submitting the job. Type END and press **Enter** when you are finished. You are returned to the previous screen.. If the Edit JCL field contains a value of 2 (No), the job is submitted.

Chapter 3 User Tasks

# **Operator Tasks**

This chapter describes the functions typically performed by operators who monitor or modify the execution of a specific Connect:Enterprise system. Operator tasks include issuing console commands, monitoring current activity, and overriding options definitions that control security, password, Auto Dial telephone numbers, SIGNON records, Auto Connect, SNA sites, and other system options.

To view the Operator Tasks menu, select option 30 on the Connect:Enterprise Interface Primary Menu. The following screen is displayed:

Operator Tasks COMMAND ===> 05.129 - 09:57 Select one of the following. Then press Enter. USER: UID371X CM: CMBOX52 1. CONNECT (trigger a host-initiated Auto Connect) 2. DUMP (generate Connect: Enterprise On-line SNAP dump) 3. LIST (display status of SNA sessions/BSC lines/Traces/AC Queues/Agents) 4. SHUTDOWN (terminate Connect:Enterprise on-line execution) 5. START (restart a closed line or Application Agent) 6. STOP (stop an Auto/Remote Connect session or Application Agent) 7. TRACE (start/stop Connect:Enterprise traces) 8. LIST FILES (list all files defined to Connect:Enterprise) 9. SPACE (display data set allocation information) 10. ALLOC (allocate a data or log file to Connect:Enterprise) 11. DALLOC (deallocate a data or log file from Connect:Enterprise) 12. REFRESH (recognize new VSAM files or Application Agent Rules) 13. INVOKE (invoke end of batch application agent rules) 14. DIALOG (capture FTP session dialog information) 21. Active Session Summary Display (by Remote) 22. Active/Queued Auto Connect Display 30. Options Definition (modify Options Definition on-line)

The following table describes the operator tasks performed using the ISPF interface:

| Function/Screen title                                                                                                    | Description                                                                                                    |
|----------------------------------------------------------------------------------------------------|----------------------------------------------------------------------------------------------------|
| Auto and Remote Conne                                                                                                    | ct Functions                                                                                                    |
| Initiating Auto Connect sessions (CONNECT)                                                                                  | Specify a pre-defined model or the name of a list to initiate an Auto Connect session. See <i>Initiating Auto Connect Sessions</i> on page 166.                                                                                                    |
| Starting a BSC line<br>(START)                                                                                              | Specify an ID line to restart a closed BSC line. See <i>Starting a Closed BSC Line</i> on page 175.                                                                                                    |
| Stopping an Auto<br>Connect list or Remote<br>Connect Session (STOP)                                                        | Specify selection options to stop a currently running Auto Connect list or a specific BSC, SNA, or FTP remote connect session. See <i>Stopping an Auto Connect List or Remote Connect Session</i> on page 175.                                                                                                    |
| Displaying Connect<br>session information<br>(Active Session<br>Summary Display)<br>(Active/Queued Auto<br>Connect Display) | Specify selection options to display summary and detailed information on active and queued Auto Connects and remote connect sessions: See <i>Displaying an Active Auto and Remote Connect Session Summary</i> on page 177 and <i>Displaying an Active or Queued Auto Connect Activity Summary</i> on page 183 for more information. You can also jump to additional screens to see the details for a particular session from the main summary screens.                                                                                                    |
| Shutting down<br>Connect:Enterprise<br>(SHUTDOWN)                                                                           | <ul> <li>Specify one of these options to indicate how you want to shut down the Connect:Enterprise system:</li> <li>A quiescent shutdown to keep Connect:Enterprise up until all active sessions are no longer in use.</li> <li>An immediate shutdown of the entire Connect:Enterprise system, including all active sessions and the currently running ISPF interface.</li> <li>See Shutting Down Connect:Enterprise on page 188.</li> </ul>                                                                                                    |
| Application Agent Funct                                                                                                    | ions                                                                                                    |
| Performing functions<br>related to application<br>agents<br>(START)<br>(REFRESH)<br>(STOP)<br>(INVOKE)                      | <ul> <li>Specify the type of application agent you want to start, stop, or refresh. You can also invoke an agent under certain circumstances so that application agent requests are processed for:</li> <li>A specific batch or range of batches (End of Batch application agent)</li> <li>A specific message (Console application agent)</li> <li>A specific SELECT statement or one or more rules (Scheduler application agent)</li> <li>Note: You cannot create application agents using the ISPF interface.<br/>All these functions assume that you have already created the application agents to customize the execution and automation of Connect:Enterprise. For more information , see <i>Application Agent Functions</i> on page 189.</li> </ul> |

| Function/Screen title                                                                                          | Description                                                                                                    |  |  |
|----------------------------------------------------------------------------------------------------|----------------------------------------------------------------------------------------------------|--|--|
|                                                                                                    | Description                                                                                                    |  |  |
| List Functions                                                                                                 |                                                                                                    |  |  |
| Using the LIST command<br>to see the status of<br>various system<br>components<br>(LIST)                       | <ul> <li>Choose one of the following display options:</li> <li>Traces</li> <li>BSC lines</li> <li>SNA and FTP sessions</li> <li>All sessions</li> <li>Auto Connect queue</li> <li>Application Agents</li> <li>Resource Utilization</li> <li>Enterprise storage map</li> <li>Backup status</li> <li>See List Functions on page 193.</li> </ul>                                            |  |  |
| File Management Functi                                                                                         | ons                                                                                                    |  |  |
| Issuing commands to<br>manage files<br>(LIST FILES)<br>(SPACE)<br>(ALLOC)<br>(DALLOC)<br>(REFRESH)             | Choose the type of file to manage: VSAM log files, VSAM Batch Queue<br>files, the VSAM Control File, or VSAM Pointer File and function you want to<br>perform (viewing information, allocating and deallocating files, or refreshing<br>files).<br>See <i>File Management Functions</i> on page 205.                                                                                     |  |  |
| Troubleshooting Function                                                                                       | ons                                                                                                    |  |  |
| Issuing comands to<br>troubleshoot problems<br>involving system<br>components<br>(DUMP)<br>(TRACE)<br>(DIALOG) | Determine what type of information you want to use to diagnose a situation,<br>such as an online SNAP dump for a specific line ID; the component you<br>want to monitor, such as an application agent; or the communications<br>method you want to track, such as teleprocessing activity related to certain<br>command processors.<br>See <i>Troubleshooting Functions</i> on page 215. |  |  |
| Options Definition File M                                                                                      | Options Definition File Maintenance (ODF) Functions                                                                                                    |  |  |
| Updating the ODF online<br>(Options Definition)                                                                | Determine which record in the ODF contains the parameters you want to view or maintain. You choose a *CONNECT or *REMOTES record, determine the type of connection (BSC, SNA, or FTP). See <i>ODF Maintenance Functions</i> on page 220.                                                                                                    |  |  |

You can also access subsets of the Operator Tasks menu directly from the Connect:Enterprise Interface Primary Menu. For example, to access the menu listing all issue commands, select option 31 on the Connect:Enterprise Interface Primary Menu. The following screen is displayed.

Issue Commands COMMAND ===> 05.139 - 08:46 Select one of the following. Then press Enter. USER: USER01 CM: SPARE73 1. CONNECT (trigger a host-initiated Auto Connect) 2. DUMP (generate Connect: Enterprise on-line SNAP dump) 3. LIST (display status of SNA sessions/BSC lines/Traces/AC Queues/Agents) 4. SHUTDOWN (terminate Connect:Enterprise on-line execution) 5. START (restart a closed line or Application Agent) 6. STOP (stop an Auto/Remote Connect session or Application Agent) 7. TRACE (start/stop Connect:Enterprise traces) 8. LIST FILES (list all files defined to Connect:Enterprise) 9. SPACE (display data set allocation information) 10. ALLOC (allocate a data or log file to Connect:Enterprise) 11. DALLOC (deallocate a data or log file from Connect:Enterprise) 12. REFRESH (recognize new VSAM files or Application Agent Rules) 13. INVOKE (invoke end of batch application agent rules) 14. DIALOG (capture FTP session dialog information)

To access the Monitor Activity Request menu directly from the Connect:Enterprise Interface Primary Menu and see more information related to those functions, see *Displaying Connect Session Information* on page 177. For information on how to access the Options Definition Request menu from the Connect:Enterprise Interface Primary Menu and other related information, see *ODF Maintenance Functions* on page 220.

# **Auto and Remote Connect Functions**

Use the following procedures to perform functions related to Auto Connect and remote-initiated connect sessions:

- ✤ Initiating Auto Connect Sessions on page 166
- ◆ *Starting a Closed BSC Line* on page 175
- ◆ Stopping an Auto Connect List or Remote Connect Session on page 175
- ◆ Displaying an Active or Queued Auto Connect Activity Summary on page 183
- ◆ Shutting Down Connect: Enterprise on page 188

#### Initiating Auto Connect Sessions

To initiate an Auto Connect session:

1. From the Operator Tasks menu (30), or the Issue Commands menu (31), select option 1, CONNECT. You can also fast path to this screen by typing =30.1 or =31.1 and pressing Enter at the Connect:Enterprise Interface Primary Menu command line.

The Auto Connect Initiation Request Screen is displayed.

```
Auto Connect Initiation Request

COMMAND ===>
01.191 - 14:44

Type Information. Then press Enter.
01.191 - 14:44

USER: USER01

CM: SPARE73

Model Name......

- or -

AC Type...... (1=SNA, 2=BSC, 3=FTP)
```

- 2. Take one of the following actions:
  - To initiate an Auto Connect session using a specific model or type of connection, type the model name and press **Enter** or the number representing the Auto Connect type (1 for SNA, 2 for BSC, or 3 for FTP) and press **Enter**.
    - For an SNA Auto Connect, see Initiating an SNA Auto Connect Session on page 168.
    - For a BSC Auto Connect, see Initiating a BSC Auto Connect Session on page 170.
    - For an FTP Auto Connect, see *Initiating an FTP Auto Connect Session* on page 173. To select a model from a list, leave the Model Name field blank, and press **Enter**. You can also enter an Auto Connect (AC) Type to narrow the list of models. The CONNECT Model Selection List is displayed.

```
CONNECT Model Selection List
COMMAND ===>
                                                    SCROLL ===> PAGE
                                                     01.193 - 17:26
Type one action code. Then press Enter.
                                                     USER: USER01
1=Select.
                                                     CM: SPARE73
  ******Model****** Create ****Last Modified***
A Type Name Date Date Time User ID Model Description
- -----
         _____ ____
_ CONN-SNA KIRK1 00119 00119 09:12 KSTIC1 MODEL BATCHID
_ CONN-SNA NEWNAME1 99119 99124 10:38 SVAJD1 MOI TEST UNO
_ CONN-SNA TEST 98092 98092 13:11 GNOBL1 MOI TEST UNO
_ CONN-SNA ZMODEML 00119 00119 15:10 KSTIC1
```

The following table describes the screen:

| Field                       | Description                                               |
|-----------------------------|-----------------------------------------------------------|
| А                           | 1 = Select                                                |
| Туре                        | Identifies the model type.                                |
|                             | CONN-SNA = SNA Auto Connect models                        |
|                             | CONN-BSC = BSC Auto Connect models                        |
|                             | CONN-FTP = FTP.Auto Connect models                        |
| Name                        | Identifies the model name.                                |
| Create Date                 | Identifies the date the model was created.                |
| Last Modified Date and Time | Identifies the date and time the model was last modified. |
| User ID                     | Identifies the user ID that last modified the model.      |
| Model Description           | Describes of the model.                                   |

Type 1 in the A field next to the model you want to select, and press Enter.

- For an SNA Auto Connect, see Initiating an SNA Auto Connect Session on page 168.
- For a BSC Auto Connect, see Initiating a BSC Auto Connect Session on page 170.
- For an FTP Auto Connect, see *Initiating an FTP Auto Connect Session* on page 173.

#### Initiating an SNA Auto Connect Session

To initiate an SNA Auto Connect session:

1. After you have entered preliminary information on the Auto Connect Initiation Request or CONNECT Model Selection List, the Auto Connect SNA Initiation Request screen is displayed.

```
Auto Connect SNA Initiation Request
COMMAND ===>
                                                                   07.317 - 15:42
Press Enter to submit.
                                                                   USER: EPETE1
Enter END or CANCEL commands to cancel.
                                                                   CM: CETC
Auto Connect options:
Model Type.. CONN
Model Name.. _____ (1=Model Selection list)
Listname....
ACQueue.... _
                        (1=Yes, 2=No)
Mailbox ID.. ___
 User BID....
Media..... _ (1=CN, 2=PR, 3=PU, 4=EX, 5=BX)
Compress... _ (1=Yes, 2=No)
Media..... _
Compress.... _
Truncate.... _
OmeRatch.... _
                       (1=Yes, 2=No)
                        (1=Yes, 2=No)
 Batch Sep... _
                        (3=No, 4=Opt3)
```

| Field      | Description                                                                                                    |
|------------|----------------------------------------------------------------------------------------------------|
| Model Type | Indicates the type of model. This value is always CONN (for connection).                                                                                                    |
| Model Name | Indicates the specific name for the model you want to use or allows you to select a model from the CONNECT Model Selection list by typing 1.                                                                                                    |
| Listname   | Specifies the name of the Auto Connect list defined in the *CONNECT record of the Options Definition File.                                                                                                    |
| ACQueue    | Specifies whether an Auto Connect session is to be queued and started later if the connect cannot start.<br>1 = Yes<br>2 = No                                                                                                    |
| Mailbox ID | Specifies the mailbox ID of the batches to send to the remote site. This field is case sensitive.<br>1–8 characters                                                                                                    |
| User BID   | Specifies the 1–64 character user batch ID to transmit. Use #nnnnnnn or nnnnnnn for a specific batch. ) If nnnnnn is specified, the batch is sent even if marked as transmitted. Can also use a generic ID and enclose it in quotes ("). This field is case sensitive.                                                                                                    |
| Media      | Specifies the media to which outbound batches are to send. It overrides the media normally used for the Auto Connect session.                                                                                                    |
| Compress   | Specifies the use of 3780 blank compression for the Send to the remote site.<br>1 = Yes<br>2 = No                                                                                                    |
| Truncate   | Specifies whether Connect:Enterprise truncates all trailing blanks from records prior to data transmission.<br>1 = Yes<br>2 = No                                                                                                    |
| OneBatch   | Specifies if only the first batch found is to be selected for transmission when used in combination with Batch ID.<br>1 = Yes<br>2 = No                                                                                                    |
| Batch Sep  | Specifies the method used to separate batches sent to the remote site when multiple<br>batches are sent in a single connection.<br>3 = No<br>4 = OPT3. Same as 3 except that the T flag is set on every batch sent in the session<br>after the last batch has been delivered. If failure occurs, the T flag is not set on any<br>batch. This option is valid for SNA and BSC. |

- 2. You must supply the name of a list in the CONNECT record of the ODF, which contains the remote sites to be contacted. You can do this by specifying the list directly or using a pre-defined model. Take one of the following actions:
  - If you have already selected a model, press Enter to initiate the connection.
  - To select a model, either type a specific model name or type 1 and press **Enter** to display the CONNECT Model Selection List. Select a model from that screen. Along with the listname, specify any additional parameter information on the Auto Connect SNA Initiation Request screen and press **Enter**.
  - To specify the name of an Auto Connect list, type the name in the Listname field and specify any additional parameters you want to use, and press **Enter**.

The Auto Connect session is initiated after all information has been properly entered.

#### **Initiating a BSC Auto Connect Session**

To initiate a BSC Auto Connect session:

1. After you have entered preliminary information on the Auto Connect Initiation Request or CONNECT Model Selection List, the Auto Connect BSC Initiation Request screen is displayed.

```
Auto Connect BSC Initiation Request
COMMAND ===>
                                                                          07.317 - 15:42
                                                                         USER: EPETE1
Press Enter to submit.
Enter END or CANCEL commands to cancel.
                                                                          CM:
                                                                                CETC
Auto Connect options:
Model Type.. CONN
Model Name.. (1=Model Selection list)
Listname.... _____
ACQueue.... _
                           (1=Yes, 2=No)
Mailbox ID.. ___
 User BID....
 Mode..... _
                          (1=Send, 2=Recv, 3=Send/Recv, 4=Recv/Send)
 Line Id.... ____

        Compress ... _
        (1=Yes, 2=No)

        Truncate.... _
        (1=Yes, 2=No)

        Transparent. _
        (1=Yes, 2=No)

 OneBatch.... _
                          (1=Yes, 2=No)
 Batch Sep... _
                          (1=Opt1, 2=Opt2, 3=No, 4=Opt3)
                          (1-99)
 Block....
```

| Field      | Description                                                              |
|------------|--------------------------------------------------------------------------|
| Model Type | Indicates the type of model. This value is always CONN (for connection). |

| Field       | Description                                                                                                    |
|-------------|----------------------------------------------------------------------------------------------------|
| Model Name  | Indicates the specific name for the model you want to use or allows you to select a model from the CONNECT Model Selection list by typing 1.                                |
| Listname    | Specifies the name of the Auto Connect list defined in the *CONNECT record of the Options Definition File.                                                                  |
| ACQueue     | Indicates whether an Auto Connect session is queued and started later if the connect cannot start.                                                                          |
|             | 1 = Yes                                                                                                    |
|             | 2 = No                                                                                                    |
| Mailbox ID  | Specifies the 1–8 character mailbox ID of the batches to send to the remote site. This field is case sensitive.                                                             |
| User BID    | Specifies the 1–64 character user batch ID to transmit. Or, you can type a generic ID and enclose it in quotes ("). This field is case sensitive.                           |
| Mode        | Specifies the method of communication with the remote site that overrides the MODE defined in the *CONNECT records for all remote sites in the specified Auto Connect list. |
|             | 1 = Send only                                                                                                    |
|             | 2 = Receive only                                                                                                    |
|             | 3 = Send and then receive                                                                                                    |
|             | 4 = Receive and then send.                                                                                                    |
| Line ID     | Specifies the line ID for a switched line.                                                                                                    |
| Compress    | Specifies the use of 3780 blank compression for the Send to the remote site.                                                                                                |
|             | 1 = Yes                                                                                                    |
|             | 2 = No                                                                                                    |
| Truncate    | Specifies whether Connect:Enterprise truncates all trailing blanks from records prior to data transmission.                                                                 |
|             | 1 = Yes                                                                                                    |
|             | 2 = No                                                                                                    |
| Transparent | Specifies the use of BSC transparency when sending to the remote site.                                                                                                    |
|             | 1 = Yes                                                                                                    |
|             | 2 = No                                                                                                    |
| OneBatch    | Specifies that only the first batch found is to be selected for transmission when used in combination with Batch ID.                                                        |
|             | 1 = Yes                                                                                                    |
|             | 2 = No                                                                                                    |

| Field     | Description                                                                                                    |
|-----------|----------------------------------------------------------------------------------------------------|
| Batch Sep | Specifies the method used to separate batches sent to the remote site when multiple batches are sent in a single connection.                                                         |
|           | 1 = Opt1. Separates using RJE.                                                                                                    |
|           | 2 = Opt2. Separates using ETX (X'03).                                                                                                    |
|           | 3 = No. Concatenates all batches to be sent into a single file. As the session<br>progresses, each batch is flagged transmitted after its last record has been set.                  |
|           | 4 = OPT3. Same as 3 except that the T flag is set on every batch sent in the session after the last batch has been delivered. If failure occurs, the T flag is not set on any batch. |
| Block     | Specifies the number of records sent in a data block during the Auto Connect session.<br>This setting overrides the current value.                                                   |

- 2. You must supply the name of a list in the CONNECT record of the ODF, which contains the remote sites to be contacted. You can do this by specifying the list directly or using a pre-defined model. Take one of the following actions:
  - If you have already selected a model, press **Enter** to initiate the connection.
  - To select a model, either type a specific model name or type 1 and press **Enter** to display the CONNECT Model Selection List. Select a model from that screen. Along with the listname, specify any additional parameter information on the Auto Connect BSC Initiation Request screen and press **Enter**.
  - To specify the name of an Auto Connect list, type the name in the Listname field and specify any additional parameters you want to use, and press **Enter**.

The Auto Connect session is initiated after all information has been properly entered.

#### Initiating an FTP Auto Connect Session

To initiate an FTP Auto Connect session:

 After you have entered preliminary information on the Auto Connect Initiation Request or CONNECT Model Selection List, the Auto Connect FTP Initiation Request screen is displayed.

```
MGD3114
                           Auto Connect FTP Initiation Request
COMMAND ===>
                                                                                07.317 - 15:42
                                                                                USER: EPETE1
Press Enter to submit.
Enter END or CANCEL commands to cancel.
                                                                                CM: CETC
Auto Connect options:
Model Type.. CONN
Model Name.. _____ (1=Model Selection list)
Listname.... _____
AC Script...
ACQueue.... _
                            (1=Yes, 2=No, 3=Force)
Mailbox ID.. __
User BID....
 Batch Number _____ (#nnnnnnn or nnnnnn)
Batch Number(1=Block, 2=Compressed, 3=StrTransf Mode.(1=Block, 2=Compressed, 3=StrData Struct.(1=File, 2=Record)Data Type...(1=ASCII, 2=EBCDIC, 3=IMAGE)Batch Sep...(3=No, 4=Opt3, 5=Opt4)OneBatch....(1=Yes, 2=No)
                              (1=Block, 2=Compressed, 3=Streamed)
```

| Field      | Description                                                                                                    |
|------------|----------------------------------------------------------------------------------------------------|
| Model Type | Specifies the model type.                                                                                                    |
| Model Name | Indicates the specific name for the model you want to use or allows you to select a model from the CONNECT Model Selection list by typing 1.                                                                |
| Listname   | Specifies the name of the Auto Connect list defined in the *CONNECT record of the<br>Options Definition File.                                                                                               |
| AC Script  | Specifies a member of a PDS that contains the Auto Connect Script for all session in this Auto Connect session.                                                                                             |
| ACQueue    | Indicates whether an Auto Connect session is to be queued and started later if the<br>connect session cannot start because another Auto Connect list is using the same<br>name or no threads are available. |
|            | 1 = Yes, attempt to queue, but if the same Auto Connect is started two times with the exact same parameters and same \$\$CONNECT overrides, the second Auto Connect is not queued.                          |
|            | 2 = No.                                                                                                    |
|            | 3 = Force the session to be queued unconditionally if it cannot be activated<br>immediately.                                                                                                    |

| Field        | Description                                                                                                    |
|--------------|----------------------------------------------------------------------------------------------------|
| Mailbox ID   | Specifies the 1–8 character mailbox ID of the batches to send to the remote site. This field is case sensitive.                                                                                                    |
| User BID     | Specifies the 1–64 character user batch ID to transmit. Or, you can type a generic ID and enclose it in quotes ("). This field is case sensitive.                                                                                                    |
| Batch Number | Indicates the unique seven-digit number assigned to the batch by Connect:Enterprise                                                                                                    |
| Transf Mode  | Specifies the value set in the DATAMODE variable passed to the AC SCRIPT.<br>1 = Block<br>2 = Compressed<br>3 = Streamed (default)                                                                                                    |
| Data Struct  | Specifies the value set in the DATASTRU variable passed to the AC SCRIPT.<br>1 = File (default)<br>2 = Record                                                                                                    |
| Data Type    | Specifies the value set in the DATATYPE passed to the AC SCRIPT.<br>1 = ASCII (default)<br>2 = EBCDIC<br>3 = IMAGE                                                                                                    |
| Batch Sep    | Specifies the method used to separate batches sent to the remote site when multiple batches are sent in a single connection.<br>3 = No. Concatenates all batches to be sent into a single file. As the session progresses, each batch is flagged transmitted after its last record has been set. |
|              | 4 = OPT3. Same as 3 except that the T flag is set on every batch sent in the session after the last batch has been delivered. If failure occurs, the T flag is not set on any batch.                                                                                                    |
|              | 5 = Opt4. Each eligible batch will be sent as an individual file. The batches are marked T after each one is transmitted.                                                                                                    |
| OneBatch     | Specifies that only the first batch found is to be selected for transmission when used in combination with Batch ID.                                                                                                    |
|              | 1 = Yes<br>2 = No                                                                                                    |

- 2. You must supply the name of a list in the CONNECT record of the ODF, which contains the remote sites to be contacted. You can do this by specifying the list directly or using a pre-defined model. Take one of the following actions:
  - If you have already selected a model, press Enter to initiate the connection.
  - To select a model, either type a specific model name or type 1 and press **Enter** to display the CONNECT Model Selection List. Select a model from that screen. Along with the listname, specify any additional parameter information on the Auto Connect FTP Initiation Request screen and press **Enter**.
  - To specify the name of an Auto Connect list, type the name in the Listname field and specify any additional parameters you want to use, and press **Enter**.

The Auto Connect session is initiated after all information has been properly entered.

# Starting a Closed BSC Line

You can attempt to restart any line listed as CLOSED in the BSC Line Status Display. See *Displaying BSC Lines Status* on page 196.

**Note:** You cannnot start both a BSC line and an Application Agent on the same screen using the same command entry.

To start a closed BSC line:

1. From Operator Tasks menu (30), or the Issue Commands menu (31), select option 5, START. You can also fast path to this screen by typing =30.5 or =31.5 and pressing **Enter** at the Connect:Enterprise Interface Primary Menu command line.

The Start a Closed Line or Application Agent Request screen is displayed.

2. Type the 1-8 character line ID of the BSC line that you want to restart, and press Enter.

A message is displayed that indicates if the start was successful.

# Stopping an Auto Connect List or Remote Connect Session

You can use this function to stop several different components including specific remote connections, Auto Connect lists, and even application agents. However, you can only stop one item at a time.

To stop a currently running Auto Connect list or a specific BSC, SNA, or FTP remote connect session:

1. From the Operator Tasks menu (30), or the Issue Commands menu (31), select option 6, STOP. You can also fast path to this screen by typing =30.6 or =31.6 and pressing **Enter** at the

Connect:Enterprise Interface Primary Menu command line. The Stop Auto/Remote Connect or Application Agent Request screen is displayed.

Stop Auto/Remote Connect or Application Agent Request COMMAND ===> 03.330 - 09:13Type information. Then press enter. USER: USER01 CM: SPARE73 Listname..... (stop Auto Connect list) Stop Option..... \_ 1. Complete Active Remote before termination. 2. Immediate termination. <or> SNA Remote Name... (stop specific SNA Remote) <or> FTP Remote Name... \_\_\_\_ (stop specific FTP Remote) <or> FTP Thread Name... \_\_\_\_\_ (stop specific FTP Thread) <or> Line ID..... \_ (stop specific BSC Line) Line Condition.... 1. Leave line 'in service'. 2. Remove line from service. <or> Application Agent. \_ (1=EOB, 2=LOG, 3=Wake Up Terminate, 4=Console, 5=Scheduler) Stop Option..... 1. Process held requests. 2. Flush held requests.

- 2. Take one of the following actions:
  - To stop an Auto Connect list execution, supply the Auto Connect List Name and either a 1 (stops the list after the currentlyactive remote is complete) or a 2 (stops the list immediately) in the Stop Option Field and press ENTER. To stop the Auto Connect list specified in the Listname field, type 1 or 2 in the Stop Option field, then press **Enter**. Option 1 indicates the Auto Connect list is stopped when the currently active remote is completed. Option 2 indicates that the Auto Connect list is stopped immediately.
  - To stop a specific SNA remote connect session, type the remote site name in the SNA Remote Name field and press **Enter**. If the remote site is part of an Auto Connect list, the Auto Connect continues with the next remote site on the list.
  - To stop a specific FTP remote connect session, type the name in the FTP Remote Name field and press **Enter**.
  - To stop a specific FTP thread, type its name starting with FTPS or FTPC in the space provided and press **Enter**.
  - To remove a BSC line from service, even if it is inactive, type its line ID in the space provided and indicate the condition of the line by typing 1 to keep the line in service for future transmissions or 2 to remove it from service. Press **Enter** to issue the STOP command.

**Note:** If you remove the line from service, you must issue a \$\$START console command to place the line back into service.

#### **Displaying Connect Session Information**

To view the Monitor Activity Request menu, select option 32 on the Connect:Enterprise Interface Primary Menu, or option 21 from the Operator Tasks menu.

```
Monitor Activity Request

COMMAND ===>

Select one of the following. Then press Enter.

1. Active Session Summary Display (by Remote)

2. Active/Queued Auto Connect Display
```

Use the following procedures to display summary and detailed information on active and queued Auto Connect sessions and remote-initiated connect sessions:

- ◆ Displaying an Active Auto and Remote Connect Session Summary on page 177
- Displaying an Active or Queued Auto Connect Activity Summary on page 183

#### **Displaying an Active Auto and Remote Connect Session Summary**

To display a summary of active sessions:

1. From the Operator Tasks screen (30) select option 21, Active Session Summary Display (by Remote) and press **Enter**, or from the Monitor Activity Request screen (32), select option 1 and press **Enter**. You can also fast path to this screen by typing =30.21 or =32.1, and pressing **Enter** at the Connect:Enterprise Interface Primary Menu command line.

The Active Session Summary Request screen is displayed.

```
Active Sessions Summary Request
COMMAND ===>
                                                       98.082 - 11:10
Type Information. Then press Enter.
                                                       USER: USER01
                                                        CM:
                                                            SPARE73
Active Session Selection Options:
  Display Scope..... 3 1. Auto Connect
                          2. Remote Connect
                          3. Both
  Remote Type..... 4 1. BSC
                          2. SNA

    FTP
    All of the above

  Remote Name... (Blank for all SNA/FTP remotes)
                       (Blank for all BSC lines)
  Line ID.....
                       (Blank for all batches, BSC only)
  Mailbox ID....
```

| Field         | Description                                                                                                    |
|---------------|----------------------------------------------------------------------------------------------------|
| Display Scope | Specifies the type of active session whose information you want to see.                                                                                                    |
|               | 1 = Auto Connects                                                                                                    |
|               | 2 = Remote Connects                                                                                                    |
|               | 3 = Both Auto Connects and Remote Connects                                                                                                    |
| Remote Type   | Specifies the type of connection.                                                                                                    |
|               | 1 = BSC                                                                                                    |
|               | 2 = SNA                                                                                                    |
|               | 3 = FTP                                                                                                    |
|               | 4 = All connections                                                                                                    |
| Remote Name   | Specifies the data recalled to a specific SNA or FTP remote site session. Do not use this field for a BSC remote site. To see information on all SNA and FTP sites, leave this field blank.           |
| Line ID       | Limits the data recalled to a specific BSC line session. Use this field only if the Remote Type is BSC or All. To display all BSC lines, leave this field blank.                                      |
| Mailbox ID    | Limits the data recalled to a specific session by mailbox ID. Use this field only if the Remote Type is BSC or All. To display all mailbox IDs, leave this field blank. This field is case sensitive. |

The following table describes the fields on this screen.

- 2. To specify the type of active session activity to be displayed, take one of the following actions:
  - To display all types of sessions regardless of protocol or session type (Auto Connect or remote-initiated connect), press **Enter** to continue and accept all defaults.
  - To limit the number of sessions displayed, type the information for the Active Session Selection Options you wish to use and press **Enter** to continue.

The following example shows an Active Sessions Summary Display screen.

| Active Sessions Summary Display                            |                      |
|------------------------------------------------------------|----------------------|
| COMMAND ===>                                               | SCROLL ===> PAGE     |
|                                                            | 98.201 - 14:35       |
| Type one or more action codes. Then press Enter.           | USER: USER01         |
| 1=Remote Detail                                            | CM: SPARE73          |
| Press Enter to update screen information -or- specify &nnn | for                  |
| automatic updates every nnn seconds (nnn = 1-3 digits). H  | it Attention to end. |
|                                                            |                      |
| Lineid /Start Mailbox Record                               | Block Byte           |
| A Remote Type Date Time ID A/C Func Count                  | Count Count          |
|                                                            |                      |
| _ DUBRMT32 FTP 98054 17:04 DUBRMT32 N PAS 97               | 16 3,580             |
| _ DUBRMT31 FTP 98054 16:05 DUBRMT31 N PAS 104              | 10 4,670             |
| _ FTPRMT1 FTP 98054 15:03 FTPRMT1 N PAS 543                | 100 54,300           |
|                                                            |                      |

| Field           | Description                                                                                                    |
|-----------------|----------------------------------------------------------------------------------------------------|
| A               | Action code                                                                                                    |
|                 | 1 = Remote Detail                                                                                                    |
| Lineid / Remote | Identifies the name of the remote site or Line ID.                                                                                                    |
| Туре            | Identifies the type of Session. Valid values are FTP, BSC, SNA, and FTPS (secure FTP-SSL).                                                                                                    |
| Start Date      | Identifies the date the session was started.                                                                                                    |
| Start Time      | Identifies the time the session was started.                                                                                                    |
| Mailbox ID      | Identifies the mailbox ID assigned to the batch.                                                                                                    |
| A/C             | Indicates if the activity is due to an Auto Connect session.                                                                                                    |
| Func            | Identifies the function currently active.<br>COL = Collection or TRN-Transmission initiated by an Auto Connect is in progress<br>ADD = Batch containing a \$\$ADD control card<br>MAD= Batch that does not contain a \$\$ADD control card<br>REQ = \$\$REQUEST from a remote site<br>R/W = \$\$REQUEST with WAIT= is waiting for batch to send<br>DEL= \$\$DELETE from a remote site<br>DIR = \$\$DIRECTORY request from a remote site |
| Record Count    | LOG = \$\$LOGOFF request from a remote site<br>Identifies the number of records sent to or received from the remote site for the<br>batch.                                                                                                    |
| Block Count     | Identifies the number of blocks sent to or received from the remote site for the batch.                                                                                                    |
| Byte Count      | Identifies the number of bytes sent to or received from the remote site for the batch, including transmission control characters.                                                                                                    |

- 3. Take one of the following actions:
  - To update the information and stay on this screen, press Enter.
  - To automatically update the information at a specific interval in seconds, type &nnn on the command line, where nnn is the number of seconds and press **Enter**. For example, to refresh the display every 10 seconds, you would type &010 and press **Enter**.
  - To stop reviewing session data and return to the previous screen, type END on the command line and press **Enter** or press **F3**.
  - To see the details for a particular session, type 1 in the Action Code (A) column next to the session and press **Enter**.

The screen that is displayed depends on the type of session that you requested. The following example shows an SNA and BSC Active Session Detail Display:

```
Active Session Detail Display
COMMAND ===>
                                                          07.317 - 16:10
                                                          USER: EPETE1
Press Enter to update panel information -or- specify &nnn for CM: CETC
automatic updates every nnn seconds (nnn = 1-3 digits). Hit Attention to end.
Rmt/Lid....: SNAD
                      --SNA/BSC Parms- ---SNA Parms--- ---BSC Parms---
Remote Name.: SNAD
                      Discintv..: 0030 Media....: NO Mode.....:
Listname....: SNADC1
                     A/C..... Y
                                      Trunc....: N
                                                       Block....:
Mailbox ID..:
                                                       Comp....:
Batch No....:
                                                       Trunc....:
                                                       Trans....:
Start Date..: 07317
                      Function..:
                                                       RecSep....:
                                                       BatchSep..:
Start Time..: 16:10
User BID.... _
  Number of: Records
                        Blocks
                                    Bytes
             _____
                                  _____
TP Activity.:
```

| Field                       | Description                                                                                                    |
|-----------------------------|----------------------------------------------------------------------------------------------------|
| Rmt/Lid                     | Specifies the name of the remote site or Line ID.                                                                                                    |
| Remote Name                 | Specifies the name of the remote site.                                                                                                    |
| Listname                    | Specifies the 1–8 character name of the Auto Connect list.                                                                                                    |
| Mailbox ID                  | Specifies the mailbox ID assigned to the batch.                                                                                                    |
| Batch No.                   | Indicates the unique seven-digit number assigned to the batch by Connect:Enterprise.                                                                                        |
| Discintv<br>(SNA/BSC Parms) | Specifies the disconnect interval.                                                                                                    |
| A/C<br>(SNA/BSC Parms)      | Indicates if activity is due to an Auto Connect session.                                                                                                    |
| Media(SNA<br>Parms)         | Specifies the output media on the remote device where outbound batches are sent during an Auto Connect session.                                                             |
| Trunc<br>(SNA Parms)        | Instructs Connect:Enterprise to truncate all trailing blanks from records prior to SNA data transmission.                                                                   |
| Mode<br>(BSC Parms)         | Specifies the method of communication with the remote site that overrides the MODE defined in the *CONNECT records for all remote sites in the specified Auto Connect list. |

| Field                                                                                                    | Description                                                                                                    |  |
|----------------------------------------------------------------------------------------------------|----------------------------------------------------------------------------------------------------|--|
| BlockSpecifies the number of records per block used during an Auto Connect S<br>transmit multiple records in a single data block, separated by control chara |                                                                                                    |  |
| Comp<br>(BSC Parms)                                                                                                    | Specifies to view all batches or only those that succeeded or failed.                                                                                                    |  |
| Trunc<br>(BSC Parms)                                                                                                    | Instructs Connect:Enterprise to truncate all trailing blanks from records prior to BSC data transmission.                                                                                                    |  |
| Trans<br>(BSC Parms)                                                                                                    | Indicates if the BSC session is operating in BSC transparent mode.                                                                                                    |  |
| RecSep<br>(BSC Parms)                                                                                                    | Specifies the hex code that Connect:Enterprise uses to separate batches.                                                                                                    |  |
| BatchSep<br>(BSC Parms)                                                                                                    | Specifies the method Connect:Enterprise uses to separate batches sent to remote sites when multiple batches are sent in a single connection.<br>1 = Opt1. Batches are separated using Connect:Enterprisethe common RJE method.                                                                                                    |  |
|                                                                                                    | <ul> <li>2 = Opt2. Batches are separated Connect:Enterprise with an ETX (X'03').</li> <li>3 = No. Batches are not separated. If multiple batches are sent, they are sent as a single batch.</li> <li>4 = Opt3. Batches are not separated. If multiple batches are sent in a single connection, they are concatenated and sent in a single batch. However, the individual batches are not flagged as transmitted until the entire transmission is successfully completed.</li> </ul>      |  |
| Start Date and Time                                                                                                    | Identifies the date and time the session was started.                                                                                                    |  |
| User BID                                                                                                    | Specifies the 1–64 character user batch ID to transmit. This field is case sensitive.                                                                                                    |  |
| Function                                                                                                    | Identifies the function currently active.<br>COL = Collection or TRN-Transmission initiated by an Auto Connect is in<br>progress<br>ADD = Batch containing a \$\$ADD control card<br>MAD= Batch that does not contain a \$\$ADD control card<br>REQ = \$\$REQUEST from a remote site<br>R/W = \$\$REQUEST with WAIT= is waiting for batch to send<br>DEL= \$\$DELETE from a remote site<br>DIR = \$\$DIRECTORY request from a remote site<br>LOG = \$\$LOGOFF request from a remote site |  |
| TP Activity                                                                                                    | Number of Records = Indicates the number of records sent to or received from the remote site for the batch.<br>Number of Blocks = Indicates the number of blocks sent to or received from the remote site for the batch.<br>Number of Bytes = Indicates the number of bytes sent to or received from the remote site for the batch, including transmission control characters.                                                                                                    |  |

If you requested detail for an FTP session, the Active FTP Session Detail Display is displayed.

```
Active FTP Session Detail Display
COMMAND ===>
                                                       01.218 - 11:36
                                                      USER: USER01
Press Enter to update panel information -or- specify &nnn for CM: SPARE73
automatic updates every nnn seconds (nnn = 1-3 digits). Hit Attention to end.
Remote Name.: COMPANYB ------ Parms ------
                    Discintv..: 0060 BatchSep..: NO
Mailbox ID..: COMPANYB SSL..... N
                                        OneBatch..: N
Batch No....: A/C.....: FTPLISTB A/C Script: LOOP
Start Date..: 01218 Function..: LS
Start Time..: 11:35
User BID....
  Number of: Bytes
           _____
                    0
TP Activity.:
```

| Field               | Description                                                                                                    |
|---------------------|----------------------------------------------------------------------------------------------------|
| Remote Name         | Indicates the remote name of the session.                                                                                                    |
| Mailbox ID          | Identifies the mailbox ID assigned to the batch.                                                                                                    |
| Batch No            | Identifies the batch number or the beginning number for a range of batch numbers.                                                                                                    |
| Discintv<br>(Parms) | Identifies a disconnect interval.                                                                                                    |
| BatchSep<br>(Parms) | Specifies the method used to separate batches sent to the remote site when multiple batches are sent in a single connection.                                                                                                    |
| ( )                 | No. Batches are not separated. If multiple batches are sent, they are sent as a single batch.                                                                                                    |
|                     | 4 = Opt3. Batches are not separated. If multiple batches are sent in a single connection, they are concatenated and sent in a single batch. However, the individual batches are not flagged as transmitted until the entire transmission is successfully completed. |
|                     | 5 = Opt4. Each batch is sent as an individual file, and flagged with a T after transmission.                                                                                                    |
| SSL<br>(Parms)      | Identifies SSL protocol support is active.                                                                                                    |
| OneBatch<br>(Parms) | Identifies if only the first batch found available for transmission is sent to the remote.                                                                                                    |

| Field                            | Description                                                                                                    |
|----------------------------------|----------------------------------------------------------------------------------------------------|
| A/C<br>(Parms)                   | Identifies the name of the Auto Connect list that is in progress.                                                        |
| A/C Script<br>(Parms)            | Identifies the name of the Auto Connect script that is in progress.                                                      |
| Start Date and Time              | Identifies the date and time the session was started.                                                                    |
| User BID                         | Identifies the 1–64 character user batch ID to transmit. This field is case sensitive.                                   |
| Function                         | Identifies the FTP command in progress.                                                                                  |
| TP Activity -<br>Number of Bytes | Identifies the number sent to or received from the remote site for the batch, including transmission control characters. |

#### **Displaying an Active or Queued Auto Connect Activity Summary**

To display a summary of active or queued Auto Connect sessions:

1. From the Operator Tasks screen (30) select option 22, Active/Queued Auto Connect Display and press **Enter**, or from the Monitor Activity Request screen (32), select option 2 and press **Enter**. You can also fast path to this screen by typing =30.22 or =32.2, and pressing **Enter** at the Connect:Enterprise Interface Primary Menu command line.

The Active Auto Connect Display is displayed. Following is an example:

```
Active/Queued Auto Connect Request

COMMAND ===>
01.193 - 17:27
Type Information. Then press Enter.
DUSER: USER01
CM: SPARE73
Active A/C Selection Options:
Listname..... (Blank for all Auto Connects)
Remote Type....... 3 1. BSC
2. SNA
3. FTP
4. All of the above
```

- 2. Take one of the following actions:
  - To display all types of active and queued Auto Connect sessions, press **Enter** to continue and accept all defaults.
  - To specify the name of an existing Auto Connect list in the CONNECT record of the ODF, type its listname in the space provided and press **Enter**.
  - To specify the protocol of the type of session you want to see, type 1 for BSC, 2 for SNA, or 3 for FTP, and press **Enter**.

The summary information that you requested is displayed.

| Field                         | Description                                                                                                    |
|-------------------------------|----------------------------------------------------------------------------------------------------|
| A                             | Action code                                                                                                    |
|                               | 1 = Remote summary                                                                                                    |
| Listname                      | Specifies name of the Auto Connect list.                                                                                                    |
| A/C No.                       | Identifies the Auto Connect number that is sequentially assigned by Connect:Enterprise online when the Auto Connect session begins processing. |
| Start Date                    | Identifies the date the session was started.                                                                                                   |
| Start Time                    | Identifies the time the session was started.                                                                                                   |
| No. of Successful<br>Transmit | Identifies the number of successful batch transmissions from<br>Connect:Enterprise to the remote sites in the Auto Connect list.               |
| No. of Successful Collect     | Identifies the number of successful batch transmissions from the remote sites in the Auto Connect list to Connect:Enterprise.                  |
| Number of Failed<br>Transmit  | Identifies the number of failed batch transmissions from<br>Connect:Enterprise to the remote sites in the Auto Connect list.                   |
| Number of Failed Collect      | Identifies the number of failed batch transmissions from the remote sites in the Auto Connect list to Connect:Enterprise.                      |
| Fail Code                     | Identifies the fail code for the entire process.                                                                                               |

- 3. Take one of the following actions:
  - To update the information and stay on this screen, press Enter.
  - To automatically update the information at a specific interval in seconds, type &nnn on the command line where nnn is the number of seconds and press **Enter**. For example, to refresh the display every 10 seconds, you would type &010 and press **Enter**.

- To view Queued Auto Connect information, type QUPDATE at the command prompt and press **Enter**. Go to step 7 on page 187 for more information.
- To stop reviewing session data and return to the previous screen, press the Attn key (the Esc key for some emulators).
- To update the information and return to the previous screen, type END and press **Enter** on the command line or press **F3**.
- To see a summary of the remote sites associated with a particular Auto Connect list, type 1 in the Action Code (A) column next to the list and press **Enter**.
- 4. After you have selected an Auto Connect list whose remotes you want to view, the Active Auto Connect Remote Summary display screen is displayed. Following is an example:

```
Active A/C Remote Summary Display
COMMAND ===>
                                                      SCROLL ===> PAGE
                                                        07.318 - 09:39
Type one or more action codes. Then press Enter.
                                                        USER: EPETE1
1=Remote Detail.
                                                       CM: CETC
Press Enter to update panel information -or- specify &nnn for MORE >
automatic updates every nnn seconds (nnn = 1-3 digits). Hit Attention to end.
                               ---Start ---
               Listname A/C No. Date Time
                                                Type
               ----- ----- -----
                                               ____
                                       09:39 FTP
Records/
     Selected..: FTPSCUN 179 07318 09:39
       Mailbox Batch
A Rmt Name ID Number User Batch Id Blockcnt Func Status
_ FTPSCUN BID64003
                     18 test case 3
                                                917,028 TRN ACTIVE
```

This screen displays information for the remote connections in the Auto Connect list selected on the previous screen. The first line of variable data on this screen identifies the Auto Connect selected. The remainder of the information is described in the following table:

| Field      | Description                                                                                                    |
|------------|----------------------------------------------------------------------------------------------------|
| Listname   | Identifies name of the Auto Connect list.                                                                                               |
| A/C No.    | Identifies the Auto Connect number that is sequentially assigned by Connect:Enterprise when the Auto Connect session begins processing. |
| Start Date | Identifies the date the session was started.                                                                                            |
| Start Time | Identifies the time the session was started.                                                                                            |
| Туре       | Identifies the type of connection: BSC, SNA, FTP, or All.                                                                               |
| A          | Action code.<br>1 = Remote Detail                                                                                                    |
| Rmt Name   | Identifies the remote name of the session.                                                                                              |

| Field            | Description                                                                                                    |
|------------------|----------------------------------------------------------------------------------------------------|
| Mailbox ID       | Identifies the mailbox ID assigned to the batch.                                                                                                    |
| Batch Number     | Indicates the unique seven-digit number assigned to the batch by Connect:Enterprise.                                                                                                  |
| User Batch Id    | Specifies the user batch ID to transmit. This field is case sensitive.                                                                                                    |
|                  | Note: A "+" sign in position 24 indicates that there is at least one non-blank character in positions 25–64. Scroll right to view the entire 64-character User Batch ID.              |
| Records/Blockcnt | Identifies the number of records and blocks sent to or received from the remote site for the batch.                                                                                   |
| Func             | If the session is an FTP session, indicates the first three characters of the FTP command that is in progress.                                                                        |
| Status           | Identifies whether a current transmission has any activity. If the status is INACTIVE, the remote is logged onto Connect:Enterprise without having any current transmission activity. |

5. To view the next screen, scroll right. The following sample shows this screen:

| Active A/C Remote Summary Display                             |                     |
|---------------------------------------------------------------|---------------------|
| COMMAND ===>                                                  | SCROLL ===> PAGE    |
|                                                               | 07.318 - 09:39      |
| Type one or more action codes. Then press Enter.              | USER: EPETE1        |
| 1=Remote Detail.                                              | CM: CETC            |
| Press Enter to update panel information -or- specify &nnn for | r MORE <            |
| automatic updates every nnn seconds (nnn = 1-3 digits). Hit A | Attention to end.   |
| Start                                                         |                     |
| Listname A/C No. Date Time Type                               |                     |
|                                                               |                     |
| Selected: FTPSCUN 179 07318 09:39 FTP                         |                     |
| Batch                                                         |                     |
| A Number Func User Batch Id                                   |                     |
|                                                               |                     |
| _ 18 TRN 1234567890123456789012345678901234567890123456       | 5/890123456/8901234 |
|                                                               |                     |
|                                                               |                     |
|                                                               |                     |
|                                                               |                     |
|                                                               |                     |

The following table describes this screen.

| Field    | Description                                                                                                    |
|----------|----------------------------------------------------------------------------------------------------|
| Listname | Identifies name of the Auto Connect list.                                                                                               |
| A/C No.  | Identifies the Auto Connect number that is sequentially assigned by Connect:Enterprise when the Auto Connect session begins processing. |

| Field         | Description                                                                                                    |
|---------------|----------------------------------------------------------------------------------------------------|
| Start Date    | Identifies the date the session was started.                                                                   |
| Start Time    | Identifies the time the session was started.                                                                   |
| Туре          | Identifies the type of connection: BSC, SNA, FTP, or All.                                                      |
| A             | Action code.<br>1 = Remote Detail                                                                              |
| Batch Number  | Indicates the unique seven-digit number assigned to the batch by Connect:Enterprise.                           |
| Func          | If the session is an FTP session, indicates the first three characters of the FTP command that is in progress. |
| User Batch Id | Specifies the 1–64 character user batch ID to transmit. This field is case sensitive.                          |

- 6. Take one of the following actions:
  - To update the information and stay on this screen, press Enter.
  - To stop reviewing session data and return to the previous screen, type END, and press Enter on the command line or press F3.
  - To view the detail information of a remote site entry, type 1 in the action code column next to the entry and press **Enter**. The Active Session Detail Display screen is displayed. See step 3 on page 179 to see an example of an SNA and BSC Active Session Detail Display.
- 7. The Queued A/C Summary Display screen is displayed, showing a list of the queued Auto Connect lists recalled from the current control blocks in Connect:Enterprise. Following is an example:

```
Queued A/C Summary Display
COMMAND ===>
                                                        SCROLL ===> PAGE
                                                          01.218 - 11:51
Type one or more action codes. Then press Enter.
                                                          USER: USER01
                                                          CM:
                                                               SPARE73
1=Delete Entry.
Press Enter to update panel information -or- specify &nnn for
automatic updates every nnn seconds (nnn = 1-3 digits). Hit Attention to end.
  Mod
                 ---Oueue---
                                                    A/C
A Prty Listname Date Time Prty Queue Reason
                                                    Type
   ---- ------ ----- ----- -----
                                                    ____
       FTPLISTC 01218 11:51 7 NO THREAD AVAIL
                                                    FTP
        SNA123L 01218 10:01 4 AUTO CONNECT BUSY SNA
```

| Field        | Description                                                                                                    |
|--------------|----------------------------------------------------------------------------------------------------|
| A            | Action code.<br>1 = Delete Entry                                                                                                    |
| Mod Prty     | Specifies a numeric value (0–4294967295) to change the assigned priority number.                                                                                                    |
| Listname     | Identifies the 1–8 character name of the Auto Connect list.                                                                                                    |
| Queue Date   | Identifies the date the Auto Connect was queued.                                                                                                    |
| Queue Time   | Identifies the time the Auto Connect was queued.                                                                                                    |
| Prty         | Identifies the priority assigned to the Auto Connect.                                                                                                    |
| Queue Reason | Identifies the reason the Auto Connect was queued. Either the Auto Connect is busy, the BSC line is busy (BSC only), no SNA sessions are available (SNA only), or no FTP threads are available. |
| А/С Туре     | Identifies the type of Auto Connect session: BSC, SNA, or FTP.                                                                                                    |

The following table describes the screen:

- 8. You can perform the following functions from this screen:
  - To delete an entry that is still queued for execution, type 1 in the action code (A) column next to the entry and press **Enter**.
  - To alter the priority of an entry, type a number (0–16) in the Modify Priority (Mod Prty) column next to the Auto Connect list whose position in the queue you want to change and press **Enter**. The Auto Connect with the highest priority value is restarted first (assuming queue, date and time, and available resources are equal).
  - To update the information and stay on this screen, press Enter.
  - To automatically update the information at a specific interval in seconds, type &nnn on the command line where nnn is the number of seconds and press **Enter**. For example, to refresh the display every 10 seconds, you would type &010 and press **Enter**.
  - To stop reviewing session data and return to the previous screen, type END, and press **Enter** on the command line or press **F3**.

#### Shutting Down Connect: Enterprise

You can use the SHUTDOWN command to request either a quiescent or immediate shutdown of the online Connect:Enterprise system. A quiescent shutdown allows currently active sessions to complete normally whereas an immediate shutdown terminates all sessions.

To shut down Connect:Enterprise:

1. From the Operator Tasks menu (30), or the Issue Commands menu (31), select option 4, SHUTDOWN. You can also fast path to this screen by typing =30.4 or =31.4 and pressing **Enter** at the Connect:Enterprise Interface Primary Menu command line.

The Shutdown Request screen is displayed.

```
Shutdown Request

COMMAND ===>
00.055 - 16:47

Type information. Then press enter.
USER: USER01

CM: SPARE73

Shutdown Option.. _ 1. Currently active sessions will

be allowed to complete normally.

2. Currently active sessions will

be terminated immediately.
```

- 2. Take one of the following actions:
  - To close all inactive sessions but to keep all sessions that are currently active with data collections or transmissions still running, type 1, and press **Enter**. Active sessions are flagged for shutdown when no longer in use. No new remote site LOGONs will be accepted and no new Auto Connect sessions will be started.
  - To immediately shut down all active sessions including the session with the ISPF interface, type 2, and Enter.

# **Application Agent Functions**

Use the following procedures to perform functions related to application agents:

- ◆ Starting an Application Agent on page 189
- ◆ *Refreshing an Application Agent* on page 190
- ✤ Invoking an Application Agent on page 190
- ♦ Stopping an Application Agent on page 193

**Note:** To see instructions on how to view the status of application agents, see *Displaying Application Agent Rules Status* on page 201.

#### Starting an Application Agent

To start an application agent:

1. From Operator Tasks menu (30), or the Issue Commands menu (31), select option 5, START. You can also fast path to this screen by typing =30.5 or =31.5 and pressing **Enter** at the Connect:Enterprise Interface Primary Menu command line.

The Start a Closed Line or Application Agent Request screen is displayed. See *Starting a Closed BSC Line* on page 175 to see a sample of this screen.

2. Type the number that corresponds to the agent you want to start in the Agent Type field (1 for End of Batch, 2 for Logging, 3 for Wake Up Terminate, 4 for Console, or 5 for Scheduler) and press **Enter**.

A message is displayed that indicates if the agent was successfully started.

## **Refreshing an Application Agent**

Use this procedure to refresh one or all application agents. If you do not issue this command, Connect:Enterprise does not recognize the updated application agent rules until Connect:Enterprise is cycled.

**Note:** You cannot refresh VSAM files and Application Agents at the same time. You must refresh one or the other.

To refresh an application agent:

 From Operator Tasks menu (30), or the Issue Commands menu (31), select option 12, REFRESH. You can also fast path to this screen by typing =30.12 or =31.12 and pressing Enter at the Connect:Enterprise Interface Primary Menu command line. The Refresh VSAM Files or Application Agents Request screen is displayed.

- 2. Take one of the following actions:
  - To refresh one type of application agent, type the number that corresponds to the agent whose rules you want to refresh in the Refresh Application Agent field (1 for End of Batch, 2 for Logging, 3 for Wake Up Terminate, 4 for Console, or 5 for Scheduler).
  - To refresh all agents, type 6.
- 3. Press Enter to submit the job.

Messages are displayed indicating the success or failure of the refresh.

#### Invoking an Application Agent

Use this procedure to invoke an End of Batch, Console, or Scheduler application agent.

Note: You can select only one application agent type at a time on this screen.

To invoke an application agent:

- 1. From the Operator Tasks menu (30), or the Issue Commands menu (31), select option 13, INVOKE. You can also fast path to this screen by typing =30.13 or =31.13 and pressing **Enter** at the Connect:Enterprise Interface Primary Menu command line.
  - **Note:** You can also access this screen through the Batch Files Selection List after you select a batch and Mailbox ID against which you want to invoke the end of batch application agent. See step 3 on page 81.

The Invoke End of Batch, Console or Scheduler Rules Request screen is displayed.

| MFD31D1 Invoke End of Batch, Console or Scheduler Rules Request |                                            |  |  |
|-----------------------------------------------------------------|--------------------------------------------|--|--|
| Type Information. Then press Enter.                             | 05.175 - 13:47<br>USER: SSCHR1<br>CM: CETF |  |  |
| Make a Selection:                                               |                                            |  |  |
| Batch Number (First/Only #) End range Batch #                   | ŧ                                          |  |  |
| -or-<br>(MSG01 will be the first blank delimited word)          |                                            |  |  |
| Console Msg                                                     |                                            |  |  |
| -or-                                                            |                                            |  |  |
| Scheduler Select Statement# 1 (1=View Selection List)           |                                            |  |  |
| -or-                                                            |                                            |  |  |
| Scheduler Rule Names                                            | -                                          |  |  |
|                                                                 | -                                          |  |  |
|                                                                 |                                            |  |  |

- 2. Choose one of the following options to invoke an application agent:
  - For the End of Batch application agent, type the first or only batch number in the Batch Number field. To specify a range of batches, you must also type the number of the last batch of the range in the End range Batch # field.
  - For the Console application agent, specify the Write to Operator (WTO) message (up to 84 characters) you want to pass to the Console Application Agent in the Console Msg field. Type the MSG1 variable, which is required, in uppercase and delimit it by blanks. The optional MSG02 MSG32 words are not case sensitive and can be delimited by a blank, comma, equals sign, and open and close parentheses. You can also use wildcards in the optional MSG words, such as an asterisk (\*) to represent any 0–125 byte string or percent (%) to represent any one character. Also, you do not have to specify contiguous MSGnn parameters, for example, you can specify MSG03 before MSG02 or omit MSG02 altogether.

- For the Scheduler application agent, you have two options:
  - You can specify one to eight rule names from the SCH Rules member to be invoked in the Scheduler Rule Names fields. Each rule is processed, in the order specified. Invalid or missing rule names are skipped. You can specify any rule name in the member, in any combination. You are not limited to the combinations specified in the SELECT statements. After typing all rule names, press **Enter**.
  - You can choose the SELECT statements defined for the Scheduler agent you want to invoke from a list by typing 1 and pressing **Enter** in the Scheduler Select Statement# field. The Scheduler Agent Select List screen is displayed.

| MFD31D2 Scheduler Agent Sele                           | ation list                              |                |           |
|--------------------------------------------------------|-----------------------------------------|----------------|-----------|
| COMMAND ===>                                           | CCION LISC                              | SCROLL -       | ===> PAGE |
| COLUMND>                                               |                                         | 05.175 - 13:43 |           |
| Type one or more action codes. Then Press Er           | iter                                    | USER: SSCHR1   |           |
| 1=Invoke                                               |                                         | CM:            | CETF      |
| 1-11/0/10                                              |                                         | MORE           | + >       |
| A Select # Description                                 |                                         |                | Rule(1)   |
|                                                        |                                         |                |           |
| _ 00000001 SCH01 - 111111111111111111111111111111      | .11111111111111111                      | 8              | R0        |
| _ 00000002 SCH01 - 1111111111111111111111111111111     | .11111111111111111                      | 1              | R0        |
| _ 00000003 SCH02 - 2222222222222222222222222222222222  | 222222222222222222222222222222222222222 | 1              | RULE000   |
| _ 00000004 SCH03 - 3333333333333333333333333333333333  | 333333333333333333333333333333333333333 | 1              | RULE001   |
| _ 00000005 SCH04 - 4444444444444444444444444444444444  | 444444444444444444444444444444444444444 | 1              | RULE002   |
| _ 00000006 SCH05 - 5555555555555555555555555555555555  | 555555555555555555555555555555555555555 | 1              | RULE003   |
| _ 00000007 SCH06 - 6666666666666666666666666666666666  | 666666666666666666666666666666666666666 | 1              | RULE004   |
| _ 00000008 SCH07 - 7777777777777777777777777777777777  | 777777777777777777777777777777777777777 | 2              | RULE005   |
| _ 00000009 SCH08 - 11111111111111111111111111111111111 | .11111111111111111                      | 1              | RO        |
| _ 00000010 SCH09 - 11111111111111111111111111111111111 | .11111111111111111                      | 1              | R0        |
| _ 00000011 SCH10 - 1111111111111111111111111111111111  | .11111111111111111                      | 1              | RO        |
| _ 00000012 SCH11 - 111111111111111111111111111111111   | .11111111111111111                      | 1              | RO        |
| _ 00000013 SCH12 - 1111111111111111111111111111111111  | .11111111111111111                      | 1              | R0        |
|                                                        |                                         |                |           |

| Field       | Description                                                                                                    |
|-------------|----------------------------------------------------------------------------------------------------|
| A           | Action code.<br>1 = Invoke rule                                                                                                    |
| Select #    | The SELECT statement sequence number, representing the relative<br>position, as specified in the Scheduler rules set. This is displayed as an<br>8-digit value and corresponds to the sequence number printed on each<br>SELECT statement in the Connect:Enterprise SYSPRINT DD (col. 73-80),<br>when system startup and rules refresh occurs. |
| Description | A user-specified description for the SELECT statement. This value is defined in the DESCRIPTION='xxxxxxxxx' parameter, which allows the user to provide some meaningful explanation of what the SELECT statement will process.                                                                                                    |
| #Rules      | The total number of rules specified in the statement.                                                                                                    |

| Field   | Description                                       |
|---------|---------------------------------------------------|
| Rule(1) | The first rule specified on the SELECT statement. |

To invoke an agent, type 1 in the action code (A) column next to the Select# for each SELECT statement you want to invoke. Press **Enter** to submit the job.

#### Stopping an Application Agent

To stop an application agent:

1. From the Operator Tasks menu (30), or the Issue Commands menu (31), select option 6, STOP. You can also fast path to this screen by typing =30.6 or =31.6 and pressing **Enter** at the Connect:Enterprise Interface Primary Menu command line.

The Stop Auto/Remote Connect or Application Agent Request screen is displayed. See page 176 to see a sample of this screen.

Note: You can only stop one item on this screen at a time.

- Type the number that corresponds to the agent you want to stop in the Application Agent field (1 for End Of Batch, 2 for Logging, 3 for Wake Up Terminate, 4 for Console, or 5 for Scheduler).
- 3. Type the number that corresponds to the stop option you want to use:
  - Use 1 to stop new application agent requests from being processed. All requests received before this command is issued are still processed.
  - Use option 2 to stop all application agent requests that are received and not yet processed. These requests are flushed from the system. Option 2 also stops new requests from being processed.
- 4. Press Enter to issue the STOP command.

# **List Functions**

Use the LIST Request screen to view the status of sessions of a specific protocol type or the status of all sessions, traces, queued Auto Connect entries, application agents, and resources. You can also display a storage map of the Mailbox address space or the backup status of the system. Use the following procedure to view session status.

To view the session status of a specific Connect:Enterprise component:

1. From the Operator Tasks menu (30), or the Issue Commands menu (31), select option 3, LIST. You can also fast path to this screen by typing =30.3 or =31.3 and pressing **Enter** at the Connect:Enterprise Interface Primary Menu command line.

The main LIST Request screen is displayed.

```
LIST Request - Status of SNA & FTP Sessions/BSC Lines/Traces/AC Queue/Agents
COMMAND ===>
                                                                05.130 - 13:18
Select one of the following. Then press Enter.
                                                               USER: USER01
                                                               CM: SPARE73
Status Display Options:
Scope..... 1_ 1. Traces
                2. BSC Lines
                3. SNA Sessions
                4. FTP Sessions
                5. All Sessions (2-4 above combined)
                6. Auto Connect Queue
                7. Application Agents
                8. Resources (CPU/SRB times & storage use by TCB)
                9. Storage Map (Storage usage by subpool/TCB below/above 16M)
               10. Backup Status
```

- 2. Type the number representing the component whose status you want to see in the Scope field and press **Enter**.
- 3. Go to the procedure for the component you selected:
  - For traces, see *Displaying Traces* on page 195.
  - For BSC lines, see *Displaying BSC Lines Status* on page 196.
  - For SNA sessions, see *Displaying SNA Session Status* on page 197.
  - For FTP sessions, see *Displaying FTP Session Status* on page 198.
  - For all sessions, see *Displaying All Sessions Status* on page 199.
  - For the Auto Connect queue, see Displaying Auto Connect Queue Status on page 200.
  - For Application Agents, see *Displaying Application Agent Rules Status* on page 201.
  - For resources, see *Displaying Resource Utilization* on page 201.
  - For the Storage Map, see *Displaying Storage Map* on page 204.
  - For Backup Status, see *Displaying Backup Status* on page 205.

#### **Displaying Traces**

1. If you select Scope 1 on the LIST Request screen, the Traces Status Display screen is displayed.

```
Traces Status Display
COMMAND ===>
                                                   03.345 - 08:58
Type TRACE on the command line to invoke Trace Management.
                                                   USER: USER01
                                                   CM: SPARE73
Display type....: TRACES
Trace information:
 TRACEID....:
 ALLTP..... INACTIVE
                             RPCON..... INACTIVE
 SNA..... INACTIVE
                             RPEOB..... INACTIVE
                             RPLOG..... INACTIVE
 VSAM..... INACTIVE
 EXITS..... ACTIVE
                             RPSCH..... INACTIVE
                             RPWKT..... INACTIVE
 AC..... INACTIVE
 PR..... INACTIVE
 CP..... INACTIVE
 APO..... INACTIVE
 APQ..... INACTIVE
 FTP..... INACTIVE
 TCPSCH..... INACTIVE
```

The following table describes the trace information:

| Туре    | If ACTIVE                                                                                                    |
|---------|----------------------------------------------------------------------------------------------------|
| TRACEID | Identifies a single session (line ID or remote name) that has tracing being recorded. If this field is blank, trace data recording is being done for all sessions. |
| ALLTP   | Indicates whether teleprocessing I/O activity is being traced.                                                                                                    |
| SNA     | Indicates whether SNA activity is being traced, including LOGON attempts, unusual SNA commands, LOGON rejects, and other unique conditions.                        |
| VSAM    | Indicates whether all accesses to the VSAM batch files are being traced.                                                                                           |
| EXITS   | Indicates whether all information, passed to or returned from a user exit, is being traced.                                                                        |
| AC      | Indicates whether the initiation and completion of Auto Connect activity is being traced.                                                                          |
| PR      | Indicates whether the Process Router (entry/exit) activity is being traced.                                                                                        |
| CP      | Indicates whether the activity associated with certain command processors is being traced.                                                                         |
| APO     | Indicates whether all APPC activity is being traced. This trace can generate massive volumes of output data.                                                       |

| Туре   | If ACTIVE                                                                                                    |
|--------|----------------------------------------------------------------------------------------------------|
| APQ    | Indicates whether the activity between the Process Router and the APPC function is being traced. This trace provides a before and after view of all APPC traffic and can generate massive volumes of output data. |
| FTP    | Indicates whether FTP buffer tracing is being done from all FTP remote sites (Active), some remote sites (Mixed), or no remote sites (Inactive).                                                                  |
| TCPSCH | Indicates whether TCP Scheduler activity is being traced.                                                                                                    |
| RPCON  | Indicates whether the activity of the Console application agent is being traced.                                                                                                    |
| RPEOB  | Indicates if the activity of the End Of Batch application agent is being traced.                                                                                                    |
| RPLOG  | Indicates if the activity of the Logging application agent is being traced.                                                                                                    |
| RPSCH  | Indicates if the activity of the Scheduler application agent is being traced.                                                                                                    |
| RPWKT  | Indicates if the activity of the Wake Up Terminate application agent is being traced.                                                                                                    |

2. To change the trace status of a component, type TRACE and press **Enter** on the command line. The Trace Management Request screen is displayed. See *Starting and Stopping Traces* on page 215.

## **Displaying BSC Lines Status**

1. If you select Scope 2 on the LIST Request screen, the BSC Lines Status Display is displayed.

|                         |                  | В                  | SC Lines S           | tatus Disp    | lay                  |           |                              |
|-------------------------|------------------|--------------------|----------------------|---------------|----------------------|-----------|------------------------------|
| COMMAND ==              | =>               |                    |                      |               | S                    | SCROLL == | _                            |
| Type one o<br>1=Restart |                  | tion codes.<br>ne. | Then pres            | s Enter.      |                      | USER:     | - 13:22<br>USER01<br>SPARE73 |
| A LineId/C              | ond(BSC)         | Line Status        | Activity<br>From A/C | Mailbox<br>ID | A/C List<br>Rmt Name |           |                              |
| _ SW1<br>_ SW1          | /OPEN<br>/CLOSED | ACTIVE<br>INACTIVE | Y<br>N               | CHICAGO       | LA                   |           |                              |

| Field             | Description                                                                                                    |
|-------------------|----------------------------------------------------------------------------------------------------|
| A                 | Action code<br>1 = Restart closed line                                                                                    |
| Lineld/Cond (BSC) | The lineID defined in the M\$LINE macros in the BSC user assembly and the current condition (open or closed) of the line. |
| Line Status       | Indicates if BSC line is active or inactive.                                                                              |

| Field             | Description                                                                                                    |
|-------------------|----------------------------------------------------------------------------------------------------|
| Activity From A/C | Indicates whether the activity is due to an Auto Connect.                                                                            |
| Mailbox ID        | If Line Status is ACTIVE and the activity is not due to an Auto Connect, this field contains the mailbox ID of the active batch.     |
| A/C List Rmt Name | If Line Status is ACTIVE and the activity is due to an Auto Connect, this field contains the remote name from the Auto Connect list. |

2. To restart a line that is closed, type 1 in the action column (A) next to the Line ID and press **Enter**.

## **Displaying SNA Session Status**

If you select Scope 3 on the LIST Request screen, the SNA Sessions Status Display is displayed.

```
SNA Sessions Status Display
COMMAND ===>
                                                   SCROLL ===> CSR_
                                                    00.033 - 13:22
                                                    USER: USER01
                                                    CM: SPARE73
                          Activity Mailbox
 Rmt Name (SNA) Sess Status From A/C ID
 ----- -----
                                   _____
 BOSTON
                ACTIVE
                              Y
                              Y
 NEWYORK
                ACTIVE
 WASH
                 ACTIVE
                              Y
```

| Field             | Description                                                                               |
|-------------------|-------------------------------------------------------------------------------------------|
| Remote Name (SNA) | Contains the remote name of the session.                                                  |
| Sess Status       | Indicates the current session status, ACTIVE or INACTIVE.                                 |
| Activity From A/C | If Sess Status is ACTIVE, this field indicates if the activity is due to an Auto Connect. |
| Mailbox ID        | If Sess Status is ACTIVE, this field contains the mailbox ID of the active batch.         |

## **Displaying FTP Session Status**

If you select Scope 4 on the LIST Request screen, the FTP Sessions Status Display screen is displayed.

|                 | FTF     | P Sessions | Statu | s Display    |          |           |
|-----------------|---------|------------|-------|--------------|----------|-----------|
| COMMAND ===>    |         |            |       |              | SCROLL   | ===> PAGE |
|                 |         |            |       |              | 01.21    | 8 - 12:21 |
|                 |         |            |       |              | USER:    | USER01    |
|                 |         |            |       |              | CM:      | SPARE73   |
| Sess            | Mailbox |            |       |              |          |           |
| Rmt Name Status | ID      | Thread     | SSL   | TTMFLAG1 - 6 | Listname | Script    |
|                 |         |            |       |              |          |           |
| INACTIVE        |         | FTPC0002   | N     | 018020100000 |          |           |
| ACTIVE          |         | FTPC0001   | N     | 018020100000 | FTPLISTB | COMPANYB  |
| ACTIVE          |         | FTPS0001   | N     | 018020100000 |          |           |

| Field       | Description                                                                                                    |
|-------------|----------------------------------------------------------------------------------------------------|
| Remote Name | Contains the remote name of the session.                                                                                                    |
| Sess Status | Indicates the current session status. Threads without a session are shown as INACTIVE. If the status is INACTIVE and a remote is logged onto Connect:Enterprise, there is no current session status. |
| Mailbox ID  | If Sess Status is ACTIVE, this field contains the mailbox ID of the active batch.                                                                                                    |
| Thread      | Contains the thread name of the FTP remote.                                                                                                    |
| SSL         | If the session is active, this field indicates if SSL is being used.                                                                                                    |
| TTMFLAG1-6  | TCP thread management status flags.                                                                                                    |
| Listname    | List name user ID to start the Auto Connect script.                                                                                                    |
| Script      | Name of the script that is executing.                                                                                                    |

## **Displaying All Sessions Status**

1. If you select Scope 5, ALL, on the LIST Request screen, the All Sessions Status Display screen is displayed.

|     |                    | All S       | Session | s Stat | tus Displ | Lay     |         |       |         |     |
|-----|--------------------|-------------|---------|--------|-----------|---------|---------|-------|---------|-----|
| CO  | MMAND ===>         |             |         |        |           |         | S       | CROLL | ===> CS | SR_ |
|     |                    |             |         |        |           |         |         | 05.11 | 8 - 12: | 33  |
| Тy  | pe one action code | e. Then pre | ess ent | er. 1: | =Restart  | closed  | line.   | USER: | WONSOA  | AA  |
| Ту  | pe ACQ on the comm | nand line t | to view | Auto   | Connect   | Queue.  |         | CM:   | GENSME  | 304 |
|     | Rmt Name(SNA/FTP)  | Sess        | Ma      | ilbox  |           |         |         | MORE  | +       |     |
| A   | LineId/Cond(BSC)   | Status      | A/C     | ID     | Rmt Nan   | ne Type | Thread  |       |         |     |
| -   |                    |             |         |        |           |         |         |       |         |     |
| _   | LINE01 /OPEN       | INACTIVE    | N       |        |           | BSC     | N/A     |       |         |     |
|     | SNARMT             | INACTIVE    | N       |        |           | SNA     | N/A     |       |         |     |
|     |                    | INACTIVE    | N       |        |           | FTP     | FTPS000 | 01    |         |     |
|     |                    | INACTIVE    | N       |        |           | FTP     | FTPS000 | )2    |         |     |
|     |                    | INACTIVE    | N       |        |           | FTP     | FTPS000 | 03    |         |     |
|     |                    | INACTIVE    | Ν       |        |           | FTP     | FTPS000 | 04    |         |     |
|     |                    | INACTIVE    | Ν       |        |           | FTP     | FTPC000 | 01    |         |     |
|     |                    | INACTIVE    | Ν       |        |           | FTP     | FTPC000 | 02    |         |     |
|     |                    | INACTIVE    | Ν       |        |           | FTP     | FTPC000 | 03    |         |     |
|     |                    | INACTIVE    | N       |        |           | FTP     | FTPC000 | )4    |         |     |
|     |                    | INACTIVE    | N       |        |           | FTP     | FTPC000 | )5    |         |     |
|     |                    | INACTIVE    | N       |        |           | FTP     | FTPC000 | 06    |         |     |
|     |                    | INACTIVE    | N       |        |           | FTP     | FTPC000 | )7    |         |     |
| i i |                    |             |         |        |           |         |         |       |         |     |

This screen shows the status of all BSC lines, SNA sessions, and FTP sessions. The following table describes the fields on this screen.

| Field                                       | Description                                                                                                    |
|---------------------------------------------|----------------------------------------------------------------------------------------------------|
| A                                           | Action code.<br>1 = Restart a closed line (only relevant for bisync lines)                                                                                                    |
| Rmt Name<br>(SNA/FTP)<br>Line ID/Cond (BSC) | The SNA or FTP remote name. For BSC lines, this is the line ID defined in the M\$LINE macros in the user assembly along with the current condition of the line (open or closed).                                                   |
| Sess Status                                 | If an FTP thread is inactive, no remote connectivity is available. If an SNA or BSC remote is displayed as INACTIVE, the remote is logged onto Connect:Enterprise or the ID is allocated without having any transmission activity. |
| A/C                                         | If Sess Status is ACTIVE, this field indicates if the activity is due to an Auto Connect.                                                                                                    |
| Mailbox ID                                  | Mailbox ID assigned to the batch.                                                                                                    |
| Rmt Name                                    | For BSC Lines, if Sess Status is ACTIVE, and the activity is not due to an Auto Connect, this field contains the remote name from the Auto Connect list. This field is not used for FTP sessions status.                           |
| Туре                                        | Indicates the type of connection session, either BSC, SNA, or FTP.                                                                                                    |
| Thread                                      | Unique name of the FTP thread.                                                                                                    |

- 2. You can take one of the following actions:
  - To restart a BSC line that is closed, type 1 in the action column (A) next to the Line ID, and press **Enter**. No other modifications are permitted.
  - To display information for all Auto Connect sessions that are currently queued, type ACQ and press Enter on the command line. The Auto Connect Queue Status Display screen is discussed next.

## **Displaying Auto Connect Queue Status**

1. If you select Scope 6 on the LIST Request screen, the Auto Connect Queue Status Display screen is displayed.

|              |        | Auto    | Connect Queue  | Status Display    |                                               |
|--------------|--------|---------|----------------|-------------------|-----------------------------------------------|
| COMMAND ===> |        |         |                |                   | SCROLL ===> CSR_                              |
| Type QUPDATE | on the | command | line to update | e the Queue.      | 00.033 - 13:22<br>USER: USER01<br>CM: SPARE73 |
|              | Qu     | eue     |                |                   |                                               |
| Listname     | Date   | Time    | Priority       | Queue Reason      |                                               |
|              |        |         |                |                   |                                               |
| TESTMD       | 00140  | 12:47   | 0              | AUTO CONNECT BUSY | 7<br>                                         |

The following table describes the fields on this screen.

| Field        | Description                                                                                                    |  |  |
|--------------|----------------------------------------------------------------------------------------------------|--|--|
| Listname     | The 1–8 character LISTNAME for the Auto Connect list.                                                                                                    |  |  |
| Date Time    | Date and time that the Auto Connect was placed into the queue for the reason specified.                                                                                                    |  |  |
| Priority     | Numeric value that you can assign to control the order in which Auto Connect restart attempts are processed. When resources become available that allow more than one queued Auto Connect to restart, the Auto Connect with the larger Priority is restarted first. |  |  |
| Queue Reason | Indicates the reason the Auto Connect queued. Reasons include the specified Auto Connect is busy, the line specified is not available, no SNA session is available, and no FTP thread is available.                                                                 |  |  |

2. To access the Queued Auto Connect Summary Display screen where you can modify the priority of a queued Auto Connect session or delete the entry from the queue, type QUPDATE, and press **Enter** on the command line. See step 7 on page 187.

#### **Displaying Application Agent Rules Status**

If you select Scope 7 on the LIST Request screen, the Application Agent Rules Status Display screen is displayed, listing the status of the application agent rules.

```
Application Agent Rules Status Display

COMMAND ===>
03.345 - 09:16

USER: USER01

CM: SPARE73

Display type.....: RULES

Rules Information:

Console......: ACTIVE

End Of Batch....: NOT ACTIVATED

Logging......: NOT ACTIVATED

Scheduler.....: NOT ACTIVATED

Wake Up Terminate.: NOT ACTIVATED

Number of requests in processing queue: 000
```

For each type of application agent, one of the following statuses is displayed:

- ♦ ACTIVE, which indicates that the application agent is currently active and able to process requests for that agent type
- NOT ACTIVATED, which indicates that the application agent was not initialized at system startup, and cannot be started without restarting the entire system
- INACTIVE, which indicates that the application agent is not currently active to process requests, but can be started using the \$\$START command
- ♦ REFRESHING, which indicates that a rules refresh is in progress.

At the bottom of the screen, the Number of requests in processing queue field shows the number of all outstanding Application Agent requests that have not yet been processed.

#### **Displaying Resource Utilization**

If you select Scope 8, Resources, the Enterprise Resource Utilization screen is displayed. Use this information to decide if you should adjust any ODF parameters to make your system run more efficiently.

**Note:** For a complete discussion of the values in the Options Definition File (ODF) that are shown on this screen, see the chapter in the *Connect:Enterprise for z/OS Administration Guide* that deals with the \*OPTIONS record in the ODF. In addition, see *ODF Maintenance Functions* on page 220 for instructions on modifying these values.

The following example shows the Enterprise Resource Utilization screen.

```
VIEW
          Enterprise Resource Utilization Display
                                                    Columns 00001 00072
                                                      Scroll ===> PAGE
Command ===>
000001
                                                     05.139 - 1
000002 Enter "End;;Retrieve" to refresh resource statistics. USER: SSCH
000003
                                                     CM: CETE
000004
000005 Connect: Enterprise resource utilization since start-up.
000006
000007 === CE Address Space ===
000008 DURATION = 0091:35:38.35
000009 CPU TIME = 0000:00:01.05
000010 SRB TIME = 0000:00:00.00
000011
000012 APPC STMAIN STORAGE POOL ALLOCATED/USED PAGES 4500/0036
000013 EPVT VSAM SERVER STORAGE POOL ALLOCATED/USED PAGES 0250/0043
000014 PVT VSAM SERVER STORAGE POOL ALLOCATED/USED PAGES 0008/0001
000015
000016 MAXCP HIGH CURR TOT #TIMES HIGH CURR TOT ITEMS
000017 MAXRP BUSY BUSY MAX BUSY HOLDQ HOLDQ ON HOLDQ
000018 ----- ---- ----- -----
000019 CP=02 01 01 0000000 00000 00000 000000
000020 RP=02 00 00 0000000 00000 00000
                                            00000000
000021
```

To refresh resource statistics, type End;;Retrieve and press Enter on the command line.

The following table describes the Enterprise Resource Utilization Display screen (and those fields that cannot fit on the first screen):

| Field                                  | Description                                                                                                    |
|----------------------------------------|----------------------------------------------------------------------------------------------------|
| CM Address Space                       |                                                                                                    |
| Duration                               | Total clock time the Connect:Enterprise system has been active.                                                        |
| CPU Time                               | Total CPU time used by the Connect:Enterprise system.                                                                  |
| SRB Time                               | Total SRB time used by the Connect:Enterprise system.                                                                  |
| APPC storage pool allocated/used pages | Number (range 64–9999) of 4-KB pages allocated to the APPC storage pool.                                               |
| EPVT storage pool allocated/used pages | Number of 4-KB storage blocks of PVT to allocate above the 16-MB line (EPVT stands for Extended Private Storage Area). |
| PVT storage pool allocated/used pages  | Number of 4-KB storage blocks of PVT to allocate below the 16-MB line.                                                 |
| MAXCP MAXRP                            | The MAXCP=nn and MAXRP=nn value specified in the ODF (Options Definition File).                                        |
| High Busy                              | The highest number of CP RP tasks that were busy at any one time, since Connect:Enterprise was last started.           |

| Field               | Description                                                                                                    |  |
|---------------------|----------------------------------------------------------------------------------------------------|--|
| Curr Busy           | The current number of busy CP RP tasks.                                                                                                    |  |
| Tot #times Max Busy | The total number of times MAXCP RP=nn was reached, since<br>Connect:Enterprise was last started.                                                                                                    |  |
| High HOLDQ          | The highest number of entries on the CP RP HOLD-Q at any one time, since<br>Connect:Enterprise was last started. When a request cannot be routed to a<br>CP RP task, due to all tasks busy, the request is temporarily placed on the<br>corresponding HOLD-Q. When a CP RP task completes processing its<br>current unit of work, the next entry is removed from the HOLD-Q and routed<br>to the CP RP task. Eventually, the HOLD-Q count will reach zero. |  |
| Curr HOLDQ          | The current number of entries on the CP RP HOLD-Q.                                                                                                    |  |
| Tot Items On HOLDQ  | The total number of entries placed on the CP RP HOLD-Q, since Connect:Enterprise was last started.                                                                                                    |  |
| FTP Task            | Identifies this as an FTP SERVER or CLIENT TASK task type.                                                                                                    |  |
| Max Threads         | The FTP_MAX_SERVER CLIENT_THREADS=nnnn values specified in the<br>ODF.                                                                                                    |  |
| High Busy           | The highest number of FTP server client BUSY tasks that were busy at any one time, since Connect:Enterprise was last started.                                                                                                    |  |
| Curr Busy           | The current number of busy FTP client server threads.                                                                                                    |  |
| Tot #times Max Busy | The total number of times all FTP client server tasks were busy, since Connect:Enterprise was last started.                                                                                                    |  |
| Busy Reject         | Total # of times a connection was rejected due to all client server threads busy.                                                                                                    |  |
|                     | When Connect:Enterprise is acting as the FTP server, this value represents the total number of rejected connection attempts from the remote FTP client, due to all server threads busy.                                                                                                    |  |
|                     | When Connect:Enterprise is acting as the FTP client, this value represents the total number of times the FTP Auto Connect Manager tried to activate a session for a remote but could not due to all client client threads busy.                                                                                                    |  |
| CE Tasks            |                                                                                                    |  |
| Task ID             | The subtask name running in the Connect:Enterprise address space.                                                                                                    |  |
| Task CPU Time       | Total CPU time the task has used.                                                                                                    |  |
| Dynamic Storage     |                                                                                                    |  |
| Current             | Total amount of storage currently allocated to the task.                                                                                                    |  |
| Maximum             | Maximum amount of storage that was allocated to the task at any given time.                                                                                                    |  |

## **Displaying Storage Map**

If you select Scope 9, Storage Map, the Enterprise Storage Map Display is displayed.

```
VTEW
       Enterprise Storage Map Display
                                       Columns 00001 00072
Command ===>
                                        Scroll ===> PAGE
000001
                                          00.145 - 15:44
000002 Enter "End;;Retrieve" to refresh storage statistics.
                                         USER: USER01
000003
                                          CM: SPARE73
000004
000005 ------ Storage by SubPool -----
000006 Sub T ------ Allocated ------ Free ------
000007 Pol y Below 16M Above 16M Total Below 16M Above 16M
                                                Total
000008 --- - ----- ----- ------ ------
_____
                   912K
                          1,440K
                                   8K
                                          37K
                                                  45K
                 964K 1,188K
284K 284K
                                    9K
                                          12K
                                                  21K
                                    0 K
                                           0K
                                                  0K
             0K 2,320K 2,320K
                                   0 K
                                          0K
                                                  0 K
                   12K
                           12K
                                   0 K
                                          2K
                                                  2K
                   464K
                           464K
                                   0 K
                                          1K
                                                  1K
                   108K
                          108K
                                   0 K
                                          4K
                                                  4K
                   48K
                                    0K
                           48K
                                           5K
                                                  5K
                 0 K
                            72K
                                    7K
                                           0K
                                                  7K
```

To refresh resource statistics, type End;;Retrieve on the command line and press Enter.

The following table describes the fields on the Enterprise Storage Map Display screen:

| Field     | Description                                                                                                    |
|-----------|----------------------------------------------------------------------------------------------------|
| Sub Pol   | The storage subpool                                                                                                  |
| TY        | The location of the subpool (P=Private, L=LSQA, S=SQA)                                                               |
| Allocated | Storage allocation in 4 KB blocks below the 16-MB line, above the 16-MB line, and total storage.                     |
| Free      | Amount of allocated storage that is not yet used below the 16-MB line, above the 16-MB line, and total free storage. |

#### **Displaying Backup Status**

If you select Scope 10, Backup Status, the Backup Status Display screen is displayed.

```
Backup Status Display

COMMAND ===>

D5.118 - 14:19

USER: USER01

CM: SPARE73

Display type.....: BACKUP

Backup Information:

VPF Name.....: TBINK1.RDX.R110.VPF

Subsystem Name...: TBSP

Backup Status....: UNLOCKED

Number of Active STOUTL Move/Erase Jobs: 0
```

The following table describes the fields on the Backup Status Display screen:

| Field                                          | Description                                                                                                    |  |
|------------------------------------------------|----------------------------------------------------------------------------------------------------|--|
| VPF Name                                       | The VPF dataset, as specified in the ODF *OPTIONS section, of the<br>Connect:Enterprise system you are connected to.                                                                                                    |  |
| Subsystem Name                                 | Same as the Connect:Enterprise NAME= parameter, which indicates which Connect:Enterprise system you are connected to.                                                                                                    |  |
| Backup Status                                  | The status of the Connect:Enterprise Backup system:<br>LOCKED = STOUTL Move/Erase jobs are locked out<br>UNLOCKED = STOUTL Move/Erase jobs are free to run                                                                                                    |  |
|                                                | ATTEMPTING = Program STUTABKS is waiting for current STOUTL<br>LOCK = Move/Erase jobs to end. Once current jobs end, status will change to<br>LOCKED.                                                                                                    |  |
| Number of Active<br>STOUTL Move/<br>Erase Jobs | The number of active STOUTL Move/Erase jobs that are currently running. When this is zero and the status is LOCKED, it is safe to back up your Connect:Enterprise VSAM files even while Connect:Enterprise is running. For more information, see the chapter on backing up Connect:Enterprise in the <i>Connect:Enterprise for z/OS Administration Guide</i> . |  |

## **File Management Functions**

Use the following procedures to perform functions related to VSAM log files (VLFs), VSAM Batch Queue files (VBQs), the VSAM Control File (VCF), and VSAM Pointer File (VPF):

- ◆ Displaying File Status on page 206
- ◆ Displaying File Space Allocation Information on page 209

- ♦ Allocating a Data File on page 210
- ◆ Deallocating a Data File on page 211
- ♦ Refreshing VSAM Files on page 214

## **Displaying File Status**

To view the status of all files defined to Connect:Enterprise:

1. From the Operator Tasks menu (30), or the Issue Commands menu (31), select option 8, LIST FILES. You can also fast path to this screen by typing =30.8 or =31.8 and pressing **Enter** at the Connect:Enterprise Interface Primary Menu command line.

The List Files Request screen is displayed.

List Files Request COMMAND ===> 00.056 - 09:31 Type Information. Then press Enter. USER: USER01 CM: SPARE73 File Options: Type of file..... 5 1. VSAM Batch Queue (VBQ) 2. VSAM Log File (VLF) 3. VSAM Control File (VCF) 4. VSAM Pointer File (VPF) 5. All Connect: Enterprise files File Identifier.... (01-20 for VBQ 1-8 for VLF, Leave blank for all other types)

2. To specify the type of file to list, type the number 1 (VBQ), 2 (VLF), 3 (VCF), 4 (VPF) or 5 (all) in the Type of File field. When you select a VBQ or VLF, you must also identify the single batch queue or log file number to list using the File Identifier field. Type the number (1–20 for a VBQ or 1–8 for a VLF). Press Enter.

The Connect:Enterprise Files Display screen is displayed.

| MFD3182     |              | Connect:En | terprise Files Display    |                  |
|-------------|--------------|------------|---------------------------|------------------|
| COMMAND ==  | =>           |            |                           | SCROLL ===> PAGE |
|             |              | _          |                           | 03.346 - 11:41   |
|             |              |            | en press Enter.           | USER: USER01     |
|             |              |            | eallocate, 3=Space,       | CM: SPARE73      |
|             | ding DALLOC  |            | 5=Deallocate with options | MORE +           |
| 0-FILE Pell | UTING DALLOC | Decall     |                           |                  |
|             | Allocation   | Collection |                           |                  |
| A File ID   | Status       | Status     | DATA SET NAME             |                  |
|             |              |            |                           |                  |
| _ VPF       | ALLOCATED    |            | RDXD110.SJV110A.VPF       |                  |
| _ VCF       |              |            | RDXD110.SJV110A.VCF       |                  |
| _ VBQ01     | (STOUTL=D)   |            | RDXD110.SJV110A.VBQ01     |                  |
| _ VBQ02     | ALLOCATED    | CURR COLL  | RDXD110.SJV110A.VBQ02     |                  |
| _ VBQ03     | (STOUTL=D)   |            | RDXD110.SJV110A.VBQ03     |                  |
| _ VBQ04     | ALLOCATED    |            | RDXD110.SJV110A.VBQ04     |                  |
| _ VBQ05     | (STOUTL=D)   |            | RDXD110.SJV110A.VBQ05     |                  |
| _ VBQ06     | (STOUTL=D)   |            | RDXD110.SJV110A.VBQ06     |                  |
| _ VBQ07     | ALLOCATED P  | D          | RDXD110.SJV110A.VBQ07     |                  |
| _ VBQ08     | ALLOCATED    |            | RDXD110.SJV110A.VBQ08     |                  |
| _ VLF1      | ALLOCATED    | CURR COLL  | RDXD110.SJV110A.VLF1      |                  |

| Field     | Description                                                                                                    |  |  |
|-----------|----------------------------------------------------------------------------------------------------|--|--|
| A         | Action code.                                                                                                    |  |  |
|           | 1 = Allocate current collection                                                                                                    |  |  |
|           | 2 = Deallocate                                                                                                    |  |  |
| 3 = Space |                                                                                                    |  |  |
|           | 4 = Allocate not current collection                                                                                                    |  |  |
|           | 5 = Deallocate with options                                                                                                    |  |  |
|           | 6 = File Pending DALLOC Detail                                                                                                    |  |  |
| File ID   | The identifying name associated with each file. VPF— the VSAM Pointer File, VCF— the VSAM Control File, VBQnn—a VSAM Batch Queue (where nn = 01 through 20) or VLFn—a VSAM Log File (where n = 1-8). |  |  |

| Field             | Description                                                                                                    |
|-------------------|----------------------------------------------------------------------------------------------------|
| Allocation Status | Specifies whether the file is allocated or available to both the online Connect:Enterprise system and STOUTL offline utilities.                                                                                                    |
|                   | ALLOCATED = The file is allocated and available to both the Connect:Enterprise<br>online system and STOUTL offline utilities.                                                                                                    |
|                   | ALLOCATED PD = The file is allocated and is pending deallocation from a previous request, that is, \$\$DALLOC was issued with INUSE=RETRY. The file will be deallocated during the next retry interval in which the file is not flagged in-use. |
|                   | Blank = The file is deallocated from the online system, but available to the STOUTL offline utilities.                                                                                                    |
|                   | (STOUTL=D) = The file is deallocated and unavailable to both the online system<br>and the STOUTL offline utilities, that is, \$\$DALLOC was issued with<br>STOUTL=DISALLOW.                                                                     |
| Collection Status | Specifies whether the file is allocated as the current collection file for batches (VBQ) or for the current log file (VLF).                                                                                                    |
|                   | CURR COLL = The file is allocated as the current collection file for batches or for the current log file.                                                                                                    |
|                   | Blank = The file is not allocated as the current collection file.                                                                                                    |
| DATA SET NAME     | Specifies the full data set name for the specific VBQ or VLF.                                                                                                    |

- 3. Type the action code column next to a particular VBQ or VLF file and press **Enter** to perform the following:
  - 1 = Allocate current collection. Allocate a file as the current collection file (VBQ or VLF only). In the Collection Status column, CURR COLL is displayed.
  - 2 = Deallocate. Deallocate a file (an allocated VBQ or VLF only). In the Allocation Status column, (STOUTL=D) is displayed.

**Note:** You cannot deallocate the current collection file.

- 3 = Space. View space allocation information (any file). The File Space Allocation Display screen is displayed. Go to step 2 on page 209.
- 4 = Allocate not current collection. Allocate a file but not as the current collection file (VBQ or VLF only). In the Allocation Status column, ALLOCATED is displayed. The file is available to both the online system and STOUTL offline utilities.
- 5 = Deallocate with options. Deallocate the VBQ or VLF and specify options. You can deallocate any allocated VBQ or VLF except the current collection file. The Deallocate File Request screen is displayed. See *Deallocating a Data File* on page 211. If the file is currently in use by the online system and if the option to retain the deallocate request is specified, PD (Pending Deallocation) is displayed in the Allocation Status column when you return to this screen.
- ◆ 6 = File Pending DALLOC Detail. Display detail information about a file pending deallocation (any deallocated VBQ or VLF that has a PD status displayed in the Allocation Status column). See *Displaying Detailed Information on a File Pending Deallocation* on page 213.

## **Displaying File Space Allocation Information**

To view data set space allocation information of any file defined to Connect:Enterprise:

1. From Operator Tasks menu (30), or the Issue Commands menu (31), select option 9, SPACE. You can also fast path to this screen by typing =30.9 or =31.9 and pressing **Enter** at the Connect:Enterprise Interface Primary Menu command line.

The File Space Allocation Display Request screen is displayed. Following is an example:

```
File Space Allocation Display Request

COMMAND ===>
00.056 - 09:44

Type Information. Then press Enter.
File Options:
Type of file...... 5 1. VSAM Batch Queue (VBQ)
2. VSAM Log File (VLF)
3. VSAM Control File (VCF)
4. VSAM Pointer File (VPF)
5. All Connect:Enterprise Files
File Identifier.... _ (01-20 for VBQ 1-8 for VLF,

Leave blank for all other s)
```

2. To specify the type of file to list, type the number 1 (VBQ), 2 (VLF), 3 (VCF), 4 (VPF) or 5 (all) in the Type of File field. When you select a VBQ or VLF to list, you must also identify the single batch queue or log file number to list using the File Identifier field. Type the number (1–20 for a VBQ or 1–8 for a VLF). Press **Enter**.

The File Space Allocation Display screen is displayed. Following is an example:

| File Space Allocation Display |                |                      |                    |                 |       |  |  |
|-------------------------------|----------------|----------------------|--------------------|-----------------|-------|--|--|
| COMMAND ===> PAGE             |                |                      |                    |                 |       |  |  |
|                               | 08.120 - 16:16 |                      |                    |                 |       |  |  |
| Read-o                        | only d         | isplay. Modification | is not allowed.    | USER: SVAJ      |       |  |  |
|                               |                |                      |                    | CM: CETE        | 2     |  |  |
|                               |                |                      |                    | MORE +          |       |  |  |
| File                          | Pct            |                      | Multi-Volume       |                 |       |  |  |
| ID                            | Used           | High-Allocated-RBA   | High-Available-RBA | High-Used-RBA   | Ext   |  |  |
|                               |                |                      |                    |                 |       |  |  |
| VPF                           | 3              | 68,843,520           |                    | 2,488,320       | 1     |  |  |
| VCF                           | 100            | 222,044,160          |                    | 222,044,160     | 3     |  |  |
| VBQ01                         | 97             | 184,549,376          |                    | 180,224,000     | 1     |  |  |
| VBQ02                         | 100            | 4,325,376            |                    | 4,325,376       | 1     |  |  |
| VBQ03                         | * * *          | UNAVAILABLE:         | DEALLOCATED USING  | STOUTL=DISALLOW | * * * |  |  |
| VBQ04                         | 100            | 151,388,160          |                    | 151,388,160     | 1     |  |  |
| VBQ05                         | 100            | 43,253,760           | 43,253,760         | 43,253,760      | 3     |  |  |
| VLF1                          | 3              | 54,743,040           |                    | 1,658,880       | 1     |  |  |
| VLF2                          | 14             | 5,806,080            |                    | 829,440         | 1     |  |  |
| VCF1P                         | 100            | 222,044,160          |                    | 222,044,160     | 3     |  |  |
| VCF1X                         | * * *          | UNAVAILABLE:         | VSAM OWNS PHYSICAL | ALT INDEX FILE  | * * * |  |  |

| The following table | describes th | he fields o | n this screen: |
|---------------------|--------------|-------------|----------------|
|                     |              |             |                |

| Field                                  | Description                                                                                                    |
|----------------------------------------|----------------------------------------------------------------------------------------------------|
| File ID                                | The identifying name associated with each file. VPF— the VSAM Pointer File, VCF— the VSAM Control File, VBQnn—a VSAM Batch Queue (where nn = 01 through 20) or VLFn—a VSAM Log File (where n = 1–8).                                                                                                    |
| Pct Used                               | Percentage of the VSAM data component storage capacity that is used. When a VSAM error exists, this field contains ****, indicating VSAM error information is presented in adjacent columns.                                                                                                    |
| High-Allocated-<br>RBA                 | The high allocated relative byte address (RBA) of the end of the data component.<br>When a VSAM error exists, this field contains VSAM RC=xxxx, where xxxx is the<br>register 15 value in decimal. This value is returned following the VSAM error.                                                                                                    |
| Multi-Volume<br>High-Available-<br>RBA | The multi-volume high available RBA of the data component as calculated by Connect:Enterprise. This value represents the absolute highest RBA that can be allocated to this data set, across the primary allocations on all volumes.                                                                                                    |
|                                        | A value is displayed only when one of the following conditions is met:                                                                                                    |
|                                        | <ul> <li>When the file meets the Connect:Enterprise Multi-Volume criteria. See the<br/>"Pct Used" field description for more information.</li> </ul>                                                                                                    |
|                                        | <ul> <li>When a VSAM error occurs. In this case, the VSAM error is displayed along<br/>with the Reason Code in hexadecimal ('REAS=xxxxxxx').</li> </ul>                                                                                                    |
|                                        | <ul> <li>When the CSI (Catalog Services Interface) was called and an error occurred.<br/>In this case, this field displays 'VSAM SERVER CSI ERR,' which indicates<br/>that Connect:Enterprise could not process the catalog entry to determine if<br/>this cluster is multi-volume and then calculate High-Available-RBA. Look in<br/>the VSAM Server JOBLOG for the corresponding BTB031E message(s) and<br/>also in the VSAM Server BTSNAP file for additional diagnostic information.<br/>Report this to Sterling Commerce Support for further analysis.</li> </ul> |
| High-Used-<br>RBA                      | The ending relative byte address of the space used in the data component (the last used byte in the data set at the current time). When a VSAM error exists, this field contains REAS=xxxxxxx, where xxxxxxx is the reason code in hexadecimal. This value is returned following the VSAM error.                                                                                                    |
| Ext                                    | Number of extents allocated to the data component as of the last file OPEN issued by the VSAM Server. A plus sign (+) immediately following this value indicates VSAM has allocated one or more additional extents since the server last opened the file. When a VSAM error exists, this field contains ERR=xxxxxxx, where xxxxxxx is the VSAM error code in hexadecimal. This value is displayed following the error. Additionally, a description of the failing operation (OPEN, CLOSE, and so on) is displayed.                                                     |

## Allocating a Data File

To allocate a data file (batch queue or log file) to Connect:Enterprise and optionally assign the file as the current collection file:

1. From Operator Tasks menu (30), or the Issue Commands menu (31), select option 10, ALLOC. You can also fast path to this screen by typing =30.10 or =31.10 and pressing **Enter** at the Connect:Enterprise Interface Primary Menu command line.

The Allocate File Request screen is displayed.

```
Allocate File Request
COMMAND ===>
                                                              00.056 - 14:04
Type Information.
                  Then press Enter.
                                                              USER: USER01
                                                                    SPARE73
                                                              CM:
Allocate File Options:
  Type of file..... _ 1. VSAM Batch Queue (VBQ)
                           2. VSAM Log File (VLF)
  File Identifier....
                           01
                               (01-20 for VBO 1-8 for VLF)
  Assignment..... _ 1. File will be assigned as the current
                               collection (VBQ) file or the current
                               logging (VLF) file.
                           2. File will not be assigned as the current
                               collection or logging file.
```

- 2. To specify the file type, type 1 for a VBQ file or 2 for a VLF.
- 3. To specify which file to allocate, type the number of the file identifier (1–20 for a VBQ or 1–8 for a VLF).
- 4. To assign a file as the current collection or logging file, type 1. To not assign a file as the current collection or logging file, type 2.
- 5. Press Enter to issue the Allocate command.

#### Deallocating a Data File

To deallocate a data file (batch queue or log file) from Connect:Enterprise:

1. From the Operator Tasks menu (30), or the Issue Commands menu (31), select option 11, DALLOC. You can also fast path to this screen by typing =30.11 or =31.11 and pressing **Enter** at the Connect:Enterprise Interface Primary Menu command line.

The Deallocate File Request screen is displayed.

```
Deallocate File Request
COMMAND ===>
                                                              03.345 - 10:28
Type Information. Then press Enter.
                                                              USER: USER01
                                                              CM: SPARE73
Deallocate File Options:
  Type of file..... 1 1. VSAM Batch Queue (VBQ)
                         2. VSAM Log File (VLF)
  File Identifier... 01 (01-20 for VBQ; 1-8 for VLF)
                         1. Allow
                                     (STOUTL can access deallocated file)
   STOUTL.....
                         2. Disallow (STOUTL cannot access deallocated file)
                         1. Fail (Fail command if file currently in-use)
  Inuse ..... _
                         2. Retry (Retry command when file no longer in-use)
```

The following table describes the fields on this screen.

| Field           | Description                                                                                                    |
|-----------------|----------------------------------------------------------------------------------------------------|
| Type of file    | 1 = VSAM Batch Queue (VBQ)                                                                                          |
|                 | 2 = VSAM Log File (VLF)                                                                                             |
| File Identifier | 1–20 for VBQ                                                                                                    |
|                 | 1–8 for VLF                                                                                                    |
| STOUTL          | 1 = Allow (STOUTL can access deallocated file).                                                                     |
|                 | 2 = Disallow (STOUTL cannot access deallocated file).                                                               |
|                 | Blank = Value specified for the DALLOC_VBQ_STOUTL or                                                                |
|                 | DALLOC_VLF_STOUTL parameter in the *OPTIONS record of the ODF                                                       |
| Inuse           | 1 = Fail (Fail command if the file is currently in-use.)                                                            |
|                 | 2 = Retry (Retry command when file no longer in-use.)                                                               |
|                 | Blank = Value specified in the DALLOC_VBQ_INUSE or DALLOC_VLF_INUSE<br>parameter in the *OPTIONS record of the ODF. |

2. You must specify the type of file and its identifier. Type 1 (batch queue) or 2 (log file) in the Type of file field. Type the batch queue or log file number that is to be deallocated using the File Identifier field.

**Note:** You cannot deallocate the current collection file (VBQ or VLF) or one that is still collecting or transmitting data. If you want to deallocate the current collection file, you must first move the collection file to a new file ID name, using the \$\$ALLOC command. Generate the \$\$ALLOC command from either the Allocate File Request screen or from an action code selection on the Connect:Enterprise Files Display screen.

3. As an option, you can specify whether or not the STOUTL utilities are to be allowed access to the deallocated file. If you specify a value, it overrides the corresponding ODF \*OPTIONS parameter. Type 1 to make the deallocated VBQ or VLF available to STOUTL. Type 2 to make the deallocated VBQ or VLF unavailable to STOUTL. See the *Connect:Enterprise for z/OS Administration Guide* for more information about this parameter. To view current ODF parameter settings, see *Maintaining \*OPTIONS Record Data* on page 221.

Note: Once you allocate the file, it becomes accessible again to the STOUTL utilities.

4. In addition, you can also specify whether or not the deallocation request should immediately fail if the file is currently in use by the online system. If you specify a value, it overrides the corresponding ODF \*OPTIONS parameter. Type 1 to fail the deallocate command if the file is currently in use and the system cannot deallocate the file immediately. Type 2 to retry the deallocate command later if the file is in use.

The request is queued, then reissued at each retry interval (specified in the ODF) until successful. As soon as the file is no longer in use by the online system and the next DALLOC RETRY INTERVAL expires, the system deallocates it immediately.

5. Press Enter to submit the DALLOC command.

#### **Displaying Detailed Information on a File Pending Deallocation**

If you select action code 6 on the Connect:Enterprise Files Display screen, the File Pending Deallocation (Queued \$\$DALLOC) - Detail Information screen is displayed.

```
File Pending Deallocation (Queued $$DALLOC) - Detail Information

COMMAND ===>

03.346 - 11:39

USER: USER01

File ID ...... VBQ06

CM: SPARE73

Data Set Name ...... RDXD110.SJV110A.VBQ06

User ID / Console ID ...... USER01 Total Number Retries .. 0000

Original Queued Date ...... 2003-12-12 Last Retry Date ..... 2003-12-12

Original Queued Time ...... 11:39:39 Last Retry Time ..... 11:39:39

Original Use Count (APPC/FTP). 0000 Last Retry Use Count .. 0000

********* In-Use: BSC Line ID(s) / SNA Remote Name(s) *********
```

The following table describes the information on this screen:

| Field         | Description                                                                                                    |
|---------------|----------------------------------------------------------------------------------------------------|
| File ID       | Identifies the VBQ or VLF pending deallocation that was selected on the Connect:Enterprise Files Display screen. |
| Data Set Name | Specifies the full data set name for the specific VBQ or VLF.                                                    |

| Field                            | Description                                                                                                    |  |  |
|----------------------------------|----------------------------------------------------------------------------------------------------|--|--|
| User ID / Console ID             | Identifies the user ID (if request originated from the user interface) or console ID (if request originated from an operator or user console) who issued the deallocation request. |  |  |
| Original Queued Date and time    | Indicates the date and time when the original deallocation request was queued.                                                                                                    |  |  |
| Original Use Count<br>(APPC/FTP) | Indicates the file use count for all non-BSC and non-SNA online session activity when the original deallocation request was queued.                                                |  |  |
| Total Number Retries             | Specifies the number of retries attempted to complete the deallocation request.                                                                                                    |  |  |
|                                  | <b>Note:</b> There is one retry attempt per interval (as specified by the DALLOC_RETRY_INTERVAL parameter in the ODF).                                                             |  |  |
| Last Retry Date and Time         | Indicates the date and time when the last retry attempt was requeued.                                                                                                    |  |  |
| Last Retry Use Count             | Indicates the file use count for all non-BSC and non-SNA online session activity when the last retry attempt was requeued.                                                         |  |  |
| In-Use                           | Identifies the BSC or SNA connection that currently is using the file.<br><b>Note:</b> "B" preceding an entry indicates a BSC line ID while "S" indicates an SNA remote.           |  |  |

## **Refreshing VSAM Files**

If you do not issue this command, Connect:Enterprise does not recognize newly initialized files (defined using PURGE) until Connect:Enterprise is cycled.

To refresh VSAM files:

1. From the Operator Tasks menu (30), or the Issue Commands menu (31), select option 12, REFRESH. You can also fast path to this screen by typing =30.12 or =31.12 and pressing **Enter** at the Connect:Enterprise Interface Primary Menu command line.

The Refresh VSAM Files or Application Agents Request screen is displayed. See *Refreshing an Application Agent* on page 190 to see a sample of this screen.

**Note:** You can only refresh one item on this screen.

2. Type 1 in the Refresh VSAM Files field and press **Enter**. A message is displayed when the process is complete.

# **Troubleshooting Functions**

Use the following procedures to troubleshoot problems related to various components in the Connect:Enterprise system:

- ✤ Initiating an Online SNAP Dump on page 215
- ♦ Starting and Stopping Traces on page 215
- ✦ Recording an FTP Session Dialog on page 218

For additional information on traces, see the chapter on diagnostics in the *Connect:Enterprise for z/OS Administration Guide*.

#### Initiating an Online SNAP Dump

Use the Online SNAP Dump Request screen to generate an online SNAP dump of an entire online region or specific line ID. Output from this request is written to the SNAPOUT DD in the Connect:Enterprise started task. Use the following procedure to initiate a SNAP dump:

1. From the Operator Tasks menu (30), or the Issue Commands menu (31), select option 2, Dump. You can also type =30.2 or =31.2 and press **Enter** at the Connect:Enterprise Interface Primary Menu command line. The Online SNAP Dump Request screen is displayed.

- 2. Indicate whether you want to obtain the dump for all lines in the Auto Connect list (1), one particular line ID (2), or all lines (3).
- 3. If you selected 2, Line ID in step 2, you must include a Line ID.
- 4. Press Enter to initiate the dump.

## Starting and Stopping Traces

To start or stop a trace in the Connect:Enterprise system:

1. From the Operator Tasks menu (30), or the Issue Commands menu (31), select option 7, TRACE. You can also fast path to this screeen by typing =30.7 or =31.7 and pressing **Enter** at the Connect:Enterprise Interface Primary Menu command line. (You can also access this function through the Traces Status Display. See *Displaying Traces* on page 195.)

The Trace Management Request screen is displayed, showing the current trace settings where 1 indicates that the trace is active and 2 indicates that it is not. The following example shows the Trace Management Request screen.

|              |        | Trace Managem           | ent Request  |              |                  |
|--------------|--------|-------------------------|--------------|--------------|------------------|
| COMMAND ===: | >      |                         |              |              |                  |
|              |        |                         |              |              | 03.344 - 15:11   |
| Press Erase  | EOF to | delete TRACEID.         |              |              | USER: USER01     |
|              |        |                         |              |              | CM: SPARE73      |
| Trace Option | ns:    | Set Action Code         | (1=On, 2=Of  | E)           |                  |
| TRACEID:     |        | _ (Trace single session | - Rmt (SNA)  | ) or Lid (B  | SC))             |
| ALLTP.: 2    | trace  | TP I/O activity         | RPCON.: 2    | trace RP Co  | onsole           |
| SNA: 2       | trace  | SNA exception activity  | RPEOB.: 2    | trace RP E   | nd of Batch      |
| AC: 2        | trace  | Auto Connect            | RPLOG.: 2    | trace RP L   | ogging           |
| PR: 2        | trace  | process router          | RPSCH.: 2    | trace RP S   | cheduler         |
| CP: 2        | trace  | command processor       | RPWKT.: 2    | trace RP Wa  | akeup Term       |
| APO: 2       | trace  | APPC online             |              |              |                  |
| APQ: 2       | trace  | APPC queue              |              |              |                  |
| VSAM: 2      | trace  | VSAM activity           |              |              |                  |
| EXITS.: 1    | trace  | data to/from exits      |              |              |                  |
| TCPSCH: 2    | trace  | TCP Scheduler           |              |              |                  |
| FTP: 2       | trace  | FTP session activity    |              |              |                  |
|              |        | FTP Remote ID (1=Ind    | dividual ren | note(s), bla | ank=ALL remotes) |
|              |        |                         |              |              |                  |

| Field   | Description                                                                                                    |
|---------|----------------------------------------------------------------------------------------------------|
| TRACEID | Identifies a single session (line ID or remote name) to be traced.<br>Blank = Tracing is done for all sessions                                                                                                    |
| ALLTP   | Traces all teleprocessing activity, including active FTP sessions, SNA sessions, or BSC lines I/O completions.                                                                                                    |
| RPCON   | Traces activity processing for all console application agent requests. For more information on application agents, see the <i>Connect:Enterprise for z/OS Application Agents and User Exits Guide.</i>                                                        |
| SNA     | Traces all SNA logons and unusual SNA activity, such as invalid FMHs, session outages, deblocking errors, and logon rejections. Use this option when you install and test the SNA component of a new Connect:Enterprise system.                               |
| RPEOB   | Traces activity processing for all end of batch application agent requests. For more information on application agents, see the <i>Connect:Enterprise for z/OS Application Agents and User Exits Guide.</i>                                                   |
| AC      | Traces the initiation and completion of Auto Connect sessions.                                                                                                    |
| RPLOG   | Traces activity processing for all logging application agent requests.                                                                                                    |
| PR      | Traces information passed to and from the process router—a program that routes transactions to and from the CICS and ISPF interfaces. It also routes application agent rules requests for processing. This trace can help diagnose APPC transaction problems. |

| Field         | Description                                                                                                    |  |
|---------------|----------------------------------------------------------------------------------------------------|--|
| RPSCH         | Traces activity processing for all scheduler application agent requests. For more information on application agents, see the <i>Connect:Enterprise for z/OS Application Agents and User Exits Guide.</i>                     |  |
| СР            | Traces all teleprocessing activity associated with certain command processors.<br>This trace output helps diagnose APPC activity from any APPC remote, including<br>the ISPF and CICS interfaces.                            |  |
| RPTWKT        | Traces activity processing for all wake up terminate application agent requests.                                                                                                    |  |
| APO           | Traces all APPC LU6.2 macro completions.<br>Note: This trace may generate massive volumes of output data.                                                                                                    |  |
| APQ           | Traces information passed between the APPC LU6.2 task and the process router task. This trace provides a "before" and "after" view of all APPC traffic. <b>Note:</b> This trace may generate massive volumes of output data. |  |
| VSAM          | Traces all accesses to the VSAM Batch Queue, except during an Auto Connect session.                                                                                                    |  |
| EXITS         | Traces information passed to and from user-supplied exit programs. This trace is only valid for online Connect:Enterprise user exits.                                                                                        |  |
| TCPSCH        | Traces TCP scheduler activity.                                                                                                    |  |
| FTP           | Traces FTP remote activity.                                                                                                    |  |
| FTP Remote ID | Activates tracing only for all or specific remote names.<br>Blank = Specifies all remotes.<br>1 = Enables you to specify individual remotes names by displaying the Trace FTP<br>Remote ID Update screen.                    |  |

- 2. You can take any or all of the following actions:
  - To start an inactive trace, type 1 over the 2 displayed next to the trace you want to turn on.
  - To stop an active trace, type 2 over the 1 next to the trace you want to turn off.
  - To specify a single session, type the line ID for a BSC session or the remote name of an SNA session in the TRACEID field. All traces turned on will generate trace data recording for this session. To record trace data for all sessions, leave the TRACEID blank. To delete a TRACEID, press EraseEOF.
  - To turn on tracing for one or more FTP remote sites, type 1 in the FTP Remote ID field. To record trace data for all FTP sessions, leave this field blank.
- 3. When you are finished specifying what traces you want to turn on and off, press Enter.

4. If you specified 1 in the FTP Remote ID field of the Trace Management Request screen, the Trace FTP Remote ID Update screen is displayed.

**Note:** FTP trace must be turned on for the remote names to appear.

| COMMAND ===>                                          | Tra | ce FTP Remot | e ID Update | Tra                                  | ces updated |
|-------------------------------------------------------|-----|--------------|-------------|--------------------------------------|-------------|
| Use the input fields below to add and delete remotes. |     |              |             | .79 - 15:05<br>ER: USER01<br>SPARE73 |             |
| Trace FTP Remote<br>Remote IDs                        |     | FTPRMT02     | FTPRMT03    | FTPRMT04                             | FTPRMT05    |
| Del Remote<br>Add Remote                              |     |              |             |                                      |             |

All remote sites whose activity is being traced are displayed on this screen.

- 5. Take any or all of the following actions:
  - To stop tracing activity at a specific remote site, type its name in the Del Remote field. You can also use the wildcard character \* to delete all remote sites starting with the same characters.
  - To start tracing activity at a specific remote site, type its name in the Add Remote field. You can also use the wildcard character \* to add all remote sites starting with the same characters.
- 6. Press **Enter** to update the information. If you entered information in both fields, remote IDs are first deleted and then new ones added.

## Recording an FTP Session Dialog

To activate FTP dialog tracing, which causes Connect:Enterprise to write commands and replies that occur during an FTP session to a trace file:

1. From the Operator Tasks menu (30), or the Issue Commands menu (31), select option 14, DIALOG. You can also fast path to this screen by typing 30.14 or 31.14 and pressing **Enter** at the Connect:Enterprise Interface Primary Menu command line.

The Record Session Dialog Request screen is displayed.

```
Record Session Dialog Request

COMMAND ===>
98.085 - 10:20

USER: USER01

CM: SPARE73

Selection List Criteria:
FTP...: _ FTP Session Dialog (1=On, 2=Off)

FTP Remote ID..1 (1=Individual remote(s), blank=ALL remotes)
```

- 2. To turn on the FTP Session Dialog field, type 1 in the FTP field or to turn it off, type 2.
- 3. To turn the dialog on or off for all sessions, leave the FTP Remote ID field blank. To turn the dialog on or off for one or more sessions, type 1.
- 4. When you are finished specifying the above information for FTP sessions, press Enter.
- 5. If you specified 1 in the FTP Remote ID field of the Record Session Dialog Request screen, the FTP Session Dialog Remote Update screen is displayed.

Note: Session Dialog must be turned on for the remote names to appear.

```
FTP Session Dialog Remote Update
COMMAND ===>
                                                          98.085 - 09:26
Use the input fields below to add or delete remotes.
                                                         USER: USER01
                                                         CM: SPARE73
                                                         MORE: + -
Record FTP Session Dialogs:
  Remote IDs... EPETE1 EPETE2 EPETE3 FTPR001 FTPR002
                FTPR002 FTPR002 FTPR002 FTPR002 FTPR002
                FTPR002 FTPR002 FTPR002 FTPR002 FTPR002
                 FTPR002 FTPR002 FTPR002 FTPR002 FTPR002
                FTPR002 FTPR002 FTPR002 FTPR002 FTPR002
                FTPR002 FTPR002 ANONYMOU ___
                                ____
 Del Remote...
 Add Remote...
```

All remote sites for which the session dialog is being recorded are displayed on this screen.

- 6. Take any or all of the following actions:
  - To stop recording the session dialog at a specific remote site, type its name in the Del Remote field. You can also use the wildcard character \* to delete all remote sites starting with the same characters.
  - To start recording the session dialog at a specific remote site, type its name in the Add Remote field. You can also use the wildcard character \* to add all remote sites starting with the same characters.

7. Press **Enter** to update the information. If you entered information in both fields, remote IDs are first deleted and then new ones added.

# **ODF Maintenance Functions**

Use Operator Tasks to modify the ODF data within the control blocks of the Connect:Enterprise system. This section contains information about maintaining the records that make up the Options Definition File (ODF). These maintenance tasks include viewing, adding modifying, and deleting data. By making online modifications, you can override most definitions in the ODF for the duration of the Connect:Enterprise execution, or until you change the ODF data again. For a complete discussion of the ODF, its records, and the parameters within the records, see the chapters related to the ODF in the *Connect:Enterprise for z/OS Administration Guide*.

Note: Only one person at a time can review or update information in the Options Definition File.

1. To view the Options Definition Request menu, select option 33 on the Connect:Enterprise Interface Primary Menu, or option 30 from the Operator Tasks menu. You can also fast path to this screen by by typing =30.30 and pressing **Enter** at the Connect:Enterprise Interface Primary Menu command line.

| 05.140 - 12:06<br>USER: USER01<br>CM: SPARE73 |
|-----------------------------------------------|
|                                               |
|                                               |
|                                               |
|                                               |
|                                               |
|                                               |
|                                               |
|                                               |
|                                               |
|                                               |

Verify that the Mailbox specified (CM in the upper right corner) is the Connect:Enterprise application you want to make modifications to.

Use the following procedures to perform functions related to maintaining information in the ODF:

- Maintaining \*OPTIONS Record Data on page 221
- Maintaining \*SECURITY Record Data on page 251
- *Maintaining Lists in the \*CONNECT Record* on page 252
- Maintaining a \*CONNECT Record for a BSC Connection on page 255

- Maintaining a \*CONNECT Record for an SNA Connection on page 265
- *Maintaining a \*CONNECT Record for an FTP Connection* on page 272
- *Maintaining \*REMOTES Record Data* on page 277
- Maintaining a \*REMOTES Record for an SNA Site on page 279
- Maintaining a \*REMOTES Record for an FTP Client on page 282
- *Maintaining a \*REMOTES Record for an FTP Server* on page 292
- *Maintaining \*SIGNON Record Data* on page 300
- *Maintaining \*POOLS Record Data* on page 302
- *Maintaining \*CALENDAR Record Data* on page 305

#### Maintaining \*OPTIONS Record Data

The \*OPTIONS record is the largest record in the ODF. Consequently, there are several screens listing parameters in this record.

Not all ODF parameters can be modified online using the ISPF interface. Certain product features must be activated to enable online updates of their corresponding, fields, for example, if SSL has not been activated, all SSL-related fields are unavailable in the \*OPTIONS Record Parameter Update screens.

In addition, online updates to other parameters are not permitted due to the nature of their use, for example, you cannot change the setting for the RULES parameter, which indicates if application agent processing is performed. These parameters are not displayed at all in the \*OPTIONS Record Parameter Update screens, but you can view their current values. For more information, see *Viewing* \**OPTIONS Record Read-Only Data* on page 241.

To update parameters, which cannot be modified online using the ISPF interface, modify the ODF directly, and then shut down and restart Connect:Enterprise.

On all parameter update screens, to change information or default values, you can type over existing information. In addition, you have three options:

- To go to the next screen and save changes, press **Enter**.
- To go to the previous screen and save changes, type END on the command line and press Enter.

To view and maintain information in the \*OPTIONS record:

1. From the Operator Tasks menu (30), or the Options Definition Request menu (33), select option 1, Options. You can also fast path to this screen by typing =33.1 and pressing **Enter** at the Connect:Enterprise Interface Primary Menu command line.

The \*OPTIONS Record Parameter Update (Part 1 of 7) screen is displayed.

```
*OPTIONS Record Parameter Update (Part 1 of 7)
COMMAND ===>
                                                              00.033 - 14:29
Type Information. Press Enter for more parameters.
                                                              USER: USER01
Enter END command to update data and return.
                                                              CM:
                                                                   SPARE73
Enter CANCEL command to cancel update.
Type PARM on the command line to view read-only parameters.
*OPTIONS Record Parameters:
  CONSLOG.... 1
                        (1=Yes, 2=No) Console log all session starts/ends.
 RETAIN..... 2
                       (1=Yes, 2=No) Collect mult. BSC batches with same $$ADD
 PASSWORD.... SUPERT___ (EraseEOF to delete)
                       (Maximum # of SNA concurrent sessions)
  VSESSLIM.... 06
  RMDC..... 2
                        (1=Yes, 2=No) Receive multiple data collections.
  CONSOLEROUT. 01
                        (0 thru 16) Console Routing Code.
 CONSOLEDESC. 07
                        (0 thru 16) Console Descriptor Code.
 CICSAPPL.... CICSCSD2 (CICS/ISPF ACB name)
 CICSMODE.... TESTLU 62 (CICS/ISPF mode entry name)
  CICSTR1..... CM62 (C:E CICS Interface Transaction name)
  VBQPCT..... 51
                        (50 thru 99) Percentage full before switching VBQ.
  VBQROTAT.... 09
                       (# of VBQ files eligible for automatic collection)
  WACKMAX..... 020 (Maximum consecutive WACKs allowed from BSC remote)
```

| Field    | Description                                                                                                    |
|----------|----------------------------------------------------------------------------------------------------|
| CONSLOG  | Puts a WTO message containing a remote name on the host site console whenever a session starts or ends.                                                                                                    |
| RETAIN   | Used with BSC remote sites that use the \$\$ADD command and do not specify all of the required parameters for that command. The value for the unspecified parameters is obtained from the previous \$\$ADD command issued during that session.                                                                                                    |
| PASSWORD | One to eight characters specify the system password that you must use for restricted Connect:Enterprise functions.                                                                                                    |
| VSESSLIM | This parameter enables you to limit the number of concurrent sessions initiated by remote sites with Connect:Enterprise. You can limit sessions during peak hour usage for efficiency reasons. This value does not apply to maximum-usage Auto Connect sessions. The maximum value is 99. Zero specifies unlimited sessions.                                                                                                    |
| RMDC     | Invokes the Connect:Enterprise capability to receive multiple data collections on switched lines. Connect:Enterprise can separate data into multiple batches if the appropriate BSC control line is used. Use this parameter only for remote sites that use the common RJE method of separating files. Connect:Enterprise closes out the current data batch and responds ACK to the remote site. The remote site can then send another batch or respond EOT if it can send no more batches. |

| Field       | Description                                                                                                    |
|-------------|----------------------------------------------------------------------------------------------------|
| CONSOLEROUT | Specifies the operating system console routing code used for all<br>Connect:Enterprise console messages. Routing code values are defined in the<br>WTO and WTOR macros in IBM's <i>z/OS V1R4.0 MVS Auth Assm Services</i><br><i>Reference SET-WTO</i> manual. Specify this parameter as a two-digit number<br>(value 01 to 16). The default value (01) causes all Connect:Enterprise console<br>messages to display on the master console.                                                                                                    |
| CONSOLEDESC | Specifies the operating system console message descriptor code used for all Connect:Enterprise console messages. Descriptor codes are commonly used to classify console messages into certain defined types. Descriptor code values are defined in the WTO macro in IBM's <i>z/OS V1R4.0 MVS Auth Assm Services Reference SET-WTO</i> manual. Specify this parameter as a two-digit number (value 01 to 13).                                                                                                    |
| CICSAPPL    | Specifies the CICS ACB name. This value is the LU Name Connect:Enterprise uses to initiate a conversation with CICS.                                                                                                    |
| CICSMODE    | Specifies the mode entry name to use when initiating a conversation with CICS.                                                                                                    |
| CICSTR1     | Specifies the Connect:Enterprise CICS interface LU6.2 transaction name. The transaction is supplied with the product as "CM62" but can be altered during CICS application installation. Obtain this parameter from the CICS programmer that installed the product.                                                                                                    |
| VBQPCT      | Specifies how full Connect:Enterprise enables the current collection VBQ file to become before switching the current collection file. Specify the percentage from 50 to 99 of the VBQ file capacity. A setting of VBQPCT=90 enables the current collection file to reach 90 percent of capacity before Connect:Enterprise switches to the next VBQ.                                                                                                    |
| VBQROTAT    | <ul> <li>Specifies the number of VBQ files eligible for automatic collection. For example, specifying VBQROTAT=05 places the first five VBQ files into the rotation scheme. When VBQ05 fills to the capacity specified by VBQPCT, the collection file is rotated to the beginning. Connect:Enterprise places the next collection into VBQ01. If no suitable rotate file is found, the collection file does not change.</li> <li>Note: All collections in progress are finished in the same collection file they are started in. Only new collections are switched to the new collection</li> </ul> |
|             | file.                                                                                                    |
| WACKMAX     | Supplies the maximum limit of BSC WACKs that you can receive from a communicating partner. The default of 020 is not adequate for some connections where a remote responds with many WACKs before continuing a session. The maximum value that you can set is 255.                                                                                                    |

```
*OPTIONS Record Parameter Update (Part 2 of 7)
COMMAND ===>
                                                                 01.191 - 15:05
Type Information. Press Enter for more parameters.
                                                                  USER: USER01
Enter END command to update data and return.
                                                                CM:
                                                                       SPARE73
Enter CANCEL command to cancel update.
Type PARM on the command line to view read-only parameters.
*OPTIONS Record Parameters (CONTINUED):
  СМВ001I....
                          (Connect:Enterprise prompt message)
                ENTER Connect: Enterprise V01.R01.M00 REQUEST WHEN READY_
  LOGONMSG....
                 (Connect:Enterprise SNA remote logon message)
              SUCCESSFUL LOGON TO Connect:Enterprise 1.2.00_
  MAXRWAIT.... 23:59:59 (HH:MM:SS) $$REQUEST WAIT= maximum wait time.
                999
                          (1-999) $$REQUEST WAIT = maximum retry cycles.
 VLFPCT..... 50
                        (50 thru 99) Percentage full before switching VLF.
 VLFPOI.....50(50 child 55, forcentage fail serverVLFROTAT....1(# of VLF files eligible for automatic collection)SUMMARY.....1(1=Only, 2=Any, 3=Final) FC on AC Summary record.
 FTP_CONNECT_INTERVAL.... 0060
                                      (1-3600 seconds)
 FTP_DEFAULT_DISCINTV.... 0300
                                       (0-3600 seconds)
                                    (1=Optional, 2=Required, 3=Disallowed)
 SSL_DEFAULT_POLICY..... 1
 SSL_TIMEOUT..... N/A
                                       (0-86400 seconds)
 FTP_AC_SCRIPT_DEFAULT.... ACSCRIPT FTP_LOGON_SCRIPT_DEFAULT. _
```

| Field    | Description                                                                                                    |
|----------|----------------------------------------------------------------------------------------------------|
| CMB001I  | Supplies your own version of the "prompt" message that is<br>displayed on the Host system console while Connect:Enterprise<br>is executing. If this parameter is omitted, the standard prompt<br>message that is displayed is: CMB001I - ENTER<br>Connect:Enterprise REQUEST WHEN READY. Your message<br>can be 1–60 characters in length, enclosed in quotes, with no<br>embedded quotes.                                    |
| LOGONMSG | Supplies a message which is sent to a remote site's console<br>display screen after a successful LOGON to<br>Connect:Enterprise. This message is sent only if the remote site<br>can accept it. If this parameter is omitted, the default message<br>that is used is: Connect:Enterprise LOGON COMPLETE.<br>LOGONMSG=NO specifies that no message is sent to a remote<br>site after a successful LOGON to Connect:Enterprise. |

| Field                | Description                                                                                                    |
|----------------------|----------------------------------------------------------------------------------------------------|
| MAXRWAIT             | Supplies a time value for the maximum Connect:Enterprise<br>wait/retry cycle used for \$\$REQUEST with the "WAIT=" option.<br>Specify the time as HH:MM:SS. The MAXRWAIT option limits<br>remote sites to a maximum time to wait for transmittable<br>batches, preventing a remote site from tying up a session when<br>waiting for a batch to transmit. Also you can specify the<br>maximum number of wait/retry cycles that a remote site can<br>request with the time interval.                                                                                                    |
| VLFPCT               | Specifies how full Connect:Enterprise enables the current VLF log file to become before switching to another log file.                                                                                                    |
| VLFROTAT             | Specifies the number of VLF files eligible for automatic collection.                                                                                                    |
| SUMMARY              | Specifies how you want Failure Codes on Auto Connect/<br>Remote Connect logging Summary records recorded. There are<br>some Failure Codes that report failures at the Auto Connect<br>level, and these Failure Codes are automatically written to the<br>Summary log record (in addition to, or instead of, the detail<br>record). These Failure Codes are not affected by the<br>SUMMARY parameter since they are already on the Summary<br>record. These failure codes are 02, 03, 04, 05, 06, 07, 09, 10,<br>12, 20, 24, 25, 40, 41, 70, 74, and 78.<br>1 = Specify ONLY if you do not want any Detail record Failure                                   |
|                      | Codes propagated to the Summary record. This means ONLY<br>the above listed failure codes will be on the Summary record.<br>This is the default. Applies to both Auto Connect and<br>remote-initiated connects.                                                                                                    |
|                      | 2 = Specify ANY if you want the first Detail record Failure Code,<br>if ANY Detail record has a failure, it is propagated to the<br>Summary record. Applies to both Auto Connect and<br>remote-initiated connects.                                                                                                    |
|                      | 3 = Specify FINAL if you want the first Detail record Failure<br>Code, if any Detail record still has a failure after the FINAL retry<br>has been done, it is propagated to the Summary record. That is,<br>the Failure Code is propagated to the Summary Record but only<br>if the FINAL Detail record for a specific AC/Batch No. still has a<br>failure after all retries have been exhausted. This option is<br>similar to the ANY option except that it takes into account the<br>RETRY feature of an SNA/BSC Auto Connect. This only applies<br>to SNA/BSC Auto Connects since remote connects and FTP<br>Auto Connects do not have a retry feature. |
| FTP_CONNECT_INTERVAL | Specifies the maximum number of seconds an FTP remote connection or FTP Auto Connect waits for a successful logon. If a successful logon does not occur in the allotted time, the connection is dropped.                                                                                                    |
| FTP_DEFAULT_DISCINTV | Specifies the amount of time an FTP session can be inactive before forcing session termination.                                                                                                    |

| Field                    | Description                                                                                                    |
|--------------------------|----------------------------------------------------------------------------------------------------|
| SSL_DEFAULT_POLICY       | Specifies whether sessions to the remote cannot, can<br>optionally, or must secure a connection using SSL or TLS. May<br>be overridden for specific clients or servers by setting the<br>SSL_Policy parameter in a remote client or server definition.                                                                           |
|                          | <b>Note:</b> If SSL is not enabled, this parameter is read-only and cannot be modified.                                                                                                    |
| SSL_TIMEOUT              | Specifies the number of seconds for the SSL session identifier to expire.                                                                                                    |
|                          | Note: If SSL is not enabled, this parameter is read-only and<br>cannot be modified.                                                                                                    |
| FTP_AC_SCRIPT_DEFAULT    | Specifies the name of the default Auto Connect AC_SCRIPT<br>PDS member. This Auto Connect session script is used in event<br>that a specific AC_SCRIPT is not specified in the *CONNECT<br>definition. This script must be a member in a PDS file that is<br>allocated to the DD SYSEXEC in the Connect: Enterprise JCL.         |
| FTP_LOGON_SCRIPT_DEFAULT | Specifies the name of the default Auto Connect logon_script<br>PDS member. This Auto Connect logon_script is used in the<br>event that a specific logon_script is not specified in the *Remote<br>definition. This script has to be a member in a PDS file that is<br>allocated to the DD SYSEXEC in the Connect:Enterprise JCL. |

| *OPTIONS Record Parameter                                                                                                    | Update (Part 3 of 7)                                             |
|----------------------------------------------------------------------------------------------------|------------------------------------------------------------------|
| COMMAND ===>                                                                                                    | 05.164 - 08:49                                                   |
| Type Information. Press Enter for more pa<br>Enter END command to update data and retur<br>Enter CANCEL command to cancel update.<br>Type PARM on the command line to view read | arameters. USER: SSCHR1<br>cm. CM: CETF                          |
| *OPTIONS Record Parameters (CONTINUED):<br>SSL_DEFAULT_CLIENT_AUTH_POLICY 1 (                                                                                                   | (1-Ontional 2-Required 3-Disallowed)                             |
| SSL_DEFAULT_CLIENT_CCC_POLICY 3 (                                                                                                    | (1=Optional, 2=Required, 3=Disallowed)                           |
| SSL_DEFAULT_SERVER_CCC_POLICY 3 (<br>FTP_DEFAULT_CLIENT_SCAN 1 (                                                                                                    | (1=Optional, 2=Required, 3=Disallowed)<br>(1=No, 2=Yes, 3=All)   |
| FTP_DEFAULT_SERVER_SCAN 1 (<br>FTP DEFAULT PORT RETRIES 00 (                                                                                                    |                                                                  |
| FTP_DEFAULT_PORT_RETRY_WAIT_TIME 030 (                                                                                                    | × •                                                              |
| 2. low<br>3. low<br>4. low                                                                                                    | (U=any, I=ranges, 2=L-1)<br>high<br>high<br>high<br>high<br>high |

| Field                             | Description                                                                                                    |
|-----------------------------------|----------------------------------------------------------------------------------------------------|
| SSL_DEFAULT_CLIENT_AUTH_POLICY    | Sets the SSL client authentication requirement between the remote client and the Auth Policy server.                                                                                                    |
|                                   | 1 = OPTIONAL. If the client remote name is not yet<br>known, this value is used as the only source for setting the<br>client authentication policy on a session until the client<br>remote name becomes known. |
|                                   | 2 = REQUIRED. Specifies that connections between the remote client and Connect:Enterprise must be made secure using the client authentication feature of SSL.                                                  |
|                                   | 3 = DISALLOWED. Specifies that connections between<br>the remote client and Connect:Enterprise will not be mad<br>secure using the client authentication feature of SSL.                                       |
|                                   | <b>Note:</b> If SSL is not enabled, this parameter is read-only and cannot be modified.                                                                                                    |
| SSL_DEFAULT_CLIENT_CCC_<br>POLICY | Sets the default CCC policy for FTP servers. May be<br>overridden for specific servers by setting the<br>SSL_CCC_POLICY parameter in a remote server<br>definition.                                            |
|                                   | 1=OPTIONAL. The CCC command is honored if the clier sends the command. No error results if the client does no send the CCC command.                                                                            |
|                                   | 2=REQUIRED. The SSL FTP server must process the CCC command before any data port operation can be attempted.                                                                                                   |
|                                   | 3=DISALLOWED. The CCC command is not honored an the control session remains encrypted. This is the defaul value.                                                                                               |
|                                   | <b>Note:</b> If SSL is not enabled, this parameter is read-only and cannot be modified.                                                                                                    |
| SSL_DEFAULT_SERVER_CCC_<br>POLICY | Sets the default CCC policy for FTP servers. May be<br>overridden for specific servers by setting the<br>SSL_CCC_POLICY parameter in a remote server<br>definition.                                            |
|                                   | 1=OPTIONAL. The CCC command is honored if the clier sends the command. No error results if the client does no send the CCC command.                                                                            |
|                                   | 2=REQUIRED. The SSL FTP server must process the CCC command before any data port operation can be attempted.                                                                                                   |
|                                   | 3=DISALLOWED. The CCC command is not honored an the control session remains encrypted. This is the defaul value.                                                                                               |
|                                   | <b>Note:</b> If SSL is not enabled, this parameter is read-only and cannot be modified.                                                                                                    |

| Field                                            | Description                                                                                                    |
|--------------------------------------------------|----------------------------------------------------------------------------------------------------|
| FTP_DEFAULT_CLIENT_SCAN                          | Sets the default action for \$\$cmds, /*SIGNON, and<br>/*BINASC scanning during FTP Client inbound<br>processing.                                                                                                    |
|                                                  | 1 = No. Stored batches are not searched.                                                                                                    |
|                                                  | 2 = Yes. Stored batches are scanned but scan stops after                                                                                                    |
|                                                  | first \$\$ADD found.                                                                                                    |
|                                                  | 3 = All. Stored batches are search for multiple \$\$ADD commands even after the first \$\$ADD is found.                                                                                                    |
| FTP_DEFAULT_SERVER_SCAN                          | Sets the default action for \$\$cmds, /*SIGNON, and /*BINASC scanning during FTP Server inbound processing.                                                                                                    |
|                                                  | 1 = No. Stored batches are not searched.                                                                                                    |
|                                                  | 2 = Yes. Stored batches are scanned but scan stops after first \$\$ADD found.                                                                                                    |
|                                                  | 3 = All. Stored batches are searched for multiple \$\$ADD commands even after the first \$\$ADD is found.                                                                                                    |
| FTP_DEFAULT_PORT_RETRIES=nn   0                  | Specifies how many times (from 0–99) a connection<br>attempt is made for each port in the defined range or<br>ranges. The default value is zero, or no retries. A<br>connection attempt is made only once for each defined<br>port. May be overridden by setting the<br>FTP_PORT_RETRIES parameter in the remote client or<br>remote server definition in the *REMOTES section of the<br>ODF. |
| FTP_DEFAULT_RETRY_WAIT_<br>TIME=nnn   <u>030</u> | Specifies the number of seconds (from 0–180) the server<br>waits between connection attempts. The default value is<br>30 seconds. May be overridden by setting the<br>FTP_PORT_RETRY_WAIT_TIME parameter in the<br>remote client or remote server definition in the<br>*REMOTES section of the ODF.                                                                                           |

| Field                                        | Description                                                                                                    |
|----------------------------------------------|----------------------------------------------------------------------------------------------------|
| FTP_DEFAULT_SERVER_DATA_PORT<br>_RANGE=0 1 2 | Specifies up to five ranges of ports a Connect:Enterprise<br>FTP server uses to transfer data to a remote client.<br>Ranges contain the lowest to the highest port number<br>available in that range. May be overridden by setting the<br>FTP_DATA_PORT_RANGE parameter in the<br>REMOTE_CLIENT definition in the *REMOTES section of<br>the ODF. There is no general default port range. |
|                                              | 0 (or blank) = If this parameter is not specified and<br>FTP_DATA_PORT_RANGE is not defined in the remote<br>client definition, a port is requested from the TCP/IP stack<br>and is assigned randomly from the pool of available port<br>numbers.                                                                                                    |
|                                              | 1 = Specifies up to five ranges of ports using the low and<br>high port number fields (nnnn-nnnnn, nnnnn-nnnnn,<br>nnnnn-nnnnn, nnnnn-nnnnn, nnnnn-nnnnn), that<br>Connect:Enterprise uses to transfer data to a remote<br>client. Type 1 and then type the ranges in the low and high<br>spaces provided.                                                                                |
|                                              | 2 = A special value that sets the data port to the logon<br>listen port number minus one (L-1). Used when the server<br>connects back to a known port number on the client.                                                                                                    |

```
MED3317
                 *OPTIONS Record Parameter Update (Part 4 of 7)
COMMAND ===>
                                                                05.164 - 09:11
Type Information. Press Enter for more parameters.
                                                                USER: SSCHR1
Enter END command to update data and return.
                                                                CM:
                                                                      CETF
Enter CANCEL command to cancel update.
Type PARM on the command line to view read-only parameters.
*OPTIONS Record Parameters (CONTINUED):
  FTP_DEFAULT_CLIENT_CONTROL_PORT_RANGE If no ranges below, any port is used.
                              1. low _____ - high _
                              2. low _____ - high _____
                              3. low _____ - high _____
                              4. low _____ - high _____
                              5. low ____
                                          _ - high __
  FTP_DEFAULT_CLIENT_DATA_PORT_RANGE 0 (0=any, 1=ranges, 2=U re-use CP )
                              1. low _____ - high ___
                              2. low _____ - high ____
                              3. low _____ - high _____
                              4. low _____ - high _____
                              5. low _____ - high ___
SYST215 MVS &OSNAME &OSVER is the operating system for Con
         nect:Enterprise V01.R04.M00_
```

| Field                                                                                                    | Description                                                                                                    |
|----------------------------------------------------------------------------------------------------|----------------------------------------------------------------------------------------------------|
| FTP_DEFAULT_CLIENT_<br>CONTROL_PORT_RANGE=<br>nnnnn-nnnnn, nnnnn-nnnnn,<br>nnnnn-nnnnn, nnnnn-nnnnn,<br>nnnnn-nnnnn | Specifies up to five ranges of ports a Connect:Enterprise FTP client uses to transfer data to a remote server. Ranges contain the lowest to the highest port number available in that range. May be overridden by setting the FTP_CONTROL_PORT_RANGE parameter for the REMOTE_SERVER definition in the *REMOTES section of the ODF. There is no general default port range.          |
|                                                                                                    | If you do not specify any ranges and the<br>FTP_CONTROL_PORT_RANGE parameter is not defined in the<br>remote server definition, a port is requested from the TCP/IP stack<br>and is assigned randomly from the pool of available port numbers.                                                                                                    |
| FTP_DEFAULT_CLIENT_DATA_<br>PORT_RANGE = 0   1   2                                                                  | Specifies up to five ranges of ports a Connect:Enterprise FTP client uses to transfer data to a remote server. Ranges contain the lowest to the highest port number available in that range. May be overridden by setting the FTP_DATA_PORT_RANGE parameter for the REMOTE_SERVER definition in the *REMOTES section of the ODF. There is no general default port range.             |
|                                                                                                    | 0 (or blank) = If this parameter is not specified and<br>FTP_DATA_PORT_RANGE is not defined in the remote server<br>definition, a port is requested from the TCP/IP stack and is<br>assigned randomly from the pool of available port numbers.                                                                                                    |
|                                                                                                    | <ul> <li>1 = Specify up to five ranges of ports that Connect:Enterprise uses to transfer data to a remote server (nnnn-nnnn, nnnnn-nnnnn, nnnnn-nnnnn, nnnnn-nnnnn, nnnnn-nnnnn). Type 1 and then type the ranges in the low and high spaces provided.</li> <li>2 = Sets the Auto Connect client data port number to re-use the client control port number used to logon.</li> </ul> |
| SYST215                                                                                                    | Specifies the FTP server SYST 215 reply text for all FTP servers.<br>To substitute the operating system name and version, use the<br>&OSNAME and &OSVER variables. The default is:                                                                                                    |
|                                                                                                    | 215 MVS OSNAME OSVER is the operating system for<br>Connect:Enterprise Vxx.Rxx.Mxx                                                                                                    |
|                                                                                                    | Note: To set the FTP Server SYST 215 reply text for a particular remote, add SYST215='your desired text &OSNAME &OSVER' to your ODF *REMOTE section. For more information, see page 289.                                                                                                    |

| *OPTIONS Record Paramet                                                            | er Update (Part 5 of 7) |                |
|------------------------------------------------------------------------------------|-------------------------|----------------|
|                                                                                    |                         | 03.349 - 09:45 |
| Type Information. Press Enter for more                                             |                         | USER: USER01   |
| Enter END command to update data and ret<br>Enter CANCEL command to cancel update. | urn.                    | CM: SPARE73    |
| Type PARM on the command line to view re                                           | ad-only parameters.     |                |
|                                                                                    |                         |                |
| *OPTIONS Record Parameters (CONTINUED):                                            |                         |                |
| BROWSE_AUTOCLEAN_INTERVAL 60                                                       | (0-32767)               |                |
| BROWSE_DATASPACE_COUNT_MAX 20                                                      | (0-480)                 |                |
| BROWSE_DATASPACE_SIZE_MAX 524288                                                   | (1-524288)              |                |
| BROWSE_SESSION_COUNT_MAX 40                                                        | (1-1023)                |                |
| BROWSE_SESSION_RETIREMENT_AGE . 300                                                | (0-32767)               |                |
| DALLOC_VBQ_STOUTL 2                                                                | (1=Allow, 2=Disallow)   |                |
| DALLOC_VLF_STOUTL 2                                                                | (1=Allow, 2=Disallow)   |                |
| DALLOC_VBQ_INUSE 2                                                                 | (1=Fail, 2=Retry)       |                |
| DALLOC_VLF_INUSE 2                                                                 | (1=Fail, 2=Retry)       |                |
| DALLOC_RETRY_INTERVAL 0015                                                         | (1-3600)                |                |
| FTP_CLIENT_PASV_DATA_IPADDR 1                                                      | (1=R227, 2=CPADDR)      |                |
| PASSWORD_CASE 1                                                                    | (1=Upper, 2=Mixed,      | 3=Both)        |
| FTP_ALLOW_GETBYNBR_DFLAG_DEFAULT 1                                                 | (1=No, 2=Yes)           |                |

| Parameter                                        | Description                                                                                                    |
|--------------------------------------------------|----------------------------------------------------------------------------------------------------|
| BROWSE_AUTOCLEAN_<br>INTERVAL= <u>60</u>   nnnnn | The maximum number of seconds between automatic cleanup cycles. Valid values range from 0 to 32767. The default value is 60.                              |
|                                                  | The cleanup cycle deletes any browse data space that has beer<br>unused for the number of seconds specified in<br>BROWSE_SESSION_RETIREMENT_AGE.          |
|                                                  | A regular (synchronous) cleanup cycle occurs every time any batch is browsed.                                                                             |
|                                                  | An automatic (asynchronous) cleanup cycle occurs when the<br>time set in BROWSE_AUTOCLEAN_INTERVAL elapses after<br>either type of cleanup.               |
|                                                  | If BROWSE_SESSION_RETIREMENT_AGE is set to 0, the<br>autoclean interval value is ignored and neither type of cleanup is<br>performed.                     |
|                                                  | If BROWSE_SESSION_RETIREMENT_AGE is set to a value other than 0, and BROWSE_AUTOCLEAN_INTERVAL is set to 0, only regular cleanups occur.                  |
|                                                  | If values other than 0 are set for both<br>BROWSE_AUTOCLEAN_INTERVAL and<br>BROWSE_SESSION_RETIREMENT_AGE, both types of<br>cleanup cycles are performed. |

| Parameter                                            | Description                                                                                                    |
|------------------------------------------------------|----------------------------------------------------------------------------------------------------|
| BROWSE_DATASPACE_<br>COUNT_MAX= <u>20</u>   NNN      | The maximum number of concurrent browse data spaces allowed. Valid values range from 0 to 480. The default value is 20.                                                                                                    |
|                                                      | If the value is set to 0, no browse data spaces are created, and<br>the browse online interfaces (CICS and ISPF) function as they<br>did before Connect:Enterprise, versions 1.1.00 and earlier.                                                                                                    |
|                                                      | If the creation of a browse data space exceeds the limit set in this value, the space which has been unused for the longest time is deleted, and the new data space is created.                                                                                                    |
| BROWSE_DATASPACE_SIZE_<br>MAX=524288   nnnnnn        | The maximum number of pages of storage allotted to any one data space. Valid values range from 1 to 524288 (approximately 2 GB of space).                                                                                                    |
|                                                      | If the batch being loaded into the browse data space exceeds this value, the browse terminates with error code 0600, and the browse data space is deleted.                                                                                                    |
|                                                      | Data space virtual storage is handled the same as regular<br>address space virtual storage. Therefore, specifying a high value<br>in this parameter does not cause large storage consumption, but<br>it does enable it.                                                                                                    |
| BROWSE_SESSION_COUNT_<br>MAX= <u>40</u>   nnnn       | Sets the maximum number of concurrent sessions allowed. Valid values range from 0 to 1023.<br>BROWSE_SESSION_COUNT_MAX must be at least as large as BROWSE_DATASPACE_COUNT_MAX.                                                                                                    |
|                                                      | A session associates a user with a browse data space. Sessions<br>are only deleted by cleanup cycles. If the deleted session was the<br>only one associated with its browse data space, the data space is<br>deleted. Thus a low ratio of BROWSE_SESSION_COUNT_MAX<br>to BROWSE_DATASPACE_COUNT_MAX can cause browse<br>data spaces to be deleted before<br>BROWSE_SESSION_RETIREMENT_AGE has been reached. |
| BROWSE_SESSION_<br>RETIREMENT_AGE= <u>300</u>   nnnn | Sets the number of seconds a browse data space is protected from being deleted by a cleanup cycle. Valid values range from 0 to 32767. The default is 300 (5 minutes).                                                                                                    |
|                                                      | If the value set in BROWSE_SESSION_RETIREMENT_AGE is 0, BROWSE_AUTOCLEAN_INTERVAL is ignored and no cleanup cycle occurs.                                                                                                    |
| DALLOC_VBQ_STOUTL=1 2                                | Specifies whether or not the STOUTL utilities are to be allowed access to deallocated VSAM Batch Queues (VBQs).                                                                                                    |
|                                                      | 1 = Allows STOUTL to access the deallocated VBQ<br>2 = Does not allow STOUTL to access the deallocated VBQ<br>(default value)                                                                                                    |
|                                                      | (default value)<br><b>Note:</b> You can override the parameter specified in the ODF.<br>See <i>Deallocating a Data File</i> on page 211.                                                                                                    |

| Parameter                           | Description                                                                                                    |
|-------------------------------------|----------------------------------------------------------------------------------------------------|
| DALLOC_VLF_STOUTL=1 2               | Specifies whether or not the STOUTL utilities are to be allowed access to deallocated VSAM Log Files (VLFs).                                                                                                    |
|                                     | 1 = Allows STOUTL to access the deallocated VLF                                                                                                    |
|                                     | 2 = Does not allow STOUTL to access the deallocated VLF<br>(default value)                                                                                                    |
|                                     | <b>Note:</b> You can override the parameter specified in the ODF. See <i>Deallocating a Data File</i> on page 211.                                                                                                    |
| DALLOC_VBQ_INUSE=1 2                | Specifies whether or not the deallocation request should<br>immediately fail if the VBQ is currently in use by the online<br>system.                                                                                                    |
|                                     | 1 = Fails the deallocate command if the VBQ is currently in use,<br>and the system cannot deallocate the VBQ immediately                                                                                                    |
|                                     | 2 = Retries the deallocate command later if VBQ file is in use.<br>The request is queued, then reissued at each retry interval until<br>successful. As soon as the VBQ is no longer in use by the online<br>system and the next DALLOC_RETRY_INTERVAL expires, the<br>system deallocates it immediately. This is the default value.                                                                                     |
|                                     | <b>Note:</b> You can override the parameter specified in the ODF. See <i>Deallocating a Data File</i> on page 211.                                                                                                    |
| DALLOC_VLF_INUSE=1 2                | Specifies whether or not the deallocation request should<br>immediately fail if the VLF is currently in use by the online<br>system.                                                                                                    |
|                                     | 1 = Fails the deallocate command if the VLF is currently in use and the system cannot deallocate the VLF immediately.                                                                                                    |
|                                     | 2 = Retries the deallocate command later if the VLF file is in use.<br>The request is queued, and then reissued at each retry interval<br>until successful. As soon as the VLF is no longer in use by the<br>online system or the DALLOC_RETRY_INTERVAL expires, the<br>system deallocates it immediately. This is the default value.                                                                                   |
|                                     | <b>Note:</b> You can override the parameter specified in the ODF. See <i>Deallocating a Data File</i> on page 211.                                                                                                    |
| DALLOC_RETRY_INTERVAL=<br>nnnn      | Specifies the retry interval in seconds for queued deallocation requests. If a deallocation request cannot be processed, and the request is eligible for retry, the request is queued. Each time this interval expires, all queued deallocation requests are processed. If the file is still in-use, the request is requeued, until the deallocation is successful. Valid values are 1–3600. The default is 30 seconds. |
| FTP_CLIENT_PASV_DATA_<br>IPADDR=1 2 | Specifies whether the Connect:Enterprise FTP client should use<br>the IP address from the PASV 227 reply text or the remote site's<br>control connection IP address when establishing a PASV data<br>connection.<br>1=R227                                                                                                    |
|                                     | 2=CPADDR                                                                                                    |

| Parameter                                | Description                                                                                                    |
|------------------------------------------|----------------------------------------------------------------------------------------------------|
| PASSWORD CASE                            | Specifies how passwords are presented to the security package at logon authorization, in terms of case-sensitivity.                                                                                                   |
|                                          | 1 = Upper, which indicates that passwords are uppercased<br>before presented to the security package.                                                                                                    |
|                                          | 2 = Mixed, which indicates that passwords are not uppercased<br>before presented to the security package.                                                                                                    |
|                                          | 3 = Both, which indicates that both mixed and uppercase passwords are validated by the security package, if necessary.                                                                                                |
|                                          | <b>Note:</b> When BOTH is specified, if the first attempt fails (mixed case), but the second attempt is successful (uppercase), Connect:Enterprise considers the logon successful and continues processing as normal. |
| FTP_ALLOW_GETBYNBR_<br>DFLAG_DEFAULT=1 2 | Specifies if FTP server remotes will allow remote clients to retrieve batches by batch number even if the selected batch has been marked delete. Defaults to no (1).                                                  |
|                                          | 1= No, which means do not allow remote clients to retrieve<br>deleted batches.                                                                                                    |
|                                          | 2 = Yes, which means do allow remote clients to retrieve deleted batches. Can be overridden by remote<br>FTP_ALLOW_GETBYNBR_DFLAG parameter.                                                                          |

| *OPTIONS Record Parameter Update (Part 6 of 7)<br>COMMAND ===>                                  |  |
|-------------------------------------------------------------------------------------------------|--|
| 08.023 - 15:58                                                                                  |  |
| Type Information. Press Enter for more parameters. USER: SVAJD1                                 |  |
| Enter END command to update data and return. CM: CETE<br>Enter CANCEL command to cancel update. |  |
| Type PARM on the command line to view read-only parameters.                                     |  |
| *OPTIONS Record Parameters (CONTINUED):                                                         |  |
| STOUTL_DEFAULT_REPORTS_FORMAT (1=1, 2=1X, 3=2)                                                  |  |
| CSC_DEFAULT_REPORTS_FORMAT (1=1, 2=1X, 3=2)                                                     |  |
| ICO_DEFAULT_REPORTS_FORMAT (1=1, 2=1x, 3=2)                                                     |  |
| FTP_DEFAULT_DIALOG_TRACE_LRECL (136-32756)                                                      |  |
| <pre>FTP_DEFAULT_RECEIVE_OPTION_RENAME (1=FIRST24, 2=LAST24)</pre>                              |  |
| (3=FIRST64, 4=LAST64)                                                                           |  |
| FTP_DEFAULT_CLIENT_REMOTE_FILENAME_LENGTH (1=SHORT, 2=LONG, 3=LONG64)                           |  |
| <pre>FTP_DEFAULT_SERVER_REMOTE_FILENAME_LENGTH (1=SHORT, 2=LONG, 3=LONG64)</pre>                |  |
| <pre>FTP_DEFAULT_CLIENT_BCHSEP_NONE_FILENAME_FORMAT _ (1=BID24, 2=BID64)</pre>                  |  |
| FTP_DEFAULT_SERVER_BCHSEP_NONE_FILENAME_FORMAT _ (1=BID24, 2=BID64)                             |  |
| FTP_DEFAULT_CLIENT_BCHSEP_OPT3_FILENAME_FORMAT _ (1=BID24, 2=BID64)                             |  |
| <pre>FTP_DEFAULT_SERVER_BCHSEP_OPT3_FILENAME_FORMAT _ (1=BID24, 2=BID64)</pre>                  |  |

| Parameter                         | Description                                                                                                    |
|-----------------------------------|----------------------------------------------------------------------------------------------------|
| STOUTL_DEFAULT_REPORTS<br>_FORMAT | Specifies the default reports format for the STOUTL REPORTS<br>DD file. This parameter allows you to override the normal<br>STOUTL SYSIN default FORMAT=1X value.                                                                                                    |
|                                   | If specified, this value is used for all STOUTL reports for which there is no explicit FORMAT= parameter coded in any given STOUTL SYSIN command, such as, ADD or DELETE.                                                                                                    |
|                                   | The default value is for this parameter is 1X.                                                                                                    |
|                                   | 1 = Prints the normal (original) report's single detail line items,<br>which display only 24 characters of the User Batch ID.                                                                                                    |
|                                   | 2 = 1X , which prints single line extended detail items to<br>accommodate the full 64 character User Batch ID.                                                                                                    |
|                                   | 3 = 2, which prints two lines for each detail item. The first detail line is formatted using format 1 (i.e., the original format with the 24 character User Batch ID). The second detail line item prints only the fully qualified 64 character User Batch ID, aligned with the 24 character Batch ID on line one above. |
| CSC_DEFAULT_REPORTS_<br>FORMAT    | Specifies the default reports format for the CSC (Cross System<br>Client) SYSPRINT and REPORTS DD file. This parameter<br>allows you to override the normal CSC SYSIN default<br>FORMAT=1X value.                                                                                                    |
|                                   | If specified, this value is used for all CSC reports for which there is no explicit FORMAT= parameter coded in any given CSC SYSIN command, such as, ADD or STATFLG.                                                                                                    |
|                                   | The default value is for this parameter is 1X.                                                                                                    |
|                                   | <ul><li>1 = Prints the normal (original) report's single detail line items,<br/>which display only 24 characters of the User Batch ID.</li></ul>                                                                                                    |
|                                   | 2 = 1X , which prints single line extended detail items to<br>accommodate the full 64 character User Batch ID.                                                                                                    |
|                                   | 3 = 2, which prints two lines for each detail item. The first detail line is formatted using format 1 (i.e., the original format with the 24 character User Batch ID). The second detail line item prints only the fully qualified 64 character User Batch ID, aligned with the 24 character Batch ID on line one above. |

| Specifies the default reports format for the ICO (Inter-Connect<br>Option) SYSPRINT and REPORTS DD file. This parameter<br>allows you to override the normal ICO SYSIN default<br>FORMAT=1X value.                                                                                                    |
|----------------------------------------------------------------------------------------------------|
| If specified, this value is used for all ICO reports for which there is no explicit FORMAT= parameter coded in any given CSC SYSIN command, such as, ADD or EXTRACT.                                                                                                    |
| The default value is for this parameter is 1X.                                                                                                    |
| 1 = Prints the normal (original) report's single detail line items,<br>which display only 24 characters of the User Batch ID.                                                                                                    |
| 2 = 1X , which prints single line extended detail items to accommodate the full 64 character User Batch ID.                                                                                                    |
| 3 = 2, which prints two lines for each detail item. The first detail line is formatted using format 1 (i.e., the original format with the 24 character User Batch ID). The second detail line item prints only the fully qualified 64 character User Batch ID, aligned with the 24 character Batch ID on line one above. |
| Specifies the logical record length (LRECL) of the FTP DIALOG trace files (136–32756 characters). Each file is allocated using RECFM=VBA (Variable, Blocked, ANSI print control character).                                                                                                    |
| The default value is 136.                                                                                                    |
| Specifies the filename (User Batch ID) used by the<br>Connect:Enterprise for z/OS FTP Server when creating batches<br>sent from the remote FTP client if the *REMOTE<br>TYPE=FTP_CLIENT RECEIVE_OPTION_RENAME value is not<br>set.                                                                                       |
| The default value is FIRST64.                                                                                                    |
| 1 = FIRST24, which truncates a long file name by using the first 24 characters of the inbound file name as the User Batch ID.                                                                                                    |
| 2 = LAST24, which truncates a long file name by using the last 24 characters of the inbound file name as the User Batch ID.                                                                                                    |
| 3 = FIRST64, which truncates a long file name by using the first 64 characters of the inbound file name as the User Batch ID.                                                                                                    |
| 4 =LAST64, which truncates a long file name by using the last 64                                                                                                    |
|                                                                                                    |

| Parameter                                              | Description                                                                                                    |
|--------------------------------------------------------|----------------------------------------------------------------------------------------------------|
| FTP_DEFAULT_CLIENT_<br>REMOTE_FILENAME_LENGTH          | Specifies the format of the filename created by the<br>Connect:Enterprise for z/OS FTP Client when sending data to the<br>remote FTP server using the STOR or PUT command if the<br>*REMOTES TYPE=FTP_SERVER_REMOTE_FILENAME_<br>LENGTH parameter is not set.                                           |
|                                                        | The default is LONG64.                                                                                                    |
|                                                        | 1 = SHORT, which uses the seven-character batch number as the filename format.                                                                                                    |
|                                                        | 2 = LONG, which uses the 24 character User Batch ID as the filename format.                                                                                                    |
|                                                        | 3 = LONG64, which uses the 64 batch User ID as the filename format.                                                                                                    |
| FTP_DEFAULT_SERVER_<br>REMOTE_FILENAME_LENGTH          | Specifies the format of the filename created by the<br>Connect:Enterprise for z/OS FTP Server returned in an NLST<br>reply when BCHSEP=OPT4 is used. Specifying this parameter<br>defines the default value to use when the *REMOTES<br>TYPE=FTP_CLIENT_REMOTE_FILENAME_LENGTH<br>parameter is not set. |
|                                                        | The default is LONG64.                                                                                                    |
|                                                        | 1 = SHORT, which uses the seven-character batch number as the filename format.                                                                                                    |
|                                                        | 2 = LONG, which uses the 24 character User Batch ID as the<br>filename format.                                                                                                    |
|                                                        | 3 = LONG64, which uses the 64 batch User ID as the filename format.                                                                                                    |
| FTP_DEFAULT_CLIENT_<br>BCHSEP_NONE_FILENAME_<br>FORMAT | Specifies the format of the filename used by the<br>Connect:Enterprise for z/OS Client STOR or PUT command<br>when BCHSEP=NONE.                                                                                                    |
|                                                        | The default is BID64.                                                                                                    |
|                                                        | 1 = BID24, which uses the left most 24 characters of the User<br>Batch ID from the first eligible batch in the transmission as the<br>filename format.                                                                                                    |
|                                                        | 2 = BID64 which uses all 64 characters of the User Batch ID from the first eligible batch in the transmission as the filename format.                                                                                                    |
|                                                        | <b>Note:</b> If the user batch ID contains one or more embedded blanks, single quotes are used to delimit the beginning and end of the filename.                                                                                                    |

| Parameter                                              | Description                                                                                                    |
|--------------------------------------------------------|----------------------------------------------------------------------------------------------------|
| FTP_DEFAULT_SERVER_<br>BCHSEP_NONE_FILENAME_<br>FORMAT | Specifies the format of the filename used by the<br>Connect:Enterprise for z/OS Server in response to a NLST<br>command from the remote client when BCHSEP=NONE. |
|                                                        | The default is BID64.                                                                                                    |
|                                                        | 1 = BID24, which uses the left most 24 characters of the User<br>Batch ID from the first eligible batch in the transmission as the<br>filename format.           |
|                                                        | 2 = BID64, which uses all 64 characters of the User Batch ID from the first eligible batch in the transmission as the filename format.                           |
|                                                        | Note: If the user batch ID contains one or more embedded<br>blanks, single quotes are used to delimit the beginning<br>and end of the filename.                  |
|                                                        | <b>Note:</b> One line item is returned for batches with the same User Batch ID.                                                                                  |
| FTP_DEFAULT_CLIENT_<br>BCHSEP_OPT3_FILENAME_<br>FORMAT | Specifies the format of the filename used by the<br>Connect:Enterprise for z/OS Client STOR or PUT command<br>when BCHSEP=OPT3.                                  |
|                                                        | The default is BID64.                                                                                                    |
|                                                        | 1 = BID24, which uses the left most 24 characters of the User<br>Batch ID from the first eligible batch in the transmission as the<br>filename format.           |
|                                                        | 2 = BID64, which uses all 64 characters of the User Batch ID from the first eligible batch in the transmission as the filename format.                           |
|                                                        | <b>Note:</b> If the user batch ID contains one or more embedded blanks, single quotes are used to delimit the beginning and end of the filename.                 |
| FTP_DEFAULT_SERVER_<br>BCHSEP_OPT3_FILENAME_<br>FORMAT | Specifies the format of the filename used by the<br>Connect:Enterprise for z/OS Server in response to a NLST<br>command from the remote client when BCHSEP=OPT3. |
|                                                        | The default is BID64.                                                                                                    |
|                                                        | 1 = BID24, which uses the left most 24 characters of the User<br>Batch ID from the first eligible batch in the transmission as the<br>filename.                  |
|                                                        | 2 = BID64, which uses all 64 characters of the User Batch ID from the first eligible batch in the transmission.                                                  |
|                                                        | <b>Note:</b> If the user batch ID contains one or more embedded<br>blanks, single quotes are used to delimit the beginning<br>and end of the filename.           |
|                                                        | <b>Note:</b> One line item is returned for batches with the same User Batch ID.                                                                                  |

```
*OPTIONS Record Parameter Update (Part 7 of 7)
COMMAND ===>
                                                            08.023 - 15:58
Type Information. Press Enter for more parameters.
                                                           USER: SVAJD1
Enter END command to update data and return.
                                                            CM:
                                                                 CETE
Enter CANCEL command to cancel update.
Type PARM on the command line to view read-only parameters.
*OPTIONS Record Parameters (CONTINUED):
 SNA_DEFAULT_$$DIR_FORMAT..... (1=BID24, 2=BID64)
 BSC_DEFAULT_$$DIR_FORMAT..... (1=BID24, 2=BID64)
 DIRFORMS: 1=Browser, 2=MBOX_CLIENT, 3=MBOX_ZOS, 4=UNIX, 5=$MBINSDFXY
           6=Browser64, 7=MBOX_CLIENT64, 8=MBOX_ZOS64, 9=UNIX64
 FTP_DEFAULT_SERVER_DIRFORM..... (1-9)
   DirForm Format.....
                                       ___ (Required if DIRFORM=5)
 FTP_DEFAULT_CLIENT_LOCDIRFORM.... (1-9)
   LocDirForm Format..... (Required if LOCDIRFORM=5)
```

| Parameter                      | Description                                                                                                    |
|--------------------------------|----------------------------------------------------------------------------------------------------|
| SNA_DEFAULT_\$\$DIR_<br>FORMAT | Specifies how Connect:Enterprise formats the reply to a \$\$DIR command during an SNA session. The default is BID64.                                                                                                    |
|                                | 1 = BID24, which uses the left most 24 characters of the User<br>Batch ID.                                                                                                    |
|                                | 2 = BID64, which uses all 64 characters of the User Batch ID.                                                                                                    |
|                                | Note: You can override this value on a per command basis by<br>specifying the FORMAT=BID24   BID64 parameter in<br>the \$\$DIR command record or by specifying the<br>\$\$DIR_FORMAT=BID24   BID64 parameter in the<br>SNA *REMOTES definition. |
| BSC_DEFAULT_\$\$DIR_<br>FORMAT | Specifies how Connect:Enterprise formats the reply to a \$\$DIR command during a Bisync session.                                                                                                    |
|                                | The default is BID64.                                                                                                    |
|                                | 1 = BID24, which uses the left most 24 characters of the User<br>Batch ID.                                                                                                    |
|                                | 2 = BID64, which uses all 64 characters of the User Batch ID.                                                                                                    |
|                                | <b>Note:</b> You can override this value on a per command basis by specifying the FORMAT=BID24   BID64 parameter in the \$\$DIR command record.                                                                                                 |

| Parameter                      | Description                                                                                                    |
|--------------------------------|----------------------------------------------------------------------------------------------------|
| FTP_DEFAULT_SERVER_<br>DIRFORM | Specifies the format of a line returned by the Connect:Enterprise<br>FTP server to the remote FTP client in response to the LIST<br>command. This parameter defines the default value for each<br>session. A remote FTP client can override the value using a SITE<br>command. |
|                                | BROWSER = Specifies a format supported by browsers,<br>displaying the first 24 characters of the Batch ID.                                                                                                    |
|                                | BROWSER64 = Specifies a format supported by browsers,<br>displaying the full 64 character Batch ID.                                                                                                    |
|                                | MBOX_CLIENT = Specifies a format supported by<br>Connect:Enterprise Client for Windows and the<br>Connect:Enterprise Command Line Client, displaying the first 24<br>characters of the Batch ID.                                                                               |
|                                | MBOX_CLIENT64 = Specifies a format supported by<br>Connect:Enterprise Client for Windows and the<br>Connect:Enterprise Command Line Client, displaying the full 64<br>character Batch ID.                                                                                      |
|                                | MBOX_ZOS = Specifies the Connect:Enterprise \$\$DIR format,<br>displaying the first 24 characters of the Batch ID.                                                                                                    |
|                                | MBOX_ZOS64 = Specifies the Connect:Enterprise \$\$DIR format,<br>displaying the full 64 character Batch ID. This is the default.                                                                                                    |
|                                | \$MBINSDFXY = Reply format options. You can specify up to<br>eight options in any order after the initial \$ option.                                                                                                    |
|                                | <ul> <li>\$ = User-defined format</li> </ul>                                                                                                    |
|                                | <ul> <li>M = Eight-character character Mailbox ID</li> </ul>                                                                                                    |
|                                | <ul> <li>B = 24-character Batch ID (BID=xxxxxxxx)</li> </ul>                                                                                                    |
|                                | <ul> <li>I = 24-character Batch ID (xxxxxxxx)</li> </ul>                                                                                                    |
|                                | <ul> <li>N = Seven-digit batch number (#nnnnn)</li> </ul>                                                                                                    |
|                                | <ul> <li>S = Eight-digit file size in number of bytes (CT=nnnnnnn)</li> </ul>                                                                                                    |
|                                | <ul> <li>D = Time/date of batch creation (hhmm-yyddd)</li> </ul>                                                                                                    |
|                                | <ul> <li>F = Batch status flags</li> </ul>                                                                                                    |
|                                | <ul> <li>X = 64-character Batch ID (BID=xxxxxxxx)</li> </ul>                                                                                                    |
|                                | <ul> <li>Y = 64-character Batch ID (xxxxxxxx)</li> </ul>                                                                                                    |
|                                | UNIX = Specifies the standard UNIX directory display format,<br>displaying the first 24 characters of the Batch ID.                                                                                                    |
|                                | UNIX64 = Specifies the standard UNIX directory display format, displaying the full 64 character Batch ID.                                                                                                    |

| Parameter                          | Description                                                                                                    |
|------------------------------------|----------------------------------------------------------------------------------------------------|
| FTP_DEFAULT_CLIENT_<br>LOCDIRFORM. | Specifies the format of a line returned by the Connect:Enterprise<br>FTP client in response to an Auto Connect script LOCDIR<br>command. This parameter defines the default value for each<br>session. An auto connect script can override the value by using<br>a locsite command (i.e. LOCSITE DIRFORM=). |
|                                    | BROWSER = Specifies a format supported by browsers,<br>displaying the first 24 characters of the Batch ID.                                                                                                    |
|                                    | BROWSER64 = Specifies a format supported by browsers,<br>displaying the full 64 character Batch ID.                                                                                                    |
|                                    | MBOX_CLIENT = Specifies a format supported by<br>Connect:Enterprise Client for Windows and the<br>Connect:Enterprise Command Line Client, displaying the first 24<br>characters of the Batch ID.                                                                                                    |
|                                    | MBOX_CLIENT64 = Specifies a format supported by<br>Connect:Enterprise Client for Windows and the<br>Connect:Enterprise Command Line Client, displaying the full 64<br>character Batch ID.                                                                                                    |
|                                    | MBOX_ZOS = Specifies the Connect:Enterprise \$\$DIR format,<br>displaying the first 24 characters of the Batch ID.                                                                                                    |
|                                    | MBOX_ZOS64 = Specifies the Connect:Enterprise \$\$DIR format, displaying the full 64 character Batch ID. This is the default.                                                                                                    |
|                                    | \$MBINSDFXY = Reply format options. You can specify up to eight options in any order after the initial \$ option.                                                                                                    |
|                                    | <ul> <li>\$ = User-defined format</li> </ul>                                                                                                    |
|                                    | <ul> <li>M = Eight-character character Mailbox ID</li> </ul>                                                                                                    |
|                                    | <ul> <li>B = 24-character Batch ID (BID=xxxxxxxx)</li> </ul>                                                                                                    |
|                                    | <ul> <li>I = 24-character Batch ID (xxxxxxxx)</li> </ul>                                                                                                    |
|                                    | <ul> <li>N = Seven-digit batch number (#nnnnn)</li> </ul>                                                                                                    |
|                                    | <ul> <li>S = Eight-digit file size in number of bytes (CT=nnnnnnn)</li> </ul>                                                                                                    |
|                                    | <ul> <li>D = Time/date of batch creation (hhmm-yyddd)</li> </ul>                                                                                                    |
|                                    | <ul> <li>F = Batch status flags</li> </ul>                                                                                                    |
|                                    | <ul> <li>X = 64-character Batch ID (BID=xxxxxxxx)</li> </ul>                                                                                                    |
|                                    | • Y = 64-character Batch ID (xxxxxxxx)                                                                                                    |
|                                    | UNIX = Specifies the standard UNIX directory display format, displaying the first 24 characters of the Batch ID.                                                                                                    |
|                                    | UNIX64 = Specifies the standard UNIX directory display format, displaying the full 64 character Batch ID.                                                                                                    |

## Viewing \*OPTIONS Record Read-Only Data

To view the read-only fields in the \*OPTIONS Record:

1. From any \*OPTIONS Record Parameter Update screen, type PARM on the command line and press **Enter**.

The \*OPTIONS Record Parameter Display (Part 1 of 4) is displayed.

```
*OPTIONS Record Parameter Display (Part 1 of 4)
COMMAND ===>
                                                           08.113 - 14:00
Read-only display. Modification is not allowed.
                                                           USER: SVAJD1
Enter END command to back up one screen.
                                                           CM:
                                                                CETE
*OPTIONS Record Parameters:
VPF (dsn)... CSDMBX.CETEST.E.VPF
                                 SEC=BATCH. N XAPPCSEC..
SEC=LOGON. N XAPPCWI...
MBXHLQ..... SJV
                MODIFY... R
MBXNAME..... SVAJD3 MAXCP.... 10
APPCAPPL.... RDXSA054 MAXRP.... 10
                                   MBXSECURE.
                                                   XAPPCWT...
                                    BSCSECURE.
APPLID..... RDXSB054 RULES.... Y
                                                    XENDOFB...
              RULES_IR. Y
APPC..... Y
                                     FTPSECURE.
                                                     XINIT....
BTAM.... N
                    RULES_CN. Y
                                     SNASECURE.
                                                     XINPUT....
                  RULES_CN
VTAM..... Y
                                     APISECURE.
                                                     XLOG.....
FTP..... Y
                    _PREFIX. RP
                                     CSCSECURE.
                                                     XOUTPUT...
                  RULESCON.
SSL....Y
                                     ICOSECURE.
                                                     XSECUR1...
                  RULESEOB. F35600E UIFSECURE.
SCINCOR.... N
                                                     XSECUR2...
ACQDEFAULT.. N
                                     STLSECURE.
                                                     X_SECURE..
                  RULESLOG.
SYSOUTCLASS. X
                  RULESSCH.
                                                     XTERM....
                    RULESWKT.
                                                     XEOBVER..
UA.....
```

The following table describes part 1 of 4:

| Field    | Description                                                                                                    |
|----------|----------------------------------------------------------------------------------------------------|
| VPF      | Specifies the data set name of the VSAM Pointer file.                                                                                                    |
| MBXHLQ   | Specifies the 1–8 character string used as the high-level qualifier for creating a pseudo-data set name. This value is passed to the check batch function security when the security interface is active. |
| MBXNAME  | Specifies the unique name assigned to this Mailbox.                                                                                                    |
| APPCAPPL | Specifies the ACB name in VTAM that will be opened by the APPC interface for use with CICS or ISPF conversations.                                                                                         |
| APPLID   | Specifies the ACB name that Connect:Enterprise uses to communicate with LU1 devices.                                                                                                    |
| APPC     | Indicates whether the APPC interface is started.                                                                                                    |
|          | Y = Yes<br>N = No                                                                                                    |
| BTAM     | Indicates whether the BTAM telecommunications method is activated.                                                                                                    |
|          | Y = Yes                                                                                                    |
|          | N = No                                                                                                    |
| VTAM     | Indicates whether the VTAM telecommunications method is activated.                                                                                                    |
|          | Y = Yes                                                                                                    |
|          | N = No                                                                                                    |

| Field       | Description                                                                                                    |
|-------------|----------------------------------------------------------------------------------------------------|
| FTP         | Indicates if FTP is activated.                                                                                                    |
|             | Y = Yes                                                                                                    |
|             | N = No                                                                                                    |
| SSL         | Indicates if SSL is activated.                                                                                                    |
|             | Y = Yes                                                                                                    |
|             | N = No                                                                                                    |
| SCINCOR     | If SEC=BATCH is set to Y, indicates whether IDs are maintained in memory<br>or read from the ODF for each ID verification.                                                                     |
|             | Y = IDs are in memory                                                                                                    |
|             | N = IDs are read from the ODF                                                                                                    |
|             | <b>Note:</b> To update the *SECURITY record, both SCINCOR and<br>SEC=BATCH must be set to Y.                                                                                                   |
| ACQDEFAULT  | Specifies default value used by the ACQUEUE parameter in the<br>*CONNECT options.                                                                                                    |
|             | Y = Indicates that the Auto Connect session should be queued and started<br>later if the Auto Connect function cannot establish a session with at least<br>one remote site.                    |
|             | N = Indicates that the Auto Connect should fail if resources are not available at the time it is initiated.                                                                                    |
| SYSOUTCLASS | Specifies the SYSOUT class used by the SYSOUT file for FTP session dialog tracing.                                                                                                    |
| UA          | Specifies the load module name of the custom user assembly, which defines your BTAM network to Connect:Enterprise. The module must be in your JOBLIB or STEPLIB for online Connect:Enterprise. |
| MODIFY      | Indicates how Connect:Enterprise uses the MVS modify command interface<br>for typing Connect:Enterprise \$\$ commands.                                                                         |
|             | Y = Connect:Enterprise uses the MVS systems MODIFY interface to enter<br>Connect:Enterprise commands and returns the responses to the<br>CONSOLEROUT specifications.                           |
|             | N = Connect:Enterprise uses the WTOR to enter commands.                                                                                                    |
|             | R = Connect:Enterprise uses the MVS systems MODIFY interface to enter commands and returns the responses only to the console that entered the command.                                         |
| MAXCP       | Indicates the maximum number of command processor tasks.                                                                                                    |
| MAXRP       | Indicates the maximum number of rules processor tasks.                                                                                                    |
| RULES       | Indicates whether the Rules Processor interface is started.<br>Y = Yes<br>N = No                                                                                                    |

| Field                  | Description                                                                                                    |
|------------------------|----------------------------------------------------------------------------------------------------|
| RULES_IR=Y   <u>N</u>  | Requires RULES=YES. Determines if an internal reader is dynamically chosen for each RP task.                                                                                                    |
|                        | Y = Attempts to dynamically allocate an internal reader for each RP task to ddname IRRP00 <i>nn</i> , where <i>nn</i> is the RP task ID number (1-99). The dynamic allocation occurs the first time the RP task processes a SUBMIT statement. If the dynamic allocation or open fails, Connect:Enterprise falls back to using the JESRDR allocation specified in the JCL. Fallback occurs on a task by task basis, such that each RP task is independent of the others.                                                                                          |
|                        | N = Uses the internal reader the RP task used the first time it processed a SUBMIT statement for the life of the Connect:Enterprise main address space. If an RP task ABENDs, any dynamically allocated internal reader DCB is closed, but the DD remains allocated. If ESTAE=YES is in effect for the Connect:Enterprise main task, Connect:Enterprise reattaches the RP task and the next time that RP task processes a SUBMIT statement, it continues using the DCB it used before the ABEND automatically reopening a dynamically allocated internal reader. |
| RULES_CN=Y   <u>N</u>  | Specifies whether or not a dynamic (unique) console name (CN) is generated each time a rules COMMAND instruction is processed.                                                                                                    |
|                        | Y = The console name generated is dynamic for each rules COMMAND instruction processed. The console name is an 8-character value in format xxnnsss.                                                                                                    |
|                        | xx = A user specified console name prefix. The prefix is set by<br>specifying the RULES_CN_PREFIX=xx parameter. A two character<br>value must be specified. The default prefix is "RP" (Rules Processor).                                                                                                    |
|                        | nn = The Rules Processor subtask number (01-99) processing this<br>COMMAND instruction.                                                                                                    |
|                        | ssss = A sequence number (0001-9999) that is incremented each time<br>a COMMAND instruction is processed. When the sequence number<br>reaches 9999, it is reset and starts over at 0001. Each Rules Processor<br>subtask maintains its own sequence number.                                                                                                    |
|                        | N = A static console name is used for each rules COMMAND instruction processed. The console name assigned is equal to the value specified in the ODF *OPTIONS MBXNAME=xxxxxxx parameter. If MBXNAME= is not specified in the ODF, the default value of "MAILBOX" is used as the console name.                                                                                                    |
| RULES_CN_PREFIX=<br>xx | Specifies a two-character console name prefix to be used each time a rules<br>COMMAND instruction is processed. This value is in effect only if<br>RULES_CN=Y is also specified, otherwise this parameter is ignored. If<br>RULES_CN=Y is specified, but RULES_CN_PREFIX=xx is not, the default<br>prefix is "RP" (for Rules Processor).                                                                                                    |
| RULESCON               | Specifies the member name of the rules file that contains the rules for the Console application agent. Blank means that the application agent is not active.                                                                                                    |
| RULESEOB               | Specifies the member name of the rules file that contains the rules for the End Of Batch application agent. Blank means that the application agent is not active.                                                                                                    |

| Field     | Description                                                                                                    |
|-----------|----------------------------------------------------------------------------------------------------|
| RULESLOG  | Specifies the member name of the rules file that contains the rules for the Logging application agent. Blank means that the application agent is not active.                       |
| RULESSCH  | Specifies the member name of the rules file that contains the rules for the Scheduler application agent. Blank means that the application agent is not active.                     |
| RULESWKT  | Specifies the member name of the rules file that contains the rules for the Wake Up Terminate application agent. Blank means that the application agent is not active.             |
| SEC=BATCH | Indicates that transactions transmitted from remote terminals are processed<br>only if a valid mailbox ID is supplied by the remote site as part of the<br>transaction.<br>Y = Yes |
|           | N = No                                                                                                    |
|           | Note: To update the *SECURITY record, both SCINCOR and SEC=BATCH must be set to Y.                                                                                                 |
| SEC=LOGON | Indicates if all logins from remote sites are checked for a valid LU name and are rejected if the LU name is incorrect.                                                            |
|           | Y = Yes                                                                                                    |
| MBXSECURE | Indicates the level of global security checking that is done by the security interface.                                                                                            |
|           | LOGON = Only Logon checking is performed.                                                                                                    |
|           | BATCH = Only Batch function checking is performed.                                                                                                    |
|           | ALL = Both logon and batch function checking are performed.                                                                                                    |
|           | WARN = Both logon and batch function checking are performed without<br>causing security requests to fail after a violation. An error message is<br>displayed after a violation.    |
|           | OFF = No security interface checking is performed at the global level.                                                                                                    |
| BSCSECURE | Indicates the level of security checking done for bisync connections.                                                                                                    |
|           | LOGON = Only Logon checking is performed.                                                                                                    |
|           | BATCH = Only Batch function checking is performed.                                                                                                    |
|           | ALL = Both logon and batch function checking are performed.                                                                                                    |
|           | WARN = Both logon and batch function checking are performed without causing security requests to fail after a violation. An error message is displayed after a violation.          |
|           | OFF = No security interface checking is performed for bisync connections.                                                                                                    |

| Field     | Description                                                                                                    |
|-----------|----------------------------------------------------------------------------------------------------|
| FTPSECURE | Indicates the level of security checking done for FTP connections.                                                                                                    |
|           | LOGON = Logon checking only is performed.                                                                                                    |
|           | BATCH = Batch function checking only is performed                                                                                                    |
|           | ALL = Both logon and batch function checking are performed                                                                                                    |
|           | WARN = Both logon and batch function checking are performed without<br>causing security requests to fail after a violation. An error message is<br>displayed after a violation. |
|           | OFF = No security interface checking is performed for FTP connections.                                                                                                    |
| SNASECURE | Indicates the level of security checking done for SNA connections.                                                                                                    |
|           | LOGON = Only Logon checking is performed.                                                                                                    |
|           | BATCH = Only Batch function checking is performed.                                                                                                    |
|           | ALL = Both logon and batch function checking are performed.                                                                                                    |
|           | WARN = Both logon and batch function checking are performed without<br>causing security requests to fail after a violation. An error message is<br>displayed after a violation. |
|           | OFF = No security interface checking is performed for SNA connections.                                                                                                    |
| APISECURE | Indicates the level of security checking done for APPC LU6.2 connections                                                                                                    |
|           | LOGON = Only Logon checking is performed.                                                                                                    |
|           | BATCH = Only Batch function checking is performed.                                                                                                    |
|           | ALL = Both logon and batch function checking are performed.                                                                                                    |
|           | WARN = Both logon and batch function checking are performed without<br>causing security requests to fail after a violation. An error message is<br>displayed after a violation. |
|           | OFF = No security interface checking is performed for SPI (LU6.2) connections.                                                                                                  |
| CSCSECURE | Indicates the level of security checking done for Cross System Client (CSC)<br>APPC LU6.2 connections.                                                                          |
|           | LOGON = Only Logon checking is performed.                                                                                                    |
|           | BATCH = Only Batch function checking is performed.                                                                                                    |
|           | ALL = Both logon and batch function checking are performed.                                                                                                    |
|           | WARN = Both logon and batch function checking are performed without<br>causing security requests to fail after a violation. An error message is<br>displayed after a violation. |
|           | OFF = No security interface checking is performed for CSC (LU6.2) connections.                                                                                                  |

| Field     | Description                                                                                                    |
|-----------|----------------------------------------------------------------------------------------------------|
| ICOSECURE | Indicates the level of security checking done for InterConnect (ICO) APPC LU6.2 connections.                                                                                    |
|           | LOGON = Only Logon checking is performed.                                                                                                    |
|           | BATCH = Only Batch function checking is performed.                                                                                                    |
|           | ALL = Both logon and batch function checking are performed.                                                                                                    |
|           | WARN = Both logon and batch function checking are performed without<br>causing security requests to fail after a violation. An error message is<br>displayed after a violation. |
|           | OFF = No security interface checking is performed for ICO (LU6.2)<br>connections                                                                                                |
| UIFSECURE | Indicates the level of security checking done for CICS and ISPF User<br>Interface APPC LU6.2 connections.                                                                       |
|           | LOGON = Only Logon checking is performed.                                                                                                    |
|           | BATCH = Only Batch function checking is performed.                                                                                                    |
|           | ALL = Both logon and batch function checking are performed.                                                                                                    |
|           | WARN = Both logon and batch function checking are performed without<br>causing security requests to fail after a violation. An error message is<br>displayed after a violation. |
|           | OFF = No security interface checking is performed for ISPF/CICS User<br>Interface (LU6.2) connections.                                                                          |
| STLSECURE | Indicates the level of security checking done for STOUTL offline utility<br>functions.                                                                                          |
|           | BATCH = Only Batch function checking is performed.                                                                                                    |
|           | ALL = Both logon and batch function checking are performed.                                                                                                    |
|           | WARN = Both logon and batch function checking are performed without<br>causing security requests to fail after a violation. An error message is<br>displayed after a violation. |
|           | OFF = No security interface checking is performed for STOUTL offline utility functions.                                                                                         |
| XAPPCSEC  | Specifies the load module name of a user-written APPC security exit.                                                                                                    |
| XAPPCWI   | Specifies the load module name of a user-written APPC initiate wake up exit.                                                                                                    |
| XAPPCWT   | Specifies the load module name of a user-written WAKEUP Terminate exit.                                                                                                    |
| XENDOFB   | Specifies the load module name of a user-written end of batch exit.                                                                                                    |
| XINIT     | Specifies the load module name of a user-written initialization exit.                                                                                                    |
| XINPUT    | Specifies the load module name of a user-written input exit.                                                                                                    |
| XLOG      | Specifies the load module name of a user-written log exit.                                                                                                    |
| XOUTPUT   | Specifies the load module name of a user-written output exit.                                                                                                    |
| XSECUR1   | Specifies the load module name of a user-written security one exit.                                                                                                    |

| Field    | Description                                                                                                    |
|----------|----------------------------------------------------------------------------------------------------|
| XSECUR2  | Specifies the load module name of a user-written security two exit.                                                  |
| X_SECURE | Specifies the load module name of a user-written FTP session security exit.                                          |
| XTERM    | Specifies the load module name of a user-written termination exit.                                                   |
| XEOBVER  | Specifies the version of Connect:Enterprise that the End of Batch exit programs programs STEOBX and STEOBX2 support. |

2. Press Enter to display the next screen.

```
*OPTIONS Record Parameter Display (Part 2 of 4)
COMMAND ===>
                                                             03.349 - 10:31
Read-only display. Modification is not allowed.
                                                             USER: USER01
Enter END command to back up one screen.
                                                             CM: SPARE73
*OPTIONS Record Parameters (continued):
 FTP_SERVER_CONTROL_PORT. 05534 (1-65535)
  (HOST ID)....
 FTP_MAX_SERVER_THREADS.. 010 (1-999)
 FTP_MAX_CLIENT_THREADS.. 0010 (1-9999)
 FTP_LOGON_REPLY COUNT... 02 (1-99) (First 5 messages follow)
 SCRIPT_INTERVAL_TIME..... 0030 (1-9999)
 SSL( NO ) LEVEL AVAILABLE.. N/A
 SSL_CIPHER_SUITE..... N/A
 SSL_SERVER_CERT..... N/A
```

| Field                   | Description                                                                                                    |
|-------------------------|----------------------------------------------------------------------------------------------------|
| FTP_SERVER_CONTROL_PORT | Specifies the TCP/IP control port to listen to for FTP connection requests.                                                                         |
| FTP_MAX_SERVER_THREADS  | Specifies the maximum number of concurrent FTP sessions.                                                                                            |
| FTP_MAX_CLIENT_THREADS  | Specifies the maximum number of concurrent FTP client sessions.                                                                                     |
| FTP_LOGON_REPLY_COUNT   | Indicates how many additional 220 responses<br>Connect:Enterprise issues to the remote client immediately<br>following a successful 220 connection. |
| SCRIPT_INTERVAL_TIME    | Specifies the interval of time allowed in the AC_SCRIPT or LOGON_SCRIPT between host calls.                                                         |

| Field                      | Description                                                                                                    |
|----------------------------|----------------------------------------------------------------------------------------------------|
| SSL ( NO ) LEVEL AVAILABLE | Indicates if SSL (Secure Sockets Layer) or TLS (Transport<br>Layer Security) protocol support is available, and if yes, at<br>what level.                                           |
|                            | N/A = Not applicable                                                                                                    |
|                            | NO = Not available. Indicates *OPTIONS ODF parameter SSL<br>was set to NO or that parameter was set to YES but SSL had<br>an initialization error.                                  |
|                            | YES = Yes. SSL (Secure Sockets Layer) indicates that the system is on a version earlier than z/OS version 1.2. SSL+TLS indicates that the system is on z/OS version 1.2 or later.   |
| SSL_CIPHER_SUITE           | Specifies a character string that contains the list of SSL version<br>3.0 ciphers.<br>N/A = Not applicable                                                                          |
| SSL_SERVER_CERT            | Specifies a character string that contains the label for the key<br>in the key database file used to retrieve the Connect:Enterprise<br>server certificate.<br>N/A = Not applicable |

3. Press Enter to display the next screen.

```
*OPTIONS Record Parameter Display (Part 3 of 4)

COMMAND ===>
03.349 - 10:34

Read-only display. Modification is not allowed.

Enter END command to back up one screen.

*OPTIONS Record Parameters (continued):

SSL_KEY_DBASE_PW: (non-displayable)

SSL_KEY_DBASE: N/A
```

| Field            | Description                                                                                                    |
|------------------|----------------------------------------------------------------------------------------------------|
| SSL_KEY_DBASE_PW | Acts as a reminder of the existence of a password for the key database.<br>The password is not displayed.             |
| SSL_KEY_DBASE    | Specifies a character string that identifies the path and file name of the key database file.<br>N/A = Not applicable |

4. Press Enter to display the next screen.

```
*OPTIONS Record Parameter Display (Part 4 of 4)
COMMAND ===> 05.312 - 09:39
Read-only display. Modification is not allowed. USER: SSCHR1
Enter END command to back up one screen. CM: CETB
*OPTIONS Record Parameters (continued):
SSL_KEYRING_LABEL..... N/A
SSL_KEYRING_NAME..... N/A
FTP_DEFAULT_KIRN..... 2 (1=Yes, 2=No)
FTP_DEFAULT_RIFS..... 1 (1=Yes, 2=No)
DEFAULT_MODE..... 1 (1=BID24, 2=BID64)
```

| Field             | Description                                                                                                    |
|-------------------|----------------------------------------------------------------------------------------------------|
| SSL_KEYRING_LABEL | Specifies the RACF KEYRING label-name used by the RACDCERT ADD command when defining a certificate/private key.                                                                                                    |
| SSL_KEYRING_NAME  | Specifies the RACF KEYRING ring-name used by the RACDCERT CONNECT command when adding a certificate/private key to one or more existing RACF key rings.                                                                                                    |
| FTP_DEFAULT_KIRN  | KIRN stands for Keep Input Recsep NL. Specifies whether or not<br>Connect:Enterprise removes record separator strings when the batch<br>is stored. *REMOTE KIRN= parameter overrides this global<br>parameter.                                                                  |
|                   | 1 = Yes. Record separator strings will be removed.                                                                                                    |
|                   | 2 = No. Record separator strings will be kept when the batch is stored.                                                                                                    |
| FTP_DEFAULT_RIFS  | RIFS stands for Recordize Input File Structure. Specifies whether to change the batch to record structure or retain the batch as file structure. *REMOTE RIFS= parameter overrides this globalparameter.<br>1 = Yes. Recordizes the batch after recognizing a record separator. |
|                   | 2 = No. Retains file structure of batch.                                                                                                    |
|                   |                                                                                                    |

| Field        | Description                                                                                                    |
|--------------|----------------------------------------------------------------------------------------------------|
| DEFAULT_MODE | Specifies the default value for a subset of 15 ODF parameters which determine the format Connect:Enterprise uses for the user batch ID (BID) in displays, reports, and traces. |
|              | 1 = BID24. Connect:Enterprise sets the defaults for a 24 character User Batch ID.                                                                                              |
|              | 2 = BID64. Connect:Enterprise sets the defaults for a 64 character User Batch ID.                                                                                              |

## Maintaining \*SECURITY Record Data

The \*SECURITY record contains all valid mailbox IDs that must be supplied by remote sites in order for transactions transmitted from them to be processed. For a complete discussion on implementing batch security and the \*SECURITY record, see related chapters in the *Connect:Enterprise for z/OS Administration Guide*.

**Note:** To update the \*SECURITY record, both SCINCOR and SEC=BATCH must be set to Y. For more information about modifying these fields, see *Maintaining \*OPTIONS Record Data* on page 221.

Tto view, modify, or delete existing Security IDs and add new Security IDs:

1. From the Operator Tasks screen (30) or the Options Definition menu (33), select option 2, Security and press **Enter**. You can also fast past to this screen by typing = 33.2 and pressing **Enter**. The \*SECURITY Record Update Selection screen is displayed.

| *SECURITY Record Update Selection     |                                |  |  |  |
|---------------------------------------|--------------------------------|--|--|--|
| COMMAND ===>                          | 00.033 - 13:22<br>USER: USER01 |  |  |  |
| Type Information. Then press Enter.   | CM: SPARE73                    |  |  |  |
| Display Security ID (Blank to display | / all)                         |  |  |  |
| or                                    |                                |  |  |  |
| Add Security ID                       |                                |  |  |  |

- 2. Take one of the following actions:
  - To display a list of all existing security IDs, press **Enter**. The Security Record Update screen is displayed.
  - To display a single ID, enter the security ID in the first field and press **Enter**. The Security Record Update screen is displayed with just the one ID listed. If the ID does not exist in the current \*SECURITY record, an empty \*SECURITY Record Update screen is displayed.
  - To request a generic ID, use a wildcard (\*) designation and press **Enter**. The Security Record Update screen is displayed with just the matching IDs listed.
  - To add a new security ID, type the ID at the Add Security ID prompt and press **Enter**. The Security Record Update screen is displayed with the new ID listed.

Following is an example of the \*SECURITY Record Update screen:

| *SECURITY Record Update                                                                                                    |              |  |  |  |  |
|----------------------------------------------------------------------------------------------------|--------------|--|--|--|--|
|                                                                                                    | LL ===> CSR_ |  |  |  |  |
| 00.033 - 13:22Type Information to add or modify.EraseEOF to delete.USER: USER01Press Enter to update data.CM: SPARE73Enter END command to update data and return.Enter CANCEL command to cancel update. |              |  |  |  |  |
| *SECURITY Record Parameters:                                                                                                    |              |  |  |  |  |
| I.DI.DI.DI.DI.D                                                                                                    | I.D          |  |  |  |  |
| USERID1_ USERID2_ USERID3_ USERID4                                                                                                    |              |  |  |  |  |
|                                                                                                    |              |  |  |  |  |
|                                                                                                    |              |  |  |  |  |
|                                                                                                    |              |  |  |  |  |
|                                                                                                    |              |  |  |  |  |
|                                                                                                    |              |  |  |  |  |
|                                                                                                    |              |  |  |  |  |
|                                                                                                    |              |  |  |  |  |
| Add Security ID                                                                                                    |              |  |  |  |  |

- 3. Take one of the following actions:
  - To change a Security ID, type over it.
  - To delete an ID, press the EraseEOF key in the ID field.
  - To add a new ID, type the ID in any empty field or in the Add Security ID field at the bottom of the screen.

**Note:** These fields are case-sensitive.

4. Press **Enter** to submit the changes or type END on the command line and press **Enter** to update the data and return.

## Maintaining Lists in the \*CONNECT Record

Use the information in this section to add a new Auto Connect list or view, modify, copy, or delete an existing Auto Connect list. You can also maintain remote site definitions in Auto Connect lists using these functions.

**Note:** For a complete discussion of the \*CONNECT record, its different formats, and remote site specifications within the \*CONNECT record, see the chapter in the *Connect:Enterprise for z/OS Administration Guide* that deals with the \*CONNECT record in the ODF.

To maintain Auto Connect lists:

1. From the Operator Tasks menu (30), or the Options Definition Request menu (33), select option 3, Options. You can also fast path to this screen by typing =30.3 or =33.3 and pressing **Enter** at the Connect:Enterprise Interface Primary Menu command line.

The \*CONNECT Record Selection Request screen is displayed.

- 2. Take one of the following actions:
  - To maintain a specific Auto Connect list, type its name in the Listname field and press **Enter**.
  - To add a list, type a name in the Add Listname field, type 1 for BSC, 2 for SNA, or 3 for FTP in the Type field, and press **Enter**. Go to the appropriate procedure for the protocol you selected:
    - Maintaining a \*CONNECT Record for a BSC Connection on page 255
    - Maintaining a \*CONNECT Record for an SNA Connection on page 265
    - Maintaining a \*CONNECT Record for an FTP Connection on page 272
  - To display a list of all existing Auto Connect lists, leave the Listname field blank and press **Enter** or to display all Auto Connect lists starting with the same characters, type those characters followed by the wildcard character \* and press **Enter**.

| COMMAND ===:<br>Type one or<br>1=Update, 2: | more act: | ion code.          | CONNECT Se<br>Then pres              |               |          |           | 01.191<br>USER: | ===> PAGE<br>- 15:08<br>USER01<br>PARE73 |
|---------------------------------------------|-----------|--------------------|--------------------------------------|---------------|----------|-----------|-----------------|------------------------------------------|
| A Listname                                  |           |                    | -SNA/BSC of<br>Discintv 1            |               |          |           |                 |                                          |
| _ SNA002L                                   |           | SCHED02<br>SCHED03 | 0015<br>0015<br>0015<br>0015<br>0015 | С             | 01<br>01 | 05<br>05  |                 | 05<br>05                                 |
| _ 1110011                                   |           | 20112201           | 0015                                 | Ũ             | 00       | 01        | 0010            | 01                                       |
|                                             |           |                    |                                      |               |          |           |                 |                                          |
|                                             |           |                    |                                      |               |          |           |                 |                                          |
| Add Listname                                | e         |                    | Туре                                 | • • • • • • • | _ (1     | =BSC, 2=S | SNA, $3=F'$     | TP)                                      |

The \*CONNECT Selection list is displayed with one or more lists.

- 3. Take one or more of the following actions:
  - To update a list, type 1 in the action code column (A) and press **Enter**. Go to the appropriate procedure for the protocol you selected:
    - Maintaining a \*CONNECT Record for a BSC Connection on page 255
    - Maintaining a \*CONNECT Record for an SNA Connection on page 265
    - Maintaining a \*CONNECT Record for an FTP Connection on page 272
  - To delete a list, type 2 in the action code column (A) and press **Enter**. To confirm the delete action, press **Enter**. The CONNECT Selection List is displayed and the list is no longer listed. To cancel the delete action, type END and press **Enter** on the command line.

Note: Deleting an Auto Connect list definition removes it from Connect:Enterprise immediately.

- To copy a list, type 3 in the action code column (A) and press **Enter**. A Parameter Update screen is displayed with the current parameter values. Go to the appropriate procedure for the protocol you selected:
  - Maintaining a \*CONNECT Record for a BSC Connection on page 255
  - Maintaining a \*CONNECT Record for an SNA Connection on page 265
  - Maintaining a \*CONNECT Record for an FTP Connection on page 272
- To add a list, type a name in the Add Listname field, type 1 for BSC, 2 for SNA, or 3 for FTP in the field and press **Enter**. Go to the appropriate procedure for the protocol you selected:
  - Maintaining a \*CONNECT Record for a BSC Connection on page 255

- Maintaining a \*CONNECT Record for an SNA Connection on page 265
- Maintaining a \*CONNECT Record for an FTP Connection on page 272.

## Maintaining a \*CONNECT Record for a BSC Connection

After you have entered preliminary BSC information on the \*CONNECT Records Selection Request or the \*CONNECT Selection List screen, the \*CONNECT Record BSC Parameter Update screen is displayed.

|                                                                                                    | ECT Record BSC Parameter Update  |                      |  |  |
|----------------------------------------------------------------------------------------------------|----------------------------------|----------------------|--|--|
| COMMAND ===>                                                                                                    |                                  | 05.118 - 16:46       |  |  |
| U5.118 - 16:46<br>Type Information. Press Enter to validate data. USER: WONSOAA<br>Enter END command to update data and return. CM: GENSMB04 |                                  |                      |  |  |
| Enter CANCEL command to c                                                                                                    |                                  |                      |  |  |
| *CONNECT Record Parameter                                                                                                    | s:                               |                      |  |  |
| Listname LBSC                                                                                                    |                                  |                      |  |  |
| ACQueue 1                                                                                                    | (1=Yes, 2=No)                    |                      |  |  |
| Туре 1                                                                                                    | (1=BSCAD, 2=BSCMD, 3=BSCNS)      |                      |  |  |
| Calendar                                                                                                    | (Calendar name, Press EraseEOF t | o delete)            |  |  |
| Delay 0000                                                                                                    | (0-9999, wait # seconds between  | sessions)            |  |  |
| Discintv NO                                                                                                    | (NO or 0-3600; disconnect after  | # secs inactivity)   |  |  |
| Retry 00                                                                                                    | (0-99, communication failure ret | ry counter)          |  |  |
| NoBatch 2                                                                                                    | (1=No connection if no batch, 2= | Connection required) |  |  |
| JES 2                                                                                                    | (1=Yes, 2=No)                    |                      |  |  |
| POWER 2                                                                                                    | (1=Yes, 2=No)                    |                      |  |  |
| Signoff 2                                                                                                    | (1=Yes, 2=No)                    |                      |  |  |
| Update Lines 2                                                                                                    | (1=Yes, 2=No - for Type=BSCAD an | d BSCMD only)        |  |  |
| Update Times 2                                                                                                    | (1=Yes, 2=No)                    |                      |  |  |
| Update Remotes 2                                                                                                    | (1=Yes, 2=No)                    |                      |  |  |

- 1. Take one of the following actions:
  - To create a new list from a copy, type a name for the new list in the Listname field and modify the rest of the fields on this screen as necessary.
  - To add a new list or update an existing list, type information in the following fields.

| Field   | Description                                                                                                    |
|---------|----------------------------------------------------------------------------------------------------|
| ACQueue | Identifies whether the Auto Connect session is to be queued and started later if it cannot establish a session with at least one remote. |

**Note:** Before you can add a SNA or FTP listname, the corresponding remote entry must exist. To make sure the remote exists, use option 33.4 *before* attempting to add the new listname. See *Maintaining \*REMOTES Record Data* on page 277.

| Field             | Description                                                                                                    |
|-------------------|----------------------------------------------------------------------------------------------------|
| Туре              | Indicates the type of BSC connection.                                                                                                    |
|                   | 1 = BSCAD (a BSC remote with an auto dialer)                                                                                                    |
|                   | 2 = BSCMD (a BSC remote with a manual dialer)                                                                                                    |
|                   | 3 = BSCNS (a BSC remote on a non switched line)                                                                                                    |
| Calendar          | Specifies a calendar to use for time-activated Auto Connect sessions. This calendar must already be defined in the ODF.                                                                          |
| Delay             | Specifies the number of seconds, from 0 to 9999, for Connect:Enterprise to delay after ending one session and before beginning another session with a remote site in the Auto Connect list.      |
| Discintv          | Specifies the number of seconds of inactivity for Connect:Enterprise to wait before disconnecting.                                                                                               |
| Retry             | Specifies the number of times Connect:Enterprise retries any communication failure.                                                                                                    |
| NoBatch           | Specifies whether Connect:Enterprise attempts a connection with a remote site when no batches are available for transmission.                                                                    |
| JES               | Specifies whether the remote site is a JES2 site.                                                                                                    |
| POWER             | Specifies whether the remote site is a POWER site.                                                                                                    |
| Signoff           | Specifies whether the standard signoff is sent to JES/POWER before the JES/POWER connection is ended.                                                                                            |
| Update Lines      | Indicates whether you want to update BSC lines.                                                                                                    |
| Update Times      | Indicates whether you want to update the times when Connect:Enterprise automatically initiates a connection for the Auto Connect list.                                                           |
| Update<br>Remotes | Indicates whether you want to update remote site parameters by adding a new remote site, updating an existing site, inserting a remote site into a new position on the list, or deleting a site. |

- 2. Take one of the following options:
  - To update information and return to the previous screen, press **Enter** on the command line.

• To update auto connect lines, times, or remote sites, type 1 (Yes) and press **Enter** beside any of the update fields (Update Lines, Times, or Remotes). The update screen for that option is displayed:

| *CONNECT Record BSC Line Update                                                                                                    |                                    |
|----------------------------------------------------------------------------------------------------|------------------------------------|
| COMMAND ===>                                                                                                    | SCROLL ===> CSR_<br>00.033 - 13:22 |
| Type Information. Press Enter to update data.<br>Enter END command to update data and return.<br>Enter CANCEL command to cancel update. | USER: USER01<br>CM: SPARE73        |
| Listname : BSC1 Type : BSCAD                                                                                                    |                                    |
| *CONNECT Record Parameters:<br>Lines LINE1LINE2                                                                                         |                                    |

This screen displays the current information from the Auto Connect list.

- 3. To modify BSC line parameters:
  - To add a line, type the line name in any empty field or in the Add Line field. You can also type over an existing Line entry, which deletes the old entry while adding the new one.
  - To delete a line entry, position the cursor on the entry and press EraseEOF.
- 4. To update the times when Connect:Enterprise automatically initiates a connection for the Auto Connect list, type 1 (Yes) and press **Enter**.

The \*CONNECT Record Time Update screen is displayed:

| *CONNECT Record Time Update                                                                   |                                        |
|-----------------------------------------------------------------------------------------------|----------------------------------------|
| COMMAND ===>                                                                                  | SCROLL ===> CSR_                       |
|                                                                                               | 00.033 - 13:22                         |
| Type Information. Press Enter to update data.<br>Enter END command to update data and return. | USER: USER01<br>CM: SPARE73            |
| Enter CANCEL command to cancel update.                                                        | CM: SFARE/S                            |
|                                                                                               |                                        |
| Listname : NSA670L Type : LU1RJE                                                              |                                        |
|                                                                                               |                                        |
| *CONNECT Record Parameters:                                                                   |                                        |
| Times 08:00 13:00 18:00                                                                       |                                        |
|                                                                                               |                                        |
|                                                                                               |                                        |
|                                                                                               | ······                                 |
|                                                                                               | ······································ |
|                                                                                               |                                        |
|                                                                                               |                                        |
|                                                                                               |                                        |
|                                                                                               |                                        |
|                                                                                               |                                        |
|                                                                                               |                                        |
| Add Time                                                                                      |                                        |

- 5. Perform one of the following to modify \*CONNECT record time parameters:
  - To add a time, type the time in hh:mm format in any empty field or in the Add Time field. You can also type over an existing time, which deletes the old time while adding the new one.
  - To delete a time entry, position the cursor on the entry and press EraseEOF.
- 6. To update remote sites, type 1 (Yes) in the Update Remotes field and press **Enter**. The \*CONNECT Record BSC Remotes Selection List screen is displayed.

| *CONNECT Record BSC Remotes                    | Selection List                 |
|------------------------------------------------|--------------------------------|
| COMMAND ===>                                   | SCROLL ===> PAGE               |
| Type one action code. Then press Enter.        | 01.218 - 16:17<br>USER: USER01 |
| 1=Update, 2=Insert Before, 3=Delete.           | CM: SPARE73                    |
| 1-opdate, 2-insert before, 5-befete.           | CM: SFARE/S                    |
| Listname: ONELINE Type: BSCAD                  |                                |
|                                                | Rec Bch                        |
| A Rmt name Mode Trunc Line Id. Block Cmp Trans | p Sep Sep HID RID              |
|                                                |                                |
| _ MBXB1 3 2 08 2 2                             | 1E 3                           |
|                                                |                                |
|                                                |                                |
| Add Remote Name                                |                                |

| Fields   | Description                                                                                                    |
|----------|----------------------------------------------------------------------------------------------------|
| Listname | Identifies the name of the Auto Connect List.                                                                                                    |
| Туре     | Specifies the type of session for the Auto Connect.                                                                                                    |
| A        | Action code.<br>1 = Update<br>2 = Insert Before<br>3 = Delete                                                                                                    |
| Rmt name | Remote Name for the remote site, which must match a remote name defined in the<br>*REMOTES section of the ODF.                                                                                                    |
| Mode     | Mode that Connect:Enterprise uses to communicate with the remote site.<br>1 = Send<br>2 = Receive<br>3 = Send/Receive<br>4 = Receive/Send                                                                                                    |
| Trunc    | Instructs Connect:Enterprise to truncate all trailing blanks from records prior to data transmission.<br>1 = Yes<br>2 = N0                                                                                                    |
| Line ID  | Line ID from a non switched M\$LINE macro in the user assembly.                                                                                                    |
| Block    | Number of records per block used during an Auto Connect SEND to transmit multiple records in a single data block, separated by control characters. You can specify 001–099 (maximum value is 99 records) or *01–*099. The special character, *, tells Connect:Enterprise to transmit the first record unblocked and can be used when the first record is a signon or control record that must be separate from the data. Connect:Enterprise transfers the first record by itself and then attempts to transmit all others in blocks using the Block value specified in this field. |
| Cmp      | Use of BSC blank compression to optimize use of the transmission lines during an Auto Connect SEND to the remote site.<br>1 = Yes. Tells Connect:Enterprise to compress blanks in the data batch. The remote site must be able to decompress or to process compressed data.<br>2 = No. Indicates that no blank compression is done.                                                                                                    |
| Transp   | <ul> <li>Specifies the use of BSC transparency during an Auto Connect SEND to the remote site.</li> <li>1 = Yes. Indicates that non-text data, such as binary data or object modules, is to be transmitted over telecommunication lines requiring transparency.</li> <li>2 = No. Indicates standard data transmission.</li> </ul>                                                                                                    |

The following table describes the fields on this screen:

| Fields             | Description                                                                                                    |
|--------------------|----------------------------------------------------------------------------------------------------|
| Recsep             | Specifies the hex code that Connect:Enterprise uses to separate records.<br>1E—Specifies the standard record separator for 3780 type devices.                                                                                                    |
|                    | 1F—Specifies the record separator for 2780 type devices or other remote devices that require its use.                                                                                                    |
| Batchsep           | Specifies the method Connect:Enterprise uses to separate batches sent to the remote site when multiple batches are sent in a single connection.                                                                                                    |
|                    | 1 = Opt1. Connect:Enterprise uses the common RJE method of separating batches.                                                                                                    |
|                    | 2 = Opt2. Connect:Enterprise separates batches with an ETX (X'03').                                                                                                    |
|                    | 3 = No. Connect:Enterprise does not separate batches. If multiple batches are sent,<br>they are sent as a single batch. Ensure remote sites for this Auto Connect session can<br>process concatenated batches.                                                                                                    |
|                    | 4 = Opt3, which Batches are not separated. If multiple batches are sent in a single connection, they are concatenated and sent in a single batch. However, the individual batches are not flagged as transmitted until the entire transmission is successfully completed. Ensure remote sites for this Auto Connect session can process concatenated data batches if this option is chosen. |
| HID                | Indicates that BTAM ID verification is used and the line uses HOST IDVER only.                                                                                                    |
| RID                | Indicates the Remote Site ID that must be transmitted by the remote site before BTAM enables a switched line connection.                                                                                                    |
| Add Remote<br>Name | Specifies the name of the new remote site. Leave the action code blank when using this field.                                                                                                    |

- 7. Perform one of the following on one Remote Name at a time:
  - To update a remote site definition, type 1 in the action code column (A) and press Enter.
  - To insert a new remote site definition before the highlighted record, type 2 in the action code (A) column and press **Enter**.
  - To delete a remote site from the Auto Connect list, type 2 and press **Enter**. If you are certain that you want to delete the selected record, confirm your request when prompted.

Note: Deleting an Auto Connect list definition removes it from Connect:Enterprise immediately.

• To add a new remote site definition, leave the action code column blank, and type the remote name in the Add Remote Name field at the bottom of the screen.

The \*CONNECT Record BSC Remote Update screen is displayed.

```
*CONNECT Record BSC Remote Update
COMMAND ===>
                                                                              00.033 - 13:22
                                                                              USER: USER01
Type Information. Press Enter to update data.
Enter END command update data and return.
                                                                              CM: SPARE73
Enter CANCEL command to cancel update.
Listname.... : BSC1
                                Type.. : BSCAD
*CONNECT Record Remote Parameters
  Remote Name.... BSC001A
  Line Id.....
  Phone number.... 3810002

      Block......
      01
      (1-99 - BSC Blocking)

      Mode......
      3
      (1=Send, 2=Recv, 3=Sen

      Compress......
      2
      (1=Yes, 2=No)

      Transp......
      2
      (1=Yes, 2=No)

                            (1=Send, 2=Recv, 3=SendRecv, 4=RecvSend)
(1=Yes, 2=No)
                                                              Recsep....1E (Hex code)
  Trunc..... 2 (1=Yes, 2=No)
                                                            Onebatch...2 (1=Yes, 2=No)
  HID..... (1=Yes)
  Batchsep..... _ (1=Opt1, 2=Opt2, 3=No, 4=Opt3)
  RID.....
                             (For JES=Y or POWER=Y only)
  Signon image....
  Update IDLIST/BEGINLIST/ENDLIST.. 1 (1=Yes, 2=No)
```

- 8. Modify the parameters by overtyping the information according to the following guidelines and parameter descriptions:
  - If you are updating or adding a remote, you cannot modify the remote name. Modify existing information or default parameter values as necessary by typing over data.
  - If you are adding a remote to a specific position in the list by using the Insert Before option, first specify the Remote Name and then the rest of the information on the screen.

| Field        | Description                                                                                                    |
|--------------|----------------------------------------------------------------------------------------------------|
| Remote Name  | Remote Name for the remote site, used as the mailbox ID for all batches sent to the remote.                                                                                                    |
| Line ID      | Line ID from a non switched M\$LINE macro in the user assembly.                                                                                                    |
| Phone Number | Telephone number of the remote site.                                                                                                    |
| Block        | Number of records per block used during an Auto Connect SEND to transmit multiple records in a single data block, separated by control characters. You can specify 001–099 (maximum value is 99 records) or *01–*99. The special character, *, tells Connect:Enterprise to transmit the first record unblocked and can be used when the first record is a signon or control record that must be separate from the data. Connect:Enterprise transfers the first record by itself and then attempts to transmit all others in blocks using the Block value specified in this field. |

| Field    | Description                                                                                                    |
|----------|----------------------------------------------------------------------------------------------------|
| Mode     | Mode that Connect:Enterprise uses to communicate with the remote site.                                                                                                    |
|          | 1 = Send. Connect:Enterprise sends batches to the remote site then disconnects.                                                                                                    |
|          | 2 = Receive. Connect:Enterprise receives batches from the remote site then<br>disconnects. Not used with any nonswitched remote because an initial receive<br>never times out if the remote has nothing to send. Valid only for manual dial-up<br>connections.                                                                  |
|          | 3 = Send/Receive. Connect:Enterprise first sends batches to the remote, then<br>resets the connection to receive batches from the remote.                                                                                                    |
|          | 4 = Receive/Send, which tells Connect:Enterprise to first receive batches from<br>the remote site, then reset the connection to send batches to the remote. Not<br>used with any nonswitched remote because an initial receive never times out if<br>the remote has nothing to send. Valid only for manual dial-up connections. |
| Compress | Use of BSC blank compression to optimize use of the transmission lines during<br>an Auto Connect SEND to the remote site.                                                                                                    |
|          | 1 = Yes. Connect:Enterprise compresses blanks in the data batch. The remote<br>site must be able to decompress or to process compressed data.                                                                                                    |
|          | 2 = No. No blank compression is done.                                                                                                    |
| Transp   | Specifies the use of BSC transparency during an Auto Connect SEND to the remote site.                                                                                                    |
|          | 1 = Yes. Non-text data, such as binary data or object modules, is transmitted over telecommunication lines requiring transparency.                                                                                                    |
|          | 2 = No. Standard data transmission is used.                                                                                                    |
| Recsep   | Specifies the hex code that Connect:Enterprise uses to separate records.<br>1E—Specifies the standard record separator for 3780 type devices.                                                                                                    |
|          | 1F—Specifies the record separator for 2780 type devices or other remote devices that require its use.                                                                                                    |
| Trunc    | Use of trailing blank truncation during Auto Connect SENDS to the remote site                                                                                                    |
|          | 1= Yes. Connect:Enterprise truncates trailing blanks from data batches to optimize the use of the transmission lines. The remote site must be able to process truncated data.                                                                                                    |
|          | 2 = No. No trailing blank truncation is used.                                                                                                    |
| OneBatch | Specifies that only the first batch found available for transmission is sent to the remote. The default is No.                                                                                                    |
| HID      | Indicates that BTAM ID verification is used and the line uses HOST IDVER only.                                                                                                    |

| Field                                   | Description                                                                                                    |  |
|-----------------------------------------|----------------------------------------------------------------------------------------------------|--|
| Batchsep                                | Specifies the method Connect:Enterprise uses to separate batches sent to remote sites when multiple batches are sent in a single connection. Only specify protocols the remote site can process.                                                                                                    |  |
|                                         | 1 = Opt1. Connect:Enterprise uses the common RJE method of separating<br>batches. At the end of each batch, Connect:Enterprise sends an EOT, reads<br>the response, and then sends an ENQ to request use of the line.                                                                                                    |  |
|                                         | 2 = Opt2. Connect:Enterprise separates batches with an ETX (X'03').                                                                                                    |  |
|                                         | 3 = No. Connect:Enterprise does not separate batches. If multiple batches are sent, they are sent as a single batch. Make sure that remote sites for this Auto Connect session can process concatenated batches.                                                                                                    |  |
|                                         | 4 = Opt3. Batches are not separated. If multiple batches are sent in a single connection, they are concatenated and sent in a single batch. However, the individual batches are not flagged as transmitted until the entire transmission is successfully completed. Ensure remote sites for this Auto Connect session can process concatenated data batches if this option is chosen. |  |
|                                         | For more information, see the chapters in the <i>Connect:Enterprise for z/OS Administration Guide</i> that deal with the ODF.                                                                                                    |  |
|                                         | Connect:Enterprise determines the method of batch separation by evaluating the following sources in this order:                                                                                                    |  |
|                                         | 1 The \$\$CONNECT operator command or commands entered in the<br>input data                                                                                                    |  |
|                                         | 2 The BSC remote control card in the ODF                                                                                                    |  |
|                                         | 3 The M\$LINE in the User Assembly                                                                                                    |  |
| RID                                     | Remote Site ID that must transmit by the remote site before BTAM enables a switched line connection.                                                                                                    |  |
| Signon image                            | Signon record image that is issued to the remote site when the transmission connection is established. Panel is limited to 79 characters for this field.                                                                                                    |  |
| Update IDLIST/<br>BEGINLIST/<br>ENDLIST | Indicate if you want to update IDLIST, BEGINLIST, or ENDLIST parameters, which specify the lists of specific mailbox IDs to transmit to the remote site during the Auto Connect session. If this parameter is omitted, batches that match the Listname and Remote name are transmitted.                                                                                               |  |

4. To update the IDLIST, BEGINLIST, or ENDLIST parameters, type 1 (Yes) in the Update IDLIST/BEGINLIST/ENDLIST field and press **Enter**. The \*CONNECT Record BSC Remote IDList Update screen is displayed.

| *CONNECT Record BSC Remote IDList Update                                                                                                    |                                    |
|----------------------------------------------------------------------------------------------------|------------------------------------|
| COMMAND ===>                                                                                                    | SCROLL ===> CSR_<br>00.033 - 13:22 |
| Type Information. Press Enter to update data.<br>Enter END command to update data and return.<br>Enter CANCEL command to cancel update.            | USER: USER01<br>CM: SPARE73        |
| Listname : BSC1 Type : BSCAD                                                                                                    |                                    |
| *CONNECT Record Remote Parameters<br>Remote Name BSC001A<br>Line Id (non-switched)<br>Phone number 3810002<br>Beginlist<br>Endlist IDLIST1 IDLIST2 |                                    |
| Add ID                                                                                                    |                                    |

Type the following information as needed:

| Field     | Description                                                                                                    |
|-----------|----------------------------------------------------------------------------------------------------|
| Beginlist | Specifies the first batch sent to the remote. Only valid when accompanied by IDList. Transmittable batches identified by Beginlist are transmitted before IDList batches are sent and only if at least one IDList batch exists. This parameter is case sensitive.               |
| Endlist   | Specifies the last batch sent to the remote. Only valid when accompanied by IDList. Transmittable batches identified by Endlist are transmitted after IDList batches are sent and only if at least one IDList batch was actually transmitted. This parameter is case sensitive. |
| IDlist    | Specifies a list of specific Mailbox batch IDs to transmit to the remote site during the Auto Connect session. (If no IDList entries are specified, batches that match the Listname and Remote Name are transmitted instead.)                                                   |
|           | You can add an IDList entry in any empty field or type over an existing IDList entry.                                                                                                    |
| Add ID    | Specifies a new IDList entry as explained in the IDList section.                                                                                                    |

- 5. Perform one of the following:
  - To add an IDList entry, type the Mailbox Batch ID in any empty field or in the Add ID field. You can also type over an existing IDList entry, which deletes the old entry while adding the new one.
  - To delete an IDList entry, position the cursor on the entry and press EraseEOF.

6. To update the \*CONNECT record and save all changes, type END on the command line and press **Enter**.

Note: If these parameters are not used, batches that match the Listname and Remote name are transmitted.

## Maintaining a \*CONNECT Record for an SNA Connection

After you have entered preliminary SNA information on the \*CONNECT Records Selection Request or the \*CONNECT Selection List screen, the \*CONNECT Record SNA Parameter Update screen is displayed.

|                    | + CONDIE  |                                     |                   |
|--------------------|-----------|-------------------------------------|-------------------|
| 00100110           | *CONNE    | CT Record SNA Parameter Update      |                   |
| COMMAND ===>       |           |                                     | 00 022 12 22      |
|                    |           |                                     | 00.033 - 13:22    |
|                    |           | nter to validate data.              | USER: USER01      |
| Enter END command  | -         |                                     | CM: SPARE73       |
| Enter CANCEL to ca | ncel upda | te.                                 |                   |
|                    |           |                                     |                   |
| *CONNECT Record Pa | rameters: |                                     |                   |
| Listname           | SNA679L   |                                     |                   |
| ACQueue            | 1         | (1=Yes, 2=No)                       |                   |
| Туре               | LU1RJE    |                                     |                   |
| Calendar           | SCHED02   | (Calendar name; Press EraseEOF to d | elete)            |
| Delay              | 0000      | (0-9999; wait # seconds between ses | sions)            |
| Discintv           | 0015      | (0-3600; disconnect after # secs in | activity)         |
| ACsess#            | 07        | (1-48; concurrent sessions)         |                   |
| MaxRmt#            | 07        | (1-48; maximum # MLU remote sites)  |                   |
| Retry              | 02        | (0-99; communication failure retry  | counter)          |
| NoBatch            | 2         | (1=No connection if no batch, 2=Con | nection required) |
| Update Times       | 1         | (1=Yes, 2=No)                       |                   |
| Update Remotes.    |           | (1=Yes, 2=No)                       |                   |
| -                  |           |                                     |                   |

- 1. Take one of the following actions:
  - To create a new list from a copy, type a name for the new list in the Listname field and modify the rest of the fields on this screen as necessary.
  - To add a new list or update an existing list, type information in the following fields.

| Field    | Description                                                                                                    |
|----------|----------------------------------------------------------------------------------------------------|
| Listname | The name that identifies the Auto Connect list.                                                                                    |
| ACQueue  | Identifies whether the Auto Connect session is queued and started later if it cannot establish a session with at least one remote. |
| Туре     | Specifies the type of session for the Auto Connect session. You cannot modify this field.                                          |
| Calendar | Points to a calendar to use for time-activated Auto Connect sessions. You must previously define the calendar.                     |

| Field             | Description                                                                                                    |
|-------------------|----------------------------------------------------------------------------------------------------|
| Delay             | Specifies the number of seconds, from 0 to 9999, for Connect:Enterprise to delay after ending one session and before beginning another session with a remote site in the Auto Connect list.      |
| Discintv          | Specifies a disconnect interval.                                                                                                    |
| Acsess#           | Specifies the number of concurrent sessions that Connect:Enterprise initiates for this Auto Connect session.                                                                                     |
| MaxRmt#           | Specifies the maximum number of Multiple Logical Unit (MLU) remote sites to activate for this Auto Connect session.                                                                              |
| Retry             | Specifies the number of times Connect:Enterprise retries any communication failure.                                                                                                    |
| NoBatch           | Specifies whether Connect:Enterprise attempts a connection with a remote site when no batches are available for transmission.                                                                    |
| Update Times      | Indicates whether you want to update the times when Connect:Enterprise automatically initiates a connection for the Auto Connect list.                                                           |
| Update<br>Remotes | Indicates whether you want to update remote site parameters by adding a new remote site, updating an existing site, inserting a remote site into a new position on the list, or deleting a site. |

- 2. Take one of the following options:
  - To update information and return to the previous screen, press Enter.
  - To update Auto Connect times or remote sites, type 1 (Yes) and press **Enter** beside either update field, which displays the update screen for that option. For example, if you choose to update times, the \*CONNECT Record Time Update screen is displayed. (See step 4 on page 257 for a sample of this screen.)
- 3. Perform one of the following to modify \*CONNECT record time parameters:
  - To add a time, type the time in hh:mm format in any empty field or in the Add Time field. You can also type over an existing time, which deletes the old time while adding the new one.
  - To delete a time entry, position the cursor on the entry and press EraseEOF.
- 4. To update remote sites, type 1 (Yes) in the Update Remotes field and press Enter.

The \*CONNECT Record SNA Remotes Selection List is displayed.

```
*CONNECT Record SNA Remotes Selection List
COMMAND ===>
                                                         SCROLL ===> PAGE
                                                           01.218 - 16:45
Type one action code. Then press Enter.
                                                           USER: USER01
1=Update, 2=Insert Before, 3=Delete.
                                                           CM: SPARE73
                        Type...: LU1RJE
Listname....: SNDCTB
                         Bch
A Rmt name Media Trunc Cmp Sep
- ----- ----- -----
                       _ ___
_ RMTB1 PU 2 2 4
Add Remote Name....
```

The following table describes the screen.

| Fields   | Description                                                                                                    |
|----------|----------------------------------------------------------------------------------------------------|
| Listname | Identifies the name of the Auto Connect List.                                                                                                    |
| Туре     | Specifies the type of session for the Auto Connect.                                                                                                    |
| A        | Action code.<br>1 = Update<br>2 = Insert Before<br>3 = Delete                                                                                                    |
| Rmt name | Remote Name for the remote site, which must match a remote name defined in the<br>*REMOTES section of the ODF.                                                                                                    |
| Media    | Media to which outbound batches are sent. Valid values are the following:<br>CN = Console screen<br>PR = Printer<br>PU = Card punch<br>EX = Exchange disk using the transmission exchange format<br>BX = Exchange disk using the basic exchange format. |
| Trunc    | Instructs Connect:Enterprise to truncate all trailing blanks from records prior to data transmission.                                                                                                    |
| Cmp      | Indicator if compression is supported outbound from Connect:Enterprise to the remote.                                                                                                    |

| Fields             | Description                                                                                                    |
|--------------------|----------------------------------------------------------------------------------------------------|
| BatchSep           | Specifies the method for separating batches sent to the remote site when multiple batches are sent in a single connection.                                                                                                    |
|                    | Blank = No. Batches are not separated. If multiple batches are sent, they are sent as a single batch. This is the default.                                                                                                    |
|                    | 4 = Opt3. Batches are not separated. If multiple batches are sent in a single connection, they are concatenated and sent in a single batch. However, the individual batches are not flagged as transmitted until the entire transmission is successfully completed. |
| Add Remote<br>Name | Specifies the name of the new remote site. Leave the action code blank when using this field.                                                                                                    |

- 5. Perform one of the following on one Remote Name at a time:
  - To update a remote site definition, type 1 in the action code column (A) and press Enter.
  - To insert a new remote site definition before the highlighted record, type 2 in the action code (A) column and press **Enter**.
  - To delete a remote site from the Auto Connect list, type 2 and press **Enter**. If you are certain that you want to delete the selected record, confirm your request when prompted.

Note: Deleting an Auto Connect list definition removes it from Connect:Enterprise immediately.

• To add a new remote site definition, leave the action code column blank, and type the remote name in the Add Remote Name field at the bottom of the screen.

**Note:** Before you can add a SNA remote site definition, the corresponding remote entry must exist in the ODF. To make sure the remote exists, use option 33.4 *before* attempting to add the new remote site. See *Maintaining \*REMOTES Record Data* on page 277.

The \*CONNECT Record SNA Remote Update screen is displayed:

```
*CONNECT Record SNA Remote Update
   COMMAND ===>
                                                                          SCROLL ===> CSR_
                                                                            00.033 - 13:22
                                                                              USER: USER01
   Type Information. Press Enter to update data.
   Enter END command to update data and return.
                                                                             CM: SPARE73
   Enter CANCEL command to cancel update.
   Listname.... : SNA1
                              .. : LU1RJE
   *CONNECT Record Remote Parameters
     Remote Name.... RNTSNA01
     Media..... _ (1=CN, 2=PR, 3=PU, 4=EX, 5=BX)
     Compress..... 1 (1=Yes, 2=No)
Trunc..... 2 (1=Yes, 2=No)
OneBatch..... 2 (1=Yes, 2=No)
BatchSep..... _ (4=Opt3)
Update IDLIST/BEGINLIST/ENDLIST..2 (1=Yes, 2=No)
```

- 6. Modify the parameters by overtyping the information according to the following guidelines and parameter descriptions:
  - If you are updating or adding a remote site, you cannot modify the remote name. Modify existing information or default parameter values as necessary by typing over data.
  - If you are adding a remote site to a specific position in the list by using the Insert Before option, first specify the Remote Name and then the rest of the information on the screen.

| Field       | Description                                                                                                    |
|-------------|----------------------------------------------------------------------------------------------------|
| Remote Name | Remote Name for the remote site, which must match a remote name defined in the *REMOTES section of the ODF.         |
| Media       | Output media on the remote device where outbound batches are sent during an Auto Connect session.                   |
| Compress    | Indicator if compression is supported outbound from Connect:Enterprise to the remote site.                          |
| Trunc       | Instructs Connect:Enterprise to truncate all trailing blanks from records prior to data transmission.               |
| OneBatch    | Specifies that only the first batch found available for transmission is sent to the remote site. The default is No. |

| Field                                      | Description                                                                                                    |
|--------------------------------------------|----------------------------------------------------------------------------------------------------|
| BatchSep                                   | Specifies the method Connect:Enterprise uses to separate batches sent to the remote site when multiple batches are sent in a single connection.                                                                                                    |
|                                            | Blank = No. Batches are not separated. If multiple batches are sent, they are sent as a single batch. Ensure remote sites for this Auto Connect session can process concatenated batches. This is the default.                                                                                                    |
|                                            | 4 = Opt3. Batches are not separated. If multiple batches are sent in a single connection, they are concatenated and sent in a single batch. However, the individual batches are not flagged as transmitted until the entire transmission is successfully completed. Ensure remote sites for this Auto Connect session can process concatenated data batches if this option is chosen. |
|                                            | For more information, see the chapters in the <i>Connect:Enterprise for z/OS</i> Administration Guide that deal with the ODF.                                                                                                    |
| Update<br>IDLIST/<br>BEGINLIST/<br>ENDLIST | Indicates if you want to update IDLIST, BEGINLIST, or ENDLIST parameters, which specify the lists of specific mailbox IDs to transmit to the remote site during the Auto Connect session. If this parameter is omitted, batches that match the Listname and Remote Name are transmitted.                                                                                              |

7. To update the IDLIST, BEGINLIST, or ENDLIST parameters, type 1 (Yes) in the Update IDLIST/BEGINLIST/ENDLIST field and press **Enter**. The \*CONNECT Record SNA Remote IDList Update screen is displayed.

| *CONNECT Record SNA Remote IDList (                                                                                                    | Jpdate<br>SCROLL ===> PAGE<br>00.033 - 14:06 |
|----------------------------------------------------------------------------------------------------|----------------------------------------------|
| Type Information. Press Enter to update data.<br>Enter END command to update data and return.<br>Enter CANCEL command to cancel update. | USER: USER01<br>CM: SPARE73                  |
| Listname. : LIST1 Type. : LU1RJE<br>*CONNECT Record Remote Parameters<br>Remote Name RMTSJVB1<br>Beginlist<br>Endlist<br>IDList TEST2   |                                              |
|                                                                                                    |                                              |
| Add ID                                                                                                    |                                              |

Type the following information as needed:

| Field     | Description                                                                                                    |
|-----------|----------------------------------------------------------------------------------------------------|
| Beginlist | Specifies the first batch sent to the remote. Only valid when accompanied by IDList. Transmittable batches identified by BEGINLIST are transmitted before IDList batches are sent and only if at least one IDList batch exists. This parameter is case sensitive.                                                               |
| Endlist   | Specifies the last batch sent to the remote. Only valid when accompanied by IDList. Transmittable batches identified by ENDLIST are transmitted after IDList batches are sent and only if at least one IDList batch was actually transmitted. This parameter is case sensitive.                                                 |
| IDlist    | Specifies a list of specific Mailbox batch IDs to transmit to the remote site during<br>the Auto Connect session. (If no IDList entries are specified, batches that match<br>the Listname and Remote Name are transmitted instead.)<br>You can add an IDList entry in any empty field or type over an existing IDLIST<br>entry. |
| Add ID    | Specifies a new IDList entry as explained in the IDlist section.                                                                                                    |

- 8. Perform one of the following:
  - To add an IDList entry, type the Mailbox Batch ID in any empty field or in the Add ID field. You can also type over an existing IDList entry, which deletes the old entry while adding the new one.
  - To delete an IDList entry, position the cursor on the entry and press EraseEOF.
- 9. To update the \*CONNECT record and save all changes, type END on the command line and press **Enter**.

## Maintaining a \*CONNECT Record for an FTP Connection

After you have entered preliminary FTP information on the \*CONNECT Records Selection Request or the \*CONNECT Selection List screen, the \*CONNECT Record FTP Parameter Update screen is displayed.

```
MDD333C
                       *CONNECT Record FTP Parameter Update
COMMAND ===>
                                                                    01.193 - 17:22
Type Information. Press Enter to validate data.
                                                                    USER: USER01
Enter END command to update data and return.
                                                                   CM: SPARE73
Enter CANCEL command to cancel update.
*CONNECT Record Parameters:
 Listname..... FTPLISTB
  ACQueue..... 1
                          (1=Yes, 2=No, 3=Force)
  Туре.... FTP
  Calendar..... (Calendar name, Press EraseEOF to delete)
 Sessions..... 010 (1-999, concurrent sessions)
Update Times.. 2 (1=Yes, 2=No)
Update Remotes 2 (1=Yes, 2=No)
```

- 1. Take one of the following actions:
  - To create a new list from a copy, type a name for the new list in the Listname field and modify the rest of the fields on this screen as necessary.
  - To add a new list or update an existing list, type information in the following fields.

| Field        | Description                                                                                                    |
|--------------|----------------------------------------------------------------------------------------------------|
| Listname     | The name of the Auto Connect list that contains the remote sites to contact.                                                                                                    |
| ACQueue      | Identifies whether the Auto Connect session is to be queued and started later if it cannot establish a session with at least one remote because another Auto Connect list is using the same name or no threads are available. |
|              | 1 = Yes. Attempt to queue, but if the same Auto Connect is started two times with the exact same parameters and same \$\$CONNECT overrides, the second Auto Connect is not queued.                                            |
|              | 2 = No.                                                                                                    |
|              | 3 = Force. The session is queued unconditionally if it cannot be activated immediately.                                                                                                    |
| Туре         | Specifies the type of Auto Connect session.                                                                                                    |
| Calendar     | Points to a calendar to be used for time-activated Auto Connect sessions. You must previously define the calendar.                                                                                                    |
| Sessions     | The number of concurrent sessions Connect:Enterprise initiates for this Auto Connect.                                                                                                    |
| Update Times | Indicates whether you want to update the times when Connect:Enterprise automatically initiates a connection for the Auto Connect list.                                                                                        |

| Field             | Description                                                                                                    |  |  |
|-------------------|----------------------------------------------------------------------------------------------------|--|--|
| Update<br>Remotes | Indicates whether you want to update remote site parameters by adding a new remote site, updating an existing site, inserting a remote site into a new position on the list, or deleting a site. |  |  |

- 2. Take one of the following options:
  - To update information and return to the previous screen, type END on the command line and press **Enter**.
  - To update Auto Connect times or remote sites, type 1 (Yes) and press Enter beside either update field, which displays the update screen for that option. For example, if you choose to update times, the \*CONNECT Record Time Update screen is displayed. (See step 4 on page 257 for a sample of this screen.)
- 3. Perform one of the following to modify \*CONNECT record time parameters:
  - To add a time, type the time in hh:mm format in any empty field or in the Add Time field. You can also type over an existing time, which deletes the old time while adding the new one.
  - To delete a time entry, position the cursor on the entry and press EraseEOF.
- 4. To update remote sites, type 1 (Yes) in the Update Remotes field and press Enter.

The \*CONNECT Record FTP Remotes Selection List screen is displayed.

```
*CONNECT Record FTP Remotes Selection List
 COMMAND ===>
                                                          SCROLL ===> PAGE
                                                            01.193 - 17:22
 one action code. Then press Enter.
                                                         USER: USER01
 1=Update, 2=Insert Before, 3=Delete.
                                                            CM: SPARE73
Listname.....: FTPLISTB Type...: FTP
            A/C Bch One
A Rmt name Script Sep Batch
 - ----- ----- ----
                         ____
 _ MBXBRMT ACSCRIPT No
                          2
Add Remote Name....
```

The following table describes the fields on this screen.

| Fields   | Description                                     |
|----------|-------------------------------------------------|
| Listname | The name that identifies the Auto Connect list. |

| Fields             | Description                                                                                                    |
|--------------------|----------------------------------------------------------------------------------------------------|
| Туре               | Specifies the type of session for the Auto Connect session.                                                                                                    |
| А                  | Action code.                                                                                                    |
|                    | 1 = Update                                                                                                    |
|                    | 2 = Insert Before                                                                                                    |
|                    | 3 = Delete                                                                                                    |
| Rmt name           | Remote Name for the remote site, which must match a remote name defined in the *REMOTES section of the ODF.                                                                                                    |
| A/C Script         | Specifies a member of a PDS that contains the Auto Connect Script for all sessions in this Auto Connect session.                                                                                                    |
| Bch Sep            | Specifies the method Connect:Enterprise uses to separate batches sent to the remote site when multiple batches are sent in a single connection.                                                                                                    |
|                    | 3 = No. Connect:Enterprise does not separate batches. If multiple batches are sent, they are sent as a single batch.                                                                                                    |
|                    | 4 = Opt3. Connect:Enterprise does not separate batches. If multiple batches are sent in a single connection, they are concatenated and sent in a single batch. However, the individual batches are not flagged as transmitted until the entire transmission is successfully completed. |
|                    | 5 = Opt4. Connect:Enterprise sends each batch as an individual file and flags each batch with a "T" (Transmitted) after transmission.                                                                                                    |
| One Batch          | Causes only the first batch found to be selected for transmission when used in combination with BID.                                                                                                    |
| Add Remote<br>Name | Specifies the name of the new remote site. Leave the action code blank when using this field.                                                                                                    |

- 5. Perform one of the following on one Remote Name at a time:
  - To update a remote site definition, type 1 in the action code column (A) and press Enter.
  - To insert a new remote site definition before the highlighted record, type 2 in the action code (A) column and press **Enter**.
  - To delete a remote site from the Auto Connect list, type 2 and press **Enter**. If you are certain that you want to delete the selected record, confirm your request when prompted. You are asked to confirm your request.

Note: Deleting an Auto Connect list definition removes it from Connect:Enterprise immediately.

• To add a new remote site definition, leave the action code column blank, and type the remote name in the Add Remote Name field at the bottom of the screen.

**Note:** Before you can add an FTP remote site definition, the corresponding remote entry must exist in the ODF. To make sure the remote exists, use option 33.4 *before* attempting to add the new remote site. See *Maintaining \*REMOTES Record Data* on page 277.

The \*CONNECT Record FTP Remote Update screen is displayed:

```
MDD333E
                          *CONNECT Record FTP Remote Update
COMMAND ===>
                                                                    SCROLL ===> PAGE
                                                                        01.193 - 17:22
Type Information. Press Enter to update data.
                                                                        USER: USER01
Enter END command to update data and return.
                                                                        CM: SPARE73
Enter CANCEL command to cancel update.
Listname....: FTPLISTB Type...: FTP
*CONNECT Record Remote Parameters
  Remote Name... MBXBRMT_
  AC Script..... ACSCRIPT (PDS member name of A/C script)

        OneBatch...... 2
        (1=Yes, 2=No)

        BatchSep...... 3
        (3=No, 4=Opt3)

                              (3=No, 4=Opt3, 5=Opt4)
    Update &IDLIST/&BEGINLIST/&ENDLIST..... 2 (1=Yes, 2=No)
```

- 6. Modify the parameters by overtyping the information according to the following guidelines and parameter descriptions:
  - If you are updating or adding a remote, you cannot modify the remote name. Modify existing information or default parameter values as necessary by typing over data.
  - If you are adding a remote to a specific position in the list by using the Insert Before option, first specify the Remote Name and then the rest of the information on the screen.

| Field          | Description                                                                                                    |  |
|----------------|----------------------------------------------------------------------------------------------------|--|
| Listname       | The name that identifies the Auto Connect list.                                                                |  |
| Туре           | Specifies the type of session for the Auto Connect session.                                                    |  |
| Remote<br>Name | Remote name for the remote site, used as the mailbox ID for all batches sent to the remote.                    |  |
| AC Script      | Specifies a member of a PDS that contains the Auto Connect Script for all session in this Auto Connect.        |  |
| OneBatch       | Specifies that only the first batch found available for transmission is sent to the remote. The default is No. |  |

| Field                                         | Description                                                                                                    |  |  |
|-----------------------------------------------|----------------------------------------------------------------------------------------------------|--|--|
| Batchsep                                      | Specifies the method Connect:Enterprise uses to separate batches sent to the remote site when multiple batches are sent in a single connection.                                                                                                    |  |  |
|                                               | 3 = No. Connect:Enterprise does not separate batches. If multiple batches are sent, they are sent as a single batch. Ensure remote sites for this Auto Connect session can process concatenated batches.                                                                                                    |  |  |
|                                               | 4 = Opt3. Connect:Enterprise does not separate batches. If multiple batches are sent<br>in a single connection, they are concatenated and sent in a single batch. However,<br>the individual batches are not flagged as transmitted until the entire transmission is<br>successfully completed. Ensure remote sites for this Auto Connect session can<br>process concatenated data batches if this option is chosen. |  |  |
|                                               | 5 = Opt4. Connect:Enterprise sends each batch as an individual file and flags each batch with a "T" (Transmitted) after transmission.                                                                                                    |  |  |
|                                               | For more information, see the chapters in the <i>Connect:Enterprise for z/OS</i> Administration Guide that deal with the ODF.                                                                                                    |  |  |
| Update<br>&IDLIST/<br>&BEGINLIST/<br>&ENDLIST | Indicate if you want to update &IDLIST, &BEGINLIST, or &ENDLIST parameters, which specify the lists of specific mailbox IDs to transmit to the remote site during the Auto Connect session. If this parameter is omitted, batches that match the Listname and Remote Name are transmitted.                                                                                                    |  |  |

7. To update the &IDLIST, &BEGINLIST, or &ENDLIST parameters, type 1 (Yes) in the Update &IDLIST/&BEGINLIST/&ENDLIST field and press **Enter**. The \*CONNECT Record FTP Remote IDList Update screen is displayed.

| MDD333F<br>COMMAND ===>                                                         | *CONNECT Record FT  | P Remote | IDList | - | OLL ===> PAGE<br>01.193 - 17:23 |  |
|---------------------------------------------------------------------------------|---------------------|----------|--------|---|---------------------------------|--|
| Type Information. I<br>Enter END command to<br>Enter CANCEL command             | o update data and r |          |        |   | USER: USER01<br>CM: SPARE73     |  |
| Listname : FTPLIS                                                               | STB Type:FT         | Р        |        |   |                                 |  |
| *CONNECT Record FTP<br>Remote Name MB2<br>&Beginlist<br>&Endlist<br>&IDList<br> | XBRMT               |          |        |   |                                 |  |
| Add ID                                                                          |                     |          |        |   |                                 |  |

Type the following information as needed.

| Fields      | Description                                                                                                    |
|-------------|----------------------------------------------------------------------------------------------------|
| Remote Name | Remote Name for the remote site, which must match a remote name defined in the *REMOTES section of the ODF.                                                                                                    |
| &Beginlist  | Specify the value to assign to the BEGINLIST variable. The BEGINLIST variable is used in the AC SCRIPT REXX. If you want the variable BEGINLIST to function the same as the BEGINLIST parameter on the SNA/BSC remote site specification record, you must code your AC SCRIPT to function this way.                                                                                                    |
| &Endlist    | Specify the value to assign to the ENDLIST variable. The ENDLIST variable is used in the AC SCRIPT REXX. If you want the variable ENDLIST to function the same as the ENDLIST parameter on the SNA/BSC remote site specification record, you must code your AC SCRIPT to function this way.                                                                                                    |
| &IDList     | Specify the value to assign to the IDLIST variable. The IDLIST variable is used in the AC SCRIPT REXX. If you want the variable IDLIST to function the same as the parameter on the SNA/BSC remote site specification record, you must code your AC SCRIPT to function this way.                                                                                                    |
|             | You may add IDLIST entry in any empty field or in the ADD ID field near the bottom of the panel. Overtyping an IDLIST entry results in an internal deletion (of the old entry) followed by an addition of the new entry. To delete an IDLIST entry, position the cursor at the front of the field and press EraseEOF. Press ENTER to submit changes to Connect:Enterprise. The changes are staged until a 'commit' is generated from the *CONNECT Record FTP Parameter Update panel. |
| Add ID      | Use this field to add an IDList entry.                                                                                                    |

- 8. Perform one of the following:
  - To add an IDList entry, type the Mailbox Batch ID in any empty field or in the Add ID field. You can also type over an existing IDList entry, which deletes the old entry while adding the new one.
  - To delete an IDList entry, position the cursor on the entry and press EraseEOF.
- 9. To update the \*CONNECT record and save all changes, type END on the command line and press **Enter**.

#### Maintaining \*REMOTES Record Data

Use the procedures in this section to add a new \*REMOTES record or view, modify, or delete an existing \*REMOTES record.

**Note:** For a complete discussion of the \*REMOTES record, see the chapters of the *Connect:Enterprise for* z/OS *Administration Guide* that deal with the ODF.

To maintain a \*REMOTES record:

1. From the Options Definitions Request menu (33), select option 4, \*REMOTES and press **Enter**. You can also fast path to this screen by typing =33.4 and pressing **Enter** at the Connect:Enterprise Interface Primary Menu command line.

The \*REMOTES Record Selection Request screen is displayed.

```
*REMOTES Records Selection Request

COMMAND ===>

Type Information. Then press Enter.

*REMOTES Record Selection Criteria:

Remote Type.... _ (1=SNA, 2=FTP Client, 3=FTP Server)

Remote Name.... _____ (Blank for all Remotes)

or

Add Remote.....
```

- 2. Take one of the following actions:
  - To maintain a specific Remote, type 1 for SNA, 2 for FTP Client, or 3 for FTP Server in the Remote Type field, type its name in the Remote Name field and press **Enter**.
  - To add a remote, type 1 for SNA, 2 for FTP Client, or 3 for FTP Server in the Remote Type field, type a name in the Add Remote field, and press **Enter**.
  - To display a list of all existing Remotes of a specific type, type 1 for SNA, 2 for FTP Client, or 3 for FTP Server in the Remote Type field, leave the Remote Name field blank, and press **Enter** or to display all Remotes starting with the same characters, type those characters in the Remote Name field followed by the wildcard character \* and press **Enter**.
- 3. Go to the appropriate procedure for the protocol you selected:
  - Maintaining a \*REMOTES Record for an SNA Site on page 279
  - Maintaining a \*REMOTES Record for an FTP Client on page 282
  - Maintaining a \*REMOTES Record for an FTP Server on page 292

### Maintaining a \*REMOTES Record for an SNA Site

After you have entered preliminary SNA information on the \*REMOTES Records Selection Request List screen, the \*REMOTES Record SNA Selection List is displayed:

- 1. Perform one of the following on one Remote at a time:
  - To update a remote, type 1 in the action code column (A) and press Enter.
  - To delete a remote site from the \*REMOTES record, type 2 and press **Enter**. If you are certain that you want to delete the selected record, confirm your request when prompted. You are asked to confirm your request.

Note: Deleting a Remote removes it from Connect:Enterprise immediately.

The \*REMOTES Record SNA Parameter Update screen is displayed:

```
*REMOTES Record SNA Parameter Update
COMMAND ===>
                                                       08.051 - 19:15
Type Information. Press Enter to validate data.
                                                       USER: SVAJD1
Enter END command to update data and return.
                                                       CM: CETE
Enter CANCEL command to cancel update.
*REMOTES Record Parameters for Remote Name: SVAJD1
 Passwd_Case. _ (1=Upper, 2=Mixed, 3=Both)
 Media..... 3
Trunc..... 2
                     (1=CN, 2=PR, 3=PU, 4=EX, 5=BX, 6=NO)
                   Transpar..... 1 (1=Yes, 2=No)
 SC..... 2
                    (1=Yes, 2=No, 3=DL, 4=SPC - Sterling Connect)
 User Data...
                                       (Apostrophe (') delimited)
 FMH.....1(1=Yes, 2=No, 3=NPP, 4=X25, 5=IE)$DIR Format. 2(1=BID24, 2=BID64)
 Logmode..... RJE3770A (VTAM Logmode)
 Device..... _ (1=ST400) BatchSep..... _ (4=Opt3)
   RmtACB... RDXSB055 (PLU APPLID) -or- Pool..... (LUNAMEs pool)
-or- LUNAME(s). _____ ____
                                                       _ _
```

2. Modify the parameters by overtyping the following information as needed.

Note: RMTACB, Pool, and LUNAME are mutually exclusive parameters.

| Field       | Description                                                                                                    |
|-------------|----------------------------------------------------------------------------------------------------|
| Remote Name | Name of the Remote Node. This parameter cannot be modified.                                                                                            |
| Blksize     | Specifies the maximum size of a block of data sent to a remote site.                                                                                   |
| Compress    | Specifies whether compression is supported when transmitting data to the remote.                                                                       |
| Qsess       | Indicates if Connect:Enterprise enables VTAM to queue the session of the remote SLU when it is unable to immediately accept the session.               |
| Console     | Indicates whether the remote device has a console display screen that display various information messages and error messages from Connect:Enterprise. |
| Discintv    | Specifies a disconnect interval in seconds.                                                                                                    |
| Media       | Enables you to direct outbound batches to a specific output media on the remote device.                                                                |
| Trunc       | Specifies whether Connect:Enterprise truncates all trailing blanks from records prior to data transmission.                                            |

| Field        | Description                                                                                                    |
|--------------|----------------------------------------------------------------------------------------------------|
| TransparM    | Optional. Specifies that Connect:Enterprise sends MEDIA=PU batches in transparent mode or not. Defaults to Transpar=Y which sends the data transparently to the remote if any characters are found less than x'40'. Transpar=N sends the batch nontransparent using normal x'1E' record separators regardless of the data content. Only select Transpar=N if the data is always sent nontransparently to the remote. |
| SC           | Specifies whether the remote is a Sterling Commerce CONNECT site.                                                                                                    |
| User Data    | Specifies the REMOTE definition used for Connect:Enterprise sessions. Specifies the REMOTE name and password for JES2 sessions.                                                                                                    |
| FMH          | Specifies whether LU1 3770 FMH support is used and, if not, what other protocol is used.                                                                                                    |
| \$DIR Format | Specifies how Connect:Enterprise formats the reply to a \$\$DIR command during an SNA session. If this parameter is not specified, the value from SNA_DEFAULT_\$\$DIR_FORMAT in the ODF *OPTIONS is used for this remote.                                                                                                    |
|              | 1 = BID24, which uses the left most 24 characters of the User Batch ID.                                                                                                    |
|              | 2 = BID64, which uses all 64 characters of the User Batch ID .                                                                                                    |
| Logmode      | Specifies the LOGMODE for the session.                                                                                                    |
| Device       | Enables Connect:Enterprise to control the <i>Ready for Input</i> message based on the remote device it is talking to.                                                                                                    |
| BatchSep     | Specifies the method for separating batches sent to the remote site when multiple batches are sent in a single connection.                                                                                                    |
|              | Blank = No. Connect:Enterprise does not separate batches. If multiple batches are sent, they are sent as a single batch. Ensure remote sites for this Auto Connect session can process concatenated batches. This is the default.                                                                                                    |
|              | 4 = Opt3. Batches are not separated. If multiple batches are sent in a single connection, they are concatenated and sent in a single batch. However, the individual batches are not flagged as transmitted until the entire transmission is successfully completed. Ensure remote sites for this Auto Connect session can process concatenated data batches if this option is chosen.                                |
|              | For more information, see the chapters in the <i>Connect:Enterprise for z/OS Administration Guide</i> that deal with the ODF.                                                                                                    |
| RMTACB       | Specifies the APPL name of the PLU for which a REQSESS is issued.                                                                                                    |
| Pool         | Identifies the Logical Unit pool name defined in the *POOLS section of the ODF.                                                                                                    |
| LUNAME       | Identifies from 1 to 6 Logical Unit names for the remote device.                                                                                                    |
|              |                                                                                                    |

3. To update the \*REMOTES record and save all changes, type END on the command line and press **Enter**.

# Maintaining a \*REMOTES Record for an FTP Client

After you have entered preliminary FTP client information on the \*REMOTES Records Selection Request List screen, the \*REMOTES Record FTP Client Selection List is displayed:

```
MFD3344
                *REMOTES Record FTP Client Selection List
COMMAND ===>
                                                   SCROLL ===> PAGE
                                                     05.164 - 08:59
Type one action code. Then press Enter.
                                                    USER: SSCHR1
1=Update, 2=Delete, 3=Insert Before, 4=Insert After
                                                    CM: CETF
               Disc Bch
                              -- Receive Options --
A Rmt name Type Intv Sep Scan EO TO MXMIT XMIT
_ FTPRMTA CLIENT 0000 None No No No
                                      No
                                             No
_ FTPRMTB CLIENT 0000 None No No No No
                                            No
_ SFTPRMTA CLIENT 0000 None No No No No
                                            No
_ SFTPRMTB CLIENT 0000 None No No No No
_ FTPCNT CLIENT None No No No No
Add Remote.....
```

The following table describes the fields on this screen.

| Field     | Description                                                                                                    |
|-----------|----------------------------------------------------------------------------------------------------|
| A         | Action code.                                                                                                    |
|           | 1 = Update                                                                                                    |
|           | 2 = Delete                                                                                                    |
|           | 3 = Insert Before                                                                                                    |
|           | 4 = Insert After                                                                                                    |
| Rmt Name  | Name of the Remote Node.                                                                                                    |
| Туре      | Specifies the connection type.                                                                                                    |
| Disc Intv | Indicates the time interval of no activity for which the connection terminates.                                                                                 |
| Bch Sep   | Specifies the method used to separate batches sent to the remote site when multiple batches are sent in a single connection.                                    |
|           | None = Concatenates all batches to be sent into a single file. As the session progresses, each batch is flagged transmitted after its last record has been set. |
|           | Opt3 = Same as None except that the T flag is set on every batch sent in the session after the last batch has been delivered.                                   |
|           | Opt4 = Each eligible batch will be sent as an individual file. The batches are marked T after each one is transmitted.                                          |

| Field           | Description                                                                                                 |
|-----------------|----------------------------------------------------------------------------------------------------|
| Scan            | Specifies whether scanning for \$\$cmds, /*SIGNON, and /*BINASC is performed on inbound data.               |
|                 | No—Stored batches are not searched.                                                                         |
|                 | Yes—Stored batches are scanned but scan stops after the first \$\$ADD found.                                |
|                 | All—Stored batches are scanned for multiple \$\$ADD commands even after the first<br>\$\$ADD is found.      |
| Receive Options |                                                                                                    |
| EO              | Indicates whether or not the batch is flagged as Extract Once when collected.                               |
| то              | Indicates whether or not the batch is flagged as Transmit Once when collected.                              |
| MXMIT           | The Multi-transmit indicator specifying that the batch can be sent to multiple sites.                       |
| XMIT            | The Transmit Once indicator specifying that processed batches can only be transmitted once.                 |
| Add Remote      | To add a Remote, type the Remote Name you want to Add and choose an existing one to insert before or after. |

- 1. Perform one of the following on one Remote at a time:
  - To update a remote, type 1 in the action code column (A) and press Enter.
  - To delete a remote site from the \*REMOTES record, type 2 and press **Enter**. If you are certain that you want to delete the selected record, confirm your request when prompted. You are asked to confirm your request.

Note: Deleting a Remote removes it from Connect:Enterprise immediately.

- To insert a new remote site definition before the highlighted record, type 3 in the action code (A) column and press **Enter**.
- To insert a new remote site definition after the highlighted record, type 4 in the action code (A) column and press **Enter**.

The \*REMOTES Record FTP Client Parameter Update screen is displayed:

```
*REMOTES Record FTP Client Parameter Update (Part 1 of 4)
COMMAND ===>
                                                            05.164 - 09:00
Type Information. Press Enter to validate data.
                                                            USER: SSCHR1
Enter END command to update data and return.
                                                            CM:
                                                                 CETF
Enter CANCEL command to cancel update.
*REMOTES Record Parameters for Remote Name: SSCHR1
 BchSep..... 3 (3=No, 4=Opt3, 5=Opt4)
 DiscIntv.... 0000 (0-3600 - disconnect after # secs inactivity)
DirForm..... 3 (1=BROWSER 2=MBOX_CLIENT 3=MBOX_ZOS 4=UNIX 5=MBINSDFXY)
                      (6=BROWSER64, 7=MBOX_CLIENT64, 8=MBOX_ZOS64, 9=UNIX64)
                   ____ (Required if DirForm=5 - Don't specify $)
  DirForm Fmt. ____
  Receive_Options:
   BID Rename 3 (1=BID24 2=Last24 3=First24 4=BID64 5=Last64 6=First64)
                    Xmit Once.. 2 (1=Yes, 2=No)
   Extr Once. 2
   Multxmit. 2 Xmit..... 2 (1=Yes, 2=No)
  EDI..... 2
                    OneBatch... 2 (1=Yes, 2=No)
 RF Name_Len. 1
                      (1=Long, 2=Short, 3=Long64)
 Translate... STANDARD (Translate Table Name)
  Scan..... 1 (1=No, 2=Yes, 3=All)
  Pswd_Case... _
                      (1=Upper, 2=Mixed, 3=Both)
```

The following table describes the fields on this screen.

| Field Description |                                                                                                    |
|-------------------|----------------------------------------------------------------------------------------------------|
| Remote Name       | Name of the Remote Node.                                                                                                    |
| BchSep            | Specifies the method Connect:Enterprise uses to separate batches<br>sent to the remote site when multiple batches are sent in a single<br>connection.                                                                                                    |
|                   | 3 = No. Connect:Enterprise does not separate batches. If multiple batches are sent, they are sent as a single batch. Ensure remote sites for this Auto Connect session can process concatenated batches.                                                                                                    |
|                   | 4 = Opt3. Connect:Enterprise does not separate batches. If multiple<br>batches are sent in a single connection, they are concatenated and<br>sent in a single batch. However, the individual batches are not flagged<br>as transmitted until the entire transmission is successfully completed.<br>Ensure remote sites for this Auto Connect session can process<br>concatenated data batches if this option is chosen. |
|                   | 5 = Opt4. Connect:Enterprise sends each batch as an individual file and flags each batch with a "T" (Transmitted) after transmission.                                                                                                    |
|                   | For more information, see the chapters in the <i>Connect:Enterprise for z/OS Administration Guide</i> that deal with the ODF.                                                                                                    |
| DiscIntv          | Indicates the time interval of no activity for which the connection terminates.                                                                                                    |

| Field           | Description                                                                                                    |
|-----------------|----------------------------------------------------------------------------------------------------|
| DirForm         | Specifies the format of a line returned to the remote FTP client in response to the FTP server LIST command. If this parameter is not specified, the value from FTP_DEFAULT_SERVER_DIRFORM in the ODF *OPTIONS is used for this remote.                        |
|                 | 1 = BROWSER for a Web browser                                                                                                    |
|                 | 2 = MBOX_CLIENT for a format supported by Connect:Enterprise<br>Client for Windows and the Connect:Enterprise Command Line Client,<br>displaying the first 24 characters of the Batch ID.                                                                      |
|                 | 3 = MBOX_ZOS for the Connect:Enterprise \$\$DIR format, displaying the first 24 characters of the Batch ID.                                                                                                    |
|                 | 4 = UNIX for the standard UNIX directory display format, displaying the first 24 characters of the Batch ID.                                                                                                    |
|                 | 5 =MBINSDFXY for specifying reply format options.                                                                                                    |
|                 | 6 = BROWSER64 for a format supported by browsers, displaying the full 64 character Batch ID.                                                                                                    |
|                 | 7 = MBOX_CLIENT64 for a format supported by Connect:Enterprise<br>Client for Windows and the Connect:Enterprise Command Line Client,<br>displaying the full 64 character Batch ID.                                                                             |
|                 | 8 = MBOX_ZOS64 for the Connect:Enterprise \$\$DIR format, displaying<br>the full 64 character Batch ID.                                                                                                    |
|                 | 9 = UNIX64 for the standard UNIX directory display format, displaying the full 64 character Batch ID.                                                                                                    |
|                 | <b>Note:</b> If you specify <b>5</b> (MBINSDFXY), you must specify a format in the next field, DirForm Fmt.                                                                                                    |
| DirForm Format  | Required when DirForm=5. Specify one or more options to indicate the<br>format of the directory display.                                                                                                    |
|                 | M = Eight-character character Mailbox ID                                                                                                    |
|                 | B = 24-character Batch ID (BID=xxxxxxxx)                                                                                                    |
|                 | I = 24-character Batch ID (xxxxxxxx)                                                                                                    |
|                 | N = Seven-digit batch number (#nnnnnn)                                                                                                    |
|                 | S = Eight-digit file size in number of bytes (CT=nnnnnnn)                                                                                                    |
|                 | D = Time/date of batch creation (hhmm-yyddd)                                                                                                    |
|                 | F = Batch status flags                                                                                                    |
|                 | X = 64-character Batch ID (BID=xxxxxxxx)                                                                                                    |
|                 | Y = 64-character Batch ID (xxxxxxxx)                                                                                                    |
|                 | <b>Note:</b> The \$ reply option (user-defined format) is automatically included—do not type it.                                                                                                    |
| Receive Options |                                                                                                    |
| BID             | Identifies the 1–64 byte User Batch ID for a batch received in a STOU transfer from a remote FTP client. This value is only used for Remote Connect collections from remote sites defined by =FTP_CLIENT.<br><b>Note:</b> The default value for BID is 'NONE'. |

| Field      | Description                                                                                                    |
|------------|----------------------------------------------------------------------------------------------------|
| BID Rename | Provides different options to create a unique batch ID when the file<br>name in a STOR command exceeds 24 or 64 characters: If this<br>parameter is not specified, the value from<br>FTP_DEFAULT_RECEIVE_OPTION_RENAME in the ODF *OPTIONS<br>is used for this remote. |
|            | 1= BID24 to replace any STOR file name that exceeds 24 characters<br>with the BID value                                                                                                    |
|            | 2 = Last24 to truncate a long file name by using the last 24 characters (including non-trailing blanks) as the batch ID. Suffixes, such as .TXT, are included.                                                                                                    |
|            | 3 = First24 (default) to truncate a long file name by using the first 24 characters (including blanks) as the batch ID.                                                                                                    |
|            | 4=BID64 to replace any STOR file name that exceeds 64 characters<br>with the BID value.                                                                                                    |
|            | 5 = Last64 to truncate a long file name by using the last 64 characters of the inbound file name, as the User Batch ID.                                                                                                    |
|            | 6 = First64 to truncate a long file name by using the first 64 characters of the inbound file name, as the User Batch ID.                                                                                                    |
| Extr Once  | Indicates whether or not the batch is flagged as Extract Once when collected.                                                                                                    |
|            | 1 = Yes<br>2 = No                                                                                                    |
| Xmit Once  | The Transmit Once indicator specifying that processed batches are only transmitted once.                                                                                                    |
|            | 1 = Yes<br>2 = No                                                                                                    |
| Multxmit   | The Multi-transmit indicator specifying that the batch can be sent to<br>multiple sites.<br>1 = Yes<br>2 = No                                                                                                    |
| Xmit       | Specifies that the batch is available for transmission to any remote.<br>1 = Yes<br>2 = No                                                                                                    |
| EDI        | Specifies whether single byte hex-15 segment terminators are used.<br>1 = Yes—Indicates hex-15 segment terminators are being used and<br>allows the translation table to translate the X '15' to a single-byte.                                                        |
|            | 2 = No—Indicates hex-15 segment terminators are not being used so<br>the standard EBCDIC to ASCII translation table is used to translate the<br>X '15' to the 2-byte X '0D0A'                                                                                          |
| OneBatch   | Specifies that only the first eligible batch is selected for transfer to the remote FTP client. The default is NO.                                                                                                    |
|            | 1 = Yes<br>2 = No                                                                                                    |

| Field                                     | Description                                                                                                    |
|-------------------------------------------|----------------------------------------------------------------------------------------------------|
| RF Name_Len.<br>(Remote_File_Name_Length) | Specifies the format of the file name created by the Connect:Enterprise FTP server when BCHSEP=OPT4 is specified.                                                                                              |
|                                           | 1 = LONG, which uses the 24 character User Batch ID as the filename format.                                                                                                    |
|                                           | 2 = SHORT, which uses the seven-character batch number as the filename format.                                                                                                    |
|                                           | 3 = LONG64, which uses the 64 batch User ID as the filename format.                                                                                                    |
| Translate                                 | The name of the translation table to use when converting ASCII data to EBCDIC data or EBCDIC data to ASCII data.                                                                                               |
| Scan                                      | Specifies whether scanning for \$\$cmds, /*SIGNON, and /*BINASC is performed on inbound data.                                                                                                    |
|                                           | 1 = No—Stored batches are not searched.                                                                                                    |
|                                           | 2 = Yes—Stored batches are scanned but scan stops after the first<br>\$\$ADD is found.                                                                                                    |
|                                           | 3 = All—stored batches are scanned for multiple \$\$ADD commands even after the first \$\$ADD is found.                                                                                                    |
| Pswd_Case                                 | Specifies how passwords are presented to the security package at logon authorization, in terms of case-sensitivity.                                                                                            |
|                                           | 1 = Upper, which indicates that passwords are uppercased before presented to the security package.                                                                                                    |
|                                           | 2 = Mixed, which indicates that passwords are not uppercased before presented to the security package.                                                                                                    |
|                                           | 3 = Both, which indicates that both mixed and uppercase passwords are validated by the security package, if necessary.                                                                                         |
|                                           | Note: When BOTH is specified, if the first attempt fails (mixed case), but the second attempt is successful (uppercase), Connect:Enterprise considers the logon successful and continues processing as normal. |

- 2. Modify the parameters by overtyping the information according to the following guidelines and parameter descriptions:
  - If you are updating or adding a remote, you cannot modify the remote name. Modify existing information or default parameter values as necessary by typing over data.
  - If you are adding a remote to a specific position in the list by using the Insert Before or Insert After option, first specify the Remote Name and then the rest of the information on the screen.

Press Enter to save the data and continue to the next screen.

```
MFD334B
          *REMOTES Record FTP Client Parameter Update (Part 2 of 4)
COMMAND ===>
                                                        05.312 - 10:12
Type Information. Press Enter to validate data.
                                                         USER: SSCHR1
Enter END command to update data and return.
                                                         CM: CETB
Enter CANCEL command to cancel update.
*REMOTES Record Parameters for Remote Name: SSCHR1
 SSL_POLICY...... 3 (1=Optional, 2=Required, 3=Disallowed)
 SSL_CLIENT_AUTH_POLICY.... (1=Optional, 2=Required, 3=Disallowed)
 SSL_CCC_POLICY...... (1=Optional, 2=Required, 3=Disallowed)
 FTP_DATA_PORT_RANGE..... (0=any, 1=ranges, 2=L-1 | control port-1)
   1. low _____ - high _____ 2. low ____ - high ___
    3. low _____ - high _____
5. low _____ - high _____
                                 4. low _____ - high ___
 SYST215..
 FTP_ALLOW_GETBYNBR_DFLAG.. _ (1=No, 2=Yes))
```

Type the following information as needed:

| Field                  | Description                                                                                                    |
|------------------------|----------------------------------------------------------------------------------------------------|
| Remote Name            | Name of the Remote Node.                                                                                                    |
| SSL_POLICY             | Specifies whether the remote must, may, or may not use SSL.<br>1 = Optional—SSL use is optional.<br>2 = Required—SSL use is required.<br>3 = Disallowed—Specifies SSL use is not allowed.<br>Note: If SSL is not enabled, this parameter is not available.                                                            |
| SSL_CLIENT_AUTH_POLICY | <ul> <li>Specifies whether SSL Client Authentication is in use.</li> <li>1 = Optional—Specifies SSL use is optional.</li> <li>2 = Required—Specifies SSL use is required.</li> <li>3 = Disallowed—Specifies SSL use is not allowed.</li> <li>Note: If SSL is not enabled, this parameter is not available.</li> </ul> |
| SSL_CCC_POLICY         | Sets the SSL_CCC_POLICY for a specific remote definition.<br>Overrides the SSL_DEFAULT_CLIENT_CCC_POLICY.<br>1 = Optional<br>2 = Required<br>3 = Disallowed<br><b>Note:</b> If SSL is not enabled, this parameter is not available.                                                                                   |

| Field                         | Description                                                                                                    |
|-------------------------------|----------------------------------------------------------------------------------------------------|
| FTP_DATA_PORT_RANGE=0 1<br> 2 | Specifies up to five ranges of ports (nnnn-nnnnn, nnnnn-nnnnn, nnnnn-nnnnn) the<br>Connect:Enterprise FTP server uses to transfer data to a remote<br>FTP client. Ranges contain the lowest to the highest port number<br>available in that range. Separate ranges by commas. The default<br>is defined by the value set in the FTP_DEFAULT_SERVER_<br>DATA_PORT_RANGE parameter in the *OPTIONS section of the<br>ODF. |
|                               | 0 = Overrides the value assigned in the FTP_DEFAULT_<br>SERVER_DATA_PORT_RANGE parameter. The system<br>designates a port number from the TCP/IP stack.                                                                                                    |
|                               | 1 = If 1 is selected, at least one range must be defined using the low and high port range limits.                                                                                                    |
|                               | 2 = L-1 is a special value that sets the data port to the<br>FTP_SERVER_CONTROL_PORT number minus one. Used<br>when the server connects back to a known port number on the<br>client.                                                                                                    |
| FTP_PORT_RETRIES              | Specifies how many times (from 0–99) a connection attempt is made for each port in the defined range or ranges. The default value is defined by the value set in FTP_DEFAULT_PORT_RETRIES.                                                                                                    |
| FTP_PORT_RETRY_WAIT_TIME      | Specifies the number of seconds (from 0–180) the server waits between connection attempts. The default value is defined by the value set in FTP_DEFAULT_RETRY_WAIT_TIME.                                                                                                    |
| KIRN                          | KIRN stands for Keep Input Recsep NL. Specifies whether or not Connect:Enterprise removes the record separator string when the batch is stored.                                                                                                    |
|                               | 1 = Yes. Record separator strings will be removed.                                                                                                    |
|                               | 2 = No. Record separator strings will be kept when the batch is stored.                                                                                                    |
| RIFS                          | RIFS stands for Recordize Input File Structure. Specifies whether<br>to change the batch to record structure or retain the batch as file<br>structure.                                                                                                    |
|                               | 1 = Yes. Recordizes the batch after recognizing a record<br>separator.                                                                                                    |
|                               | 2 = No. Retains file structure of batch.                                                                                                    |
| SYST215                       | Specifies the FTP Server SYST 215 reply text for this remote. To substitute the operating system name and version, use the &OSNAME and &OSVER variables. If not specified, the SYST 215 reply text comes from the SYST215 field in the *OPTIONS record if it is set. If the SYST215 field is not set in the *OPTIONS record either, the default is:                                                                     |
|                               | 215 MVS OSNAME OSVER is the operating system for<br>Connect:Enterprise Vxx.Rxx.Mxx                                                                                                    |

| Field                        | Description                                                                                                    |
|------------------------------|----------------------------------------------------------------------------------------------------|
| FTP_ALLOW_GETBYNBR_<br>DFLAG | Specifies whether remote clients are allowed to retrieve batches<br>from this remote site, by batch number, even if the selected batch<br>has been marked deleted. If this parameter is not specified, the<br>value from FTP_ALLOW_GETBYNBR_DFLAG_DEFAULT in the<br>ODF *OPTIONS is used for this remote. |
|                              | 1 = No—do not allow                                                                                                    |
|                              | 2 = Yes—do allow                                                                                                    |

3. Press Enter to save the data and continue to the next screen.

```
*REMOTES Record FTP Client Parameter Update (Part 3 of 4)

COMMAND ===>
99.124 - 22:23
Type Information. Press Enter to validate data.
Enter END command to update data and return.
Enter CANCEL command to cancel update.

*REMOTES Record Parameters for Remote Name: SSCHR1
Dir_Filter: (1=Must match, 2=Can't match)
Added offline...... _ BSC collected...... _ Collected online.... _
Flagged for delete... _ EBCDIC (API) added... _ Extracted Batch.... _
Incomplete Batch.... _ Multiple Transmit... _ Not-Transmittable... _
Online Requestable... _ SNA collected..... _ Online Transmitted... _
File Structure.... _ Encrypted offline ADD. _ FTP MODE Blocked.... _
FTP STRU Record.... _ SSL collected..... _
```

Type the following information as needed:

| Field       | Description                                                                                                    |
|-------------|----------------------------------------------------------------------------------------------------|
| Remote Name | The name of the FTP Client remote being updated.                                                                                                    |
| Dir_Filter  | Specify selection criteria for the FTP LIST (DIR) command as follows:<br>blank Do not use this attribute for selection criteria.<br>1 = Exclude any batch which has this attribute.<br>2 = Exclude any batch which does not have this attribute. |

4. Press Enter to save the data and to continue to the next screen.

```
*REMOTES Record FTP Client Parameter Update (Part 4 of 4)
COMMAND ===>
                                                                                99.124 - 22:23
Type Information. Press Enter to validate data.
                                                                                USER: SSCHR1
Enter END command to update data and return.
                                                                                CM:
                                                                                     CETB
Enter CANCEL command to cancel update.
*REMOTES Record Parameters for Remote Name: SSCHR1
                       (1=Use as filter criteria)
  LS_Filter:
    Added offline...... _ BSC collected..... _ Collected online..... _
    Flagged for delete.... _ EBCDIC (API) added.... _ Extracted Batch..... _
    Incomplete Batch..... _ Multiple Transmit.... _ Not-Transmittable.... _

      Online Requestable....
      SNA collected......
      Online Transmitted...

      Transparent Data.....
      Un-extractable......
      FTP collected......

      File Structure......
      Encrypted offline ADD.
      FTP MODE Blocked.....

                                                                                                _
                                                                                                _
                                                                                                 _
    FTP MODE Compressed... _ FTP MODE Stream..... _ FTP STRU.File.....
    FTP STRU Record..... _ SSL collected..... _
```

5. Type 1 to select a filter. The following table describes the screen:

| Field       | Description                                               |
|-------------|-----------------------------------------------------------|
| Remote Name | Name of the remote node                                   |
| LS_Filter   | Specify selection criteria for the FTP NLST command.      |
|             | blank Do not use this attribute for selection criteria.   |
|             | 1 = Exclude any batch which has this attribute.           |
|             | 2 = Exclude any batch which does not have this attribute. |

6. Press Enter to submit the update the \*REMOTES record.

## Maintaining a \*REMOTES Record for an FTP Server

After you have entered preliminary FTP server information on the \*REMOTES Records Selection Request List screen, the \*REMOTES Record FTP Server Selection List is displayed:

\*REMOTES Record FTP Server Selection List COMMAND ===> SCROLL ===> PAGE 07.341 - 12.59 Type one action code. Then press Enter. USER: HAYLEY 1=Update, 2=Delete, 3=Insert Before, 4=Insert After CM: CETF Disc Bch A Rmt name Type Intv Sep Scan Translate - ----- ----- ---- ----\_ FTPAPI SERVER 0000 None No STANDARD \_ FTPSRV SERVER 0050 OPT4 No STANDARD \_ FTPSRVV SERVER 0120 None No STANDARD \_ SFTPSRV SERVER 0050 OPT4 No STANDARD Add Remote.....

The following table describes the fields on this screen.

| Fields    | Description                                                                                                    |
|-----------|----------------------------------------------------------------------------------------------------|
| А         | Action code                                                                                                    |
|           | 1 = Update                                                                                                    |
|           | 2 = Delete                                                                                                    |
|           | 3 = Insert Before                                                                                                    |
|           | 4 = Insert After                                                                                                    |
| Rmt Name  | Name of the Remote Node.                                                                                                    |
| Туре      | Specifies the connection type.                                                                                                    |
| Disc Intv | Indicates the time interval of no activity for which the connection terminates.                                                                                   |
| Bch Sep   | Specifies the method used to separate batches sent to the remote site when multiple batches are sent in a single connection.                                      |
|           | (None) = Concatenates all batches to be sent into a single file. As the session progresses, each batch is flagged transmitted after its last record has been set. |
|           | (OPT3) =Same as NONE except that the T flag is set on every batch sent in the session after the last batch has been delivered.                                    |
|           | (OPT4) = Each eligible batch will be sent as an individual file. The batches are marked T after each one is transmitted.                                          |

| Fields    | Description                                                                                                    |
|-----------|----------------------------------------------------------------------------------------------------|
| Scan      | Specifies whether scanning for \$\$cmds, /*SIGNON, and /*BINASC is performed on inbound data.                    |
|           | No—Stored batches are not searched.                                                                              |
|           | Yes—Stored batches are scanned but scan stops after the first \$\$ADD found.                                     |
|           | All—Stored batches are scanned for multiple \$\$ADD commands even after first \$\$ADD found.                     |
| Translate | The name of the translation table to use when converting ASCII data to EBCDIC data or EBCDIC data to ASCII data. |

- 1. Perform one of the following on one Remote at a time:
  - To update a remote, type 1 in the action code column (A) and press Enter.
  - To delete a remote site from the \*REMOTES record, type 2 and press **Enter**. If you are certain that you want to delete the selected record, confirm your request when prompted. You are asked to confirm your request.

Note: Deleting a Remote removes it from Connect: Enterprise immediately.

- To insert a new remote site definition before the highlighted record, type 3 in the action code (A) column and press **Enter**.
- To insert a new remote site definition after the highlighted record, type 4 in the action code (A) column and press **Enter**.

The \*REMOTES Record FTP Server Parameter Update screen is displayed:

```
*REMOTES Record FTP Server Parameter Update (Part 1 of 4)
COMMAND ===>
                                                       07.341 - 12:50
Type Information. Press Enter to validate data.
                                                       USER: HAYLEY
Enter END command to update data and return.
                                                       CM:
                                                            CETF
Enter CANCEL command to cancel update.
*REMOTES Record Parameters for Remote Name: HAYLEY
 Logon_Script..... FTPLOGON (PDS member name of logon script)
 BchSep..... 3 (3=No, 4=Opt3, 5=Opt4)
 DiscIntv...... 0000 (0-3600 - disconnect after # secs inactivity)
 Ident..... 1 (1=Yes, 2=No)
 Remote_FileName_Length. 1
                           (1=Long, 2=Short, 3=Long64)
 SendPasv..... 2
                           (1=Yes, 2=No)
 SendSite..... 2
                           (1=Yes, 2=No)
 Translate..... STANDARD (Translate Table Name - blank=STANDARD)
 EDI..... 2 (1=Yes, 2=No)
 Scan..... 1
                          (1=No, 2=Yes, 3=All)
 SSL_POLICY...... 3 (1=Optional, 2=Required, 3=Disallowed)
 SSL_CCC_POLICY.....
                          (1=Optional, 2=Required, 3=Disallowed)
```

- 2. Modify the parameters by overtyping the information according to the following guidelines and parameter descriptions:
  - If you are updating or adding a remote, you cannot modify the remote name. Modify existing information or default parameter values as necessary by typing over data.
  - If you are adding a remote to a specific position in the list by using the Insert Before or Insert After option, first specify the Remote Name and then the rest of the information on the screen.

| Field        | Description                                                                                                    |
|--------------|----------------------------------------------------------------------------------------------------|
| Remote Name  | Name of the Remote Node.                                                                                                    |
| Logon_Script | Specifies the member name of the LOGON_SCRIPT that is used to log on to the remote server and/or negotiate firewalls. The LOGON_SCRIPT must be a PDS member in a file allocated to DD SYSEXEC in the Connect:Enterprise JCL.                                                                                                    |
| BchSep       | Specifies the method Connect:Enterprise uses to separate batches sent to the remote site when multiple batches are sent in a single connection.                                                                                                    |
|              | 3 = No–Connect:Enterprise does not separate batches. If multiple<br>batches are sent, they are sent as a single batch. Ensure remote sites<br>for this Auto Connect session can process concatenated batches.                                                                                                    |
|              | 4 = Opt3—Connect:Enterprise does not separate batches. If multiple<br>batches are sent in a single connection, they are concatenated and<br>sent in a single batch. However, the individual batches are not flagged<br>as transmitted until the entire transmission is successfully completed.<br>Ensure remote sites for this Auto Connect session can process<br>concatenated data batches if this option is chosen. |
|              | 5 = Opt4—Connect:Enterprise sends each batch as an individual file and flags each batch with a "T" (Transmitted) after transmission.                                                                                                    |
|              | For more information, see the chapters in the <i>Connect:Enterprise for z/OS Administration Guide</i> that deal with the ODF.                                                                                                    |
| DiscIntv     | Indicates the time interval of no activity for which the connection terminates.                                                                                                    |
| Ident        | Determines whether Connect:Enterprise attempts to determine if the remote FTP server is another Connect:Enterprise product.                                                                                                    |
|              | 1 = Yes—Specifies that Connect:Enterprise attempts to determine if<br>the remote FTP server is another Connect:Enterprise product.                                                                                                    |
|              | 2 = No—Specifies that Connect:Enterprise does not attempt to<br>determine if the remote FTP server is another Connect:Enterprise<br>product.                                                                                                    |

Press Enter to save the data and continue to the next screen.

| Field                  | Description                                                                                                    |
|------------------------|----------------------------------------------------------------------------------------------------|
| Remote_FileName_Length | Specifies the format of the file name created by the<br>Connect:Enterprise FTP server when sending data to the remote FTP<br>server when using the STOR command. This parameter defines the<br>default value for each session. You can change the value of this<br>parameter within an Auto Connect script using the locsite command.<br>1 = Long<br>2 = Short<br>3 = Long64 |
| SendPasv               | Indicates whether Connect:Enterprise sends the PASV or PORT command to the remote FTP server to open a data connection.                                                                                                    |
|                        | 1 = No—Specifies that a PORT command enables you to open a data connection with the remote FTP server.                                                                                                    |
|                        | 2 = Yes—Specifies that the PASV enables you to open a data connection with the remote FTP server.                                                                                                    |
| SendSite               | The value of SENDSITE indicates whether Connect:Enterprise sends<br>a SITE command that identifies the physical characteristics of the file<br>prior to issuing the STOR or STOU command.                                                                                                    |
|                        | 1 = No—Specifies that a SITE command is not issued automatically.<br>You can still include a specific SITE command in the script.                                                                                                    |
|                        | 2 = Yes—Specifies that SITE LRECL=nnnnn BLKSIZE=nnnnn<br>RECFM=xx command is issued prior to issuing the STOR/STOU<br>command. The values of LRECL, BLKSIZE and RECFM are those<br>stored for the batch. If no values are available, the SITE command is<br>not issued.                                                                                                    |
| Translate              | The name of the translation table to use when converting ASCII data to EBCDIC data or EBCDIC data to ASCII data.                                                                                                    |
| EDI                    | Specifies whether single byte hex-15 segment terminators are used.                                                                                                    |
|                        | 1 = Yes— Hex-15 segment terminators are being used and allows the translation table to translate the X '15' to a single-byte.                                                                                                    |
|                        | 2 = No—Hex-15 segment terminators are not being used, so the standard EBCDIC to ASCII translation table is used to translate the X '15' to the 2-byte X '0D0A'.                                                                                                    |
| Scan                   | Specifies whether scanning for \$\$cmds, /*SIGNON, and /*BINASC is performed on inbound data.                                                                                                    |
|                        | 1 = No. Stored batches are not searched.                                                                                                    |
|                        | 2 = Yes. Stored batches are scanned but scan stops after the first<br>\$\$ADD is found.                                                                                                    |
|                        | 3 = All. Stored batches are scanned for multiple \$\$ADD commands even after the first \$\$ADD is found.                                                                                                    |

| Field          | Description                                                                                                    |
|----------------|----------------------------------------------------------------------------------------------------|
| SSL_POLICY     | Specifies if connections between the remote client and the server must<br>use SSL or TLS. Overrides the SSL_DEFAULT_POLICY set in the<br>*OPTIONS section of the ODF. |
|                | 1 = Optional—SSL use is optional.                                                                                                    |
|                | 2 = Required—SSL use is required.                                                                                                    |
|                | 3 = Disallowed—Specifies SSL use is not allowed.                                                                                                    |
|                | Note: If SSL is not enabled, this parameter is not available.                                                                                                    |
| SSL_CCC_POLICY | Specifies the SSL_CCC_POLICY for a remote definition. Overrides the value defined in the SSL_DEFAULT_SERVER_CCC_POLICY parameter.                                     |
|                | 1 = Optional                                                                                                    |
|                | 2 = Required                                                                                                    |
|                | 3 = Disallowed                                                                                                    |
|                | Note: If SSL is not enabled, this parameter is not available.                                                                                                    |

- 3. Modify the parameters by overtyping the information according to the following guidelines and parameter descriptions:
  - If you are updating or adding a remote, you cannot modify the remote name. Modify existing information or default parameter values as necessary by typing over data.
  - If you are adding a remote to a specific position in the list by using the Insert Before option, first specify the Remote Name and then the rest of the information on the screen.

Press Enter to save the data and continue to the next screen.

```
*REMOTES Record FTP Server Parameter Update (Part 2 of 4)
COMMAND ===>
                                                                                                                                                                   07.341 - 12:50
Type Information. Press Enter to validate data.
                                                                                                                                                                   USER: HAYLEY
Enter END command to update data and return.
                                                                                                                                                                   CM:
                                                                                                                                                                                 CETF
Enter CANCEL command to cancel update.
*REMOTES Record Parameters for Remote Name: HAYLEY
    &IPADDR : 123456789012345678901234567890123456789012345678901234567890
     &PORTNO : 5603 (1-99999)
     &DATAMODE: 1
                                                         (1=Stream, 2=Block, 3=Compress)
    &DATASTRU: 1
&DATATYPE: 1
    αμΑΤΑΤΥΡΕ: 1(1=ASCII, 2=EBCDIC, 3=Image)&USERID: EPETE1(remote name or the second second sec
                                                          (1=File, 2=Record)
                                (Use EraseEOF to delete PASSWORD and/or NEWPASS)
     &PASSWORD: 1234567890123456789012345678901234567890123456789012345678901234
     &BID
                          : 1234567890123456789012345678901234567890123456789012345678901234
```

4. Type the following information as needed:

| Field       | Description                                                                                                    |
|-------------|----------------------------------------------------------------------------------------------------|
| Remote Name | Name of the remote node.                                                                                                    |
| &IPADDR     | Sets the value of the IPADDR variable used in the LOGON_SCRIPT. The value must be in the form of host name (or IP address). The maximum length of the host name is 60 characters.                                                                                                    |
| &PORTNO     | Set the value of the PORTNO variable that is passed to the REXX scripts. FOr best results, set it to the port number to be used when connecting to the remote server. Default is 21.                                                                                                    |
| &DATAMODE   | Sets the value of the DATAMODE variable that is passed to your AC_SCRIPT.<br>Valid values are B=Blocked, C=Compressed, S=Stream or blank to set<br>&DATAMODE to the FTP standard mode default value. You must code your<br>AC_SCRIPT to use the variable &DATAMODE in order for this override to have<br>any effect on your Auto Connect session. |
| &DATASTRU   | Sets the value of the DATASTRU variable that is passed to your AC_SCRIPT.<br>Valid values are F=File, R=Record or blank to specify that you want to use the<br>FTP standard STRU default value. You must code your AC_SCRIPT to use the<br>variable &DATASTRU in order for this override to have any effect on your Auto<br>Connect session.      |
| &DATATYPE   | Sets the value of the DATATYPE variable that is passed to your AC_SCRIPT.<br>Valid values are A=ASCII, E=EBCDIC, I=Image or blank to specify the FTP<br>standard default. You must code your AC_SCRIPT to use the variable &DATA in<br>order for this override to have any effect on your Auto Connect session.                                   |
| &USERID     | Sets the value of the USERID variable that is passed to the REXX LOGON_SCRIPT. A 1–8 character, case-sensitive value may be specified. Blanks are not permitted.                                                                                                    |
| &PASSWORD   | Sets the value of the PASSWORD variable that is passed to the REXX LOGON_SCRIPT. The maximum length of this case-sensitive variable is 64 characters. Blanks are not permitted.                                                                                                    |
| &NEWPASS    | Sets the value of the NEWPASS variable that is used in the LOGON_SCRIPT.<br>The maximum length of this case-sensitive variable is 64 characters. Blanks are<br>not permitted.                                                                                                    |
| &SENDPATH   | Sets the value of the SENDPATH variable used in the AC_SCRIPT. The maximum length of this case-sensitive variable is 66 characters to accommodate a 64-character Batch ID plus quotes. Enclose the directory path in single quotes.                                                                                                    |
| &RECVPATH   | Sets the value of the RECVPATH variable used in the AC_SCRIPT. The maximum length of this case-sensitive variable is 66 characters to accommodate a 64-character Batch ID plus quotes. Enclose the directory path in single quotes.                                                                                                    |
| &BID        | Sets the value of the BID variable that is passed to the REXX AC_SCRIPT. The maximum length of this case-sensitive variable is 64 characters. If not specified, defaults to NONE.                                                                                                    |

5. Press Enter to save the data and continue to the next screen.

```
*REMOTES Record FTP Server Parameter Update (Part 3 of 4)

COMMAND ===> 07.341 - 12:50

Type Information. Press Enter to validate data. USER: HAYLEY

Enter END command to update data and return. CM: CETF

Enter CANCEL command to cancel update.

*REMOTES Record Parameters for Remote Name: HAYLEY

FTP_DATA_PORT_RANGE...... (0=any, 1=ranges, 2=U | re-use control port)

1. low ______ - high _____

2. low ______ - high _____

3. low ______ - high _____

4. low ______ - high ______

5. low ______ - high ______

FTP_PORT_RETRIES...... (0-99 retries) KIRN... 2 (1=Yes, 2=No)

FTP_PORT_RETRY_WAIT_TIME.. ____ (0-180 seconds) RIFS... 1 (1=Yes, 2=No)
```

6. Type the following information as needed:

| Field                              | Description                                                                                                    |
|------------------------------------|----------------------------------------------------------------------------------------------------|
| FTP_DATA_PORT_RANGE= 0   1<br>  2) | Specifies up to five ranges of ports (nnnn-nnnnn, nnnnn-nnnnn, nnnnn-nnnnn, nnnnn-nnnnn) a Connect:Enterprise FTP client uses to transfer data to an FTP server. Ranges contain the lowest to the highest port number available in that range. The default is specified in the FTP_DEFAULT_CLIENT_DATA_PORT_RANGE parameter. |
|                                    | 0 = Overrides the value assigned in the<br>FTP_DEFAULT_CLIENT_DATA_PORT_RANGE parameter. The<br>system designates a port number from the TCP/IP stack.                                                                                                    |
|                                    | 1 = At least one range must be defined using the low and high port range limits.                                                                                                    |
|                                    | 2 = Reuses the client control port number used to logon.                                                                                                    |
| FTP_PORT_RETRIES                   | Specifies how many times (from 0–99) a connection attempt is made for each port in the defined range or ranges. The default value is defined by the value set in the FTP_DEFAULT_PORT_RETRIES parameter.                                                                                                    |
| FTP_PORT_RETRY_WAIT_TIME           | Specifies the number of seconds (from 0–180) the server waits between connection attempts. The default value is defined by the value set in the FTP_DEFAULT_RETRY_WAIT_TIME parameter.                                                                                                    |

| Field | Description                                                                                                    |
|-------|----------------------------------------------------------------------------------------------------|
| KIRN  | KIRN stands for Keep Input Recsep NL. Specifies whether or not<br>Connect:Enterprise removes the record separator string when the<br>batch is stored. |
|       | 1 = Yes. Record separator strings will be removed.                                                                                                    |
|       | 2 = No. Record separator strings will be kept when the batch is stored.                                                                               |
| RIFS  | RIFS stands for Recordize Input File Structure. Specifies whether to change the batch to record structure or retain the batch as file structure.      |
|       | 1 = Yes. Recordizes the batch after recognizing a record separator.                                                                                   |
|       | 2 = No. Retains file structure of batch.                                                                                                    |

7. Press Enter to save the data and continue to the next screen.

| *REMOTES Record FTP Server Parameter Update (Part 4 of 4)                     |       |
|-------------------------------------------------------------------------------|-------|
| COMMAND ===>                                                                  |       |
| 07.341 -                                                                      | 12:50 |
| Type Information. Press Enter to validate data. USER: HA                      | YLEY  |
| Enter END command to update data and return. CM: CE                           | ETF   |
| Enter CANCEL command to cancel update.                                        |       |
|                                                                               |       |
| *REMOTES Record Parameters for Remote Name: HAYLEY                            |       |
| <pre>FTP_CONTROL_PORT_RANGE _ (0=any, 1=ranges, blank=*OPTIONS default)</pre> |       |
| 1. low high                                                                   |       |
| 2. low high                                                                   |       |
| 3. low high                                                                   |       |
| 4. low high                                                                   |       |
| 5. low high                                                                   |       |
|                                                                               |       |

8. Type the following information as needed:

| Field                             | Description                                                                                                    |
|-----------------------------------|----------------------------------------------------------------------------------------------------|
| FTP_CONTROL_PORT_RANGE<br>= 0   1 | Specifies up to five ranges of ports (nnnn-nnnnn, nnnnn-nnnnn, nnnnn-nnnnn, nnnnn-nnnnn) a Connect:Enterprise FTP client uses to transfer control information to an FTP server. Ranges contain the lowest to the highest port number available in that range. |
|                                   | 0 = Overrides the value assigned in the<br>FTP_DEFAULT_CLIENT_CONTROL_PORT_RANGE parameter.<br>The system designates a port number from the TCP/IP stack.                                                                                                    |
|                                   | 1 = You must specify at least one range of ports used to transfer control information to an FTP server.                                                                                                    |
|                                   | no value = Uses the default value specified in the<br>FTP_DEFAULT_CLIENT_CONTROL_PORT_RANGE parameter<br>in the *OPTIONS section of the ODF.                                                                                                    |

9. Press Enter to submit the update the \*REMOTES record.

## Maintaining \*SIGNON Record Data

With the \*SIGNON option you can recognize a signon record sent from the remote site when the transmission connection is established. The signon record is required by some Remote Job Entry (RJE) systems and can be used by Connect:Enterprise for security purposes.

To define the host with which Connect:Enterprise can establish a session:

1. From the Options Definition Request menu (33), select option 5 Signon. You can also fast path to this screen by typing =33.5 and pressing **Enter** at the Connect:Enterprise Interface Primary Menu command line.

The \*SIGNON Record Update screen is displayed.

```
MCD3351
                             *SIGNON Record Update
COMMAND ===>
                                                             SCROLL ===> PAGE
                                                                05.157 - 15:56
Type Information. Press Enter to update data.
                                                                 USER: SSCHR1
Enter END command to update data and return.
                                                                CM
                                                                      CETE
Enter CANCEL command to cancel update.
SIGNON Image Number
SIGNON Image Number
SIGNON Image Number
SIGNON Image Number
SIGNON Image Number
SIGNON Image Number
SIGNON Image Number
SIGNON Image Number
```

- 2. Take one of the following actions:
  - To delete a Signon Image, place the cursor on the Image Data, not the Image Number, and press EraseEOF. If you alter the Image Number in any way, the delete is not processed.
  - To change a Signon Image, place the cursor on the Image Data, and type over the displayed Image Data. If you alter the Image Number, the Image Data recorded is added at the end of the current Signon Image data entries.
  - To add a Signon Image entry, the new Image Data in any unused Image Data entry.
  - To use the optional BSC SIGNON feature for remote-initiated connections, the \*SIGNON section of the ODF must contain records with the special mask characters. You can supply one or more SIGNON model records, with the standard SIGNON data and the mask characters in different positions as needed.

The following are the special characters used for the mask:

######## - Remote name position
%%%%%%%% - Password position
++++++++ - New password position

3. Press Enter to submit the update the \*SIGNON record.

## Maintaining \*POOLS Record Data

To update \*POOLS record data, which identifies a pool of Logical Unit names that Connect:Enterprise uses to initiate an Auto Connect session to SNA remote sites:

1. From the Options Definition Request menu (33), select option 6 Pools. You can also fast path to this screen by typing =33.6 and pressing **Enter** at the Connect:Enterprise Interface Primary Menu command line.

The \*POOLS Record Selection Request screen is displayed. Following is an example:

```
*POOLS Record Selection Request

COMMAND ===>

Type information. Then press Enter.

Pool Name...... POOL01*_ (Blank for all Pools)

or

Add Pool......
```

2. Specify a Pool Name in the Pool Name field or leave the field blank to recall all \*POOLS records and press **Enter**. To request a generic POOLS record, use a wildcard (\*) designation in the Pool Name field and press **Enter**.

The \*POOLS Record Selection List screen is displayed.

The following table describes the fields on this screen:

| Field           | Description                                     |
|-----------------|-------------------------------------------------|
| Poolname        | Name of the LUName pool.                        |
| LUNames in Pool | Number of LUNames that are defined in the pool. |

| Field   | Description                                                                                                    |
|---------|----------------------------------------------------------------------------------------------------|
| TotNo   | The total number of remote sites that are using this pool. When this number is greater than six, the Remote Names displayed in the following fields are only a partial list of the active Remotes. |
| Remotes | These fields display up to six remote sites that are using this pool. This list does not always include all active remote sites.                                                                   |

- 3. Perform one of the following:
  - Type 1 in the action code column and press **Enter** to update a pools record definition.
  - Type 2 to delete a poolname. If you are certain that you want to delete the selected record, confirm your request when prompted. You are asked to confirm your request.

The \*POOLS Record LUName Update screen is displayed:

| * POOI                          | LS Record LUName Update |                          |
|---------------------------------|-------------------------|--------------------------|
| COMMAND ===>                    |                         | SCROLL ===> CSR_         |
|                                 |                         | 00.033 - 13:22           |
| Type information. Press Enter   | r to update data.       | USER: USER01             |
| Enter END command to update dat | ta and return.          | CM: SPARE73              |
| Enter CANCEL command to cancel  | update.                 |                          |
| Pool Name PNAME1                |                         |                          |
| TOOT NAME TWATEL_               |                         |                          |
| *POOLS Record Parameters:       |                         |                          |
| LUNames                         |                         |                          |
|                                 |                         |                          |
|                                 |                         |                          |
|                                 |                         |                          |
|                                 |                         |                          |
|                                 |                         |                          |
|                                 |                         |                          |
|                                 |                         |                          |
|                                 |                         |                          |
| Add LUName                      | -or- Relocate           |                          |
| Put ADD/RELOCATE before #       | _ (or enter; 1=first    | in Pool, 2=last in Pool) |

The following table describes the fields on this screen:

| Field      | Description                                              |
|------------|----------------------------------------------------------|
| Pool Name  | Name of the LUName pool.                                 |
| LUNames    | List of LUNames in the pool.                             |
| Add LUName | Name of the LU you want to add to the pool.              |
| Relocate   | Type the number of the LUName that you want to relocate. |

| Field                     | Description                                                                                                    |
|---------------------------|----------------------------------------------------------------------------------------------------|
| Put ADD/RELOCATE before # | Type 1 to relocate the LUName to the beginning of the pool; 2 relocates<br>the LUName to the end of the pool. For any other location, the number of<br>the LUName that you want the relocated LUName to appear before. |

- 4. Take one of the following actions:
  - To add one or more LUNames, type the names in the open fields.
  - To update the pool information, type over the existing information. This action results in deletion of the current LU name and addition of the new LU name. The position within the pool is maintained. The numbers to the left of each Connect:Enterprise are entry numbers, you can use with the Add/Relocation fields. The first number is #11.
  - To delete an LU name entry, place the cursor on the field and press EraseEOF.
  - To relocate an existing LU name entry, supply the reference entry number of the LU name you want to move in the Relocate # field and specify where it is placed in the pool. Do this by typing a value in the Put ADD/RELOCATE before # field. The LU name is moved in front of the entry that you specify or at the location indicated by the special purpose placement codes defined as comments on the screen. If you use this field to relocate an LU name, you cannot process a specific location add.
  - To add a single LU name entry at a specific location, type the name that you want to add in the Add LUName field and specify where it is placed within the pool by typing a value in the Put ADD/RELOCATE before # field. The LU name is added in front of the entry that you specify or at the location indicated by the special purpose placement codes defined as comments on the screen. If you use this field to add an LU name, you cannot process a relocation.
- 5. Press **Enter** to submit the update the \*POOLS record.

## Maintaining \*CALENDAR Record Data

Use the following procedure to define dates or days for time-initiated Auto Connect sessions:

1. From the Options Definition Request menu (33), select option 7 Calendar. You can also fast path to this screen by typing =33.7 and pressing **Enter** at the Connect:Enterprise Interface Primary Menu command line.

The \*CALENDAR Record Selection Request screen is displayed.

```
*CALENDAR Record Selection Request

COMMAND ===> 00.033 - 13:22

Type information. Then press Enter. USER: USER01

CM: SPARE73

Calendar Name...... SCHED* (Blank for all Calendars)

or

Add Calendar.....
```

- 2. Perform one of the following:
  - To add Type a calendar name in the Calendar Name field and press Enter.
  - To display a list of all existing \*CALENDAR records, leave the Calendar Name field blank and press **Enter** or to display all Calendar records starting with the same characters, type those characters followed by the wildcard character \* and press **Enter**.

The \*CALENDAR Record Selection List screen is displayed.

| Field         | Description                                                                                                    |
|---------------|----------------------------------------------------------------------------------------------------|
| A             | Action code.<br>1 = Update<br>2 = Delete                                                                                                    |
| Calendar Name | Specifies the name identifying the calendar. Each calendar defined must have a unique name.                                                                                                    |
| Days SMTWTFS  | Specifies if the calendar is activated (A) or an exception (E) on the the days of the week (Sunday through Saturday) that bypass the Auto Connect session (EXception DAYS).                                                                                     |
| # Dates Act   | Specifies the number of activated dates defined by this calendar record.                                                                                                    |
| # Dates Exc   | Specifies the number of exception dates defined by this calendar record.                                                                                                    |
| TotNo         | Specifies the total number of Auto Connect lists that reference this calendar. When this number is greater than five, the Auto Connect listnames displayed in the following fields are only a partial list of the *CONNECT records that refer to this calendar. |
| Listname      | Specifies up to five Auto Connect lists that reference this calendar. This list does not always include all Auto Connect lists that refer to this calendar.                                                                                                    |
| Add Calendar  | Specifies the name of the Calendar record to be added.                                                                                                    |

The following table describes the fields on this screen:

- 3. Perform one of the following:
  - To update a record, type 1 in the action code column (A).
  - To add a new record, type the name in the Add Calendar field at the bottom of the screen.
  - To delete a records, type 2 and confirm your request when asked.

The \*CALENDAR Record Update screen is displayed:

| *CALENDAR Record Update |                                                                                                    |  |
|-------------------------|----------------------------------------------------------------------------------------------------|--|
| COMMAND ===>            |                                                                                                    |  |
| Enter END comman        | n. Press Enter to validate data.<br>nd to update data and return.<br>mand to cancel update.<br>00.033 - 13:22<br>USER: USER01<br>CM: SPARE73 |  |
| Calendar Name           | SCHED03 1=Activate, 2=Exception                                                                                                    |  |
| Days (req'd)            | Sun 2 Mon 1 Tue 1 Wed 1 Thr 1 Fri 1 Sat 2                                                                                                    |  |
|                         | 2                                                                                                    |  |
|                         |                                                                                                    |  |
|                         | 1                                                                                                    |  |
|                         |                                                                                                    |  |
| May                     |                                                                                                    |  |
| Jun                     |                                                                                                    |  |
|                         | 0 0 0 0 0 0 0 0 1 1 1 1 1 1 1 1 1 2 2 2 2                                                                                                    |  |
| _                       | 1 2 3 4 5 6 7 8 9 0 1 2 3 4 5 6 7 8 9 0 1 2 3 4 5 6 7 8 9 0 1                                                                                |  |
|                         | 2                                                                                                    |  |
|                         |                                                                                                    |  |
| Sep                     |                                                                                                    |  |
|                         |                                                                                                    |  |
| Nov                     |                                                                                                    |  |
| Dec                     | 21                                                                                                    |  |

The following table describes the fields on this screen:

| Field         | Description                                                                                                    |
|---------------|----------------------------------------------------------------------------------------------------|
| Calendar Name | Specifies the name identifying the calendar. Each calendar defined must have a unique name.                                                                            |
| Days          | Specify any days of the week on which to bypass the Auto Connect function (EXception DAYS). Days which are not specified with this keyword default to activation days. |
| Dates         | Specifies any dates on which to activate the Auto Connect session.                                                                                                    |

For calendar additions, the initial display shows the name specified on the previous screen. The Day fields (Sunday through Saturday) display the default activate. The balance of the screen is blank. You can indicate any days (Sunday through Saturday) or any dates (January 01 through December 31) or any combination of days and dates as activated or exception. Time-initiated Auto Connect sessions that reference this calendar are not activated on any days or dates that are indicated as an exception. Auto Connect processing occurs on days or dates that are indicated as activated. Any dates that are unspecified (blank) are not considered when determining if an Auto Connect session is activated or bypassed.

- 4. Take one of the following actions:
  - To add a Date, position the cursor to the blank area corresponding to the required date and type 1 for Activate or 2 for Exception. Day fields are never blank.

- To delete a Date, position the cursor on the target date and press EraseEOF. You cannot delete Day entries.
- To modify a Day or Date, position the cursor on the target Day/Date and type 1 for Activate or 2 for Exception.
- 5. Press Enter to submit the update the \*CALENDAR record.

# **Fast Path-Screen Name Cross-Reference**

This appendix lists each screen that you can access directly using the fast path method and also each screen you cannot access directly but which is displayed after its related screen. For example, you can access the Auto Connect Summary Request screen by typing =20.1 or =21.1 on the Connect:Enterprise Interface Primary Menu command line and pressing **Enter**. In this appendix, each fast path is preceded by the = sign you must type to use it.

After you fast path to this screen, the panel ID changes to 21.1.1. This panel ID is shown as 21.1.1\* in this appendix (decimal points are included to mirror the corresponding fastpath). After you enter criteria to specify the Auto Connect sessions whose information you want to display on the Auto Connect Summary Request screen, the Auto Connect Summary Display screen is displayed. The panel ID associated with this screen is 21.1.2 but you cannot access this screen directly—you must go through the Auto Connect Summary Request screen. Screens (and panel IDs) that you cannot access directly are indicated with an asterisk after the panel ID.

Note: To display panel IDs, type PANELID and press Enter on the Command line.

Panel IDs can contain up to four numbers. When a panel ID exceeds four numbers, a hex representation is used instead of the part of the panel ID that would normally contain two numbers. For example, the ID of the panel that is displayed after you fast path (=24.11) to the first screen of the Batch Auto Connect Detail Report Submission Request function would normally be 24.11.1 but that ID would exceed the number of digits the panel ID can contain. B is used in place of the 11 and then panel ID becomes 24.B.1.

For more information on fast paths, see Using Fast Path to Access a Specific Function on page 14.

The following table contains the fast path or panel ID, screen name, and a link to more information on the screen itself.

| Fast Path/Panel ID | Screen Name                               | Reference |
|--------------------|-------------------------------------------|-----------|
| =00                | Connect:Enterprise Interface Primary Menu | page 7    |
| =10                | Administration                            | page 19   |
| =10.1              | Global Default Definitions                | page 21   |

| Fast Path/Panel ID | Screen Name                                                         | Reference |
|--------------------|---------------------------------------------------------------------|-----------|
| =10.2              | Connect:Enterprise Connection Definitions                           | page 23   |
| =10.3              | ISPF Interface Definitions                                          | page 26   |
| =10.4              | Display Definitions                                                 | page 27   |
| =10.5              | Re-initialize Administration Defaults                               | page 28   |
| =10.6              | ISPF Interface System Traces                                        | page 29   |
| =20                | User Functions                                                      | page 31   |
| =20.1              | Auto Connect Summary Request                                        | page 34   |
| =20.2              | Auto Connect Detail Request                                         | page 38   |
| =20.3              | Remote Connect Summary Request                                      | page 62   |
| =20.4              | Remote Connect Detail Request                                       | page 67   |
| =20.5              | Queued Auto Connect Request                                         | page 49   |
| =20.6              | Batch Queue Directory List                                          | page 77   |
| =20.7              | Batch Utilization Statistics Display                                | page 92   |
| =20.8              | Auto Connect Model Profile                                          | page 56   |
| =20.9              | User Functions - Batch Utility Functions                            | page 94   |
| =20.91             | Batch Utility Model Maintenance (Add)                               | page 95   |
| =20.92             | Batch Utility Model Maintenance (Extract)                           | page 95   |
| =20.9.3            | Batch ADD Submission Request (Part 1 of 3)                          | page 109  |
| =20.9.4            | Batch EXTRACT Submission Request (Part 1 of 3)                      | page 115  |
| =20.9.5            | Batch LIST Submission Request (Part 1 of 2)                         | page 121  |
| =20.9.6            | Batch STATFLG Submission Request (Part 1 of 2)                      | page 124  |
| =20.9.7            | Batch DELETE Submission Request (Part 1 of 2)                       | page 127  |
| =20.9.8            | Batch ERASE Submission Request (Part 1 of 2)                        | page 130  |
| =20.9.9            | Batch PURGE Submission Request (Part 1 of 4)                        | page 133  |
| =20.9.10           | Batch Auto Connect Summary Report Submission Request                | page 136  |
| =20.9.11           | Batch Auto Connect Detail Report Submission Request (Part 1 of 2)   | page 138  |
| =20.9.12           | Batch Remote Connect Summary Report Submission Request              | page 141  |
| =20.9.13           | Batch Remote Connect Detail Report Submission Request (Part 1 of 2) | page 143  |
| =20.9.14           | Batch Queued Auto Connect Report Submission Request (Part 1 of 2)   | page 147  |
| =20.9.15           | Batch Offline Utility Log Report Submission Request (Part 1 of 2)   | page 150  |

| Fast Path/Panel ID | Screen Name                                                         | Reference        |
|--------------------|---------------------------------------------------------------------|------------------|
| =20.9.16           | Batch MOVE Submission Request (Part 1 of 2)                         | page 153         |
| =20.9.17           | Batch AC Detail FTP Report Submission Request (Part 1 of 2)         | page 156         |
| =20.9.18           | Batch VERIFY Submission Request                                     | page 159         |
| =20.91             | Batch Utility Model Maintenance                                     | page 95          |
| =20.92             | Batch Utility Job Submission                                        | no screen sample |
| =20.92.1           | Batch ADD Submission Request (Part 1 of 3)                          | page 109         |
| =20.92.2           | Batch EXTRACT Submission Request (Part 1 of 3)                      | page 115         |
| =20.92.3           | Batch LIST Submission Request (Part 1 of 2)                         | page 121         |
| =20.92.4           | Batch STATFLG Submission Request (Part 1 of 2)                      | page 124         |
| =20.92.5           | Batch DELETE Submission Request (Part 1 of 2)                       | page 127         |
| =20.92.6           | Batch ERASE Submission Request (Part 1 of 2)                        | page 130         |
| =20.92.7           | Batch PURGE Submission Request (Part 1 of 4)                        | page 133         |
| =20.92.8           | Batch Auto Connect Summary Report Submission Request                | page 136         |
| =20.92.9           | Batch Auto Connect Detail Report Submission Request (Part 1 of 2)   | page 138         |
| =20.92.10          | Batch Remote Connect Summary Report Submission Request              | page 141         |
| =20.92.11          | Batch Remote Connect Detail Report Submission Request (Part 1 of 2) | page 143         |
| =20.92.12          | Batch Queued Auto Connect Report Submission Request (Part 1 of 2)   | page 147         |
| =20.92.13          | Batch Offline Utility Log Report Submission Request (Part 1 of 2)   | page 150         |
| =20.92.14          | Batch MOVE Submission Request (Part 1 of 2)                         | page 153         |
| =21                | User Functions - Batch File Reporting                               | page 33          |
| =21.1              | Auto Connect Summary Request                                        | page 34          |
| 21.1.1*            | Auto Connect Summary Request                                        | page 34          |
| 21.1.2*            | Auto Connect Summary Display                                        | page 36          |
| =21.2              | Auto Connect Detail Request                                         | page 38          |
| 21.2.1*            | Auto Connect Detail Request                                         | page 38          |
| 21.2.2*            | Auto Connect Detail Display                                         | page 40          |
| 21.2.3*            | Auto Connect Detail Display                                         | page 42          |
| 21.2.4*            | Auto Connect Detail Display                                         | page 44          |
| 21.2.5*            | Auto Connect Detail Display                                         | page 46          |
| 21.2.6*            | Auto Connect Detail Display                                         | page 47          |

| Fast Path/Panel ID | Screen Name                                              | Reference        |
|--------------------|----------------------------------------------------------|------------------|
| =21.3              | Remote Connect Summary Request                           | page 62          |
| 21.3.1*            | Remote Connect Summary Request                           | page 62          |
| 21.3.2*            | Remote Connect Summary Display - Failed Batch Counts     | page 64          |
| 21.3.3*            | Remote Connect Summary Display - Successful Batch Counts | page 65          |
| =21.4              | Remote Connect Detail Request                            | page 62          |
| 21.4.1*            | Remote Connect Detail Request                            | page 62          |
| 21.4.2*            | Remote Connect Detail Display                            | page 69          |
| 21.4.3*            | Remote Connect Detail Display                            | page 71          |
| 21.4.4*            | Remote Connect Detail Display                            | page 72          |
| =21.5              | Queued Auto Connect Request                              | page 49          |
| 21.5.1*            | Queued Auto Connect Request                              | page 49          |
| 21.5.2*            | Queued Auto Connect Display                              | page 50          |
| 21.5.3*            | Queued Auto Connect Display                              | page 51          |
| 21.5.4*            | Queued Auto Connect Display                              | page 52          |
| 21.5.5*            | Queued Auto Connect Display                              | page 53          |
| 21.5.6*            | Queued Auto Connect Display                              | page 55          |
| =22                | User Functions - Batch Queue Functions                   | page 75          |
| =22.1              | Batch Queue Directory List (1 of 2)                      | page 77          |
| 22.1.B*            | Batch Queue Directory List (2 of 2)                      | no screen sample |
| 22.1.2*            | Batch Files Selection List                               | page 79          |
| 22.1.2*            | Batch Files Selection List                               | page 79          |
| 22.1.4*            | Batch Status Flags Update                                | page 84          |
| 22.1.5*            | Batch Detail Information (Part 1 of 5)                   | page 85          |
| 22.1.6*            | Batch Detail Information (Part 2 of 5)                   | page 86          |
| 22.1.7*            | Batch Detail Information (Part 3 of 5)                   | page 87          |
| 22.1.8*            | Batch Detail Information (Part 4 of 5)                   | page 89          |
| 22.1.9*            | Batch Detail Information (Part 5 of 5)                   | page 90          |
| =22.2              | Batch Utilization Statistics Display                     | page 92          |
| 22.2.1*            | Batch Utilization Statistics Display                     | page 92          |
| =23                | Auto Connect Model Profile                               | page 56          |

| Fast Path/Panel ID | Screen Name                                     | Reference        |
|--------------------|-------------------------------------------------|------------------|
| 23.0.1*            | Auto Connect Model Profile                      | page 56          |
| 23.0.2*            | CONNECT Model Maintenance Selection List        | page 57          |
| 23.0.3*            | Auto Connect Parameter Model Maintenance        | page 58          |
| 23.0.5*            | Auto Connect FTP Parameter Model Maintenance    | page 60          |
| =24                | User Functions - Batch Utility Functions        | page 94          |
| =24.1              | Batch Utility Model Maintenance (Add)           | page 95          |
| 24.1.1*            | Add Utility Model Maintenance (Part 1 of 2)     | page 97          |
| 24.1.2*            | Add Utility Model Maintenance (Part 2 of 2)     | page 99          |
| =24.2              | Batch Utility Model Maintenance (Extract)       | page 95          |
| 24.2.1*            | EXTRACT Utility Model Maintenance (Part 1 of 3) | page 103         |
| 24.2.2*            | EXTRACT Utility Model Maintenance (Part 2 of 3) | page 105         |
| 24.2.3*            | EXTRACT Utility Model Maintenance (Part 3 of 3) | page 106         |
| =24.3              | Batch ADD Submission Request (Part 1 of 3)      | page 109         |
| 24.3.0*            | Batch Utility Job Submission                    | no screen sample |
| 24.3.0.1*          | Model Selection List                            | page 110         |
| 24.3.1*            | Batch ADD Submission Request (Part 1 of 3)      | page 109         |
| 24.3.2*            | Batch ADD Submission Request (Part 2 of 3)      | page 111         |
| 24.3.4*            | Batch ADD Submission Request (Part 3 of 3)      | page 112         |
| =24.4              | Batch EXTRACT Submission Request (Part 1 of 3)  | page 115         |
| 24.4.1*            | Batch EXTRACT Submission Request (Part 1 of 3)  | page 115         |
| 24.4.2*            | Batch EXTRACT Submission Request (Part 2 of 3)  | page 116         |
| 24.4.3*            | Batch EXTRACT Submission Request (Part 3 of 3)  | page 119         |
| =24.5              | Batch LIST Submission Request (Part 1 of 2)     | page 121         |
| 24.5.1*            | Batch LIST Submission Request (Part 1 of 2)     | page 121         |
| 24.5.2*            | Batch LIST Submission Request (Part 2 of 2)     | page 123         |
| =24.6              | Batch STATFLG Submission Request (Part 1 of 2)  | page 124         |
| 24.6.1*            | Batch STATFLG Submission Request (Part 1 of 2)  | page 124         |
| 24.6.2*            | Batch STATFLG Submission Request (Part 2 of 2)  | page 124         |
| =24.7              | Batch DELETE Submission Request (Part 1 of 2)   | page 127         |
| 24.7.1*            | Batch DELETE Submission Request (Part 1 of 2)   | page 127         |

| Fast Path/Panel ID | Screen Name                                                         | Reference        |
|--------------------|---------------------------------------------------------------------|------------------|
| 24.7.2*            | Batch DELETE Submission Request (Part 2 of 2)                       | page 129         |
| =24.8              | Batch ERASE Submission Request (Part 1 of 2)                        | page 130         |
| 24.8.1*            | Batch ERASE Submission Request (Part 1 of 2)                        | page 130         |
| 24.8.2*            | Batch ERASE Submission Request (Part 2 of 2)                        | page 132         |
| =24.9              | Batch PURGE Submission Request (Part 1 of 4)                        | page 133         |
| 24.9.1*            | Batch PURGE Submission Request (Part 1 of 4)                        | page 133         |
| 24.9.2*            | Batch PURGE Submission Request (Part 2 of 4)                        | page 134         |
| 24.9.3*            | Batch PURGE Submission Request (Part 3 of 4)                        | no screen sample |
| 24.9.4*            | Batch PURGE Submission Request (Part 4 of 4)                        | page 135         |
| =24.10             | Batch Auto Connect Summary Report Submission Request                | page 136         |
| 24.A.1*            | Batch Auto Connect Summary Report Submission Request                | page 136         |
| =24.11             | Batch Auto Connect Detail Report Submission Request (Part 1 of 2)   | page 138         |
| 24.B.1*            | Batch Auto Connect Detail Report Submission Request (Part 1 of 2)   | page 138         |
| 24.B.2*            | Batch Auto Connect Detail Report Submission Request (Part 2 of 2)   | page 140         |
| =24.12             | Batch Remote Connect Summary Report Submission Request              | page 141         |
| 24.C.1*            | Batch Remote Connect Summary Report Submission Request              | page 141         |
| =24.13             | Batch Remote Connect Detail Report Submission Request (Part 1 of 2) | page 143         |
| 24.D.1*            | Batch Remote Connect Detail Report Submission Request (Part 1 of 2) | page 143         |
| 24.D.2*            | Batch Remote Connect Detail Report Submission Request (Part 2 of 2) | page 146         |
| =24.14             | Batch Queued Auto Connect Report Submission Request (Part 1 of 2)   | page 147         |
| 24.E.1*            | Batch Queued Auto Connect Report Submission Request (Part 1 of 2)   | page 147         |
| 24.E.2*            | Batch Queued Auto Connect Report Submission Request (Part 2 of 2)   | page 149         |
| =24.15             | Batch Offline Utility Log Report Submission Request (Part 1 of 2)   | page 150         |
| 24.F.1*            | Batch Offline Utility Log Report Submission Request (Part 1 of 2)   | page 150         |
| 24.F.2*            | Batch Offline Utility Log Report Submission Request (Part 2 of 2)   | page 152         |
| =24.16             | Batch MOVE Submission Request (Part 1 of 2)                         | page 153         |
| 24.G.1*            | Batch MOVE Submission Request (Part 1 of 2)                         | page 153         |
| 24.G.2*            | Batch MOVE Submission Request (Part 2 of 2)                         | page 155         |
| =24.17             | Batch AC Detail FTP Report Submission Request (Part 1 of 2)         | page 156         |
| 24.H.1*            | Batch AC Detail FTP Report Submission Request (Part 1 of 2)         | page 156         |

| Fast Path/Panel ID | Screen Name                                                                  | Reference         |
|--------------------|------------------------------------------------------------------------------|-------------------|
| 24.H.2*            | Batch AC Detail FTP Report Submission Request (Part 2 of 2)                  | page 158          |
| =24.18             | Batch VERIFY Submission Request                                              | page 159          |
| 24.I.1*            | Batch VERIFY Submission Request                                              | page 159          |
| 24.Z.1*            | Batch Utility Model Maintenance                                              | page 95, page 101 |
| 24.Z.2*            | Model Maintenance Selection List                                             | page 96, page 101 |
| =30                | Operator Tasks                                                               | page 163          |
| =30.1              | Auto Connect Initiation Request                                              | page 167          |
| =30.2              | Online SNAP Dump Request                                                     | page 215          |
| =30.3              | LIST Request - Status of SNA & FTP Sessions/BSC Lines/Traces/AC Queue/Agents | page 194          |
| =30.4              | Shutdown Request                                                             | page 189          |
| =30.5              | Start a Closed Line or Application Agent Request                             | page 175          |
| =30.6              | Stop Auto/Remote Connect or Application Agent Request                        | page 176          |
| =30.7              | Trace Management Request                                                     | page 216          |
| =30.8              | List Files Request                                                           | page 206          |
| =30.9              | File Space Allocation Display Request                                        | page 209          |
| =30.10             | Allocate File Request                                                        | page 211          |
| =30.11             | Deallocate File Request                                                      | page 212          |
| =30.12             | Refresh VSAM Files or Application Agents Request                             | page 190          |
| =30.13             | Invoke End of Batch, Console or Scheduler Rules Request                      | page 191          |
| =30.14             | Record Session Dialog Request                                                | page 219          |
| =30.21             | Active Sessions Summary Request                                              | page 177          |
| =30.22             | Active/Queued Auto Connect Request                                           | page 183          |
| =30.30             | Options Definition Request                                                   | page 220          |
| =30.30.1           | *OPTIONS Record Parameter Update (Part 1 of 5)                               | page 222          |
| =30.30.2           | *SECURITY Record Update Selection                                            | page 251          |
| =30.30.3           | *CONNECT Records Selection Request                                           | page 253          |
| =30.30.4           | *REMOTES Records Selection Request                                           | page 278          |
| =30.30.5           | *SIGNON Record Update                                                        | page 301          |
| =30.30.6           | *POOLS Records Selection Request                                             | page 302          |
| =31                | Issue Commands                                                               | page 166          |

| Fast Path/Panel ID | Screen Name                                                                  | Reference |
|--------------------|------------------------------------------------------------------------------|-----------|
| =31.1              | Auto Connect Initiation Request                                              | page 167  |
| 31.1.0*            | Auto Connect Initiation Request                                              | page 167  |
| 31.1.1*            | Auto Connect SNA Initiation Request                                          | page 168  |
| 31.1.2*            | CONNECT Model Selection List                                                 | page 167  |
| 31.1.3*            | Auto Connect BSC Initiation Request                                          | page 170  |
| 31.1.4*            | Auto Connect FTP Initiation Request                                          | page 173  |
| =31.2              | Online SNAP Dump Request                                                     | page 215  |
| 31.2.1*            | Online SNAP Dump Request                                                     | page 215  |
| =31.3              | LIST Request - Status of SNA & FTP Sessions/BSC Lines/Traces/AC Queue/Agents | page 194  |
| 31.3.1*            | LIST Request - Status of SNA & FTP Sessions/BSC Lines/Traces/AC Queue/Agents | page 194  |
| 31.3.2*            | Traces Status Display                                                        | page 195  |
| 31.3.3*            | BSC Lines Status Display                                                     | page 196  |
| 31.3.4*            | SNA Sessions Status Display                                                  | page 197  |
| 31.3.5*            | All Sessions Status Display                                                  | page 199  |
| 31.3.6*            | Auto Connect Queue Status Display                                            | page 200  |
| 31.3.7*            | Application Agent Rules Status Display                                       | page 201  |
| 31.3.8*            | FTP Sessions Status Display                                                  | page 198  |
| 31.3.A*            | Backup Status Display                                                        | page 205  |
| =31.4              | Shutdown Request                                                             | page 189  |
| 31.4.1*            | Shutdown Request                                                             | page 189  |
| =31.5              | Start a Closed Line or Application Agent Request                             | page 175  |
| 31.5.1*            | Start a Closed Line or Application Agent Request                             | page 175  |
| =31.6              | Stop Auto/Remote Connect or Application Agent Request                        | page 176  |
| 31.6.1*            | Stop Auto/Remote Connect or Application Agent Request                        | page 176  |
| =31.7              | Trace Management Request                                                     | page 216  |
| 31.7.1*            | Trace Management Request                                                     | page 216  |
| 31.7.2*            | Trace FTP Remote ID Update                                                   | page 218  |
| =31.8              | List Files Request                                                           | page 206  |
| 31.8.1*            | List Files Request                                                           | page 206  |

| Fast Path/Panel ID | Screen Name                                                        | Reference |
|--------------------|--------------------------------------------------------------------|-----------|
| 31.8.2*            | Connect:Enterprise Files Display                                   | page 207  |
| 31.8.3*            | File Pending Deallocation (Queued \$\$DALLOC) - Detail Information | page 213  |
| =31.9              | File Space Allocation Display Request                              | page 209  |
| 31.9.1*            | File Space Allocation Display Request                              | page 209  |
| 31.9.2*            | File Space Allocation Display                                      | page 209  |
| =31.10             | Allocate File Request                                              | page 211  |
| 31.A.1*            | Allocate File Request                                              | page 211  |
| =31.11             | Deallocate File Request                                            | page 212  |
| 31.B.1*            | Deallocate File Request                                            | page 212  |
| =31.12             | Refresh VSAM Files or Application Agents Request                   | page 190  |
| 31.C.1*            | Refresh VSAM Files or Application Agents Request                   | page 190  |
| =31.13             | Invoke End of Batch, Console or Scheduler Rules Request            | page 191  |
| 31.D.1*            | Invoke End of Batch, Console or Scheduler Rules Request            | page 191  |
| 31.D.2*            | Scheduler Agent Selection List                                     | page 192  |
| =31.14             | Record Session Dialog Request                                      | page 219  |
| 31.E.1*            | Record Session Dialog Request                                      | page 219  |
| 31.E.2*            | FTP Session Dialog Remote Update                                   | page 219  |
| =32                | Monitor Activity Request                                           | page 177  |
| =32.1              | Active Sessions Summary Request                                    | page 177  |
| 32.1.1*            | Active Sessions Summary Request                                    | page 177  |
| 32.1.2*            | Active Sessions Summary Display                                    | page 178  |
| 32.1.3*            | Active Sessions Detail Display (for SNA and BSC)                   | page 180  |
| 32.1.4*            | Active FTP Session Detail Display                                  | page 182  |
| =32.2              | Active/Queued Auto Connect Request                                 | page 183  |
| 32.2.1*            | Active/Queued Auto Connect Request                                 | page 183  |
| 32.2.2*            | Active A/C Summary Display                                         | page 184  |
| 32.2.3*            | Active A/C Remote Summary Display                                  | page 185  |
| 32.2.4*            | Queued A/C Summary Display                                         | page 187  |
| 32.2.5*            | Active A/C Remote Summary Display                                  | page 186  |
| =33                | Options Definition Request                                         | page 220  |

| Fast Path/Panel ID | Screen Name                                     | Reference |
|--------------------|-------------------------------------------------|-----------|
| =33.1              | Options                                         | page 222  |
| 33.1.1*            | *OPTIONS Record Parameter Update (Part 1 of 7)  | page 222  |
| 33.1.2*            | *OPTIONS Record Parameter Update (Part 2 of 7)  | page 224  |
| 33.1.3*            | *OPTIONS Record Parameter Display (Part 1 of 4) | page 242  |
| 33.1.4*            | *OPTIONS Record Parameter Display (Part 2 of 4) | page 248  |
| 33.1.5*            | *OPTIONS Record Parameter Display (Part 3 of 4) | page 249  |
| 33.1.6*            | *OPTIONS Record Parameter Update (Part 3 of 7)  | page 226  |
| 33.1.7*            | *OPTIONS Record Parameter Update (Part 4 of 7)  | page 229  |
| 33.1.8*            | *OPTIONS Record Parameter Update (Part 5 of 7)  | page 231  |
| 33.1.A*            | *OPTIONS Record Parameter Update (Part 6 of 7)  | page 234  |
| 33.1.B*            | *OPTIONS Record Parameter Update (Part 7 of 7)  | page 239  |
| =33.2              | Security                                        | page 251  |
| 33.2.1*            | *SECURITY Record Update Selection               | page 251  |
| 33.2.2*            | *SECURITY Record Update                         | page 252  |
| =33.3              | *CONNECT Records Selection Request              | page 253  |
| 33.3.1*            | *CONNECT Records Selection Request              | page 253  |
| 33.3.2*            | *CONNECT Selection List                         | page 254  |
| 33.3.3*            | *CONNECT Record BSC Parameter Update            | page 255  |
| 33.3.4*            | *CONNECT Record SNA Parameter Update            | page 265  |
| 33.3.5*            | *CONNECT Record SNA Remotes Selection List      | page 267  |
| 33.3.6*            | *CONNECT Record BSC Remote Update               | page 261  |
| 33.3.7*            | *CONNECT Record SNA Remote Update               | page 269  |
| 33.3.8*            | *CONNECT Record BSC Line Update                 | page 257  |
| 33.3.9*            | *CONNECT Record Time Update                     | page 258  |
| 33.3.A*            | *CONNECT Record BSC Remote IDList Update        | page 264  |
| 33.3.B*            | *CONNECT Record SNA Remote IDList Update        | page 270  |
| 33.3.C*            | *CONNECT Record FTP Parameter Update            | page 272  |
| 33.3.D*            | *CONNECT Record FTP Remotes Selection List      | page 273  |
| 33.3.E*            | *CONNECT Record FTP Remote Update               | page 275  |
| 33.3.F*            | *CONNECT Record FTP Remote IDList Update        | page 276  |

| Fast Path/Panel ID | Screen Name                                                                                                    | Reference          |
|--------------------|----------------------------------------------------------------------------------------------------|--------------------|
| 33.3.G*            | *CONNECT Record BSC Remotes Selection List                                                                                                    | page 258           |
| =33.4              | *REMOTES Records Selection Request                                                                                                    | page 278           |
| 33.4.1*            | *REMOTES Records Selection Request                                                                                                    | page 278           |
| 33.4.2*            | *REMOTES Record SNA Selection List                                                                                                    | page 279           |
| 33.4.3*            | *REMOTES Record SNA Parameter Update                                                                                                    | page 280           |
| 33.4.4*            | *REMOTES Record FTP Client Selection List                                                                                                    | page 282           |
| 33.4.5*            | *REMOTES Record FTP Server Selection List                                                                                                    | page 292           |
| 33.4.6*            | *REMOTES Record FTP Server Parameter Update (Part 1 of 4)                                                                                                    | page 293           |
| 33.4.7*            | *REMOTES Record FTP Server Parameter Update (Part 2 of 4)                                                                                                    | page 298           |
| 33.4.8*            | *REMOTES Record FTP Client Parameter Update (Part 1 of 4)                                                                                                    | page 284           |
| 33.4.9*            | *REMOTES Record FTP Client Parameter Update (Part 3 of 4)                                                                                                    | page 290           |
| 33.4.A*            | *REMOTES Record FTP Client Parameter Update (Part 4 of 4)                                                                                                    | page 291           |
| 33.4.B*            | *REMOTES Record FTP Client Parameter Update (Part 2 of 4)                                                                                                    | page 288           |
| 33.4.C*            | *REMOTES Record FTP Server Parameter Update (Part 3 of 4)                                                                                                    | page 298           |
| 33.4.D*            | *REMOTES Record FTP Server Parameter Update (Part 4 of 4)                                                                                                    | page 299           |
| =33.5              | *SIGNON Record Update                                                                                                    | page 301           |
| 33.5.1*            | *SIGNON Record Update                                                                                                    | page 301           |
| =33.6              | *POOLS Records Selection Request                                                                                                    | page 302           |
| 33.6.1*            | *POOLS Records Selection Request                                                                                                    | page 302           |
| 33.6.2*            | *POOLS Record Selection List                                                                                                    | page 302           |
| 33.6.3*            | *POOLS Record LUName Update                                                                                                    | page 303           |
| =33.7              | *CALENDAR Record Selection Request                                                                                                    | page 305           |
| 33.7.1*            | *CALENDAR Record Selection Request                                                                                                    | page 305           |
| 33.7.2*            | *CALENDAR Record Selection List                                                                                                    | page 305           |
| 33.7.3*            | * CALENDAR Record Update                                                                                                    | page 307           |
| =40                | Message Library                                                                                                    | page 14            |
| 40.1*              | Connect:Enterprise Connect Failure Codes<br>Connect:Enterprise Offline Utility Error Messages<br>Connect:Enterprise CICS Return Code<br>Connect:Enterprise ISPF Return Code | page 16<br>page 75 |
| =50                | Security                                                                                                    | page 16            |

| Fast Path/Panel ID | Screen Name  | Reference |
|--------------------|--------------|-----------|
| =60                | User ID List | page 17   |
| =99                | Exit         | page 18   |

# Glossary

# Α

## ACQUEUE

Specifies the disposition of an Auto Connect session that is unable to be initiated because there is no BSC line, SNA session, or FTP thread available or the Auto Connect session is currently active. When the parameter ACQUEUE=YES is specified, the Auto Connect session is queued and initiation is attempted at a later time. Otherwise, the Auto Connect session is terminated with an error condition.

## **ADD Utility**

A set of instructions used to submit the Connect:Enterprise ADD utility. The ADD utility is used to add batches to the VSAM batch files for access by the remote sites.

## **APPL** (Application)

See VTAM Application Program.

#### **Application Agent**

A Connect:Enterprise interface that allows the customization of Connect:Enterprise execution. Each application agent is driven by a user-defined set of rules. The rules can display system console messages, issue system console commands, execute programs, and submit jobs. Connect:Enterprise supports the following application agents: Console, End Of Batch, Logging, Scheduler, and Wake Up Terminate.

## Auto Connect

A Connect:Enterprise feature that allows host-initiated data communications to one or more remote sites. The host and remote sites may be connected using SNA, FTP, bisync manual dial, auto dial, or nonswitched lines. The Auto Connect session may be fully automated by time of day, or controlled with the \$\$CONNECT console command. Full reporting of Auto Connect activity is available.

#### Auto Dial

Refers to the capability of the host computer to automatically dial the remote site to establish a connection on a switched line. The Auto Dial feature is usually generated for the Transmission Control Unit or front-end processor of the host site on a line-by-line basis.

## Β

#### Batch

A set of related data collected by or added to Connect:Enterprise and maintained on the VSAM Batch Files at the host.

## **Batch Number**

A unique 7-digit number assigned internally by Connect:Enterprise to each individual batch on the VSAM Batch Files. The number may be obtained by the \$\$DIRECTORY function or the offline utilities LIST function.

## **Batch Queue**

See VBQ (VSAM Batch Queue).

## **Batch Security**

Optional Connect:Enterprise method of providing security for remote site access to the system. Mailbox IDs are assigned to remote sites and defined as valid at the host site. If Batch Security is used, remote sites must supply a valid ID as part of the \$\$ commands that access the Connect:Enterprise data files. (Formerly called ID Validation.)

## **Batch Status**

A set of flags maintained for each batch on the VSAM Batch Files. The Batch Status flags are displayed in the LIST offline utility report or the \$\$DIRECTORY output data. Some of the Batch Status indicators are incomplete batch, deleted batch, batch transmitted to remote site, and batch extracted at the host site.

## **Batch Type**

Used to indicate which batches to recall from Connect:Enterprise. Types include batches containing data received from remote sites and batches containing data to be transmitted.

## **Blank Compression**

A method of replacing strings of contiguous blanks with control characters indicating the number of blanks removed. Commonly used to shorten the amount of data sent over telecommunications lines. Connect:Enterprise uses standard 3780 blank compression techniques on BSC lines and standard SNA blank and character compression on SNA sessions.

## **Blank Truncation**

A method of dropping trailing blanks from the end of fixed length data records before sending the data over telecommunications lines. Used by Connect:Enterprise as an option to shorten the amount of data sent over telecommunications lines.

## **BSC (Binary Synchronous)**

A standard telecommunications line protocol used to transmit blocks of data over telecommunications lines between host computers and remote sites. Binary Synchronous (also known as bisync) allows a faster transmission rate than a start/stop protocol, because its ratio of data bits to checking bits is higher. This line protocol is used by Connect:Enterprise.

## **BTAM (Basic Telecommunications Access Method)**

A standard IBM access method used by Connect:Enterprise to read and write data over telecommunications lines to a variety of terminals and devices.

#### **BTAM ID Verification**

An optional BTAM feature that enables the exchange and verification of host site and remote site IDs. Available on switched lines only, the feature provides added security in a Connect:Enterprise system. Both the host site and the remote site must be capable of implementing the option. Connect:Enterprise allows the host site ID to be sent, the remote site ID to be received, or both IDs to be exchanged.

## C

#### **Clear Control Channel (CCC)**

A command that enables Connect:Enterprise to negotiate a clear-text control channel after the user ID and password have been transmitted in encrypted format. The control channel remains in clear-text until the connection ends. All data and objects transferred between the client and server remain encrypted. Both ends of the connection must support the use of this command.

#### Compression

See Blank Compression.

## **Connection ID**

The CICS definition that describes the remote system in terms of Netname (APPLID). The connection ID is a local name (within the local CICS only) that is used to define the remote partner system (Connect:Enterprise).

## Cross System Client Utility (CSCU)

A Connect:Enterprise utility that enables you to use a subset of the offline utilities to access the VSAM batch and log files from a remote logical partitioning (LPAR), unlike offline utilities which must run from the same LPAR as the Connect:Enterprise VSAM File Server. CSCU control and output is similar to the offline utilities.

#### **Data Collection**

The process in which Connect:Enterprise collects data from remote sites and stores it in the VSAM Batch Files. Data Collection means data is input from a remote site to Connect:Enterprise at the host computer.

D

## **Data Repository**

The component that transmits and collects data from BSC, FTP, and SNA sites. The repository handles all session activity and accepts service requests from the console, the user API, the ISPF interface, the CICS interface, and the Connect:Enterprise FTP server.

#### **Data Transmission**

The process in which Connect:Enterprise transmits data from the VSAM Batch Files to remote sites. Data transmission means data is output from Connect:Enterprise at the host computer to the remote site.

## Directory

A formatted listing of control information for batches on the Connect:Enterprise VSAM Batch Files. It is obtained from the \$\$DIRECTORY command.

## **Disconnect Interval**

The number of seconds a session may be inactive before forcing session termination. This may differ for each remote site defined to Connect:Enterprise. This safety feature, which is implemented using the DISCINTV parameter, is used to reduce the use of resources by remote sites that have no current activity and to prevent an Auto Connect session from suspending if a remote site does not respond.

## EXTRACT Utility Model

A set of JCL statements and parameter (specification) data submitted by Connect:Enterprise CICS or ISPF interface to initiate execution of the Connect:Enterprise EXTRACT utility. The EXTRACT utility is used to retrieve batches from VSAM batch files to a sequential output file.

## F

#### FMH (Function Management Header)

A standard SNA feature that allows a data stream to be sent to a specific destination and controls the way the data is presented at the destination. Connect:Enterprise supports FMH Type 1, a 6-character field sent at the start and the end of a data stream. This FMH selects the media used for the data, marks the beginning and end of a Connect:Enterprise batch, and further describes the format of the data.

## FTP (File Transfer Protocol)

An international standard for reading and writing files across a TCP/IP network.

#### **FTP Server**

The capability of Connect:Enterprise to function as an FTP server. This enables remote FTP client sites to access, retrieve, and send data to the Connect:Enterprise batch queues through standard FTP commands.

## G

## GSKKYMAN

An IBM utility that is used to create and maintain the SSL key database.

## Η

L

#### Host

The main processing computer where Connect:Enterprise is running and where you send your data batches. Also referred to as the host site or host computer.

#### **IRS (Inter-Record Separator)**

A special character used to separate multiple records in a block of data being transmitted over a telecommunications line. Connect:Enterprise allows either X'1E' or X'1F' as the inter-record separator on BSC lines, and allows only X'1E' for SNA sessions. Also referred to as an IRS.

### J

### Job Entry Subsystem (JES)

A system facility for spooling, job queuing, and managing job-related data.

### L

#### Leased Line

Refers to telecommunications lines on which connection is not established through a switched network. Connect:Enterprise Leased Line support is point-to-point and therefore allows data to be exchanged only between the host site and a single remote site. Leased Multipoint lines are not supported by BSC connections in Connect:Enterprise.

### Line ID

Uniquely identifies a BSC line that is accessed during Auto and Remote Connects. This is a BSC-only entry generated by a nonswitched M\$LINE or M\$LINEX macro in the User Assembly.

### List Name

The Auto Connect List Name defined in the Connect: Enterprise ODF.

### Log Facility

A Connect:Enterprise feature that provides file logging and full reporting for remote-initiated transactions. An additional option provides host system console log messages both for host-initiated and for remote-initiated connections and disconnections.

### LOGOFF

The process of ending a remote site session with a host site program such as Connect:Enterprise. A LOGOFF may be a text command or a control function from a remote device.

### LOGON

The process of establishing a session between a remote site and a host site program such as Connect:Enterprise. A LOGON may be automatic after a connection is established, or may be entered as a text command or a control function. In Connect:Enterprise, either the remote site or the host site may attempt to initiate the LOGON process.

### Logon Mode Table

A table defined to VTAM containing a set of entries that provide session parameters, or the rules for controlling SNA communications. The LOGON that attempts to establish a session causes access to this table to obtain the session rules.

### **LOGON Security**

An optional Connect:Enterprise/SNA method of providing security during a remote site's attempt to LOGON to Connect:Enterprise. The LUNAME (assigned to the remote site as part of the VTAM definition process) is provided to and validated by Connect:Enterprise when a LOGON is attempted.

### LU (Logical Unit)

A logical unit provides the port for user access to an SNA network. Each remote device that can establish a session with Connect:Enterprise is a logical unit.

### LU1RJE (LU Type 1 RJE)

A device emulating 3770, or a similar device or software package that uses Logical Unit Type 1 protocols and is used primarily for data transfer or RJE (Remote Job Entry) purposes. The devices typically have multiple I/O devices, such as printers, card readers, and storage devices. An operator console for messages or interactive use is often present.

### Μ

### Mailbox ID

The 1-8 character ID which defines batches in the VSAM Batch Files.

### **Mailbox Name**

The 8-character symbolic name used to identify individual Connect:Enterprise systems to the user interface.

### **Mailbox Password**

A security password used to control access to Connect:Enterprise systems.

### **Mailbox User ID**

An 8-character field used to identify each user to Connect:Enterprise. In order for a user to access a Connect:Enterprise system, the User ID must be defined and assigned. The CICS and ISPF Interface panel displays the current user in the upper right corner.

### Manual Dial

Refers to the method the host site uses to dial remote sites to establish a connection on a switched line. With Manual Dial, an operator at the host site must manually dial the telephone number of the remote site if the connection is initiated by the host site.

If the connection is initiated by the remote site, the manual dialing at the host is not used.

### Media

An input/output device on a terminal, such as a printer, card reader, card punch, keyboard, display, or diskette. Commonly available on LU Type 1 RJE terminals, and supported by Connect:Enterprise/SNA.

### MLU (Multiple Logical Unit)

A terminal designed to allow the operation of more than one session between a remote terminal and a host site such as Connect:Enterprise. A single terminal may actually appear as multiple devices, and may have concurrent inbound and outbound data streams active for each. Some 3770-type devices have this capability. Connect:Enterprise supports up to six MLU sessions per remote site.

### Ν

### NCP (Network Control Program)

The Network Control Program, generated by host site personnel, that controls the operations of a communications controller such as a 37x5.

### **Non-Switched Line**

A telecommunications line on which connection is not established through a switched network. Sometimes referred to as a Leased Line.

### NPSI (Network Control Program Packet Switching Interface)

An IBM licensed program that allows SNA users to communicate over packet switching data networks that have interfaces complying with CCITT Recommendation X.25. It allows SNA programs to communicate with SNA or non-SNA equipment over such networks.

### Ο

### (ODF) Options Definition File

A file containing Connect:Enterprise control records and keyword parameters that specify options in effect for the current execution of online Connect:Enterprise. The file contains options that control security, password, Auto Dial telephone numbers, SIGNON records, Auto Connect, SNA sites, and other system options.

### **Offline Utilities**

The Connect:Enterprise utilities used to access and maintain the data batches on the VSAM Batch Files. The offline utilities allow you to LIST control information for batches, ADD batches, EXTRACT batches, DELETE batches, ERASE batches, alter batch status flags (STATFLG), MOVE batches from one VBQ to another, and REPORT on session activity.

### Ρ

### Password

See Mailbox Password.

### **PLU (Primary Logical Unit)**

In a particular session between two LUs, one LU adheres to a set of SNA-defined primary protocols and is known as the primary logical unit (PLU) for that session. The other LU adheres to a set of secondary protocols and is known as the secondary logical unit (SLU) for that session. More than one session can exist between two LUs. Multiple concurrent sessions between the same two LUs are referred to as parallel sessions. Not all LUs have parallel session capability.

### **Point-to-Point Line**

A telecommunications line connection that allows data exchange between two points on the connection, usually the host site and a remote site. When a dialed connection is established on a switched network, the connection is considered point-to-point. Leased lines where the remote site is a single station are also considered point-to-point.

### R

### **RDW (Record Descriptor Word)**

A 4-byte field used to define the length of variable length records within a data file. For batch data coming into Connect:Enterprise (ADD), the RDW may be removed or retained. For batch data sent from Connect:Enterprise (REQUEST) the RDW may be created or not created.

#### **Remote Name**

A 1–8 character name assigned to identify a remote site that may be contacted by the host site during an Auto Connect session. Also used to identify every remote site that can establish a session with Connect:Enterprise.

### **Remote Site**

Any terminal, computer, or software that can connect with Connect:Enterprise in the host computer.

#### **REXX (Restructured Extended Executor) Language**

A general-purpose, procedural language for scripting end-user programs designed for IBM systems.

### **RFC (Request for Comments)**

One of a series, begun in 1969, of numbered Internet informational documents and standards widely followed by commercial software and freeware in the Internet and UNIX communities.

### S

### Session

A logical connection between Connect:Enterprise at the host site and another logical unit, such as a 3770 device. When a LOGON is completed between Connect:Enterprise and a remote site, they are said to be in session.

### SIGNON

A special format data record sent by some remote BSC terminals designed to communicate with RJE software (such as JES or VSE POWER) in the host computer. The SIGNON record may be required by Connect:Enterprise provided Connect:Enterprise has been configured to do so when installed. The SIGNON format(s) used must also be specified at installation. A SIGNON is not required and not supported for SNA remote sites.

#### SLU (Secondary Logical Unit)

See PLU (Primary Logical Unit).

### **SNA (Systems Network Architecture)**

A set of rules, procedures, and structures for a communications network.

#### **Socket Number**

A two way connection identified by the unique combination of IP addresses and port numbers in a given connection. For example, the following combination illustrates the unique ID representing a complete socket: Client IPAddress/Port Number - Server IPAddress/Port Number.

### SPLITCOUNT

Specifies a 1–4 digit numeric count of records to be contained in an added batch, allowing you to split a large sequential input file into several smaller batches with the same batch identifiers. Sequential input records are read and added to the output batch until the SPLITCOUNT limit is reached. Connect:Enterprise then closes out the batch and begins a new batch with the same identifiers.

### SSL (Secure Sockets Layer)

A protocol for transmitting private documents over the Internet. SSL uses a private key to encrypt data that is transferred over the SSL connection.

### **Status Codes**

The status flag indicators for a batch. Codes include the following: D, deleted; T, transmitted; R, Requestable; E, Extracted; M, Multxmit (for a list of these codes, see information on VSAM Batch Status Flags in the *Connect:Enterprise for z/OS User's Guide* ).

### Switched Line

A telecommunications line on which connection is established over a switched (dialup) telephone line.

### Т

### TLS (Transport Layer Security)

A protocol based on SSL 3.0 protocol specification and designed to provide privacy and data integrity between two communicating applications.

### TRACE

In Connect:Enterprise, the capability to create a snapshot dump of internal Connect:Enterprise control information for communications activity, User Exit calls, or VSAM Batch Files access.

### Transparency

A method of transmitting data over a telecommunications line wherein special line control characters embedded in the data are transparent and do not function in their normal capacity as line control characters. Transparency is used when non-text data (such as object modules or other binary data) must be sent over telecommunications lines. Connect:Enterprise supports both BSC transparency and SNA transparency.

### Truncation

See Blank Truncation.

### **\$TURNLINE\$**

An optional feature in Connect:Enterprise that provides for a limited conversational mode transmission. When a \$TURNLINE\$ record is encountered in data being sent to a remote site, the sender temporarily

stops sending and issues the proper BSC protocol to turn around the line and begin receiving. After all data is received, sending resumes with the record following \$TURNLINE\$.

### U

#### User

See Mailbox User ID.

### **User Assembly**

A series of macros used to define a network of BSC lines to be used by Connect:Enterprise. The macros are generated by each user to define their requirements and input to the Assembler to create a module for use by Connect:Enterprise BSC connections. A User Assembly is not required by SNA connections.

### **User Batch ID**

A 1–64 character free-form batch identifier used to describe the contents of a batch of data on the Connect:Enterprise VSAM Batch Files.

### **User Exits**

A user-written program called by online Connect:Enterprise, offline utilities, and the CICS interface at appropriate times during the processing of a transaction. The user-supplied program can thereby alter the standard processing done by Connect:Enterprise. User Exits may be supplied to examine all input data from a remote site, to examine output data to a remote site, to provide unique security processing, or to examine and alter data in Connect:Enterprise \$\$ commands. No alteration of data is possible by a user exit in the offline utilities and the CICS interface processing.

### **USS Table**

A table defined to VTAM that provides conversion of character-coded LOGON or LOGOFF to field-formatted LOGON or LOGOFF. You may need to provide this table to VTAM to allow a remote site to establish and terminate SNA sessions with Connect:Enterprise.

### V

### VBQ (VSAM Batch Queue)

The Connect:Enterprise data set used for storing batches of data collected from remote sites during online Connect:Enterprise. These batches may be available for transmission to remote sites, and are always available for extraction at the host site. The VSAM Batch Queue may be defined as a single VSAM cluster or up to 20 VSAM clusters that are processed as a single repository for batch data. The VSAM Batch Queue contains multiple individual batches of data which can be accessed by their Mailbox ID.

### **VBQ Blocking**

A Connect:Enterprise feature that blocks multiple records or collection buffers into a single VBQ record for transmission. This improves transmission performance by reducing the disk I/O overhead.

### VCF (VSAM Control File)

The Connect:Enterprise data set that contains control information for batches stored on the VSAM Batch Queue.

### VLF (VSAM Log File)

The Connect:Enterprise data set that contains logged information on the progress of a Connect:Enterprise execution.

### **VPF (VSAM Pointer File)**

The Connect:Enterprise data set that contains control information for every file defined in the Connect:Enterprise system and locator information for every existing batch.

### VSAM (Virtual Storage Access Method)

A standard IBM access method for creating and maintaining data sets at the host. Used by Connect:Enterprise for the VSAM Batch Files.

### **VSAM Batch Files**

A term used for the group of up to 24 files used by the Connect:Enterprise system for storing and maintaining data. The VSAM Batch Files consist of the VSAM Control File, the VSAM Pointer File, the VSAM Batch Queue Files (up to 20), and the VSAM Log Files (up to 2).

### VTAM (Virtual Telecommunications Access Method)

An SNA access method used by Connect:Enterprise to receive and send data to a variety of SNA devices or application programs.

### **VTAM Application Program**

A program, such as Connect: Enterprise, that is defined to VTAM and can establish sessions with SNA devices or other VTAM application programs.

## Χ

### Xmit once

Specifies that the batch cannot be extracted and that it can be transmitted only one time. After a successful transmit, the batch is permanently locked.

# Index

## **Symbols**

\*CALENDAR Record Data 305
\*CONNECT ODF Record Data 252 BSC Line Update screen 257 BSC Parameter Update 255 SNA Parameter Update 265, 272 SNA Parameter Update screen 265 Time Update screen 258
\*CONNECT Record Remotes 273 BSC Remote IDList Update screen 264 BSC Remote Update 261, 269, 275, 287, 294, 296 BSC Remote Update screen 261 Selection List 273 SNA Remote IDList Update screen 270 SNA Remote Update screen 269

\*OPTIONS ODF Record Data 221, 241 Parameter Update screen 221, 222 View Record Data 221, 241

\*POOLS ODF Record Data 302 Selection List 302 Selection Request screen 302

\*REMOTES ODF Record Data 277 FTP Client Parameter Update 288, 294, 296, 298, 299 FTP Client Selection List 282 SNA Selection List 279 SNA Selection List screen 279

\*SECURITY ODF Record Data Update Selection screen 251

\*SIGNON ODF Record Data Viewing 300

A2C 29

## Α

Action Codes 11 Active Auto Connect Summary Display 184 Active Sessions

Summary Display 178 Summary Request 177 Add Utility Model Maintenance 97 ADD VSAM Batches 94 Administration Defaults 28 Functions 21 Allocate a Data File 210 APO 30 Application Agents Refresh 190 Stop 193 APQ 30 Auto Connect Functions 34, 166 Models 55 Queue Status Display 200 Stop 175 Viewing a Session Summary 34, 62 В

Batch DELETE Submission Request 127
Batch Directory 77
Batch ERASE Submission Request 130
Batch LIST Submission Request 121
Batch MOVE Submission Request 153
Batch Offline Utility Log Report Submission Request 150
Batch PURGE Submission Request 133
Batch Queue Directory List 77
Batch Queued Auto Connect Report Submission Request 147
Batch STATFLG Submission Request 124
Batch Utility Model Maintenance 95 BSC Line 175 Lines Status Display 196

## С

CANCEL 10 Change Status Flags for VSAM Batches 124 Command Line 9 Connect:Enterprise Changing the active system 17 Connections Definitions 23 Messages 14 Users 16 CSR 12

### D

Data File Allocate 210 Deallocate 211 Date and Time 10 Deallocate a Data File 211 Defaults, global 21 **Display All Sessions Status** 199 Display Application Agent Rules Status 201 Display BSC Lines Status 196 Display Definitions, ISPF 27 **Display FTP Session Status** 198 **Display SNA Session Status** 197 **Display Space Allocation Information 209** Display Storage Map 204 Display Traces 195 DOWN 13

## Ε

END 11, 13 Enterprise Resource Utilization Display 202 Enterprise Storage Map Display 204 ENTRY 29 EXITS 30 EXTRACT Models 101 EXTRACT Utility Model Maintenance 103 EXTRACT VSAM Batches 115

## F

Fast Path to Tasks 14 FTP Session Dialog 218 Dialog Remote Update 219

## G

Generic or Wildcard Designations 13 Global Default Definitions 21

## Η

HALF 12 HELP 11 Help System 13 accessing 13 scrolling 13

Identifying Users to Connect:Enterprise 16 Initiate an Online SNAP Dump 215 Initiating and Stopping Connections 166 ISPF Display Definitions 27 ISPF Interface Trace 29

## L

LEFT 13 List Files Request 206 Local Connection Definitions Viewing 26, 27

### Μ

Message Area 9 Model Maintenance Selection List 96 Models Auto Connect 55 Extract 101

MORE Flags 12

### 0

Online SNAP Dump Request 215

## Ρ

PAGE 12

R

Record FTP Session Dialog 218

Record Session Dialog Request 219

Refresh Application Agents 190

Refresh VSAM Files 214

Re-initializing ISPF Administration Defaults 20

Remote Connect Sessions 62 Viewing a Sessions Summary 62 Viewing Session Details 66

Resource Utilization 201

RIGHT 13

## S

Screen 10 Instructions 9 Title 9 Scroll Amount Field 12 Indicator 10 Security 17 Session Status Display 193 SNA Session Status 197 SNAP Dump 215 Space Allocation Information 209 Start a Closed BSC Line 175 Stop an Application Agent 193 Stop an Auto Connect 175 Stopping Sessions 166 Storage Map Display 204

## Т

Trace Display 195 FTP Remote ID Update 218, 219 ISPF Interface 29

### U

UP 13 User and Mailbox Information 10 USER Records 100, 108, 114, 120 Userid List 18 Utilization Statistics 92

### V

VSAM Batches ADD 94 Change Status Flags 124 EXTRACT 115

VSAM Files Refresh 214

### W

Wildcard Designations 13

Index